# SIEMENS

# **- Local Area Network SINEC LI**

**/**

 $\mathcal{L}$ 

**Manual Order No. 6ES5998-7LA21**

**Operating Instructions [COM 530 on the PG 675](#page-87-0)**

**[Instructions](#page-1-0)**

**[Programming](#page-21-0) Instructions**

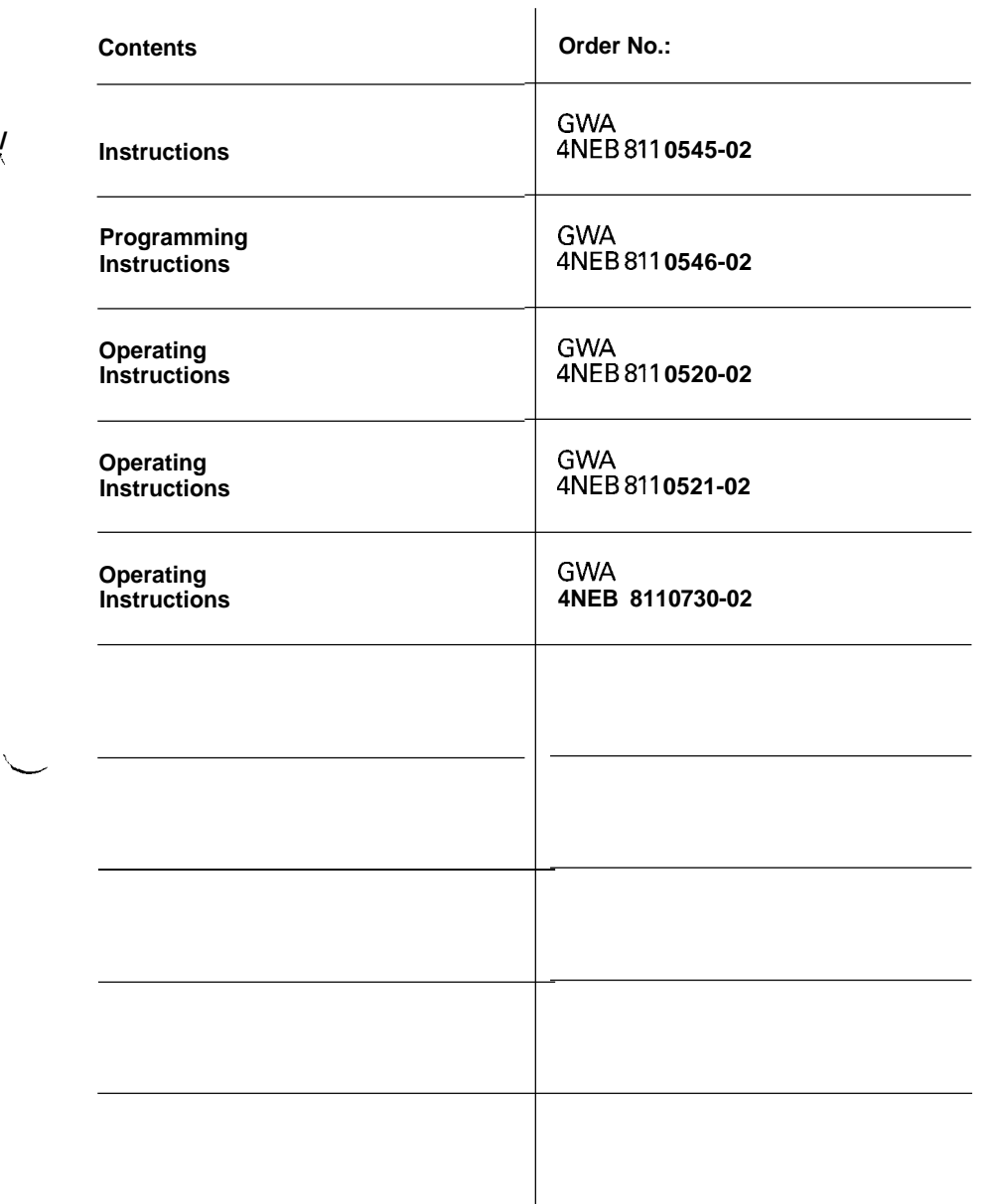

**Operating Instructions [COM 530 on the PG 615](#page-155-0)**

**Operating Instructions [COM 530 with S5-DOS](#page-185-0)**

**SIEMENS AKTIENGESELLSCHAFT**

# SIEMENS **SIMATIC S5 SINEC LI Local Area Network**

**Instructions** Order No.: GWA4 NEB 811 0545-02d

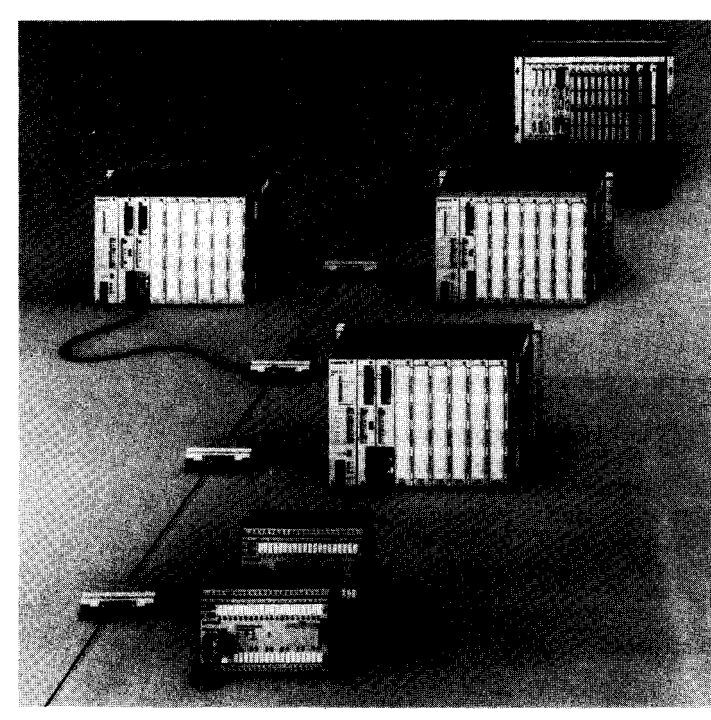

**Fig. 1-1 SINEC L1 local area network**

# Contents **Page**

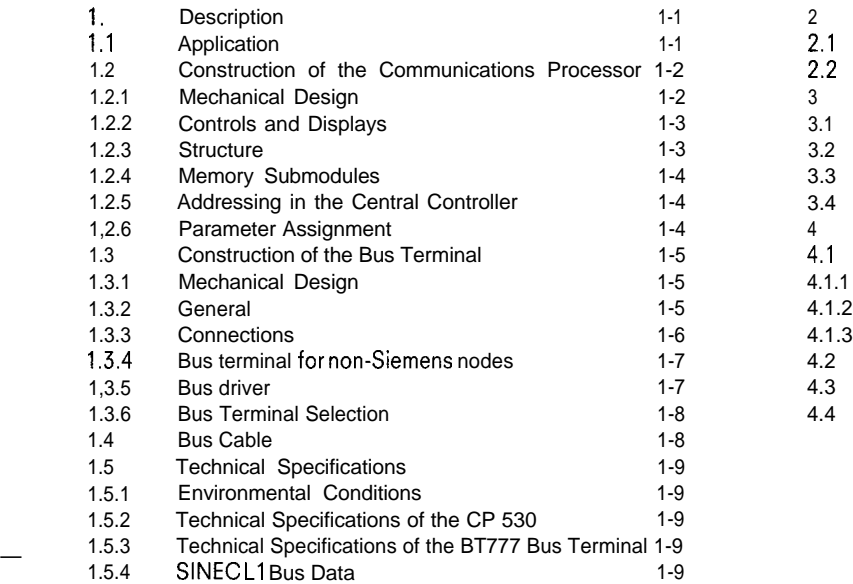

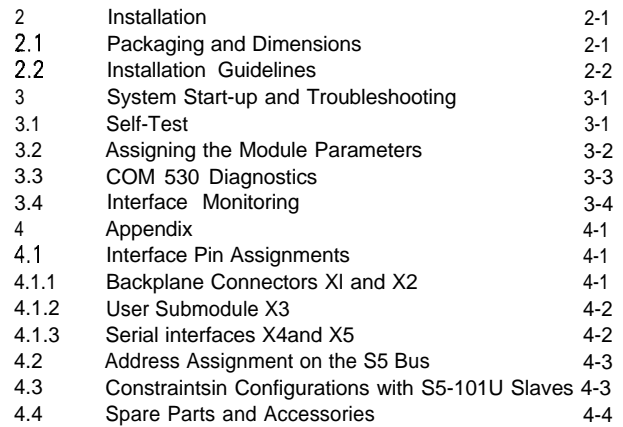

—

<span id="page-1-1"></span><span id="page-1-0"></span>I

Page

# **1.1 Application**

pose of implementing distributed and hierarchical automation structures and the resultant enhancement of communications between the individual PCs is gaining in significance. Two SIMATIC S5 local area networks are available for this purpose:

- SINEC HI, for the high-performance range
- SINEC LI, for the low-performance range

These instructions apply exclusively to the components of the SINEC LI network.

The SINEC LI bus consists of three different components:

- . CP 530 communications processor
- . BT777 bus terminal or transceiver (per node)
- Bus (4-core, shielded)

The CP 530 communications processor implements all the central coordination functions for the SINECL1 bus, which operates on the master-slave principle. The CP 530, which controls the flow of information, is plugged into the master PC within the network. The slave PCs can be connected to The CP 530 communications processor implements all the<br>central coordination functions for the SINECL1 bus, which<br>operates on the master-slave principle. The CP 530, which<br>controls the flow of information, is plugged into

— In the case of the S5-1OOU, S5-1OI U and S5-115U program-<br>
Sig. 1-2 Principle of operation as master processor mable controllers, the connection is made via the existing programmer interface.

N. B.: The 100 CPU cannot act as a slave with the S5-IOOU Pc .

— If the programmer interface is to be kept in the case of a slave S5-I15U, a CP 530 can also be plugged into the slot to assume the slave interfacing function. The S5-135U and S5-150U PCs always communicate with the SINEC L1 bus via a CP 530 communications processor.

The maximum length of segments between two active BT 777 bus terminals is

- 1 km (0.6 miles) or 2,5 km (1.6 miles), depending on the **bus cable** used
- 2,5 km or 4 km, depending on the bus terminal used.

This gives a total bus length of 30 or 50 km (19 or31 miles). The maximum number of nodes is 31, including the master PC.

The CP 530 as master processor

- : controls bus traffic
- : interchanges data with the master  $PC$  (-)
- : passes programming functions on to the nodes (-------) Bild 1-3 Principle of oparation aa alave interfaca module

The CP 530 as slave interface module

- : exchanges data with its master PC (—)
- : responds when referenced by the master -for bus functions (.......)
- –for programming functions (-------)

The interconnection of programmable controllers for the pur-<br>nose of implementing distributed and hierarchical automation dual nodes and the bus.

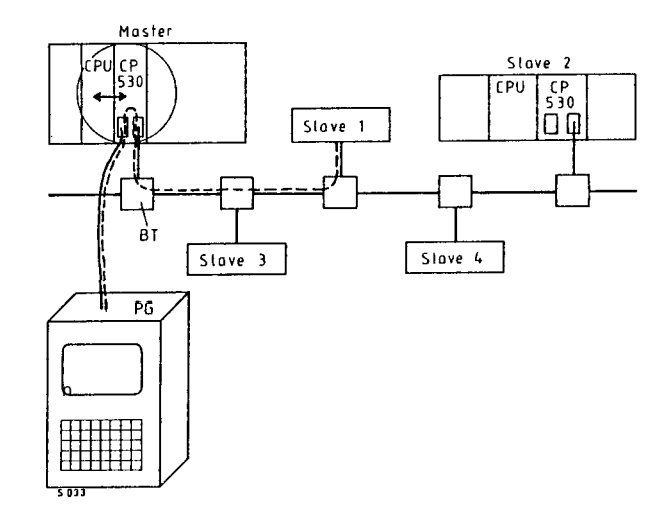

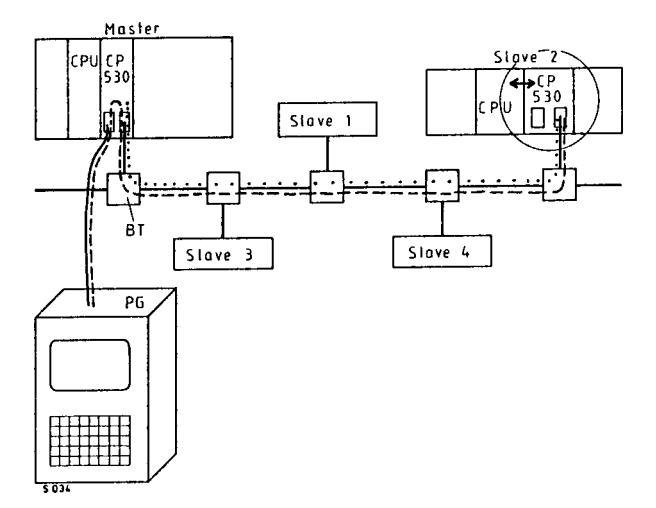

—

#### **1.2.1 Mechanical Design**

**There are two versions of the CP 530 communications processor:**

- **Block-type module (43 mm or 1.7 in. wide)**
	- **(6ES5 530-7 ...) for the S5-I15U programmable controllers. The module is contained in a rugged plastics holder, which protects it from environmental influences and permits simple and vibration-free installation. A fan is not required.**

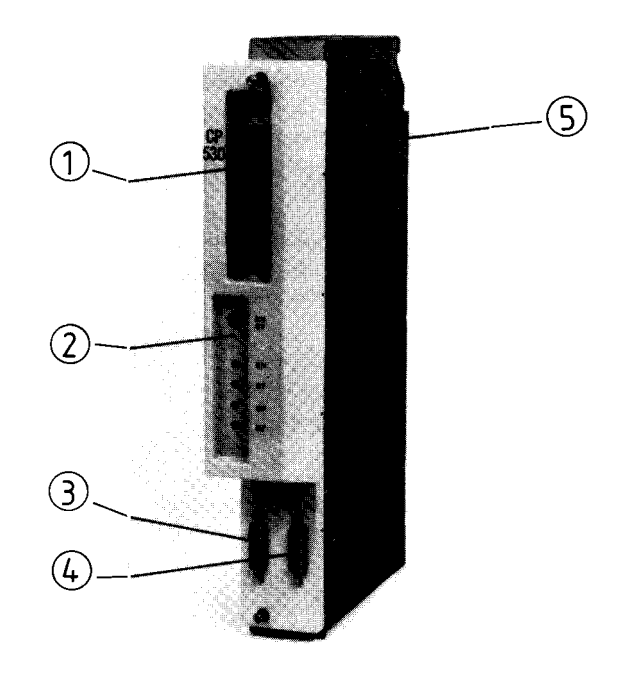

**Fig. 1-4 CP 530 as a block-type module**

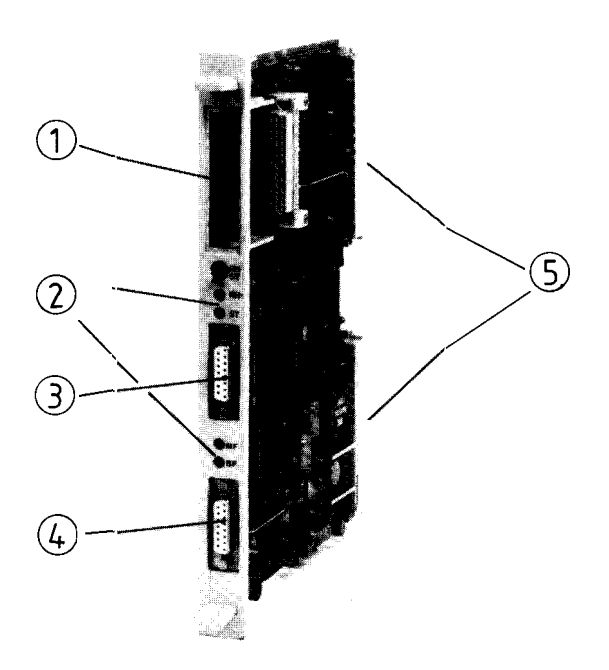

**. Compact version (20 mm or 0.8 in. wide) (6ES5 530-3 ...) The module is a normal PCB and can be plugged into the S5-135U and S5-150U central controllers (also without fans); the module can also be plugged into**

**the S5-I15U, using an adapter casing.**

**The frontplate has a receptacle for a memory submodule @ (EPROM, EEPROM or RAM), two serial interface ports each with a 15-way Cannon socket connector for a programmer (PG)@, a BT777 bus terminal@, and a number of controls and displays@. On the rear of the block-type module there is a 48 way connector of range R2 and on the compact module two such connectors @.**

Fig. 1-5 CP 530, compact version

# 1. Description

# **1.2 Construction of the Communications Processor**

#### **1.2.2 Controls and Displays**

- Green LED: RN = RUN indicates that the CP 530 is servicing the interfaces and operating satisfactorily. The RUN-LED can only light up if the mode selector is in the "RUN" position.
- Red LED: ST= STOP indicates that the CP 530 is not servicing the bus interface. The red STOP LED can also light up in response to a "STOP" command from the programmer or "STOP" command from the CP if the mode selector is at "RUN"
- Red LED: MF = Module fault indicates a hardware fault of the CP 530.
- Red LED: BF = Bus fault indicates a fault in the course of bus traffic, e. g. — wrong parameters assigned
	- slave PC failure
	- bus wiring fault
- Switch: RN/ST = RUN-STOP This mode selector can put the CP 530 either from "RUN" to "STOP" (see above) or from "STOP" to "RUN" if no further stop condition applies.

When the CP is switched to STOP, this state becomes effective at the latest on completion of a current cycle through the polling list.

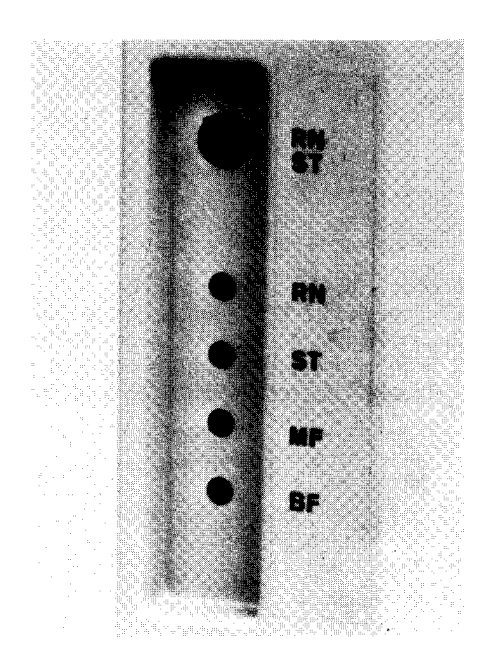

—

 $\sim$ 

—

—

Fig. 1-6 Displays and controls on the CP 530 (block version shown)

#### **1.2.3 Structure**

The bus interface drives the SINEC LI bus in keeping with the parameters entered by the user in the user submodule. The CPU of the master PC can place data on the SINEC LI bus via the dual-port RAM and fetch data from the bus. The dual-port RAM is, as it were, a communications window between the re-Dual-<br>
parameters entered by the user in the user submodule. The<br>
CPU of the master PC can place data on the SINECL1 bus via<br>
the dual-port RAM and fetch data from the bus. The dual-port<br>
RAM is, as it were, a communicatio ters via the programmer port and observe, control or test the bus.

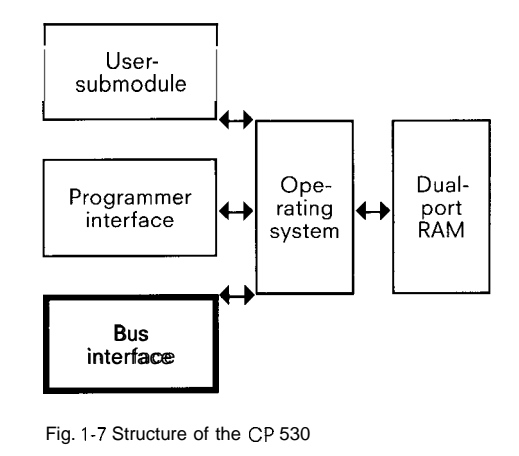

Fig. I-7 Structure of the CP 530

# **1.2 Construction of the Communications Processor**

#### **1.2.4 Memory Submodules**

**The following three types of memory submodules are available for storing the user program in the CP 530:**

**EPROM submodule EEPROM submodule RAM submodule**

**The EPROM submodule can be programmed on the PG 615 or PG 675 programmer. A UV erasing facility is necessary for erasing the data.**

The EEPROM is also a non-volatile memory which can be programmed and erased offline in a PG 615 or PG 675 programmer and online from 6/1986 in the **CP** 530.

The RAM submodule, on the other hand, is mainly **used for checking out the user program during system start-up. It should only be** used as a permanent program memory if the battery in the PC power supply is replaced at intervals of one to two years.

#### **Caution:**

—

- The RAM loses its data if the CP 530 is taken out of the central controller.
- In order to guarantee a safe initial start of the CP 530, the RAM or EEPROM submodule should first be erased.

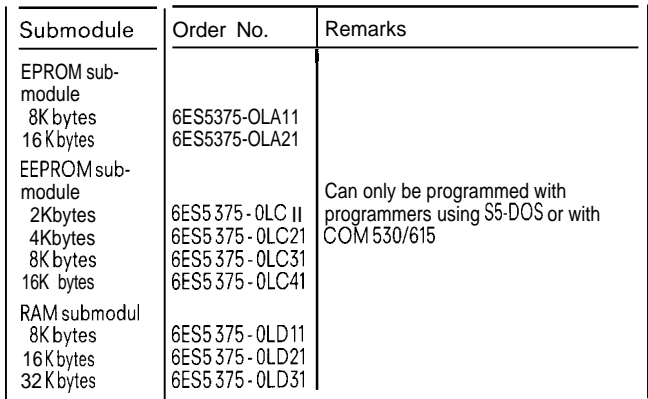

**The parameters of the communications** processor require a maxi'mum user memory space of 500 words. However, 'all the above larger submodule types can be used.

#### **1.2.5 Addressing in the Central Controller**

**The CP 530 can be plugged into a central controller along with other central processors or intelligent 1/0 modules. The CPU references the CP 530 via an address, which is set with the programmer. This is done by way of the "SYSID" function (system identification area). Addresses between 1 and 254 can be set.**

#### **1.2.6 Parameter Assignment**

**The CP 530 can be programmed with two lists (analogous to the programming of a SIMATIC S5 CPU):**

- a polling list  $=$  sequence for **(max. 64 Byte) bus cycle**
- **a interrupt list = sequence for (max. 30 Byte) interrupt scanning**
- **There is also the SYSID area, which permits the defining of module functions by parameter assignment.**

**If the CP 530 is to be used as a gateway in connection with programming functions, it must not have a polling list.**

**These lists are generated by the PG 675/PG 615 programmers with the support of the COM 530 software package and can be written into an EPROM, EEPROM or, if there is no memory submodule plugged in, direct into the internal RAM of the CP 530. The programmers are connected to the CP 530 by means of a cable with 15-way connector (as for the S5-l15U/S5- 101 u).**

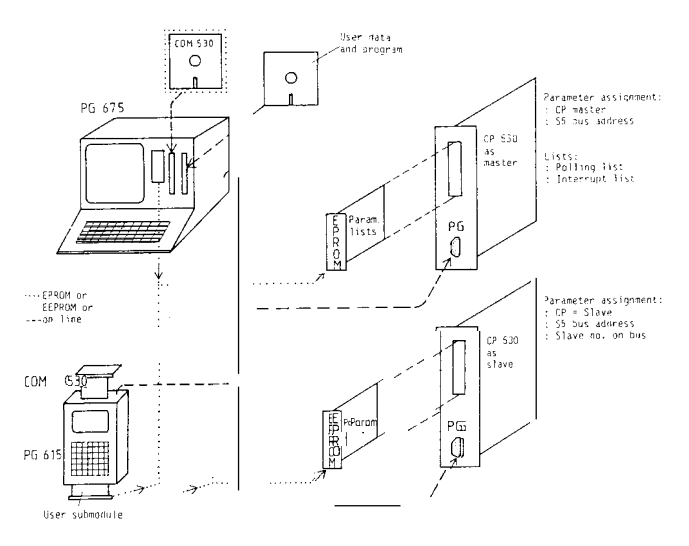

**Fig. 1-9 Assigning parameters to the CP 530 as master or slave**

# **<sup>I</sup> 1. Description**

# **1.3 Construction of the Bus Terminal**

## **1.3.1 Mechanical Design**

The bus terminal is accommodated in a rugged plastic casing and can be mounted in three different ways:

- Snapped onto a 35 mm sectional rail (EN 50 022)
- . Snapped onto a 75 mm sectional rail, using mounting plate 3TX6 501-...
- Bolted to a flat surface using the fixing holes on the casing

A cable with a 15-way Cannon connector (1 or 2 m long) is brought out of the bus terminal to establish the connection to the SINEC LI node.

The four cores and shielding of the bus terminal are connected to five SIGUT screw-type terminals on either side of the casing  $(1)$ .

An external 5V power supply (option) can be connected to another two terminals @. The bus terminal is therefore capable of operating as a bus driver in a further section of the bus without having to be connected to the PC: terminals  $C = +5V$  (5.0 to 5.3 V; 0.3A)

 $D = OV$  reference potential (ground)

The two unlabeled screw terminals (bus terminal top left) must be bridged.

 $\blacksquare$  applications. In the set of  $\blacksquare$ This power supply is not necessary for normal

#### **1.3.2 General**

The BT 777 bus terminal is used for converting the 20 mA current loop signal from the serial interface of the module to a signal conforming to the EIA RS 485 standard on the bus.

The bus terminal of each node drives a bus segment. The potential difference between adjacent slave or master grounds should not exceed 5 V in the case of bus terminal 6ES5777-OB.00.

With bus terminal 6ES5777-IBCOO, potential differences of up to  $V_{eff}$  = 500 V are permissible thanks to the optical isolation of the input.

Fig. 1-13 shows a block diagram of the bus terminal. Each slave "hears" each signal on the bus with the exception of its own signal. Since signals can be sent and received from both ends, the master PC can be located at any point on the bus. A bus terminator at the extreme left or right-hand node is not required.

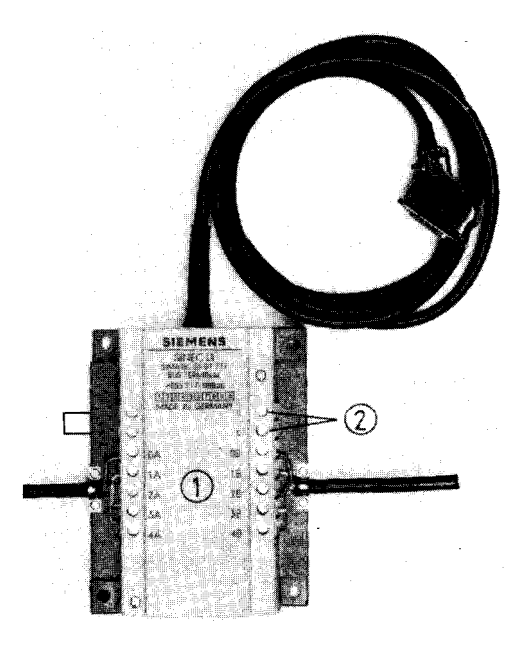

—

—-

Fig. 1-10 BT 777 bus terminal

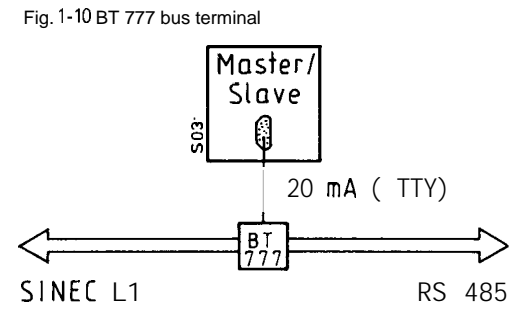

Fig. 1-11 Function of the BT 777 bus terminal

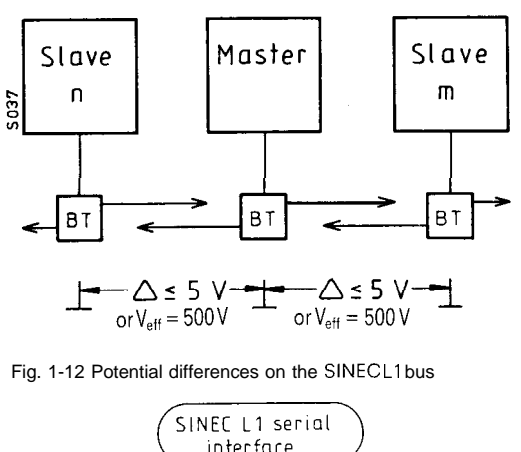

Fig. 1-12 Potential differences on the SINECL1bus

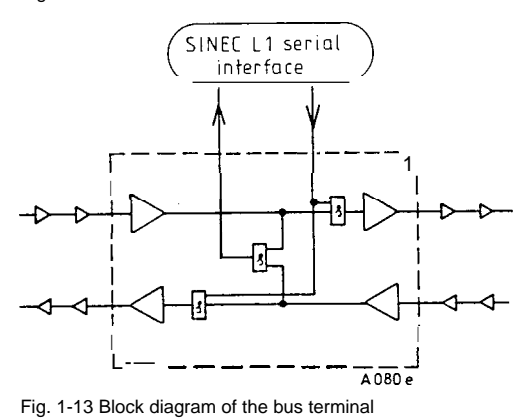

**1.3 Construction of the Bus Terminal**

#### **1.3.3 Connections**

**The BT 777 has terminals for bus cables with up to four cores. The core pairs for sending and receiving are connected up as shown opposite (see also cover of bus terminal):**

**The receiver core pair of the left-hand adjacent node are connected to terminals 1A/2A, while the sending core pair to the left-hand adjacent node leave at terminal 3A/4A.**

**The sending core pair to the right-hand adjacent node start at terminals 1 B/2B and the receiving core pairs from this node are connected to terminals 3B/4B.**

**Caution: When connecting the core pairs, make sure that they have the correct polarity. Make connections as shown in Fig. 1-14.**

**Terminals OA and OB are for the cable screen. In this connection, please refer to Section 2.2. Installation guidelines.**

**The BT777 bus terminal contains a relay with four normally closed contacts. If the connector on a slave or master is withdrawn or if the power supply is disconnected, these contacts bridge the electronics of the bus terminal so that bus traffic for the other nodes remains unaffected (the bus terminal is a passive device).**

**The terminal can drive a bus of up to 2.5 km/4 km (1.5/2.5 miles) in length, i. e. should one of the nodes fail, the length of the cable between two nodes @ and@ still functioning must not be greater than 2.5 km/4 km (1.5/2.5 miles). If this length is exceeded, an extra power supply is necessary (see Section — 1.3.4).**

**The connecting cable to the PC/CP can be extended to 25 m (165 ft). If the necessary cross-sectional area (1.3 mm' or 16 AWG) is not available for the supply cables, an external power supply must be provided (C= 5V, D = OV). In this case, the following applies:**

#### **Required connections as above**

**(supply cables necessary, but smaller cross-section possible; monitoring to determine whether bus terminal is plugged in)**

**Required connection:**

- **Signal cores 6,7,9,2**
- **— Power supply +5V: 3,14 Total cross-sectional area**  $\geq$  1.3 mm<sup>2</sup> (16 AWG) M : 5,12 **Total cross-sectional area**  $\geq$  1.3 mm<sup>2</sup> (16 AWG)
- **Shield : 1,8**
- **Open jumper Q 8 on the BT 777**

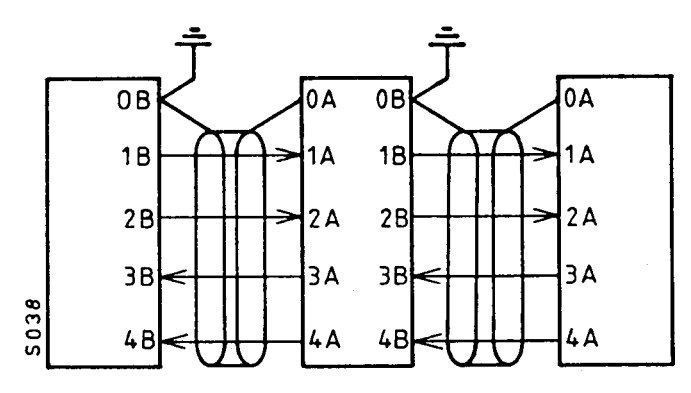

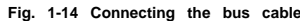

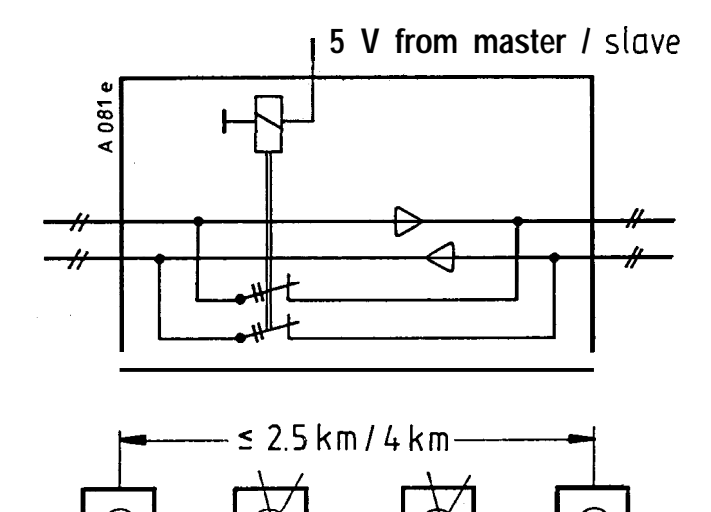

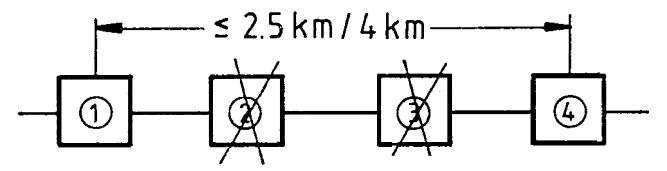

**Fig. 1-15 Bridging a noda that has failed**

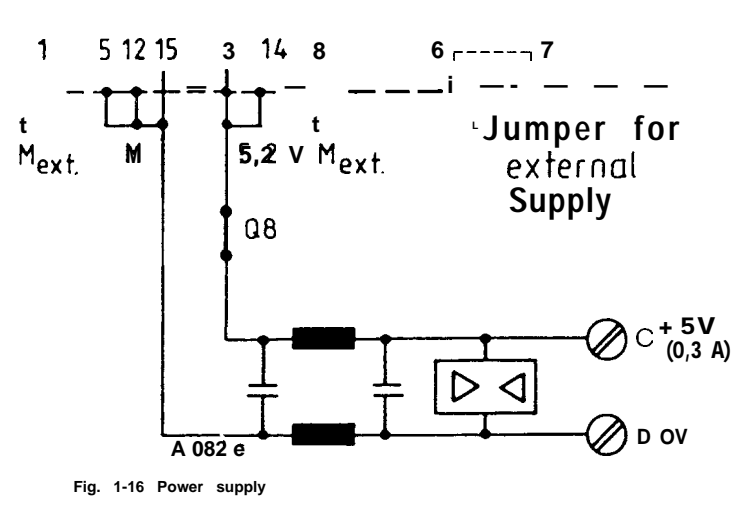

# **1.3 Construction of the Bus Terminal**

#### **1.3.4 Bus terminal for non-Siemens** nodes

(No power on DSUB pins 3/5)

If the non-Siemens node is switched off or the cable from the bus terminal unplugged, this simulates a nonconducting interface transistor (20 mA current loop): a sustained line break is the result.

Remedy:

- Connect external 5Vpower supply to C.
- Connect M (OV reference) potential to D.
- Do not open jumper Q8 in the bus terminal.
- Monitor the voltage of the non-Siemens node with a relay; connect the NC contact via the two terminals at the top (labelled x and yin the case of bus terminal BT  $777$ - $1$ xxxx) Terminal y carries ground potential (like terminal D). The bus terminal cable can be unplugged if x and y are shorted. This is done by:
	- node (k closed)
	- \* or operating a manual switch (h closed)

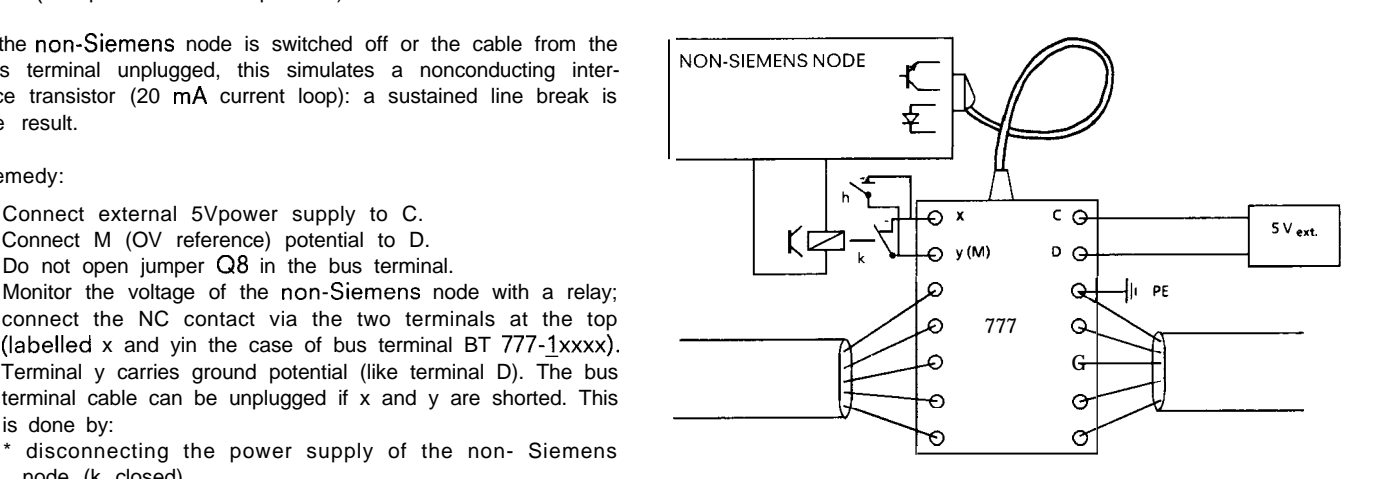

—

#### **1.3.5 Bus driver**

The bus terminal can also be used without programmable controller or communications processor as a bus driver or repeater. The external power can be connected in two ways:

- Via 15-pin DSUB: Pin 3 = + 5.OV (0.3A) Pin 12= OV lumper pins 6 and 7
- Via terminals C/D:  $C = +5$  V,  $D = 0$  V lumper the two terminals  $(x,y)$  at the top left of the BT777.

#### **1.3.6 Bus Terminal Selection**

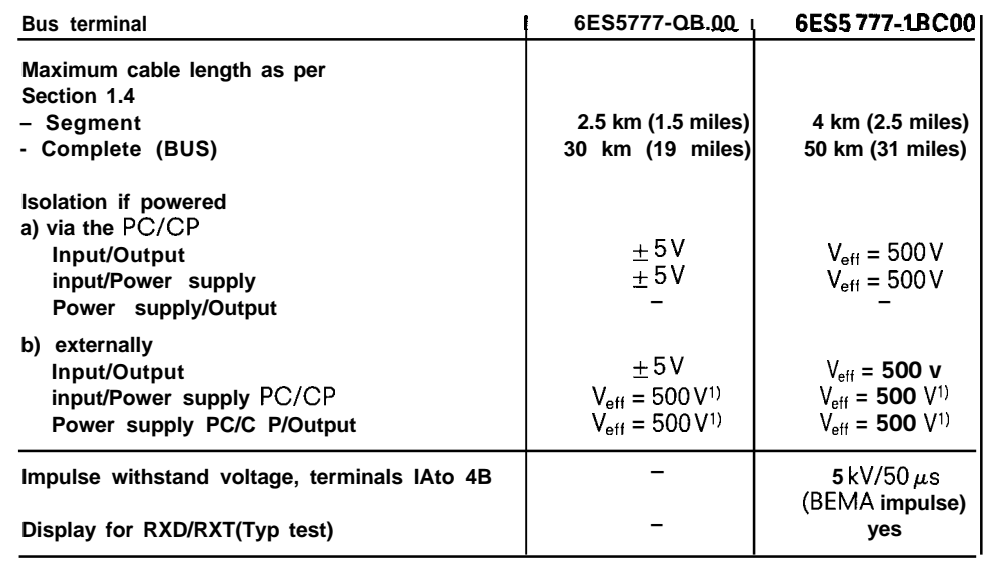

1) Isolation by TTY-Network in PC/CP

#### **1.4 Bus Cable**

-.

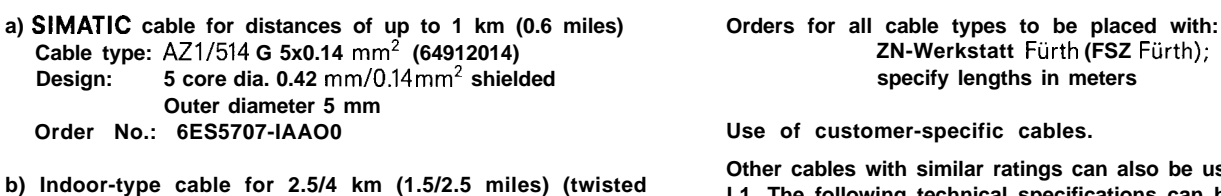

**pairs) Cable type: 2YSTCY 2x2x0 .6411.5 Design: 2x 2 core, dia. 0.64 mm/O.32 mm2, (22 AWG) shielded**

#### **c) Buried cable for 2.5/4 km (1.5/2.5 miles) (twisted pairs) Cable type: 2YSTC 2Y 2x2x0 .64/l.5 Design: 2x2 core, dia. 0.64 mm/O.32 mm', (22 AWG) shielded Outer diameter 9.4 mm Order No.: 6ES5707-3AAO0**

**d) Buried cable and lightning protection cable for 2.5/4 km (1.5/2.5 miles) (twisted pairs) Cable type: 2YSTC2Y CC24 2x2x0 .6411.5 Design: 2x2 core, dia. 0.64 mm/O.32 mm2, (22 AWG) shielded Insulated 2xcopper braiding for lightning protection (16 mmz)**

# **Order No.: 6ES5707-4AAO0**

**Note:**

**Increase core cross-sectional area to that required for SIGUT (screw-type) terminals (see 1.5.3).**

# **Cable type: AZ1/514 G 5x0.14 mm2 (64912014) ZN-Werkstatt Furth (FSZ Ftirth);**  $s$ pecify lengths in meters

Use of customer-specific cables.

**Other cables with similar ratings can also be used for SINEC L1. The following technical specifications can be used as an aid to selection:**

 $-$  Loop impedance  $\leq 110 \Omega/km$ **– Capacitance per unit length = 50 nF/km**

**Outer diameter 7.9 mm Where cables of other manufacture are chosen, however, no Order No.: 6ES5707-2AAO0 functional guarantee can be given for the maximum segment length (cable distortion).**

# **1. Description**

# **1.5 Technical Specifications**

## **1.5.1 Environmental Conditions**

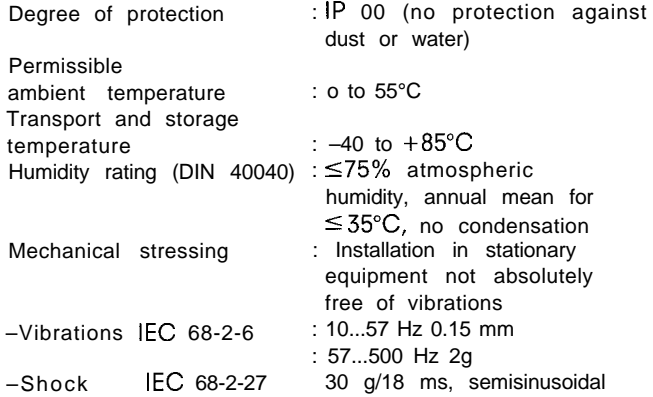

# **1.5.2 Technical Specifications of the CP 530**

#### Mechanical Data

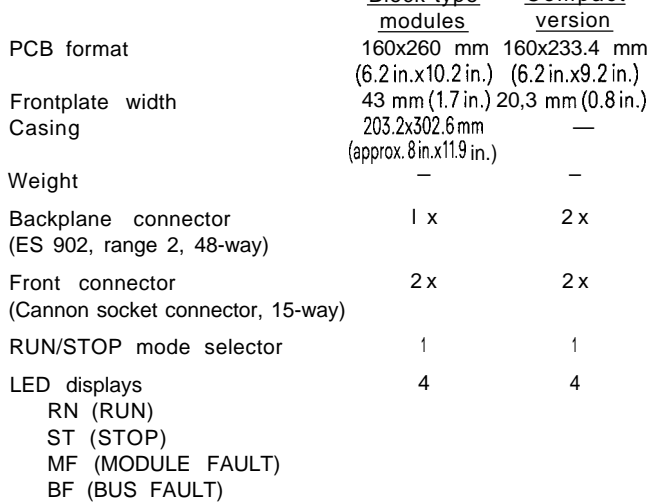

Block-type Compact

#### Electrical Data

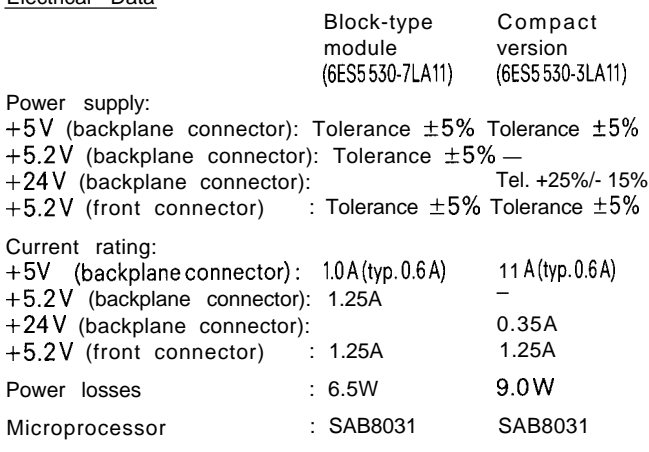

#### **Note**

The S5-I15U power supply modules can serve only one compact module (adapter casing):

# Power supply module

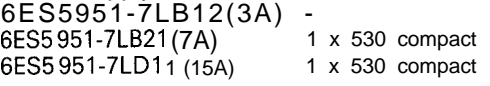

#### **1.5.3 Technical Specifications of the BT777 Bus Terminal**

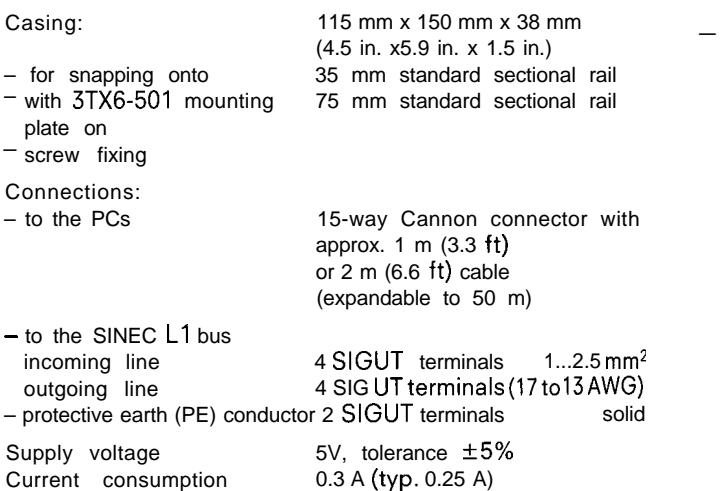

# **1.5.4 SINEC L1 Bus Data**

- Baud rate 9600 bits/s
- Bus cycle time, e. g. for 30 nodes:
- 2 bytes of nettdata 0.75s
- –64 bytes of nett data 5.2s
- General:  $\boxed{Tu = (20 + L_m 1.8 + L_s 1.8 + t_Q)n}$  [ins] Tu= Bus cycle time for n nodes with identical message length (m) master — slaves with identical message length (s) slaves — master  $L_m$  = Number of bytes, master  $L_s$  = Number of bytes, slave **tQ = 20 ms,** for cross communications only  $n =$  Number of nodes
- Maximum cable length with conductor cross sectional area  $0.32$  mm<sup>2</sup>

—

- Bus terminal 6ES5777-OB.00
- segment 2.5 km (1.5 miles)
- complete length 30 km (19 miles)

Bus terminal 6ES5 777-1 BCOO

- Segment 4 km (2.5 miles)
- complete length 50 km (31 miles)

# *<sup>I</sup> 2.* **Installation**

# **2.1 Packaging and Dimensions**

#### Block-type CP 530:

The module is hooked into the mounting rack of the S5-I15U PC and fixed with two screws.

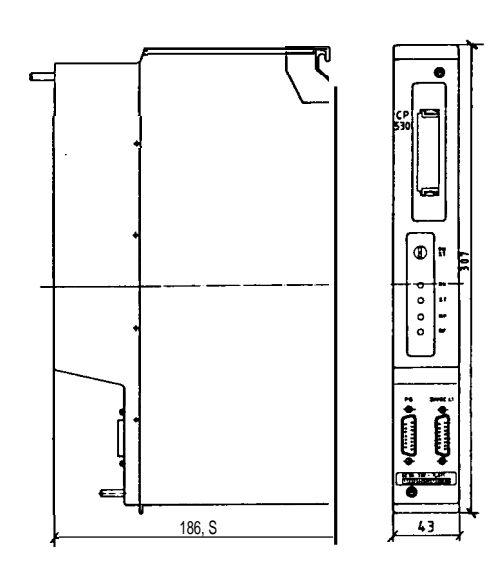

Fig. 2-1 Block-type CP 530

同  $\mathbf{r}$ 

¦ä

CP 530 compact:

The module is plugged into the central rack of the S5-135U and S5-150U programmable controllers and locked in position with the locking bar.

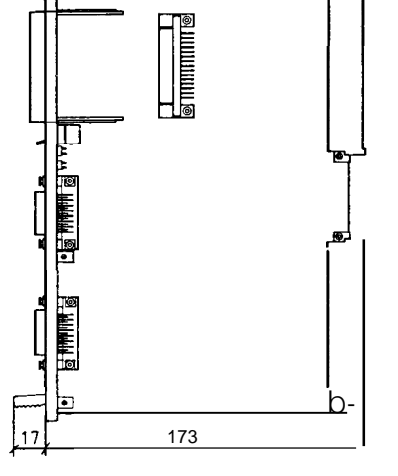

Fig. 2-2 Compact-type CP 530

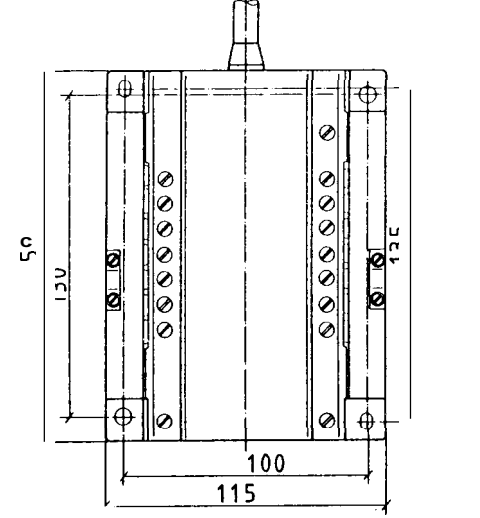

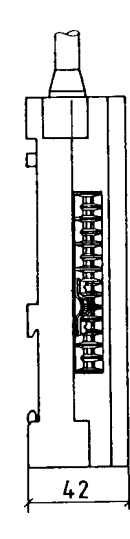

– Snapped onto a 35 mm standard sectional rail – Snapped onto a 75 mm standard sectional rail

The bus terminal can be attached in three different ways:

 $-$  Bolted, using the two fixing holes for screws 0 max. 5 mm.

**The BT 777 bus terminal with its terminals on both sides to the SINEC LI bus and the connecting cable to the serial interface on the relevant node should be kept separate from all input and output cables.**

**A clearance of at least 10 cm (4 in.) should be observed between the SINEC LI bus cable and adjacent power cables.**

**Immunity to noise can be enhanced if the screen is connected at both ends to the BT 777 bus terminal and the latter connected to PE (protective earth or ground). Make sure that the equalizing currents through the screen cable between the nodes do not become too high. If necessary, unload the screen by means of a separate earthing conductor of adequate cross section.**

**If the connecting cores have a cross-sectional area of less** than 1 mm<sup>2</sup> (17 AWG), core end sleeves must be used (e.g. Etlinger & Co., München).

# **3.1 Self-Test**

When the programmable controller is powered up, all the red LEDs on the CP 530 first light up and a module self-testis started. If this test proves successful, the red LEDs darken and the green RUN-LED indicates the RUN status. Condition: Mode selector at "RUN".

If the fault still permits programming functions to be carried out, the exact cause of the fault can be ascertained with the aid of the special "Modes" function, this enables the following responce: 10 hardware faults n (where n corresponds to the table opposite).

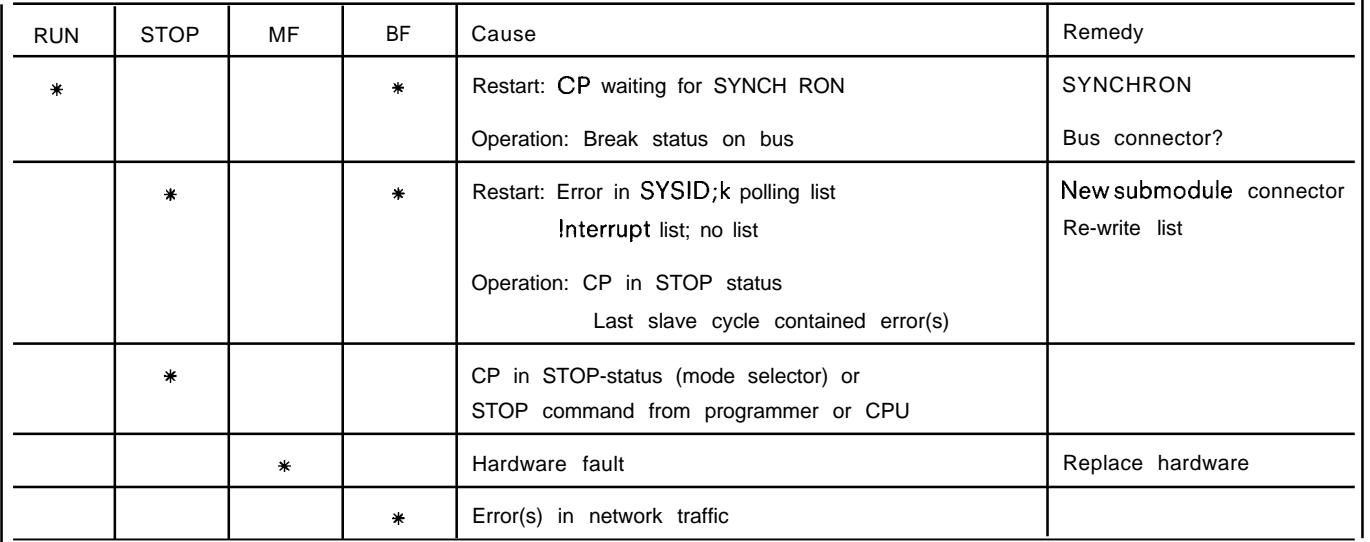

.—

#### **a. System Start-up ana Irouplesnooting**

3.2 Assigning the Module Parameters

**The CP 530 must always be assigned the necessary parame** $t$ ers (SYSID function  $\triangleq$  system identification). A CP 530 ac**ting as a slave interface module only requires the SYSID parameter. If used as a bus master, the polling list and, where applicable, the interrupt list are also necessary.**

**The following parameters must be assigned in the SYSID area:**

- **CP 530 as master**
	- **Polling list required**
	- **Interrupt list required where applicable**
	- **No SINEC slave no.**

**CP 530 as slave**

.

- **No polling list permitted**
- **No interrupt list**
- **Slave no. on SINEC LI required**
- **Address in rack of the master PC – 1-254**

**This is the internal master PC address under which the . CP 530 is referenced from the CPU.**

**. Slave no. on the SINEC LI bus: this number is required when the corresponding slave PC is interfaced to the SINEC LI bus via CP 530. The number assigned must be between 1 and 30.**

**The polling list contains the sequence in which the slave PCs connected to the bus are polled from the master and is used at the same time for checking the number of nodes participating in the bus: if a referenced node does not reply, the red "Bus fault (BF)" LED on the frontplate of the master indicates —. a bus fault.**

**The user can change the sequence of the bus cycle as a function of process events by entering an interrupt list. In the event of an interrupt the normal polling is halted and the interrupt list is accessed. The slave PC triggering the interrupt is then located and serviced. The bus cycle is then resumed at the point of interruption. This list describes**

- **a) the slave PCs from which interrupts are permitted**
- **b) the sequence in which processing takes place when several slave PCs simultaneously trigger the group interrupt.**

**No interrupts are lost. If there are no interrupts, the bus master operates as prescribed by the polling list.**

# **3.3 COM 530 Diagnostics**

The CP 530 and all events on the bus can be observed and controlled by means of the "COM 530" program package.

The "CP status" programmer function enables the operator to access important dynamic statuses of the CP 530 and its error buffer (even in the STOP state).

The following statuses are displayed:

- CP in RUN status
- CP in STOP status
- Programmer has priority over CPU, i. e. the CPU can only read from the CP but no longer write into it
- Errors/no errors have occurred on the CP. Errors are indicated by the display of one or more error numbers.

(For more details, please refer to: COM 530/675 Operating Instructions Order No.: GWA 4NEB 8110520-02, Section 3.10)

The status of a maximum of two slave mailboxes can be selected from the programmer "TEST" function. In the case of the PG 615 programmer, only one mailbox can be selected. The next send/receive mailbox on the CP 530 to be sent to the relevant slave or the one last received by the slave is displayed on the programmer.

In the case of cross communications, e. g. slave 2 sending data to slave 3, the send mailbox assigned to slave 2 is displayed, but the message received by slave 3 from slave 2 appears in the receive mailbox with the reference "Cross communications".

The time required for this slave cycle is displayed with the contents of the receive mailbox.

The operator can force a send mailbox for one slave cycle with the aid of the "STATUS" function: the STATUS display is frozen and all data can be modified. The send mailbox is brought into the bus cycle once by selecting a programmer softkey. By setting a "Programmer priority" identifier, the operator can disable the CPU-CP 530 bus interface so that the CPU of the master PC can no longer "get in his way" when he is forcing a send mailbox for one slave cycle.

Selection of the "Bus test" function causes bus traffic to be automatically halted at the end of the polling list and the "Programmer priority" identification bit is set.

The operator is now shown the send mailbox of the first slave in the polling list and given the opportunity to make any modifications. The send mailbox is sent to its destination via the CP 530 by selecting the  $\sqrt{8e n d''}$ softkey and the message returned from there is displayed as a receive mailbox from the destination slave.

Interrupt messages can be incorporated in the bus test if required.

The CP 530 keeps statistics on the

- longest and
- shortest bus cycle

and displays these statistics with the last current time when requested by the "BUS CYCLE TIME" function.

Bus cycle = once round the polling list.

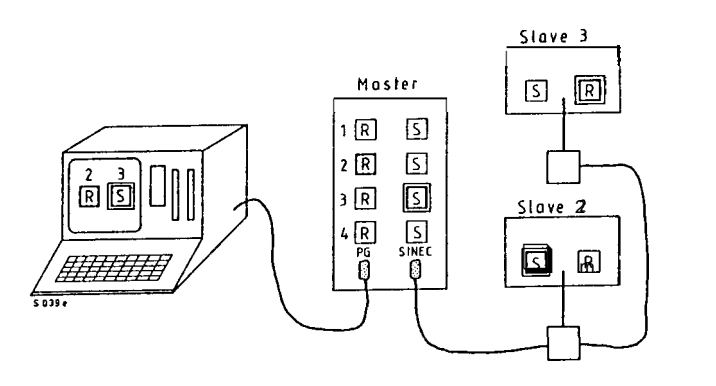

Fig. 3-1 Status of the receive mailbox 2 and send mailbox?)

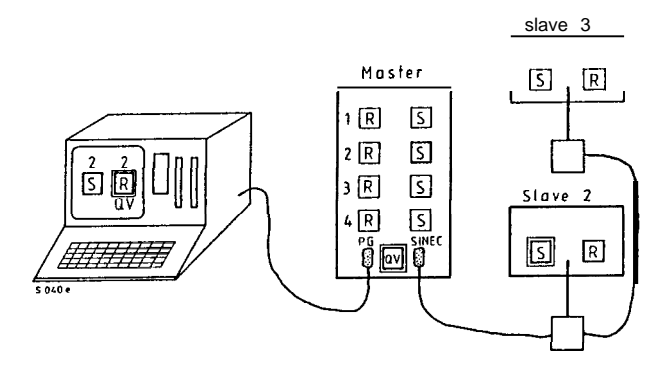

Fig. 3-2 Status of send mailbox 2 and receive mailbox 2 for cross commu. nications from 2 — 3

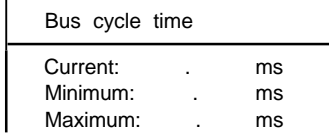

**3.4 Interface Monitoring**

**As an additional diagnostic aid, the PG 675 programmer can be looped in between the CP/CPU and bus terminal, thus enabling the operator to observe the bus at character level (ASCII) and record the traffic on the bus with the aid of the "FOX-PG" software package.**

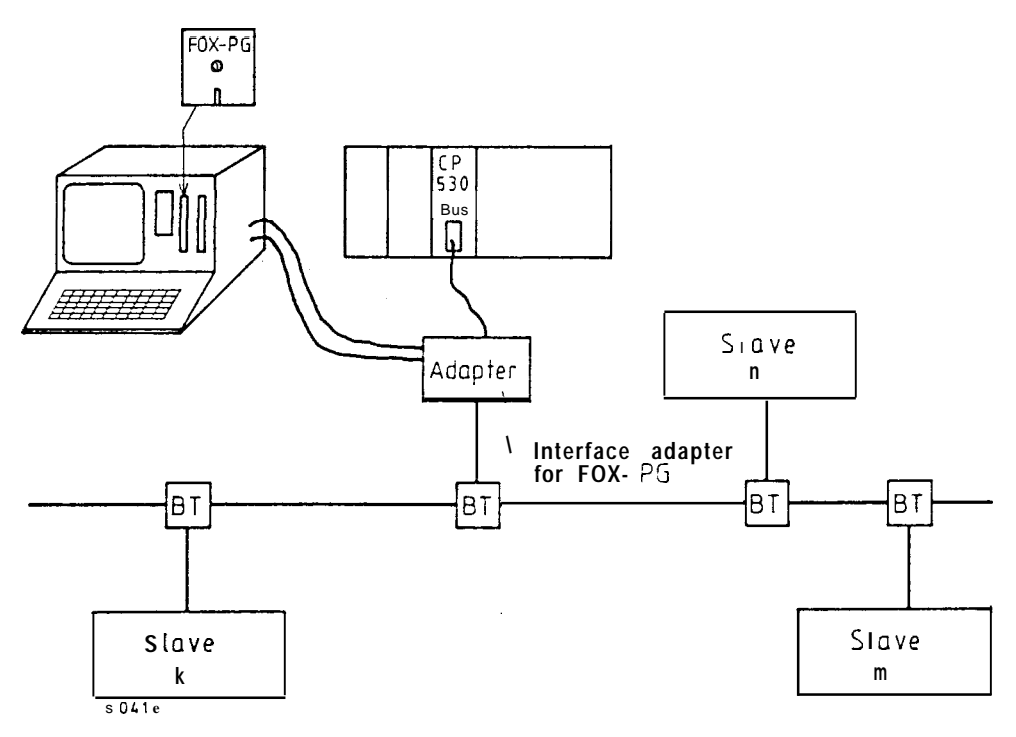

Fig. 3-3 Using the PG 675 programmer for observing the SINEC L1 network at message level

**Ordering data: Adapter 6ES5321-OAA11 Diskette 6ES5875-OCA11**

.

**(ZN Werkstatt Furth) (GWK, Diskette for the PG 675 programmer)**

# *<sup>I</sup>* **4. Appendix**

# **4.1 Interface Pin Assignments**

The electrical interfaces of the CP 530 are specified in more detail in the following subsections. These cover the following:

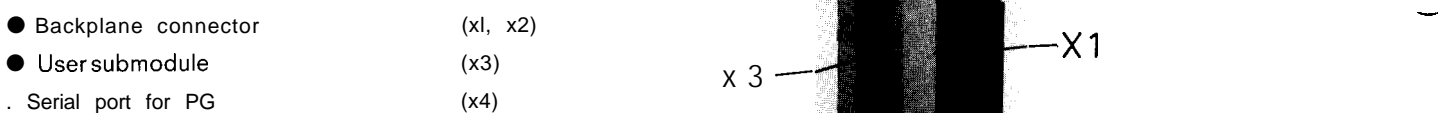

● Serial port for SINEC LI (x5)

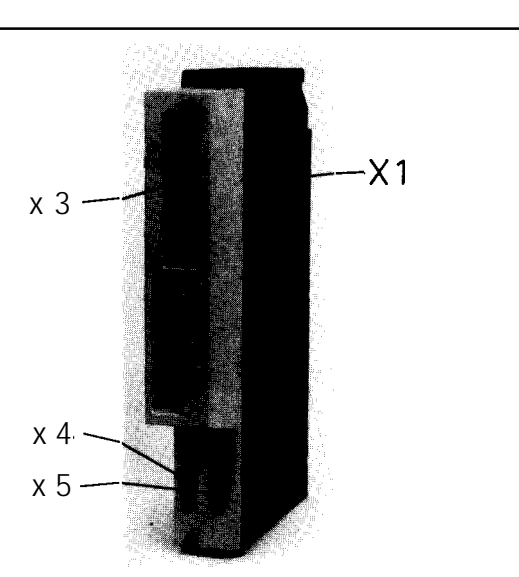

Fig. 4-1 Interface ports on the block-type module

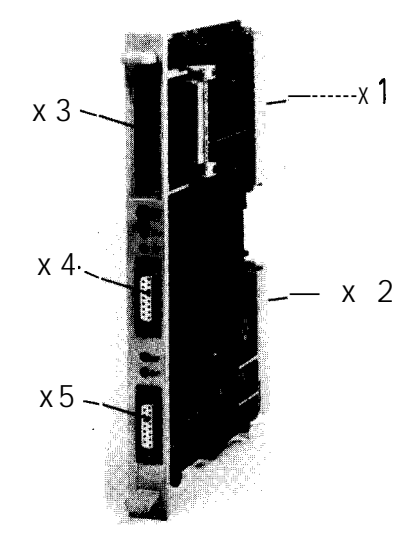

# **4.1.1 Backplane Connectors Xl and X2**

The block-type and compact version modules differ in this case. The block-type module has only one 48-way backplane connector of range 2 and the compact version two such con-<br>
Fig. 4-2 Interface ports on the compact module nectors. The different pin assignments can be seen in the following tables.

# **Compact version: Block-type module:**

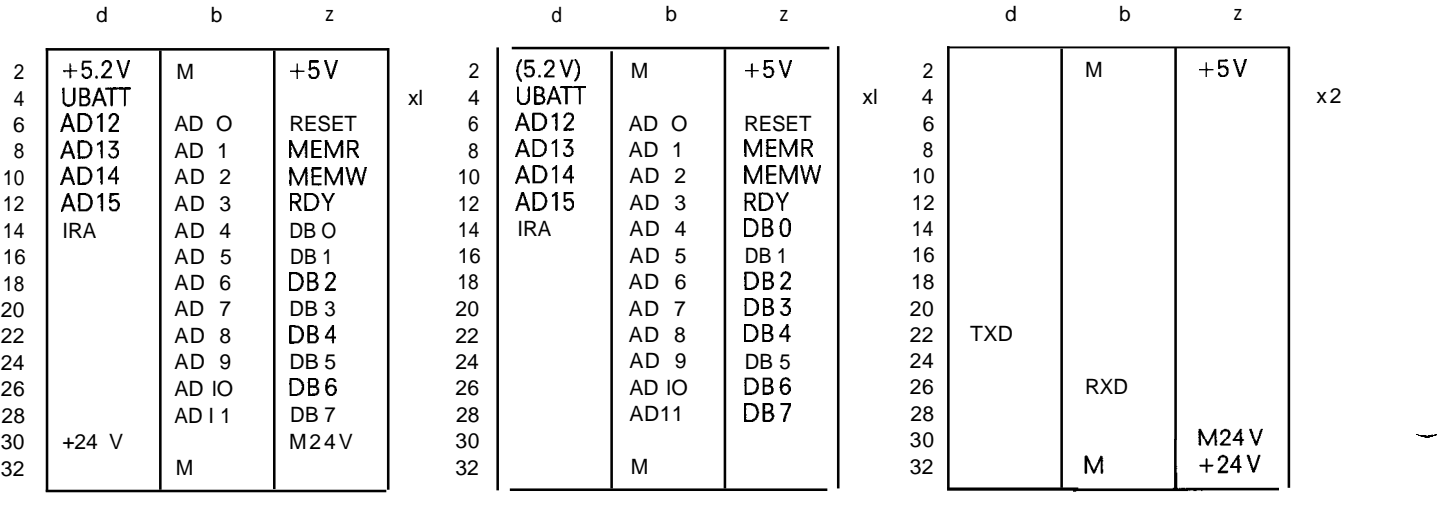

# **4.1.2 User Submodule X3**

This interface establishes the connection to the memory submodules listed in Section 1.2.4 (48-way connector to DIN 41612, Range C). A large number of test signals also use this interface.

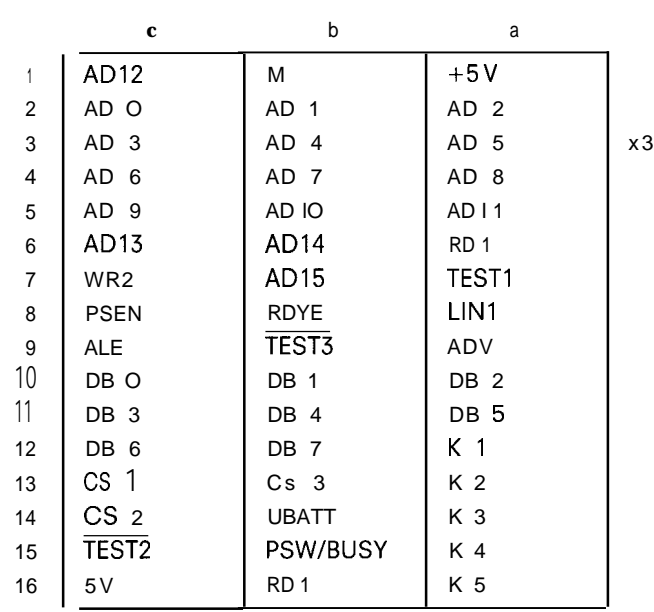

## **4.1.3 Serial Interfaces X4 and X5**

—

There are two 15-way socket connectors on the frontplate:

● for programmers (PG 675 and PG 615)

● for the SINECL1 bus terminal

The interface can be operated either in active or passive mode (see Figs. 4-1 and 4-2).

The pin assignment of the two connectors is identical as far as the signal definition is concerned.

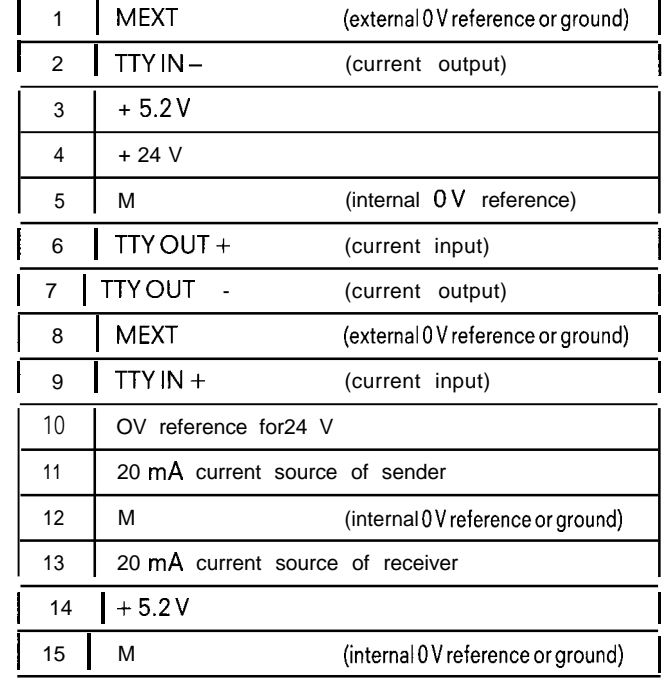

# <sup>I</sup> *4.* **Appendix**

# **4.2 Adress Assignment on the S5 Bus 4.3 Constraints**

The CP 530 has a different address area on the S5 bus, depending on the type of addressing:

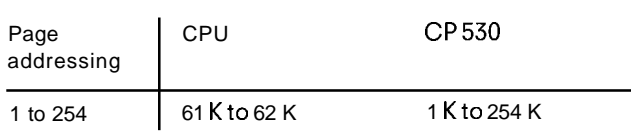

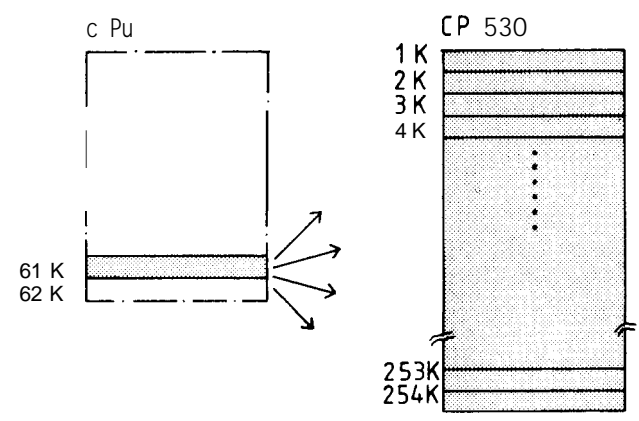

—

**Page addressing**

# 4.3 **Constraints in Configurations with S5-101 U Slaves (up to and including the Z 05 operating system)**

S5-101 U 6ES5 101 -8U..3 Version 1

. The full data length of 2 x 64 bytes per slave cycle cannot be used. A maximum of 110 bytes may be exchanged between master and slave in one cycle.

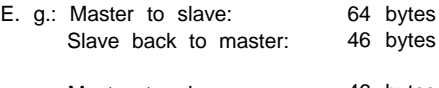

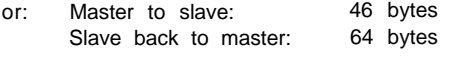

. EEPROM can not be used in the following PC.

S5-101 U 6ES5 101 -8U..3 Versions 1 and 2

● Only a limited data Ienth is possible for slave broadcasting; a maximum of 25 bytes may be transmitted per slave cycle.

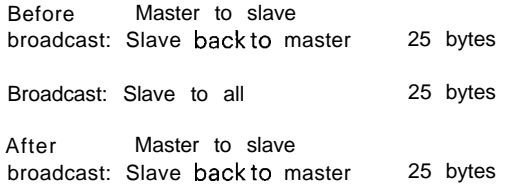

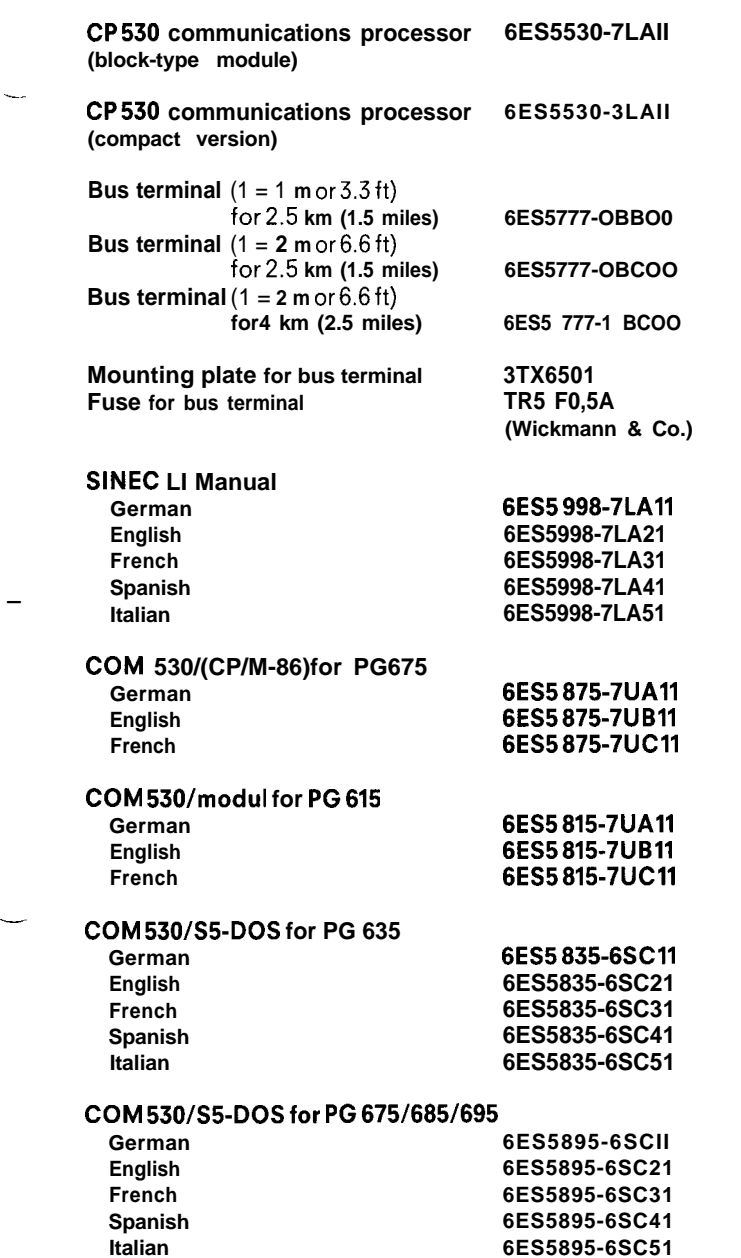

--

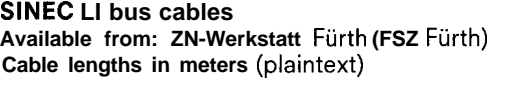

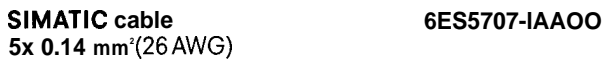

**Indoortype cable 6ES5707-2AAO0 2x2x 0.32 mmz (22** AWG)

**Buried cable 6ES5707-3AAO0 2x2x 0.32 mmz (22** AWG)

**Lightning protection cable 6ES5707-4AAO0 2 x 2 x0.32 mmz (22** AWG) + 16 **mm<sup>2</sup>**

**Adapter 6ES5321-OAAII**

# SIEMENS **SIMATIC S5 SINEC LI Local Area Network**

Page

**Programming Instructions COVA 4 NEB 811 0546-02d Programming Instructions** 

Page

# —

—

**Contents** 

<span id="page-21-0"></span>I

#### **1** 1,1 1.1.1 1.1.2 1.1.3 1.1.4 1.1.4,1 1.1.4.2 1.2 1,2.1 1.2.2 1,2.3 1.2.4 1.3 1.3.1 1.3.2 1.3.3 1.4 1.4.1 1.5 1.5,1 1.5.2  $\overline{2}$ 2,1 2.2 2.2.1 2.2.2 2.2.3 2.3 Principle of Operation Construction and Application Establishing a Connection Bus Protocol Send and Receive Mailboxes Coordination with the User Program Connecting the Slave PCsvia the Programmer Port Connecting PCsviathe CP530 Normal Operation in the SINEC L1 Network Polling List Master— Slave Traffic Slave— Slave Traffic Broadcasting Interrupting Normal Operation for Express Messages Interrupt Mechanism in the User Program Interrupt List Time Conditions in Connection with Interrupts Programming Functions viathe CP530 Bus Selection Configurations Error Messages CP530—Master CPU General SYSTATError List Programming **Overview** Initializing the CP530 SYSID (System Identification) Polling List Interrupt List Initializing and Programming the S5-CPU with the CP 530 as Master or slave 1-1 1-1 1-3 1-3 1-4 1-4 1-5 1-6 1-9 1-9 1-1o 1-11 1-12 1-13 1-13 1-13 1-13 1-14 1-14 1-21 1-21 1-23 2-1 2-1 2-2 2-2 2-3 2-4 2-5

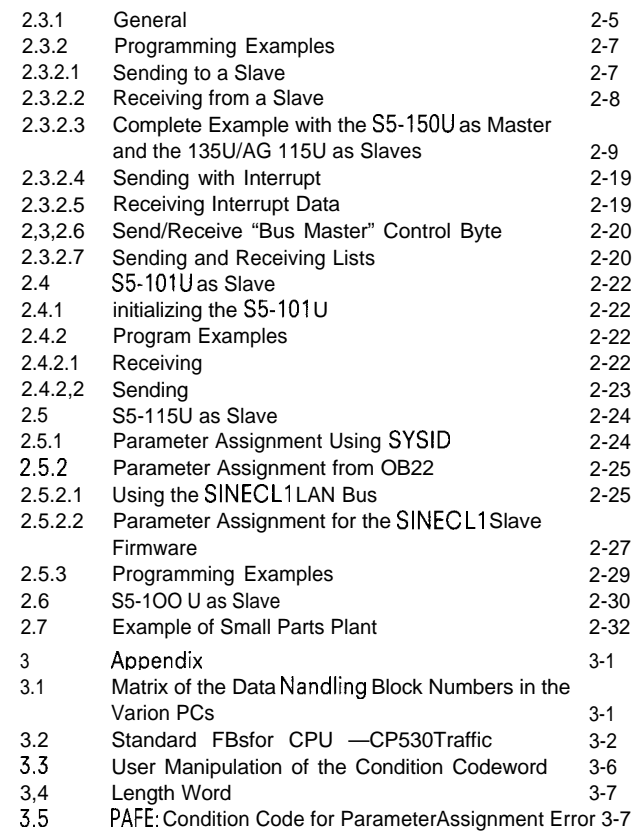

**I**

# **1.1 Construction and Application**

SINEC L1 is a local area network that enables SIMATIC S5 programmable controllers of the U range to communicate with each other (Fig. 1 -1). It operates on the master-slave principle.

A single programmable controller

-the Master PC -

coordinates and monitors the entire data traffic in the SINEC LI network, as well as the routing through and monitoring of programming functions via the bus (Section 1.4). The other programmable controllers participating in the network are automatically

- the Slave PCs -.

The master PC must have a CP 530 communications processor, which assumes the master function and controls the entire flow of information.

There are two ways of sending data packets in the SINECL1 network:

O From any SINECL1 node to another;

O From any SINEC LI node simultaneously to all other nodes connected (broadcasting).

The data contained in the data packet may be the status of inputs, outputs (coils) and flags (internal relays) or the contents of data words.

Connection to the LAN bus:

- O Master PC (S5-115U, S5-135U, S5-150U):
- via the CP 530 communications processor;
- O S5-115U as slave: either via the programmer port of the PC or via the CP 530 communications processor;
- O S5-135U and S5-150U as slave: via the CP 530 communications processor;
- O S5-101 U as slave:
- via the programmer port of the PC.
- O S5-IOOU (from 102 CPU onwards) as slave via the programmer port of the PC.

The BT777 bus terminal forms the connecting link between the programmable controller and the bus. This is the point at which the signal level is converted to that required for operation of the SINECL1 network.

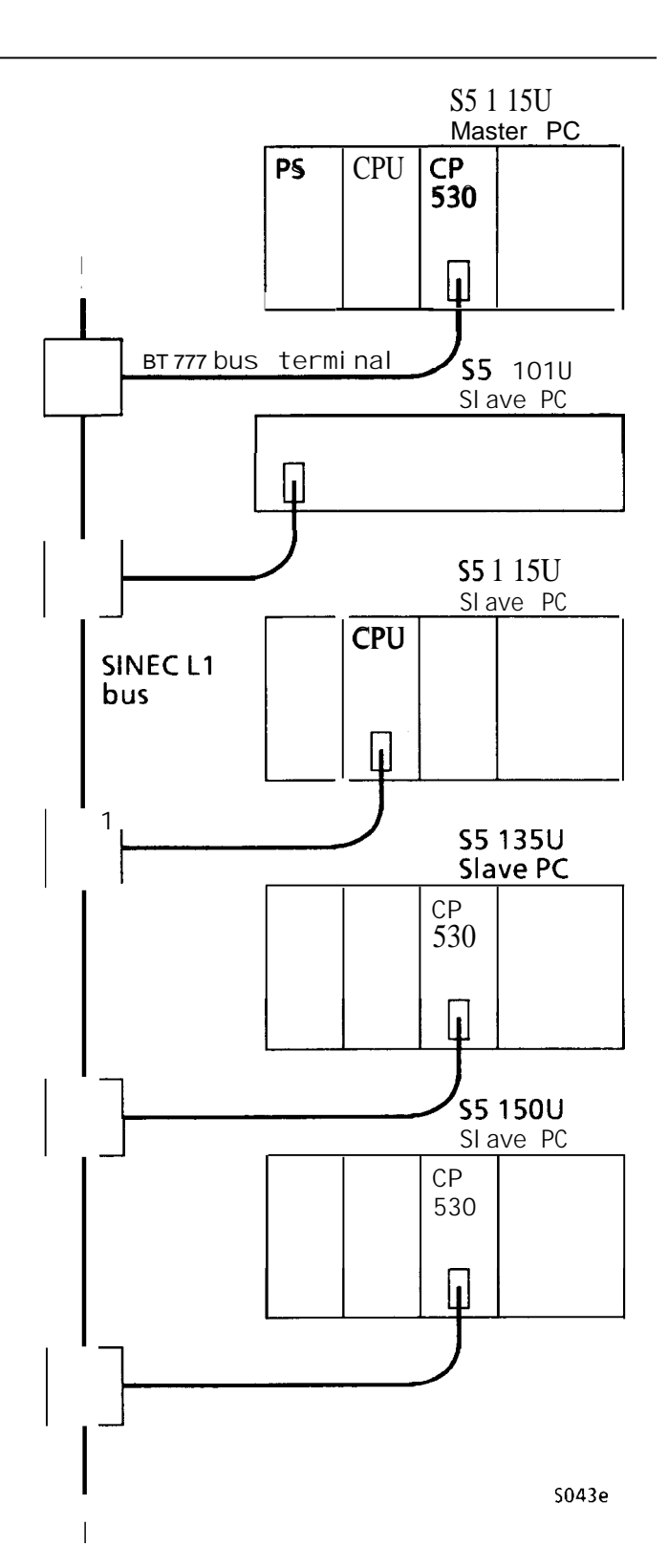

**Fig. 1-1 A typical SINEC L1 configuration**

**The CP 530 of the master is not allocated an explicit node number, but the logical number "O" or the number "32" as destination address for sending from the slave to the master.**

**All slaves must have a slave number through which they can be referenced. This number must lie between 1 and 30. The slave number cannot be assigned more than once in the network. Slave numbers allocated more than once or outside the permissible range of 1 to 30 result in network errors.**

**In the case of a slave with CP 530, the slave number is entered with the COM 530 program package via a programmer and stored on a memory submodule of the relevant CP 530 (cf. Section 2.2.1).**

**In the case of slaves without CP 530, the slave number is defined in a function block via the relevant CPU (for S5-101 U cf. Section 2.4.1 and for S5-115U Section 2.5.2.2).**

**The network can be compared to a post office that receives parcels and distributes them further to the various households. The CP 530 master is the post office, which is supplied with large numbers of parcels for the various households by a mail van (the master CPU), which, in turn collects parcels that have been delivered from the households to the post office.**

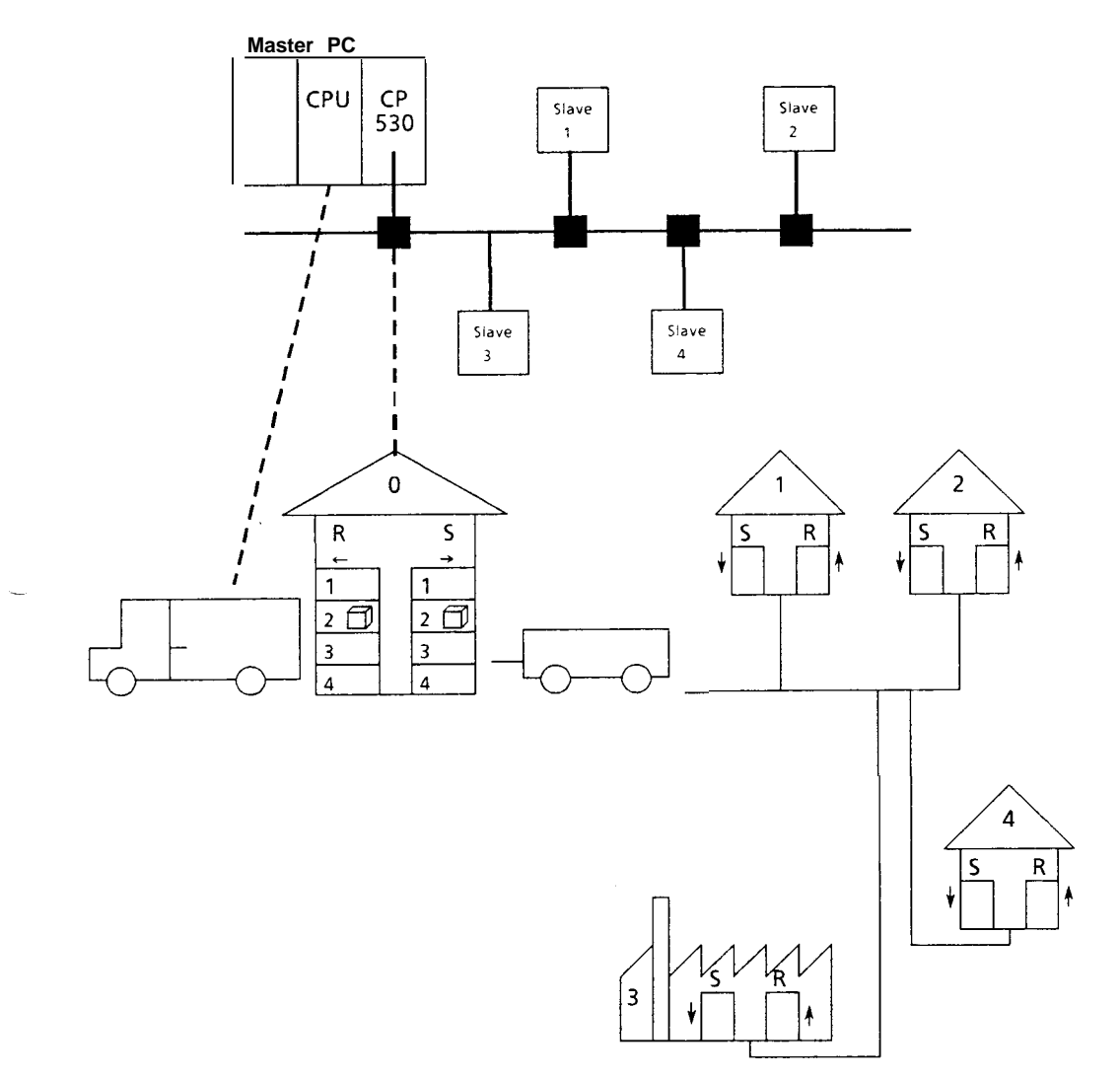

**Fig. 1-2 Comparison between SINEC L1 and a post office model**

.—

# **1.1 Construction and Application**

## **1.1.1 Establishing a Connection**

In order to exchange data between a master and a slave in the SINECL1 network, a connection first has to be established in order to ensure that the data arrives at the correct partner.

The establishment of a SINEC L1 connection is always introduced by a "Break" (zero signal), which simultaneously clears an existing connection. After "Break", the master sends the number of the desired slave PC and expects an acknowledgement with its own slave number as a reply from the referenced slave.

This connection is thus now established and has exclusive use of the bus. If the slave sends data back to the master, the latter also acknowledges.

A new connection can only be established again after a "Break" signal.

The driver of the mail van ensures that the parcels are delivered correctly by only delivering them if the recipient is at home.

#### **1.1.2 Bus Protocol**

The bus protocol controls the interchange of data in the network. In addition to the purely useful information or data, there is also control and error checking information on the bus **User Bus** which does not affect the user directly but which can be evaluated by him and, in certain cases, depending on systemspecific conditions, must be evaluated. Further details are described where applicable in the following sections. (See examples in the Appendix)

The STEP 5 user program communicates with SINEC LI through coordination bytes and, where data traffic takes place via the CP 530 as master or slave, also uses data handling blocks.

The send mailbox may contain: O the "length" = quantity of data O the "source"= sender O up to 64 bytes of data.

The receive mailbox may contain: O the "length"= quantity of data O the "source"= sender O up to 64 bytes of data.

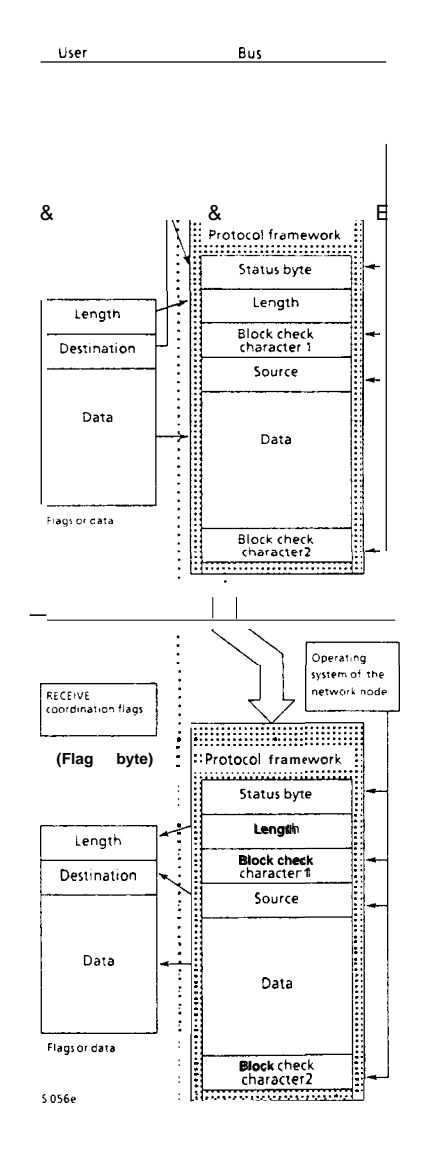

**Fig. 1-3 Bus protocol – Data representation in the SINEC L1 system**

-

**1.1 Construction and Application**

**In the post office analogy, the bus protocol corresponds to — the packing and Iabelling of the parcel. The packing of the data and addressing of the parcel is the responsibility of the customer, i. e. the households, whereas the post office provides the box, the actual labels and the tying string.**

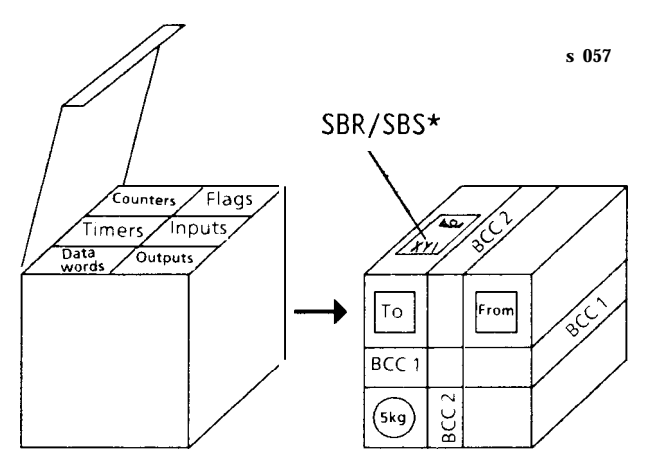

**Fig. 1-4 Bus protocol in the post office model**

#### **1.1.3 Send and Receive Mailboxes**

.

**When assigning the initial parameters to a programmable controller that is to be connected to SINEC L1 via the programmer port, the user defines a receive mailbox and a send mailbox for data exchange via the bus, using the SYSID function. The starting addresses of these mailboxes are defined either by specifying a data block number and a data word number or a flag byte number (see Section 2). In addition to the net or useful data, both mailboxes contain a length specification of the destination in the case of the send mailbox or of the source in the case of the receive mailbox.**

**The length of the data should be specified in bytes; the destination/source is a slave number on the bus. When connecting a programmable controller to the SINEC LI network via the CP 530 communications processor, this is defined when** initializing the data handling blocks (see Appendix).

**All data that can be accessed with the STEP 5 operations available to the CPU, e. g. flags, data, inputs/outputs (byte or word), timers and counters etc., can be entered in the data field of the send mailbox. The data can also be fetched from the receive mailbox in byte or word mode and transferred to data/fiag or input/output areas or, for instance, interpreted as times/counts.**

# **Send mailbox Length Destination** max. 64 **Receive mailbox Length Source bytes max. 64 bytes**

**Fig. 1-5 Send snd receive mailboxes**

#### **1.1.4 Coordination with the User Program**

**Coordination of bus traffic with the user programs of the master and slave PCs differs depending on whether the PC participates in bus traffic direct via the programmer port or via a CP.**

**PCs that are connected direct use coordination bytes exclusively, while PCs connected via the CP 530 employ data handling blocks.**

# 1. **Principle of Operation**

I

# **1.1 Construction and Application**

## **1.1.4.1 Connecting the Slave PCs via the Programmer Port**

**The coordination** bytes **provide** the user program with a powerful tool for interchanging data via the bus and participating in the bus control.

The coordination bytes are defined as a flag byte or left-hand data byte when initializing an S5-CPU participating direct in bus traffic: "Receive" coordination byte = CBR, "Send" coordination byte = CBS.

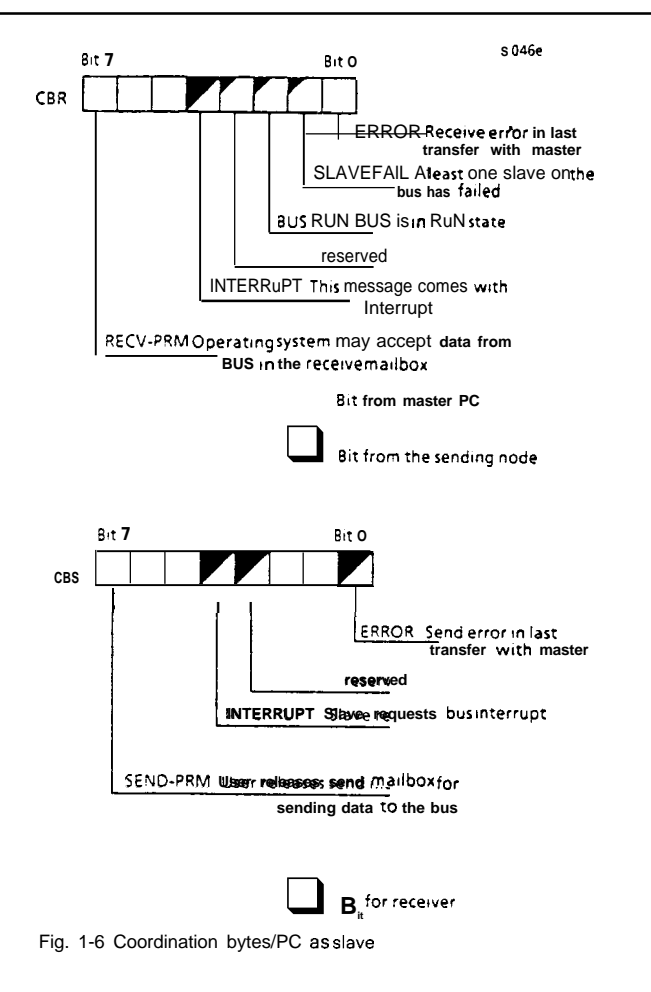

#### **Data Exchange**

- **o** After the send mailbox has been filled with the data to be sent, the "Permission to send" coordination bit (CBS, 7) is set via the user program and invokes the operating system to send the data. The operating system does not reset this bit until it has sent the data and received the appropriate acknowledgement, and new data can then be sent.
- **0** The user program invokes the operating system to receive data from the bus and enter it in the receive mailbox by setting the "Permission to receive" coordination bit (CBR, 7). When the data has arrived, the operating system resets the "Permission to -receive" bit and the user program can accept the data.

When sending and receiving data, the error bit "O" can be evaluated in order to decide whether, for instance, a transmitted message containing errors is to be repeated.

The sending of data via the CP 530 as master or slave is analogous: A data or flag area in the PC is defined as the send mailbox by initializing the SEND block and transferred to the CP 530. The data packet that has been received is transferred to the PC by the RECEIVE call and the packet specified in the initialization parameters written into the data or flag area. The "Condition code word" of the data handling blocks also has coordination bits; these are described in the Appendix.

**Bus Control**

The user programs of all slaves can trace and influence the sequences on the bus via coordination flags. When the "Permission to receive" bit (CBR, 7) is reset (i. e.: = data arrived), the operating system copies a number of bits from the bus status byte into the SBR; these bits can be evaluated by the user program:

o Interrupt (CBR, 4) The data just received is express data (see Section 1.3)

O (CBR, 3) is reserved

o BUS RUN (CBR, 2) SINEC LI is in the RUN mode and will also remain in this mode after data exchange

o SLAVE FAIL (CBR, 1) At least one slave on the bus has failed.

In addition, the operating system of the slave sets the "Error" bit (CBR, O) to indicate whether the last data transfer took place without error.

The coordination information of the bits in CBR 1/2/3/4 is also transferred from the bus to the user program of the PC via the RECEIVE data handling block; bits 6 and 7 are sent in addition to the user program of a master PC (CP 530 = master): the sender is in the STOP or RUN mode.

When the "Permission to send" bit (SBS, 7) has been set, the user program can also send bit messages to the bus master or to the receiver:

o Interrupt (CBS, 4)

This data is to reach the receiver as express data (see Section 1.3)

- O (CBS, 3) is reserved
- 

O Error (CBS, O)<br>During the last data transmission, an error has occurred from the point of view of this slave

The coordination information of bit CBS 4 is also transmitted from the user program to the bus via the SEND data handling block; in addition, bits 6 and 7 are sent to the bus controller from the user program of a master PC (CP 530 as master): the addressee is to enter the STOP or RUN mode.

RUN and STOP are only possible with slave PCs connected direct via the PG (programmer) interface.

#### **1.1.4.2 Connecting PCs via the CP 530**

When using the CP 530, the transfer of data is achieved by the SEND and RECEIVE data handling blocks. The user can program the status byte for sending ( S6S) in the

first byte of the send mailbox and the coordination information for receiving in the first byte of the receive mailbox.

The user specifies the number of bytes to be sent (from the send mailbox) with the parameter QLAE from the SEND data handling block.

The value of QLAE is obtained as follows:  $QLAE = length + 2 bytes header$ where length = the number of bytes of net data.

The user defines the number of bytes of data received by the parameter ZLAE in the RECEIVE data handling block.

The value of ZLAE is as follows:  $ZLAE = length + 4 bytes header$ where length  $=$  the number of bytes of net data.

'Caution: The header of the send request must always be reset (OOOOH). Exception: Direct slaves communicating via the CPU should be switched to STOP or RUN (cf. description of SBS).

Send mailbox

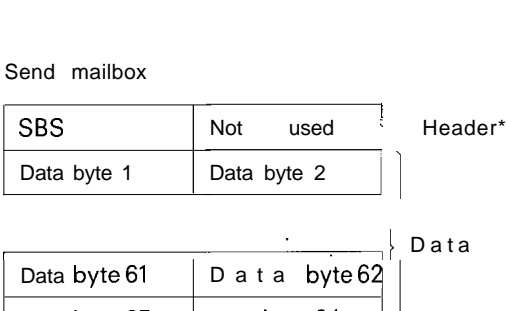

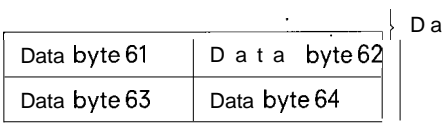

Receive mailbox

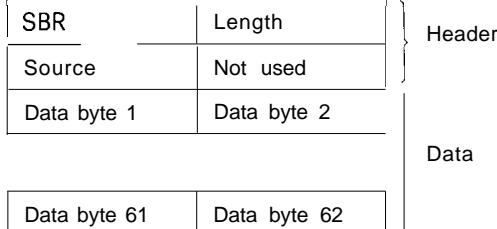

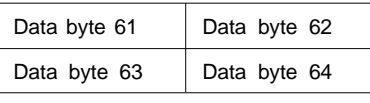

# **1. Principle of Operation**

# **1.1 Construction and Application**

## **Coordination information:**

# **PC with** CP 530 as master

The "Permission to receive and send" and "Receive error" flag bits are not used.

Their function is replaced by information in the data handling blocks and can be evaluated by the CONTROL block (see Appendix).

The master PC can use bit 7 of the SBS to put the addressed slave to the STOP mode and bit 6 for putting it into the RUN mode.

Bit 7 in the SBR, which the master PC receives from the slave, indicates whether the slave is in the STOP mode and bit 6 specifies whether it is in the RUN mode.

This RUN/STOP setting and acknowledgement is only possible in the case of slaves connected direct via the programmer interface.

#### **Caution:**

Even if only the SBS (status byte, send) is sent, at least two bytes must be transferred to the CP 530 by the send request (data handling blocks) (e.g. to switch directly connected CPUS to the STOP mode). These are the SBR (status byte, receive) and a meaningless slack byte (see table on p. 1 -6).

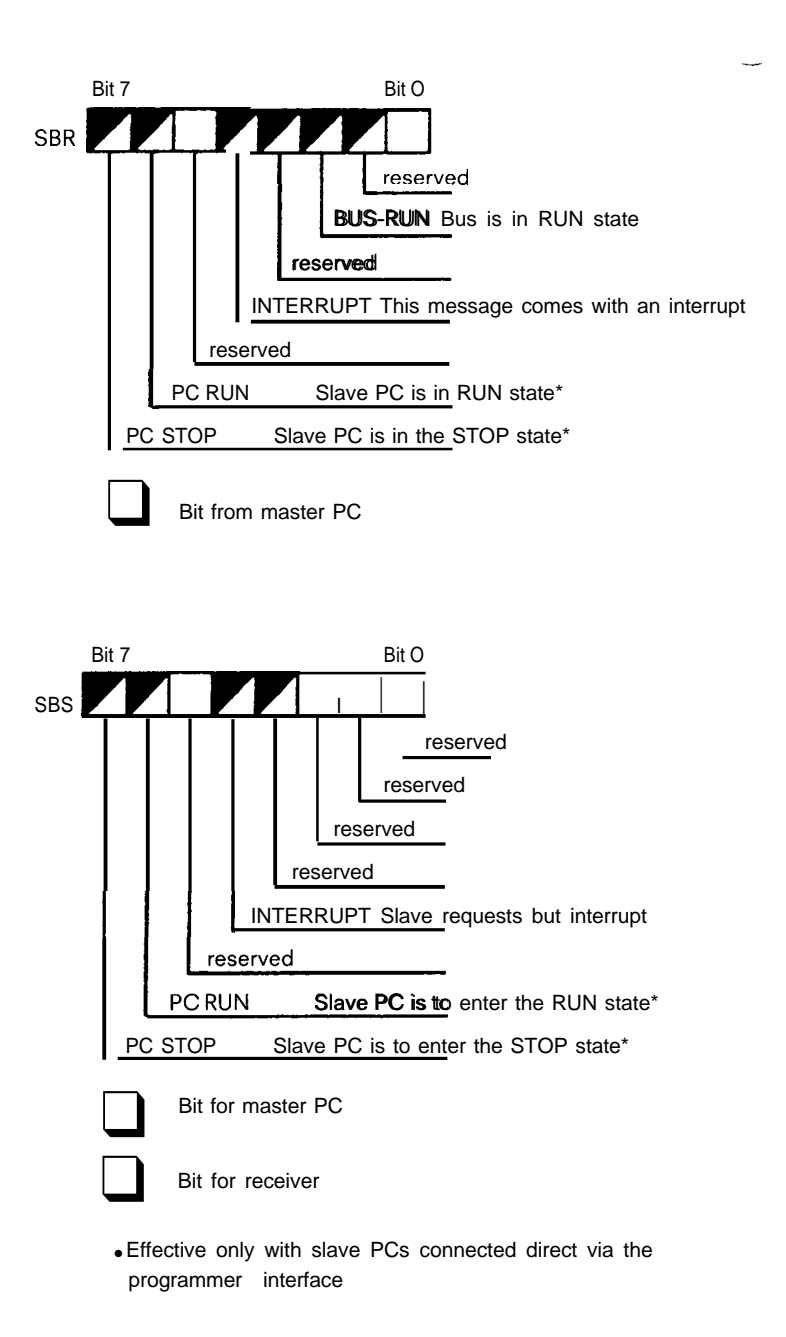

Fig. 1-7 Status bytea / CP 530 as master

m

# **1.1 Construction and Application**

#### **Coordination information:**

# **Pc with CP 530 as slave**

.

**The "Permission to receive and send" and "Receive error" flag bits are not used.**

**Their function is replaced by information from the data handling blocks and may be evaluated by the CONTROL block (see Appendix).**

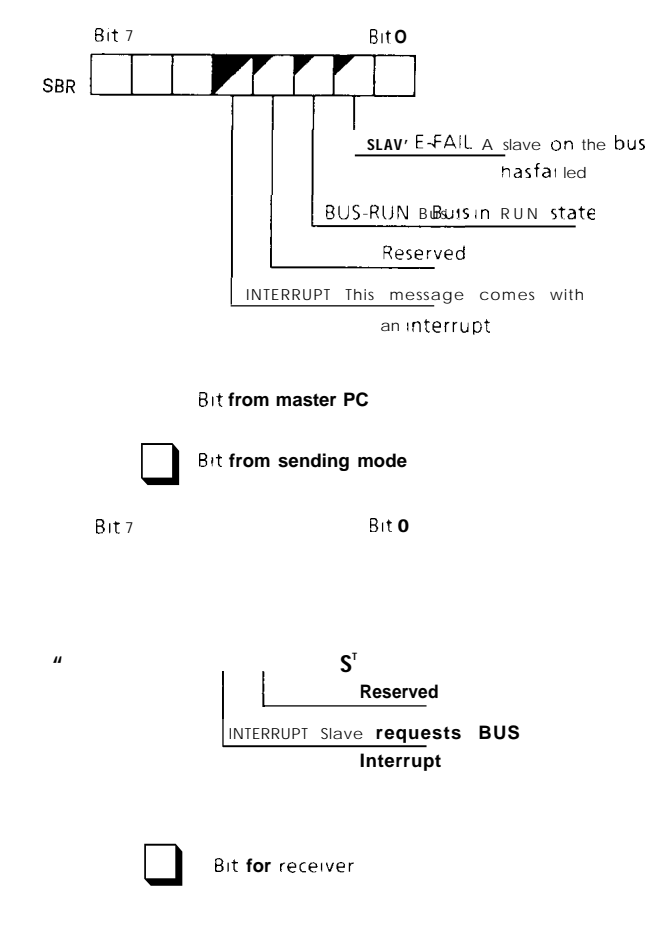

**Fig, 1-8 Status bytes/ CP 530** as slave

# **1. Principle of Operation**

# 1.2 **Normal Operation in the SINEC LI Network**

## **1.2.1 Polling List**

I

The bus master (CP 530) requires a polling list for operating the SINEC LI network. This list contains the numbers of all slave PCs participating in the bus traffic and enables the master to detect and indicate failures (e. g.: via "BUS FAILURE" LED on the frontplate and network-wide by the setting of the "Slave failed" bit in the receive coordination byte (CBR, 1).

The user defines the bus cycle by specifying the number and sequence of the slaves in the list, i. e. the order in which the slaves are referenced by the master. The polling list contains a maximum of 64 slave numbers, which need not all be reserved; the bus cycle terminates with the last slave number entered and begins again from the beginning.

Priorities can be assigned by specifying a slave number more than once (slave 3 in the example). Normal case without priorities:

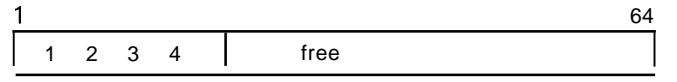

Priority for slave 3  $1$  6 64 13234 3 free

At the post office, there is a timetable telling **the driver of the van the Order in Which the households are to be visited during a shift. –** Normally, all are visited once; however, it may also happen, for example, that a small business concern (with the slave number "3") has to receive a better service.

# **1.2 Normal Operation in the SINEC L1 Network**

#### **1.2.2 Master —— Slave Traffic**

**.—**

**A slave cycle on the SINEC L1 network consists of the processing of one entry in the polling list; i. e. establishing a connection with this slave and exchanging status information and data. Since SINEC LI operates cyclically and completely asynchronously with the user program of the master and slave PCs, it may happen under certain circumstances that there is no data on the bus. On the other hand, data packets can also be sent in response to an input status (i. e. process-controlled).** In this case, **only the status bytes are sent. Data traffic takes place between the slave and master if the user program enters bus address "O" (direct) or "32" (request number for SEND block) as the data destination (bus master).**

Master **-1**Slave o<sup>1</sup> **No data \* BUS state**  $\rightarrow$ Slave state o**2 Only master has data for slave BUS state >** <sup>I</sup> **Data** Slave state With acknowledgement 3 Only slave has data for master BUS state  $\overline{\phantom{a}}$ Slave state **Data I** \* acknowledgement  $\overline{4}$  Both have data \* BUS state Data >  $\rightarrow$ Slave state With acknowledgement Data \* acknowledgement

**At the post office, these combinations have the following meaning:**

- **Q) The mail van runs to and from the post office without parcels.**
- **@ The van brings a parcel to the recipient, but does not take a parcel back to the post office.**
- **@ The van sets off for the receiver without parcels and brings a full parcel back to the post office.**
- **@ The van delivers a parcel to the recipient and takes one back with it to the post office.**

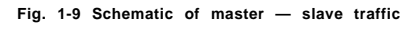

# **1.2 Normal Operation in the SINEC LI Network**

# 1.2.3 Slave **\*\*\*\*\*\*** Slave Traffic

If the user program of the slave PC enters a destination number between 1 and 30 in the send mailbox, the bus automatically carries out slave-to-slave data traffic when the number in the polling list arrives at this slave in the course of the bus cycle. Slave-to-slave traffic is carried out without direct participation of the master.

The latter only performs monitoring functions.

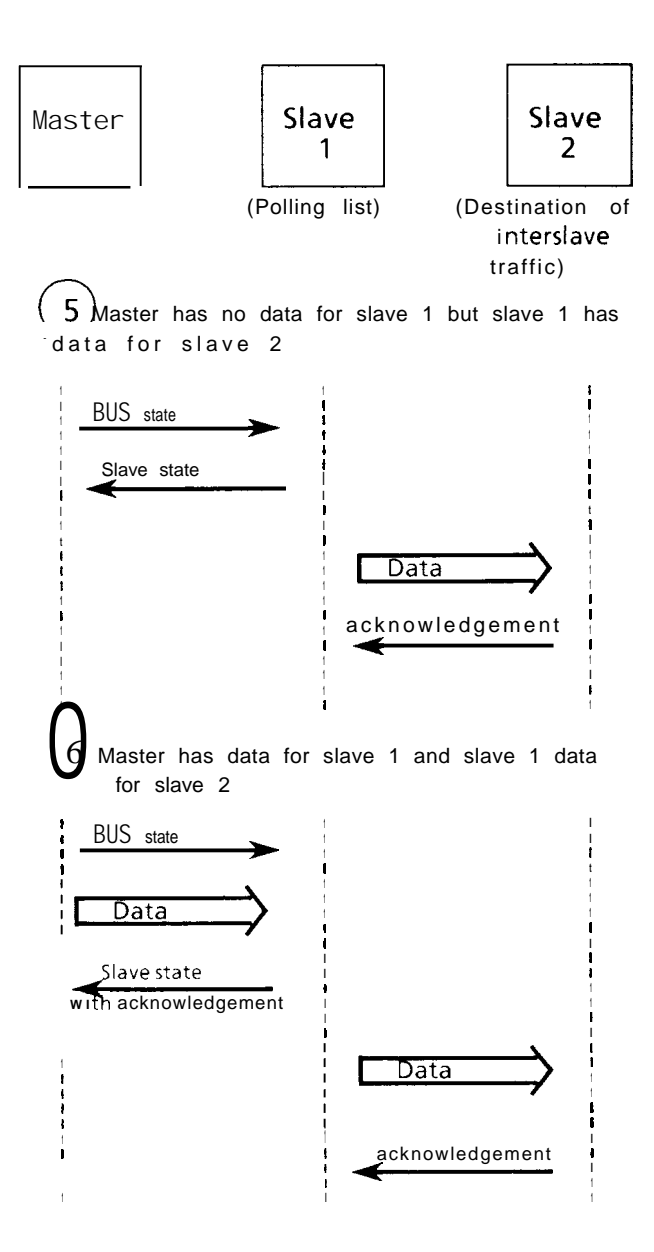

Fig. 1-10 Schematic of slave-slave traffic

m

# **1.2 Normal Operation in the SINEC LI Network**

#### **Using the post office analogy:**

The mail van heads for household 1, which is the next customer in the round.

**@ Household 1 wishes to send a parcel direct to household 2. The van takes care of this immediately.**

**@ Inthiscase, thevandeliversa parcel to household 1 before being requested, asin@, todelivera parcel directly tohousehold2.**

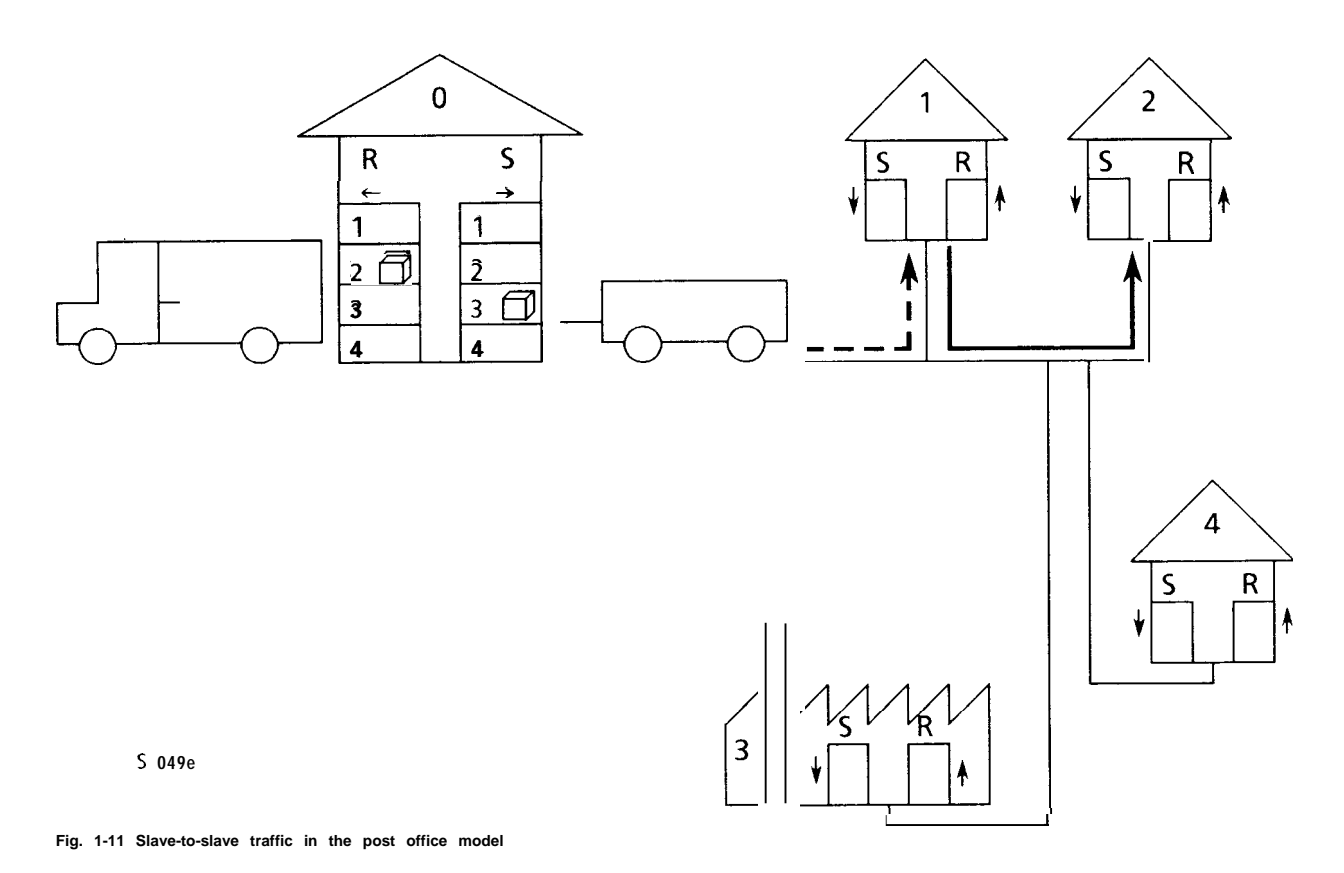

#### **1.2.4 Broadcasting**

.—

**Each bus participant (master or slave PC) can send a message "to all" (broadcast) by using slave no. 31. In the case of the master, this message either consists only of the status byte (including STOP/RUN request to the PC) or of a status byte and data.**

**The slave can only broadcast if there is data to broadcast. Broadcasts are not acknowledged.**

**In the post office analogy, this is the equivalent of the post office or individual customers sending a circular to all other households including the post office.**

# **1. Principle of Operation**

# **1.3 Interrupting Normal Operation for Express Messages**

#### **1.3.1 Interrupt Mechanism in the User Program**

During normal cyclic operation on the SINEC LI network, situations can arise where the user programs wish to send data immediately. This entails interrupting normal operation, i. e. an interrupt mechanism.

This is done with the "Interrupt" coordination bit (Section 1.1.4.4): In the event of an interrupt, the S5 program fills a send mailbox with data and sets interrupt bit CBS, 4 and the "Permission to send" bit. From this moment onwards, the operating system keeps trying to log this express message on with the bus master and thus send the message. As soon as the master recognizes this bid for the bus, it grants the slave requesting the interrupt an interrupt cycle and then resumes the interrupted bus cycle. The "Interrupt" information is sent along with the interrupt message and transmitted to the receiver as additional information in coordination byte CBR, 4. When an interrupt message reaches a CP 530 communications processor (master or slave), the CP 530 initiates a group interrupt on the internal PC interrupt line INTA and this interrupt can be handled in the interrupt organization block OB2 (S5-115/135 PCS),

#### **1.3.2 Interrupt List**

Should several interrupt requests be made simultaneously, the user specifies the order in which the interrupts are to be serviced by the bus master in an interrupt list on the CP 530. Only slaves whose numbers are in the interrupt list are allowed to place interrupt messages on the bus. The interrupt list contains up to 30 slave numbers and each slave may only be entered once.

Example:

Polling list: 1,2,3,4 Interrupt list:3, 1

Explanation: Slaves 1 to 4 are connected to the bus. If an interrupt request occurs, it can only be accepted if it comes from slave 1 or 3. Slave 3 has priority over slave 1.

#### **Caution:**

If data from the bus master and interrupt data of the slave total more than 100 bytes, the interrupt list should contain only 16 entries.

In the post office analogy, an alarm bell rings; the van driver calls the customers who are in his alarm list one after the other and goes to the customer wishing to send the express message.

# **1.3.3 Time** Conditions in Connection with Interrupts addressing

Interrupts are requested by the slave operating system during the addressing phase, i.e. interrupts are possible at each transition from the current slave to the next slave in the polling transition from the current slave to the next slave in the polling<br>list, but not during ongoing slave data traffic.<br>(Fig. 1-12)

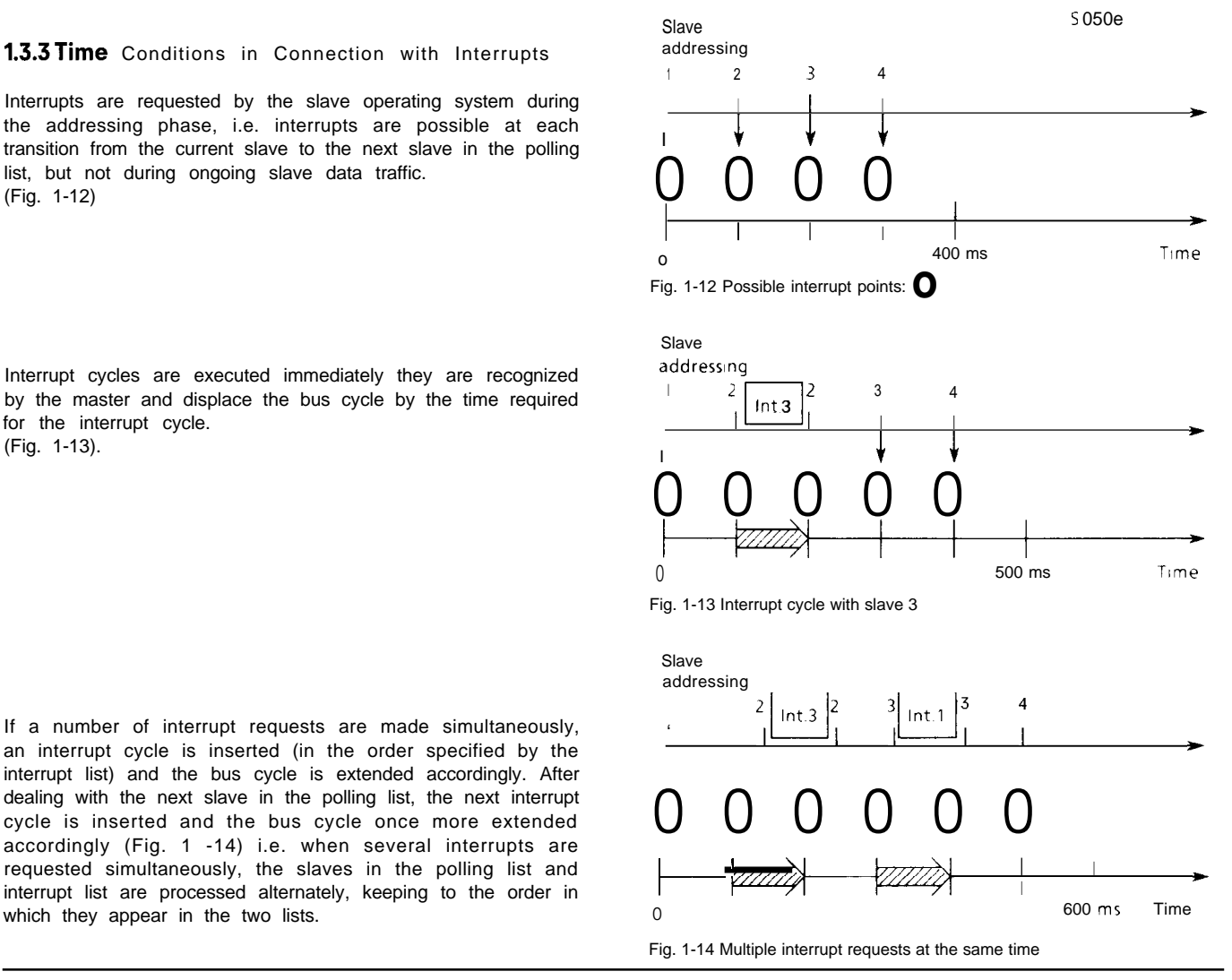

Interrupt cycles are executed immediately they are recognized by the master and displace the bus cycle by the time required for the interrupt cycle. (Fig. 1-13).

an interrupt cycle is inserted (in the order specified by the interrupt list) and the bus cycle is extended accordingly. After dealing with the next slave in the polling list, the next interrupt cycle is inserted and the bus cycle once more extended accordingly (Fig. 1 -14) i.e. when several interrupts are

requested simultaneously, the slaves in the polling list and

interrupt list are processed alternately, keeping to the order in

**m**

#### **1.4 Programming Functions via the CP 530**

**It is not only possible to exchange data with other nodes on the SINEC L1 LAN, but also to download programming functions in the other nodes.**

**Fig. 1 -15a gives a concise overview of the various configurations– ranging from the source programmer or PG/536 to the end node. These configurations can only be implemented with S5-DOS pro.grammers. The PG 615 programmer is capable of handling the PG - CP 530- END configuration only.**

#### **Conditions:**

**.**

**—**

**When implementing programmer functions, the CP 530 master on which they are to be executed must be in the STOP mode.**

#### **Addressing:**

- **a) CP 530 master without polling list (gateway); only programmer functions can be downloaded.**
- **b) CP 53o master with polling list (L1 bus master); In the RUN mode, normal LI data traffic is carried out; In the STOP mode, pro: grammer functions can be-implemented.**

#### **Constraints regarding the S5-135U and S5-150U:**

**Programmer functions are only possible in conjunction with an MUX; LI data traffic is only possible with the CP 530 as slave.**

#### **1.4.1 Bus Selection Configurations**

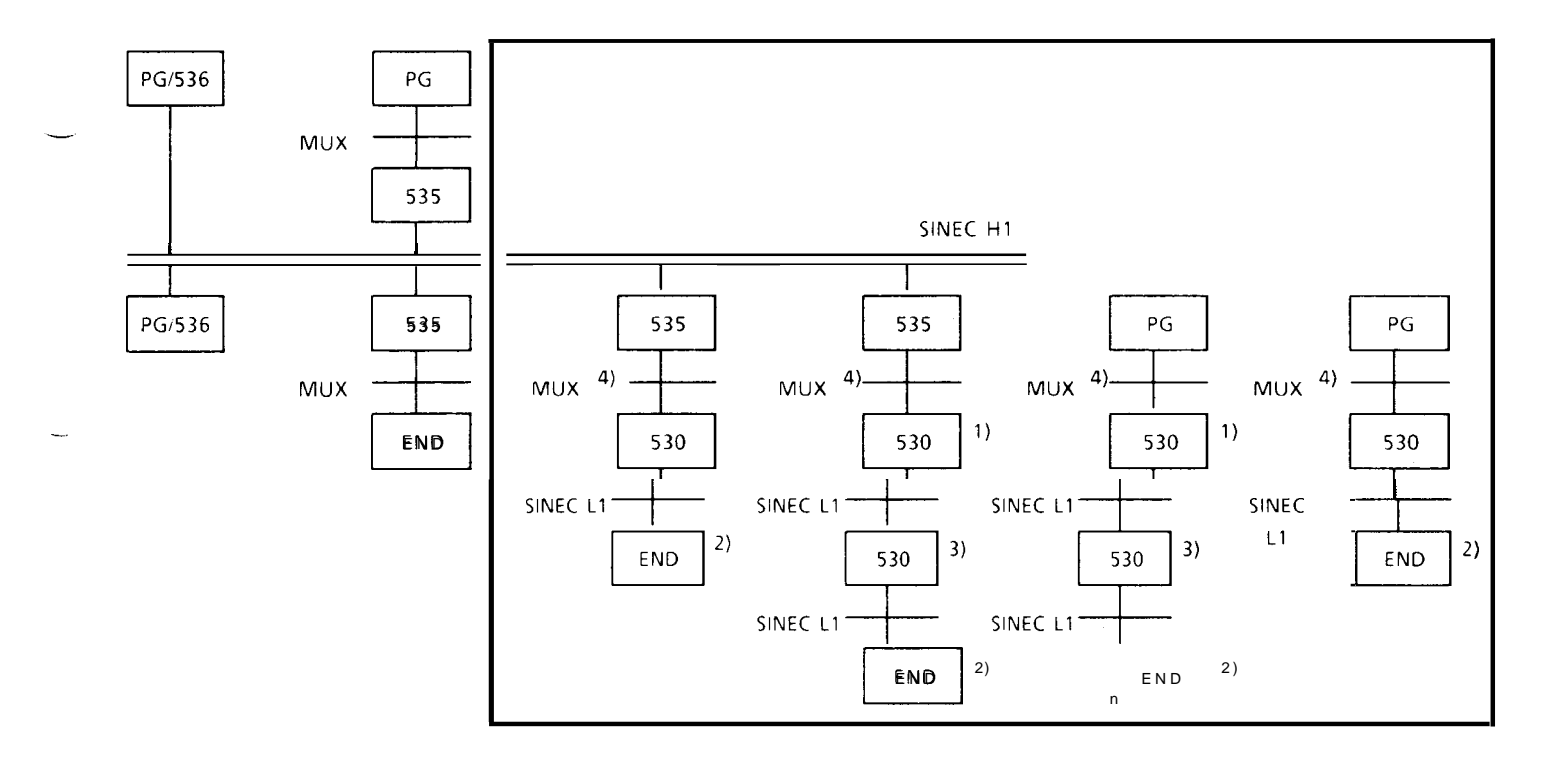

1) **This CP 530 need not have a polling list (GATEWAY); the CP 530 is always in the STOP mode. 2) In the case of the S5-150 U and S5-135 U (single-processor mode), an MUX must be connected. 3) With this CP 530 master, the programmer bus address must be defined in line 7 of the SYSID.**

**4) MUX possible, but not mandatory.**

Fig. l-15a Configurations for implementing programming functions on the CP 530

**Caution: All nodes connected to the programmer bus must have programmer bus capability.**
# 1. **Principle of Operation**

# **1.4 Programming Functions via the CP 530**

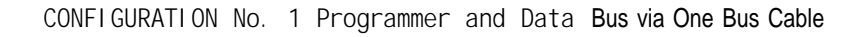

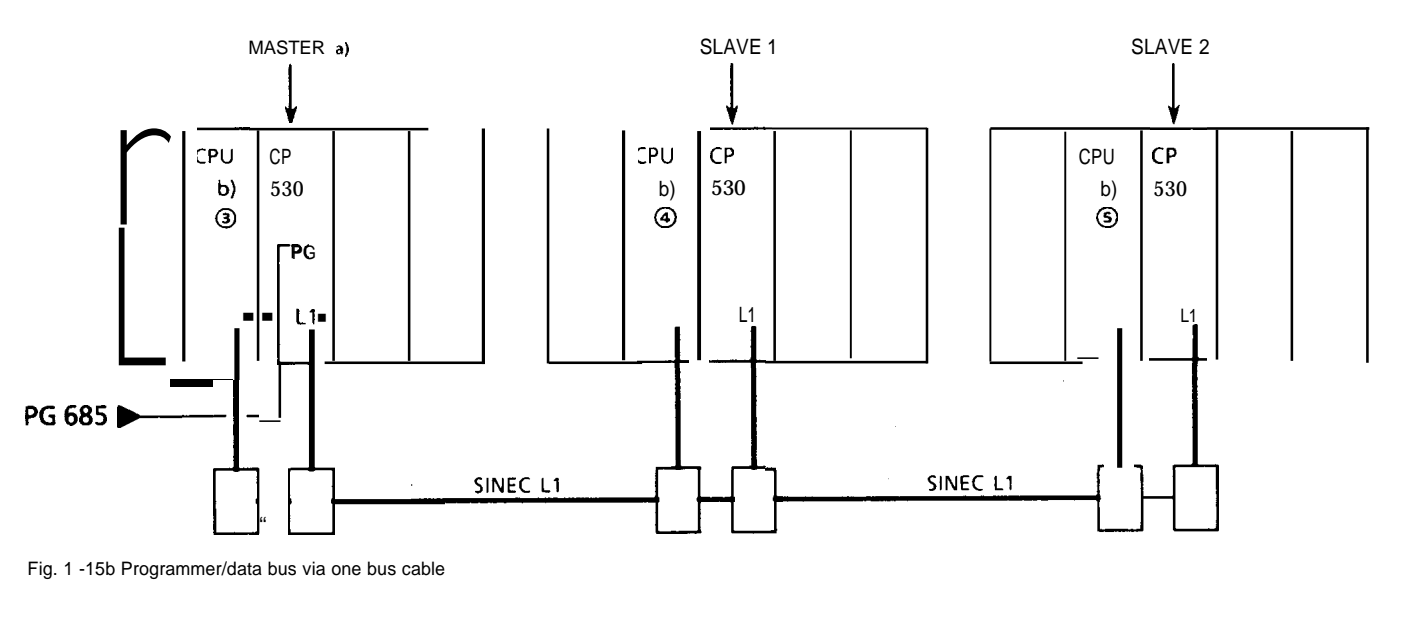

—

a) Master programmed with polling list

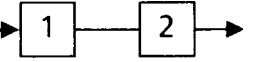

- b) CPUs (e.g. 941/942) programmed as PROGR. BUS SLAVES, e. g. ③/④/⑤ (see Programming Example for programming of the CPUS as PROGR. BUS SLAVES).
- Function: In normal LAN operation (L1 data bus), only slaves 1 and 2 are serviced by the MASTER. In programmer bus operation (master CP at STOP), programmer functions can be implemented on CPUS (SLAVES 3 to 5) after making the necessary bus selection in the menue.

### **1.4 Programming Functions via the CP 530**

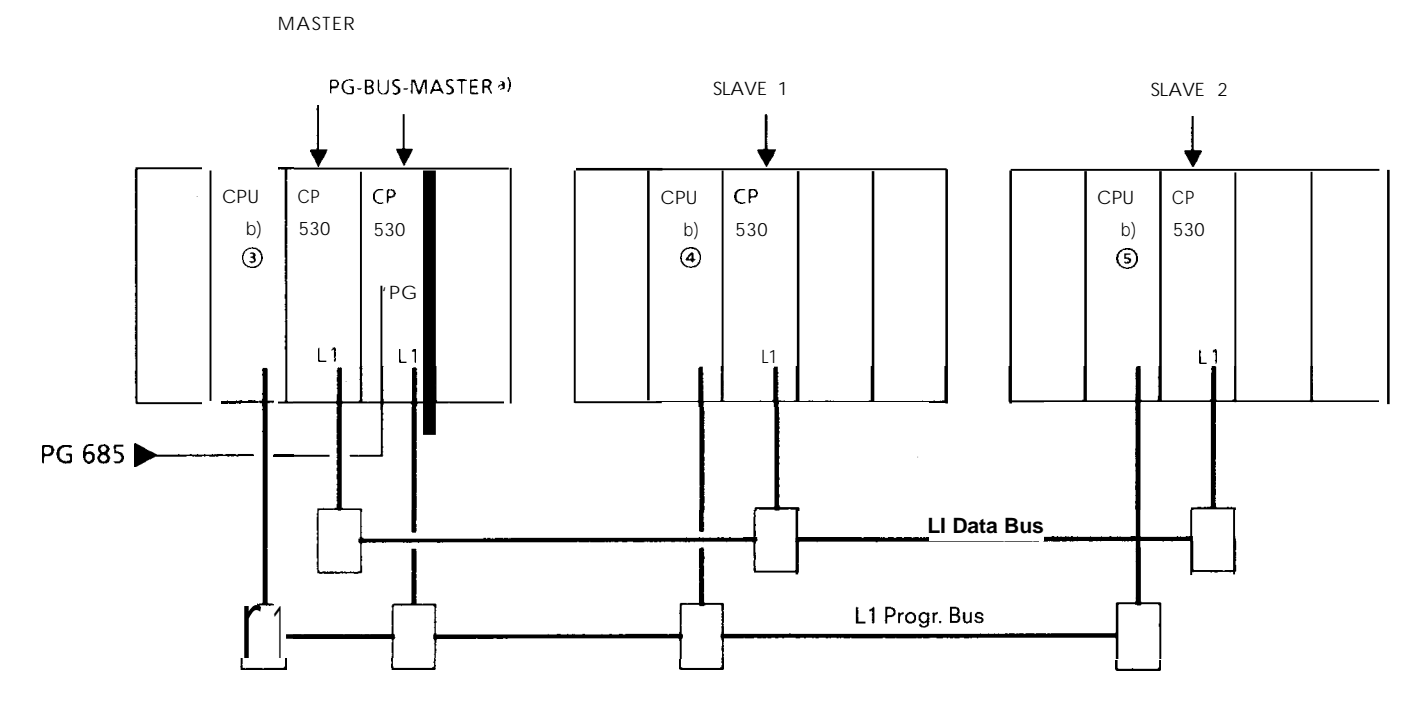

### **CONFIGURATION No. 2 Programmer and Data Bus via Two Separate Bus Cables**

**Fig. 1 -15c Programmer/Data bus via two separate bus cables**

—.

—

**a) CP 530 as PROGR. BUS MASTER — The CP 530 is always in the STOP mode and does not require a polling list or SYNCH RON CALL if AUTO COLD RESTART "Y" is specified in the SYSID. In this case, the CP also does not require a page frame number (SSNR).**

- **Caution: When programming the CP with the ON-LINE function (RAM/EEPROM), the CP must perform a defined start before carrying out any programmer functions. This is done either by putting the mode selector "- RUN - STOP" or automatically on each power recovery.**
- **b) CPUS (e.g. 941/942) programmed as PROGR. BUS SLAVES, e.g.@)/@/@ (see Programming Example for programming the CPUS as PROGR. BUS SLAVES).**

### **1. Principle of Operation**

I

# **1.4 Programming Functions via the CP 530**

**CONFIGURATION No.** 3 Programmer and Data Bus via Two Separate Cables with the 943 CPU

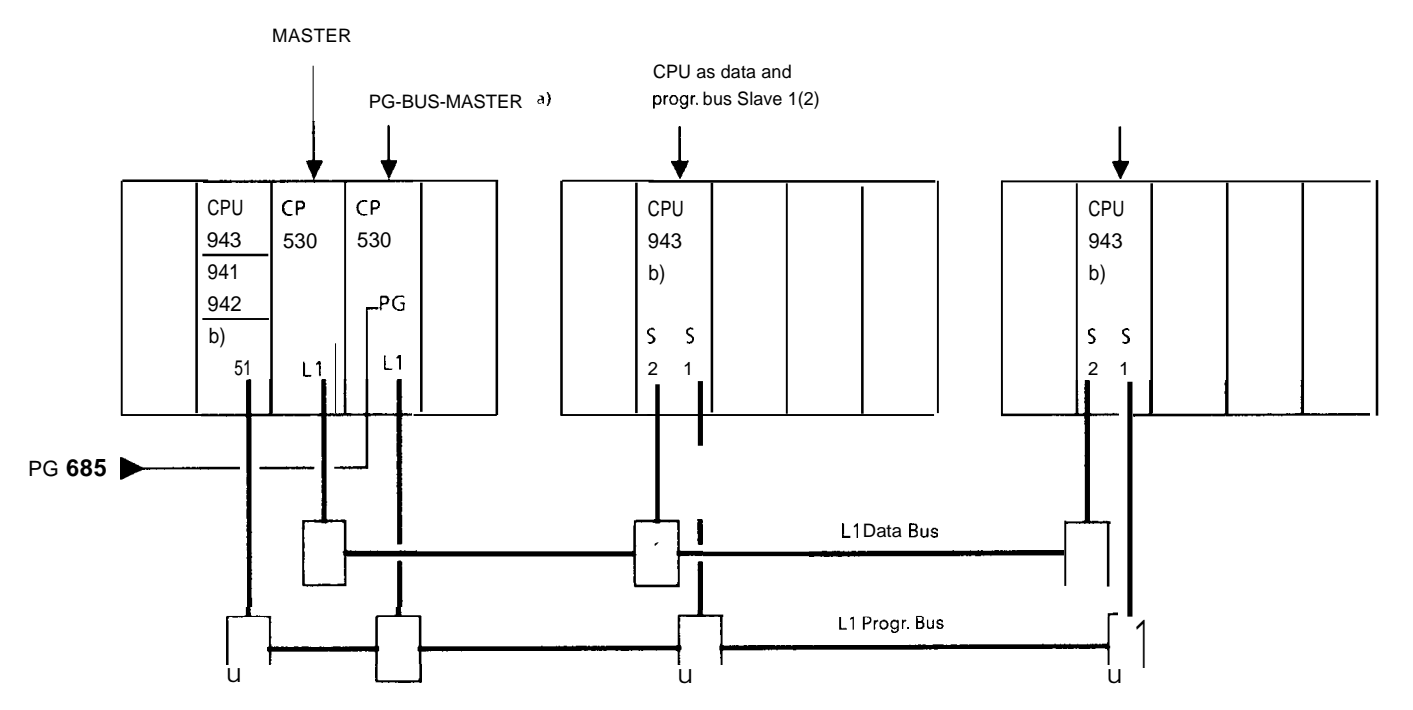

Fig. l-15d Programmer/Data bus via two separate bus cables with the 943 CPU

a) CP 530 as PROGR. BUS MASTER

The CP 530 is always in the STOP mode, and does not require a polling list or SYNCHRON CALL if AUTO COLD RESTART "Y" is specified in the SYSID. In this case, the CP also does not require a page frame number (SSNR).

- Caution:When programming the CP with the ON-LINE function (RAM/EEPROM), the CP must perform a defined start before carrying out any programmer functions. This is done either by putting the mode selector "- RUN - STOP" or automatically on each power recovery.
- b) The 943 CPU is assigned a SINEC LI DATA SLAVE address and programmer bus address with the aid of the "L1-PG/DA" FB (see Programming Example).

**Advantage: During normal data bus operation, programmer functions can be implemented on the CPU after making the** necessary bus selection in the menue.

-

### **1.4 Programming Functions via the CP 530**

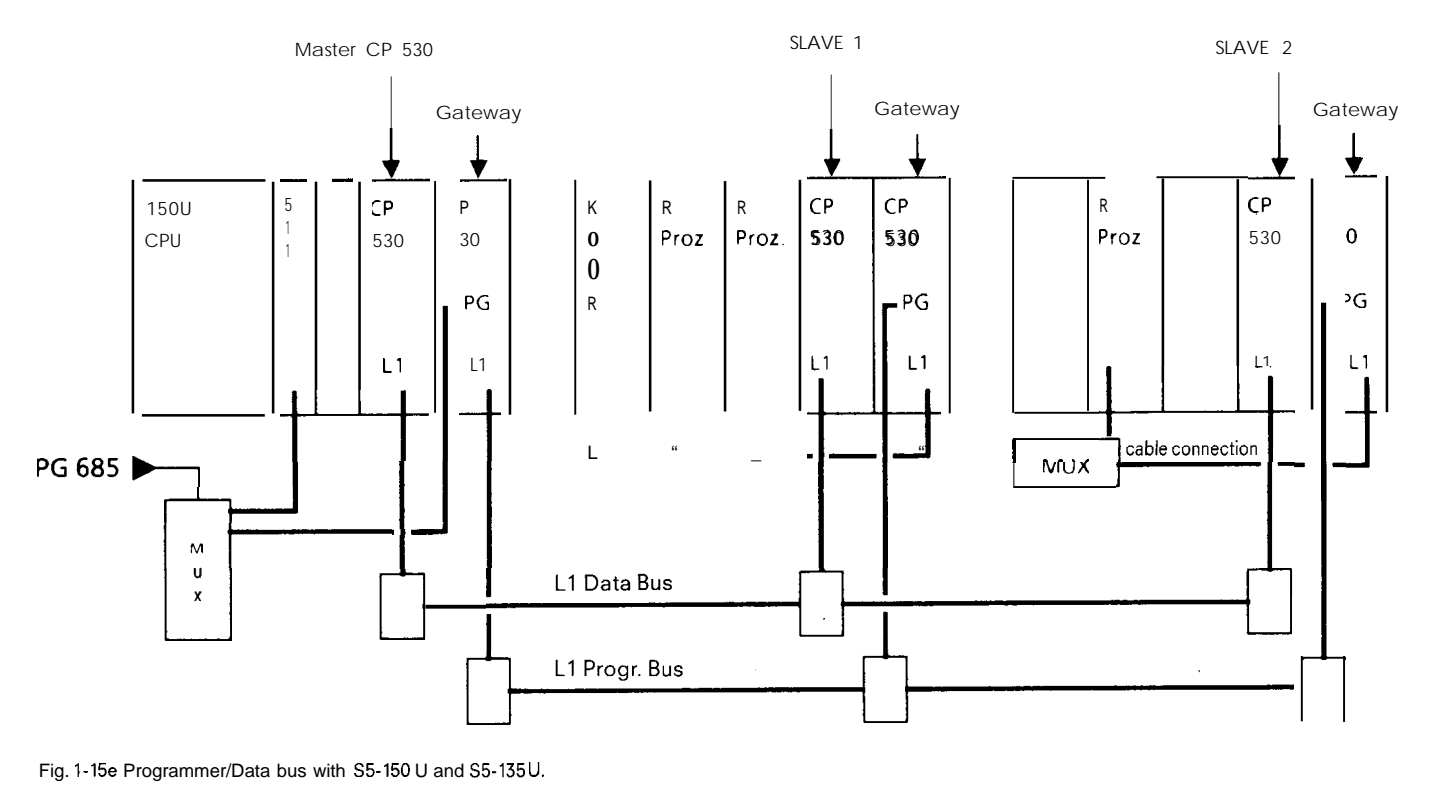

### **CONFIGURATION No. 4 Programmer and Data Bus with the S5-150U and S5-135U.**

Fig. l-15e Programmer/Data bus with S5-150 U and S5-135 U.

**The S5-150 U and S5-135 U programmable controllers can only be connected to the LI Progr. Bus via a CP 530 in conjunction with an MUX (single-processor mode).**

**Since the CP 530 used fulfills the functions of a gateway, make sure that the bus cable is plugged into the programmer connector of the CP 530.**

# 1. **Principle of Operation**

# **1.4 Programming Functions via the CP 530**

Example for Programming the CP 530 as a Gateway

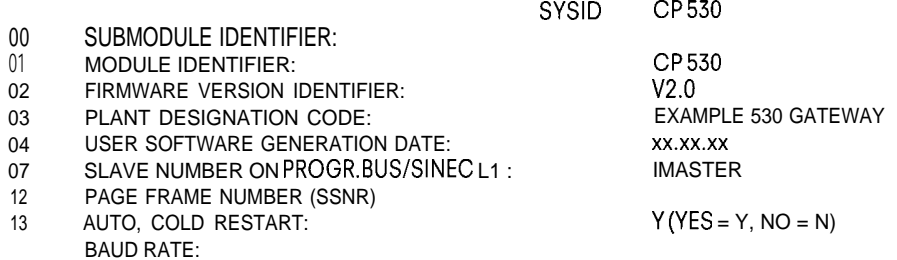

# Programming Example

Programming an S5-115U CPU to be connected to the SINECL1 local area network as a programmer bus node only

—

### FBI

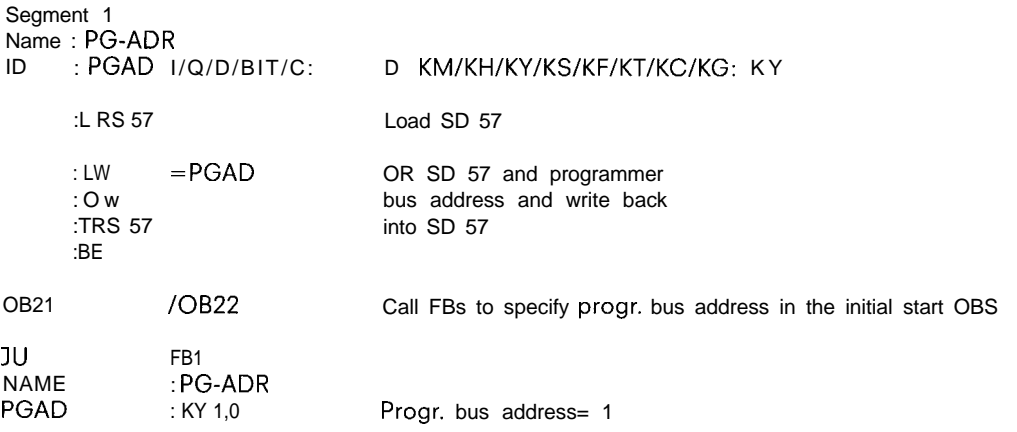

**Example for FB 255: Specifying Programmer bus and data slave addresses for S5-115 U CPUS on which data and 1 Example** for FB 255: Specifying Programmer bus and data<br>programmer functions are to be possible (called in OBS 21/22).

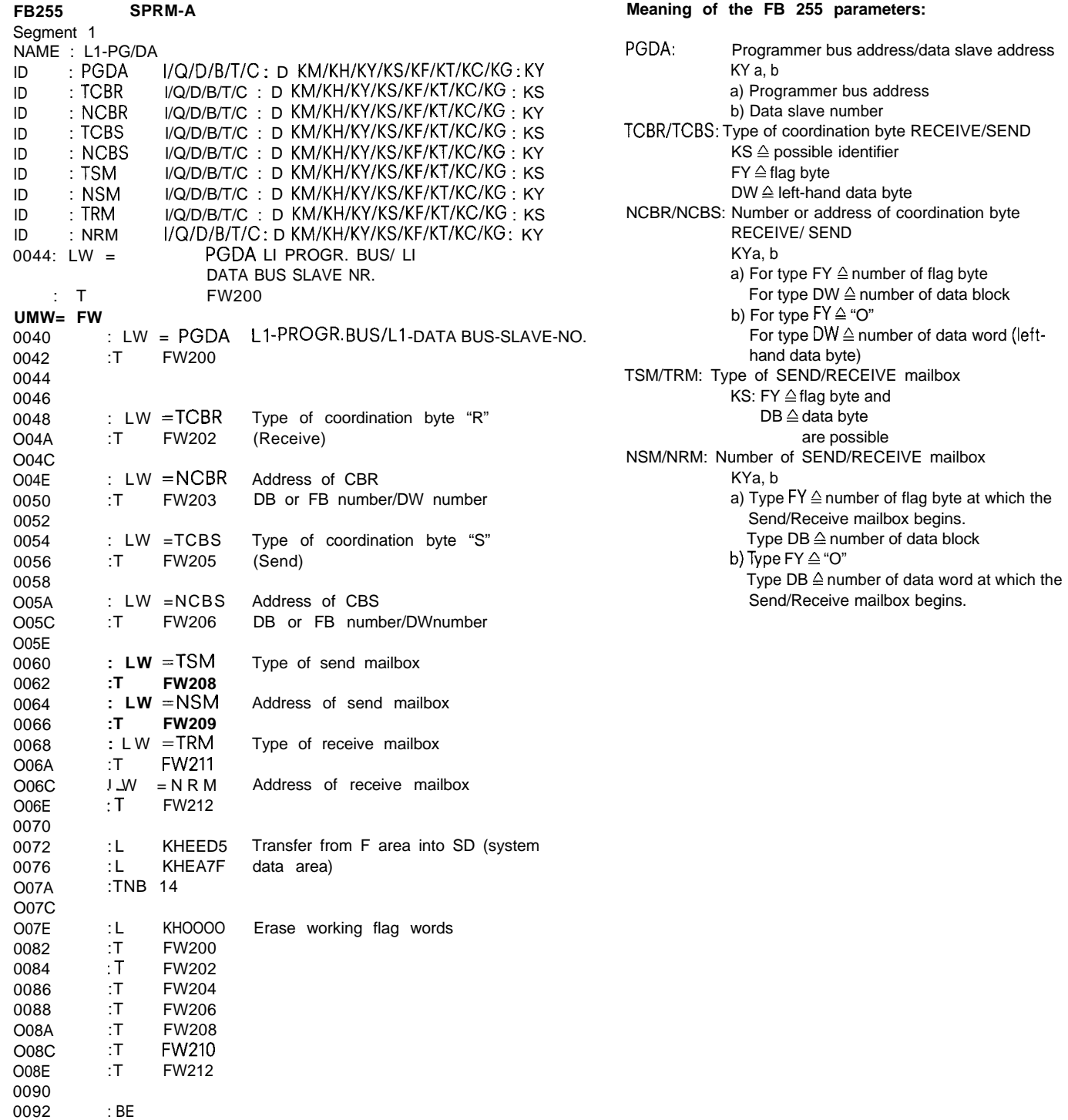

1-20

—

### **1. Principle of Operation**

### **1.5 Error Messages CP 530— Master CPU**

### **1.5.1 General**

By using the RECEIVE 200 data handling block to read the CP 530 can be passed to the S5 user program. SYSAT area, errors detected by the operating system of the

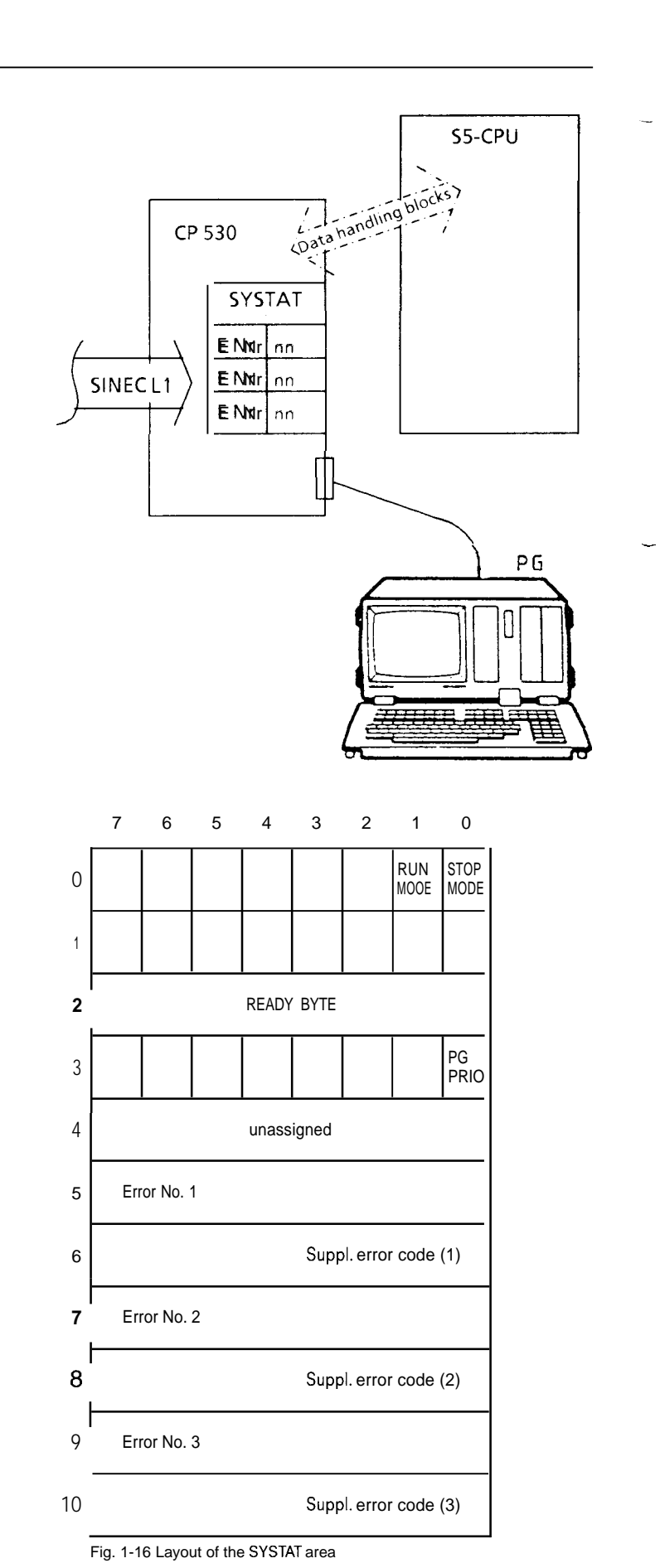

—

A RECEIVE 221 maybe used at anytime to read the full SYSTAT area, or the RECEIVE 200 may be used to read only that error area which has a maximum of three error numbers. Each error message has two bytes – the error number and the supplementary error code; both are binary values.

If an error occurs, a call to RECEIVE 200 will cause the "Handshake meaningful" bit to be set.

After reacting to the new error, a call to RESET 200 may be used to cancel the error (or errors) in the SYSTAT area.

The RECEIVE 221 can be called at any time and the "Handshake meaningful" bit is always set.

**m**

**The error numbers may be broadly grouped in four classes, and most are accompanied by a supplementary error code to further define the problem (see the table "Error List").**

- **a) Description of a group error number in more detail, e. g. the result of the self-test produces class 1 errors and these can only be** eliminated by exhanging or repairing the module. Description of a group error numbe<br>eliminated <u>by ex</u>hanging or repairi<br>Example: <mark>10077:</mark> Hardware error 7
- **b) Description relating to a request number containing an error.** Descriptio<u>n relati</u>ng to a request number co<br>Example: <mark>[54,177]</mark> : Request 177 not defined
- **c) Description@ slave with which the problem occurred. Example:**  $\boxed{60,3}$  : Slave 3 not in polling list.
- 1. **Error Classes:**

.

**Division into error classes:**

**— Error types can be represented in compressed form.**

**— The class provides the user with information on how to eliminate the error.**

**In addition to the errors described below, there are also a number of non-recoverable errors, which cannot be reported via SYSTAT — since those parts of the system necessary to report the error, for instance, are faulted or missing.**

#### **Error Class**

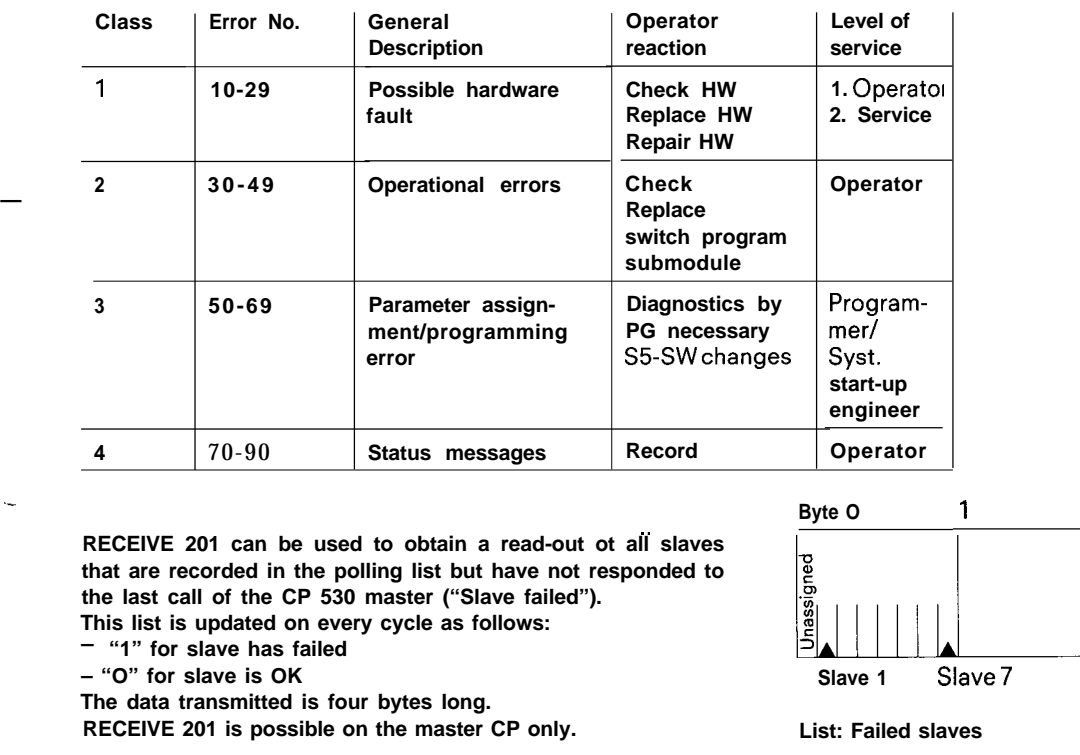

—

**that are recorded in the polling list but have not responded to the last call of the CP 530 master ("Slave failed"). This list is updated on every cycle as follows:**

"1" for slave has failed

**– "O" for slave is OK**

**The data transmitted is four bytes long.**

**RECEIVE 201 is possible on the master CP only. List: Failed slaves**

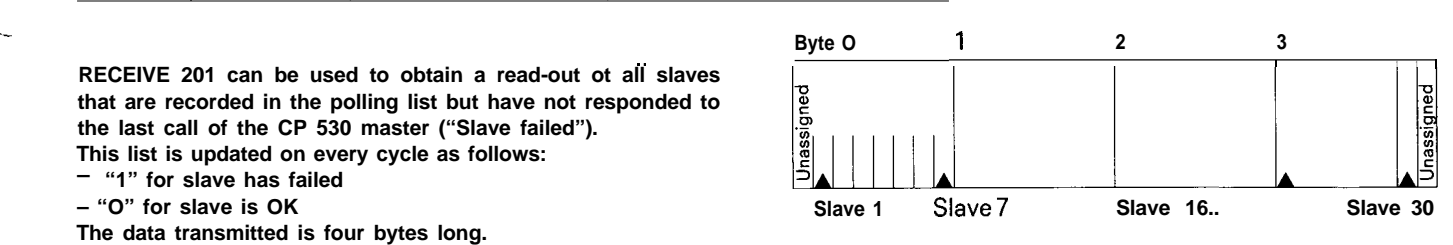

# **1. Principle of Operation**

# **1.5 Error Messages CP 530— CP**

# **1.5.2 SYSTAT Error List**

I

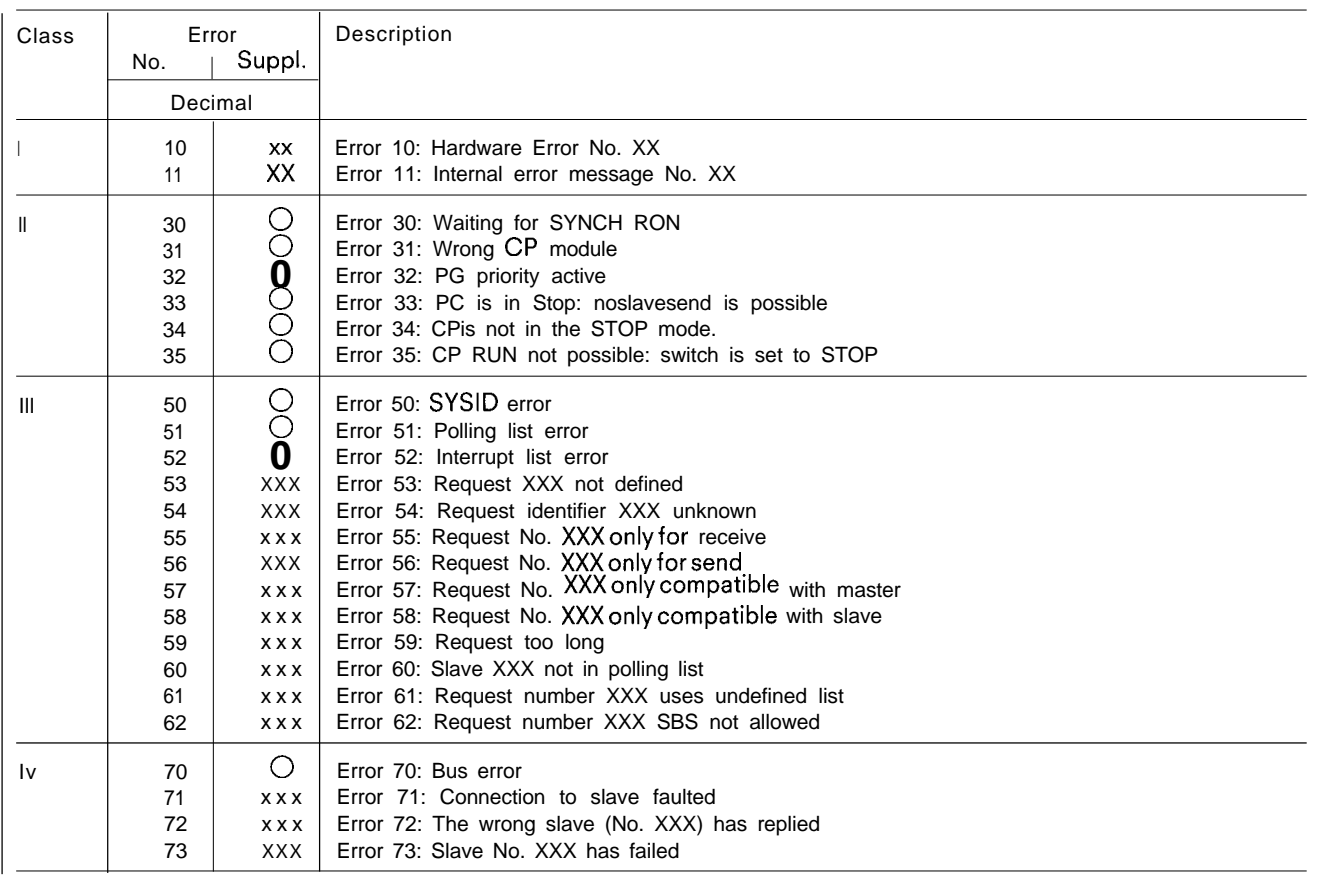

—

### 2.1 Overview

-

There are two activities involved when programming in the SINEC LI network:

- a) Assigning the initial parameters to the CP 530 communications module(s) (SYSID)
- b) Programming the messages (Send/receive/gate with the rest of the STEP 5 user program).

Programming is possible either with the PG 615 or PG 675 programmer. In the case of the PG 615, the activities under a) are carried out with a special COM 530/PG 615 operating system submodule and the activities under b) with the standard operating system of the PG 615.

With the PG 675, the activity under a) involves a "COM 530/ PG 675" diskette, while the activity under b) takes place with the standard LAD/CSF/STL package and the programs and parameters can be stored on a data diskette. When programming the CP 530 off-line with the PG 675 programmer, a program name must be entered; the parameter set for a CP is stored under this name on diskette and can be read back in when required.

Both programmers can be used off-line and on-line.

— Off-line: After they have been generated (e.g. on diskette), programs/ parameters are transferred to memory submodules, which are plugged into the receptacles on the corresponding modules. A memory space of 1 K bytes (max.) is required on the submodule for the CP 530.

— On-line: Once they have been generated, programs/para-

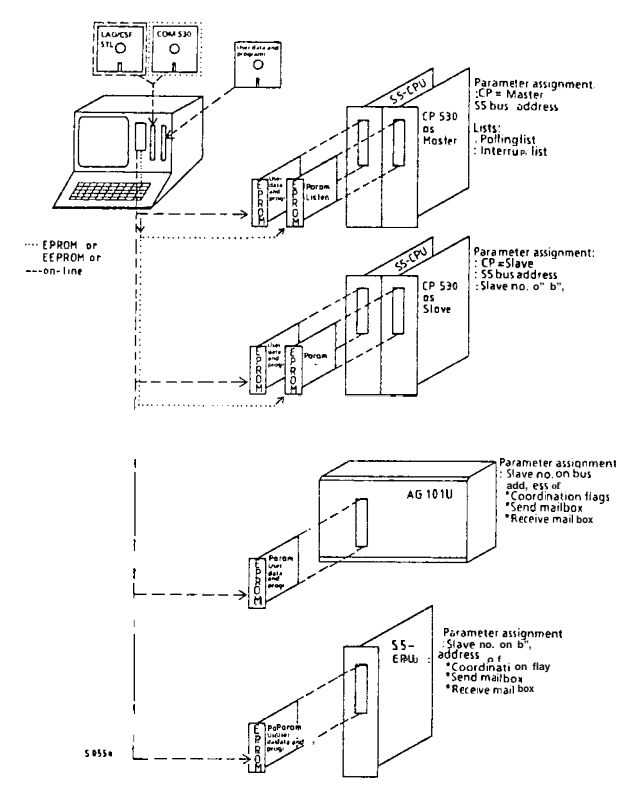

**Fig. 2-1 Assigning the SINEC L1 parameters**

- meters are transferred directly to the user memory of the modules. Condition: There must not be a user EPROM submodule plugged into the corresponding module. Diagnostic functions on the CP 530 are also possible in on-line mode. The operating mode is set in the basic menu of the programmer.
	- A distinction must be made between four typical cases when programming the SINECL1 system (see Fig. 2-I).
- 1) Initialization of the CP 53o as master/slave

—

- 2) Programming the CPU of the master PC (S5-115U/S5-135 U/S5-150U)
- 3) Programming the CPU of a slave PC with the CP 530 as slave (S5-115U/S5-135 U/S5-150U)
- 4) Programming a PC as directly connected slave (S5-115U or S5-10IU)

These four cases will be described below by way of example of a simple interconnected system.

# **2.2 Initializing the CP 530**

### **2.2.1 SYSID (System Identification)**

Initializing the CP 530 as master in the SINEC LI system.

The user defines the system characteristics by defining the The user defines the system characteristics by defining the<br>SYSID parameters (system identification), proceeding as<br>shown in the flowchart opposite (for COM 530).

Since the SYSID area has system-wide validity, not all the parameters are relevant for the CP 530.

An overview of the parameters is given in the table below.<br>
(i) Mandatory parameter for SINEC L1<br>
n Optional parameter @) Mandatory parameter for SINEC L1

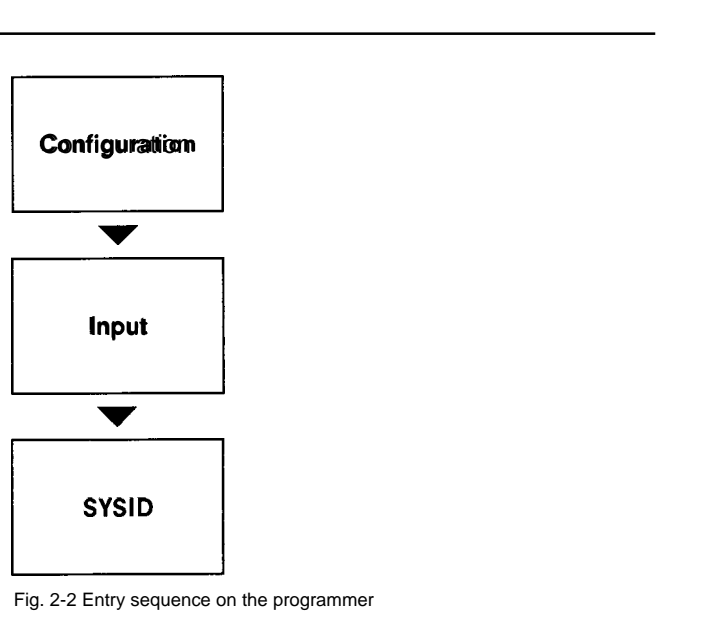

—

-.

Fig. 2-2 Entry sequence on the programmer

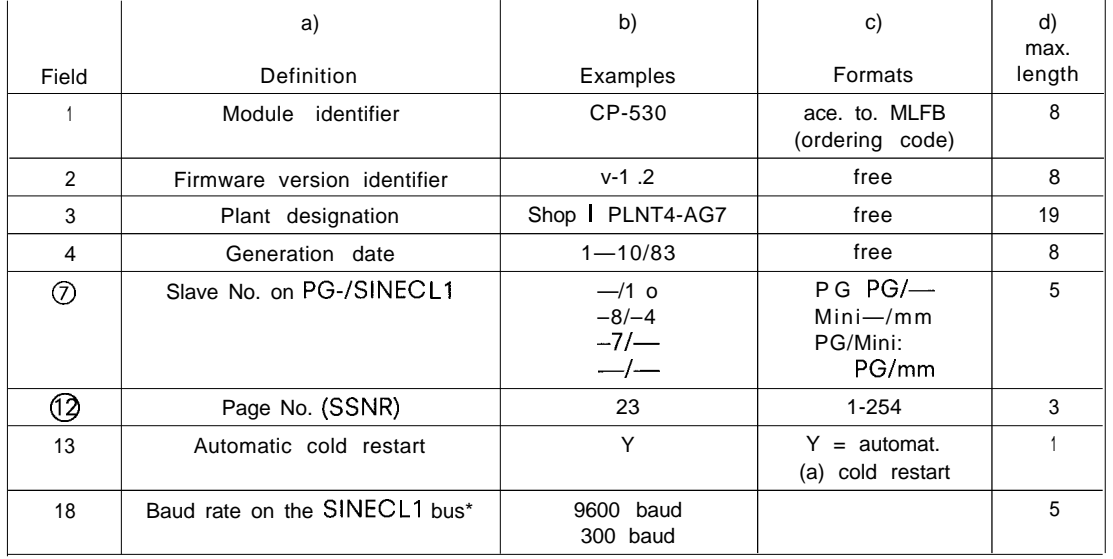

' not yet implemented

Table 2-1 SYSID for the CP 530

Meaning of the parameters (circled parameters are mandatory).

1) "CP 530" is entered as the module identifier; in this way, the user submodule can be easily identified as belonging to the SINEC LI system.

When reading the SYSID in the "on-line" mode, the identifier is output from the firmware of the CP.

- 2) The user can enter the firmware status applying when his program was generated. When reading on-line, the version identifier is read out of the CP firmware.
- 3) Freely selectable (ASCII) characters
- 4) Freely selectable (ASCII) characters
- @ O The CP 530 maybe a participant in a common programmer bus (PG bus); the number under which it can be referenced with programming functions via the programmer interface is between 1 and 30. "Blank" is entered if the programmer is connected directly to the CP 530.

m

**2.2 Initializing the CP 530**

- **0 The CP can be a participant or node in the SINEC L1 network.**
	- **— The master must not be assigned a number ("Blank")**
	- **— A slave must be assigned a number between 1 and 30;**

@ **Page frame No.: The dual-port RAM of the CP 530 has a width of 1 K bytes; its location in the address area of the CPU is defined by entering the page frame number.**

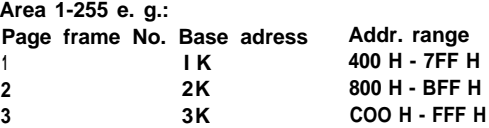

- **13 The cold restart characteristics define the behaviour of the CP 530 on recovery of the power supply:**
	- **O If "Y" is entered, the CP performs a cold restart and assumes bus operations (e. g. if there is no connection to the master Pc)**
	- **O If "N" is entered, the CP waits for a "SYNCHRON" command of the master PC before starting.**
- **18 The baud rate for SINEC LI specifies the transmission speed on the bus; in this case, all slaves must be connected via the CP 530 communications processor and the same baud rate set (not yet effective; only 9600 baud possible at present).**

#### Example:

—

**Small' parts are manufactured in a number of sections in a factory shop. On 30 April 1985, initializing parameters are defined for the CP 530 bus master of plant section 1, The CP is plugged into the rack of an S5-115U and is addressed there with the Page No. 1. The CP is to start simultaneously with the** CPU.

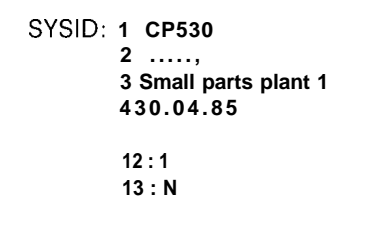

**2.2.2 Polling List**

**The user can program the polling list by proceeding as shown in the flowchart opposite (for COM 530). (see COM 530 Operating Instructions).**

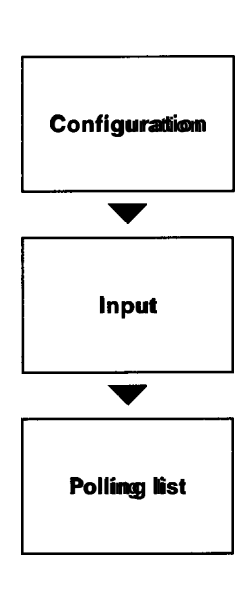

I

# **2.2 Initializing the CP 530**

Five slaves on a bus are to be called in their natural sequence.

$$
= 1 - 2 - 3 - 4 - 5 = 5
$$
\n
$$
= 5 + 1 - 2 - 3 - 4 - 5 = 5
$$

Slave 2 is to have a higher priority. This can be done by calling it more often than the other slaves in the bus cycle.

### **2.2.3 Interrupt List**

The user can program the interrupt list by proceeding as shown in the flowchart opposite (for COM 530) (see COM 530 Operating Instructions)

$$
\begin{array}{r}\n \text{Polling list} \\
 \text{=} \quad 1 - 2 - 3 - 2 - 4 \\
 \text{2 - 5 - 2} \text{=} \quad \text{=}\n \end{array}
$$

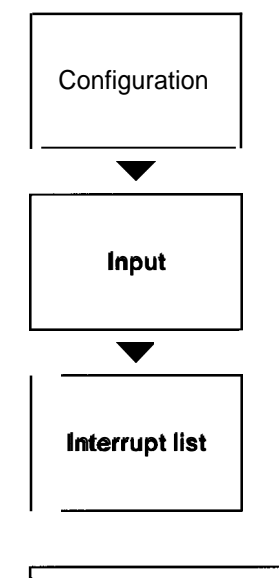

Of the five slaves in the polling list, slaves 3 and 4 are allowed to send interrupt messages.

If both wish to send at the same time, slave 4 is to have priority.

The interrupt list may contain slaves that are not in the polling list,

Advantage: These slaves can participate in bus traffic without loading the bus cycle if there is no need for cyclic data interchange.

Disadvantage: These slaves can fail without being noticed since they are not referenced cyclically by the master.

Interrupt list  $\Rightarrow$  4  $-$  3  $\Rightarrow$ 

Polling list  $\Rightarrow$  1  $-$  2-3 -4  $-$ 5 =>

> Interrupt list  $=$  > 3  $-$  6 = >

2.3 **Initializing and Programming the S5-CPU with the CP 530 as Master or Slave**

#### 2.3.1 General

**This section describes data interchange between a CPU and a CP 530 plugged into the same rack as master or as bus slave.**

**The CPU can**

● **write**

● **read**

.—

● **trace request states**

● **reset all requests**

● **initiate a cold restart on the CP 530.**

**For these activities the CPU uses function blocks – referred to as data handling blocks – which are integrated in the operating system in the case of the CPU of the S5-I15U. The function blocks are described in the Appendix.**

**In order to specify the request for the CP 530, the block is given request numbers defined according to Fig. 2-3. Only a subset of the requests is possible on the CP 530 acting as slave (Fig. 2-4).**

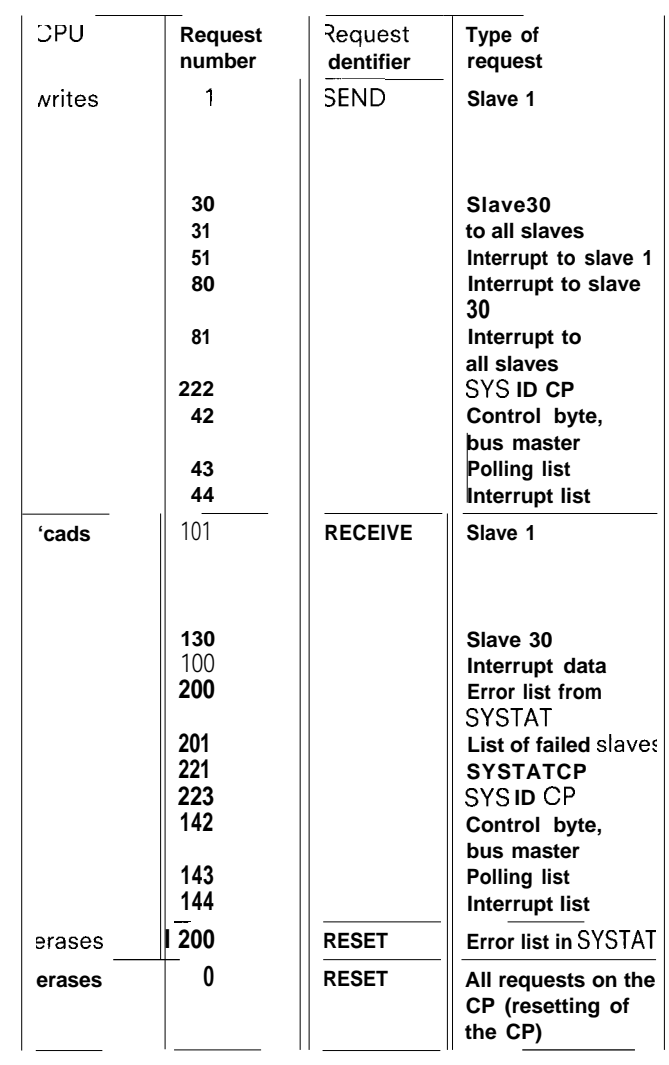

**Fig. 2-3 CPU as master**

I

# **2.3 Initializing and Programming the S5-CPU with the CP 530 as Master or Slave**

With requests 1 to 30 (51 -80) data is transferred to the CP 530 which the latter passes on to the slaves:

– Data from request no. 1 to slave 1 — Data from request no. 2 to slave 2 etc.

The SYSID, polling list and interrupt list can be transferred to the CP with requests 222,43 and 44.

Caution: The CP must be in the "STOP" mode for these requests.

The bus can be started or stopped with request no. 42

The system identification of the CP can be written with request no. 222.

By analogy, data can be fetched from slave no. 1 with request no. 101 and from slave no. 2 with request no. 102 etc.

Arbitrary interrupt data can be copied to the CPU from any of the slaves with request no. 100.

The polling and interrupt lists can be transferred from the CP to the S5-CPU with requests nos. 143 and 144.

The system identification and CP status (SYSID and SYSTAT) can be transferred to the S5-CPU with requests nos. 223/221.

Before the first data requests (SEND/RECEIVE) are executed, the CP 530 must be synchronized with the CPU (see SYN-CHRON).

The request RECEIVE 200 may be used to read the error list from the SYSTAT area, and request RESET 200 maybe used to reset the current errors.

In the master, the list of failed slaves can be read with request number 201.

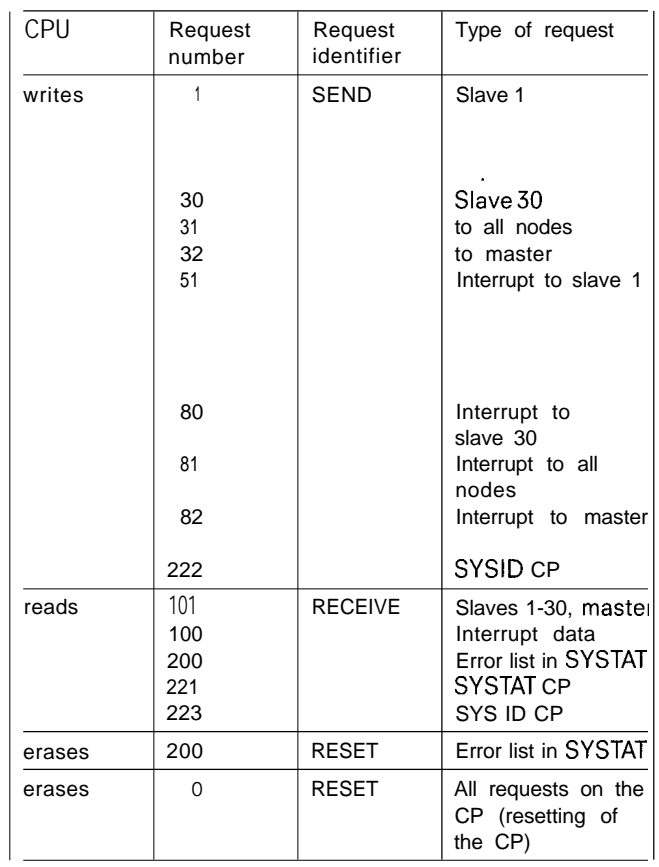

Fig. 2-4 **CPU** as slave

—.

### **2.3.2 Programming Examples**

### **2.3.2.1 Sending to a Slave**

**If input 14.0 changes its status from O to 1, a data word (net data) is to be sent from DB 11 (data = DW2) to slave 23.**

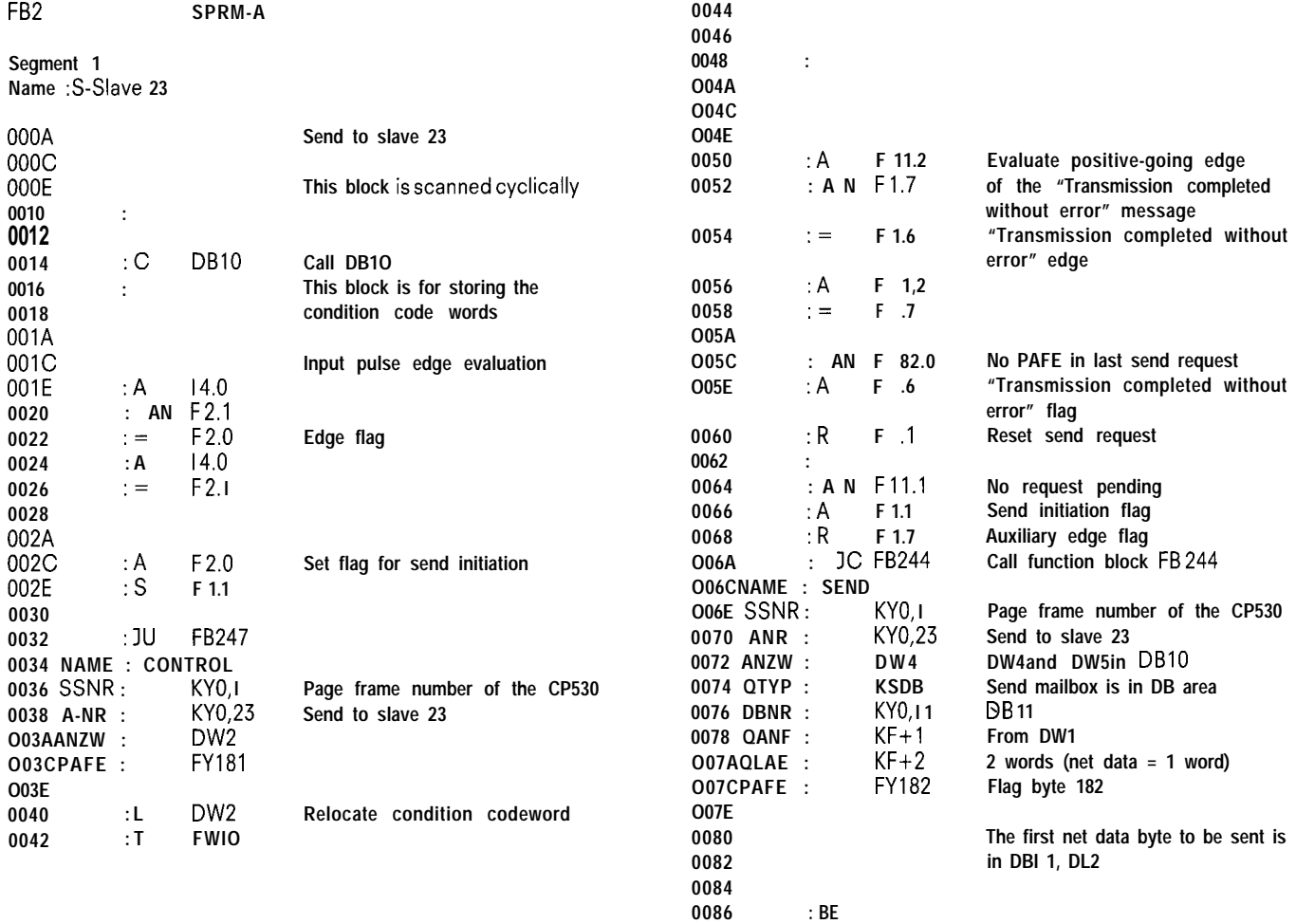

**I**

# **2.3 Initializing and Programming the S5-CPU with the CP 530 as Master or Slave**

### **2.3.2.2 Receiving from a Slave**

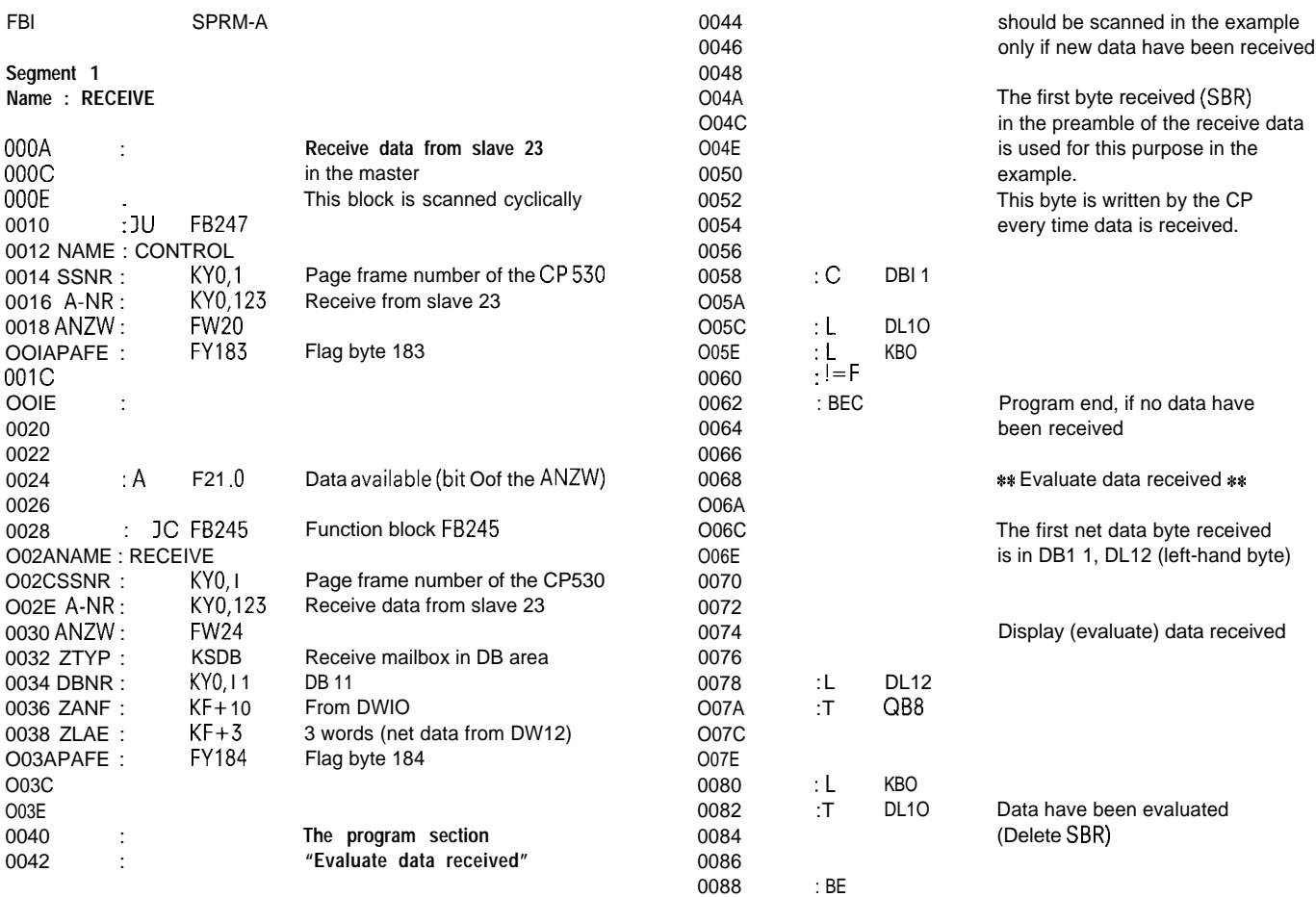

m

### **2.3.2.3 Complete Example with the 150U as Master and the 135U/AG I15U as Slave**

Programming examples for the I15U PC as slave via the CP 530

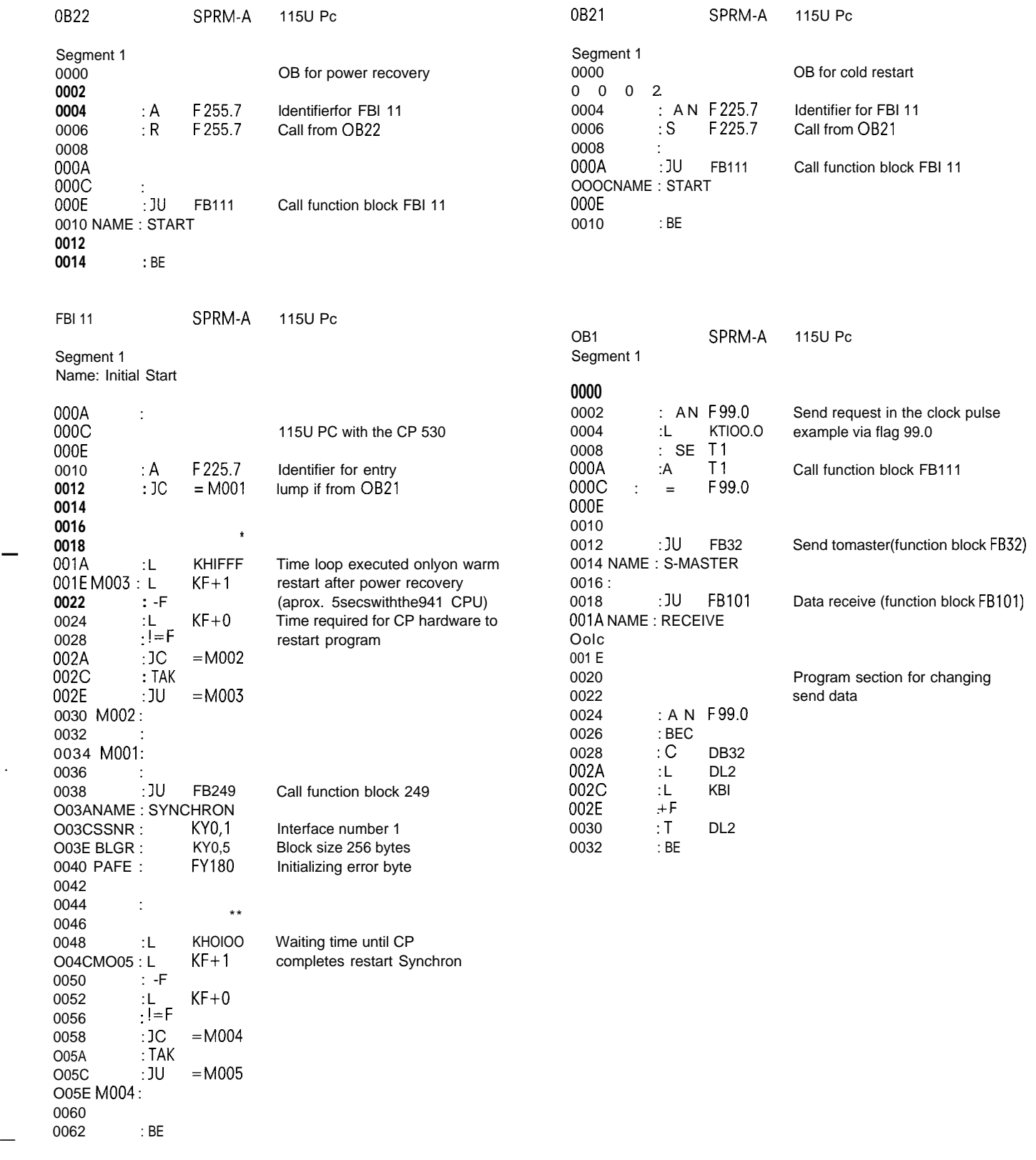

**' LKH 7500 with the 942 CPU and the943 CPU " LKH 0500 with the 942 CPU and the 943 CPU**

.

I

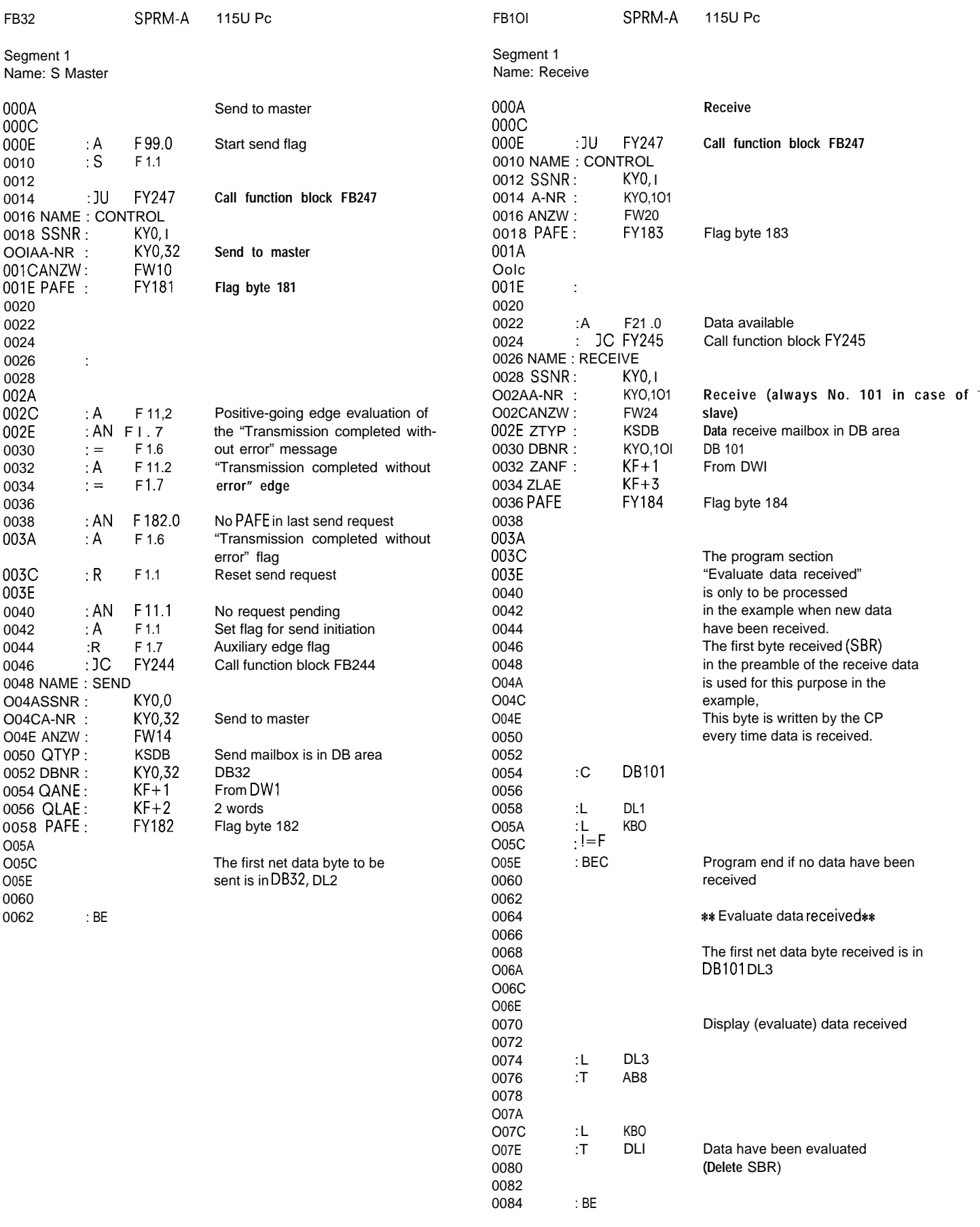

m

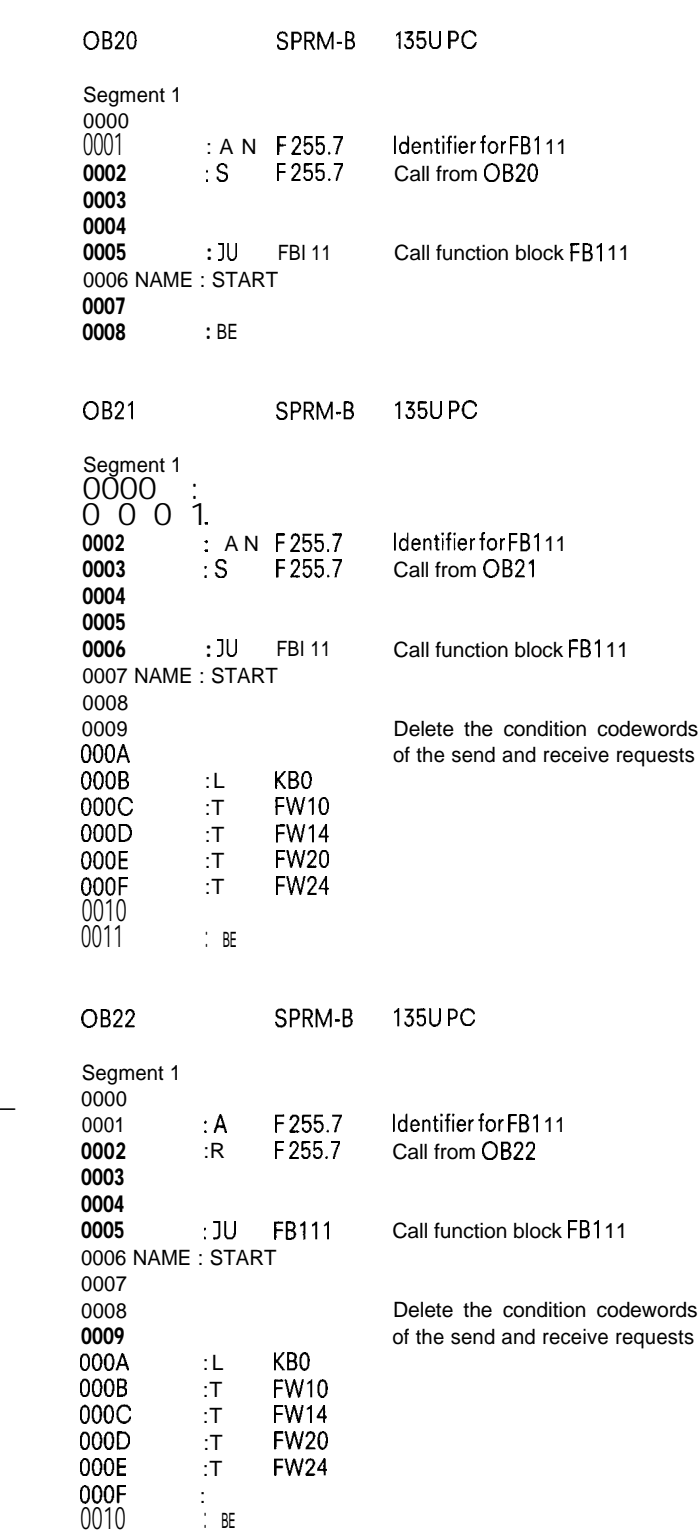

Programming example for the 135U PC (S processor) as slave via the CP 530

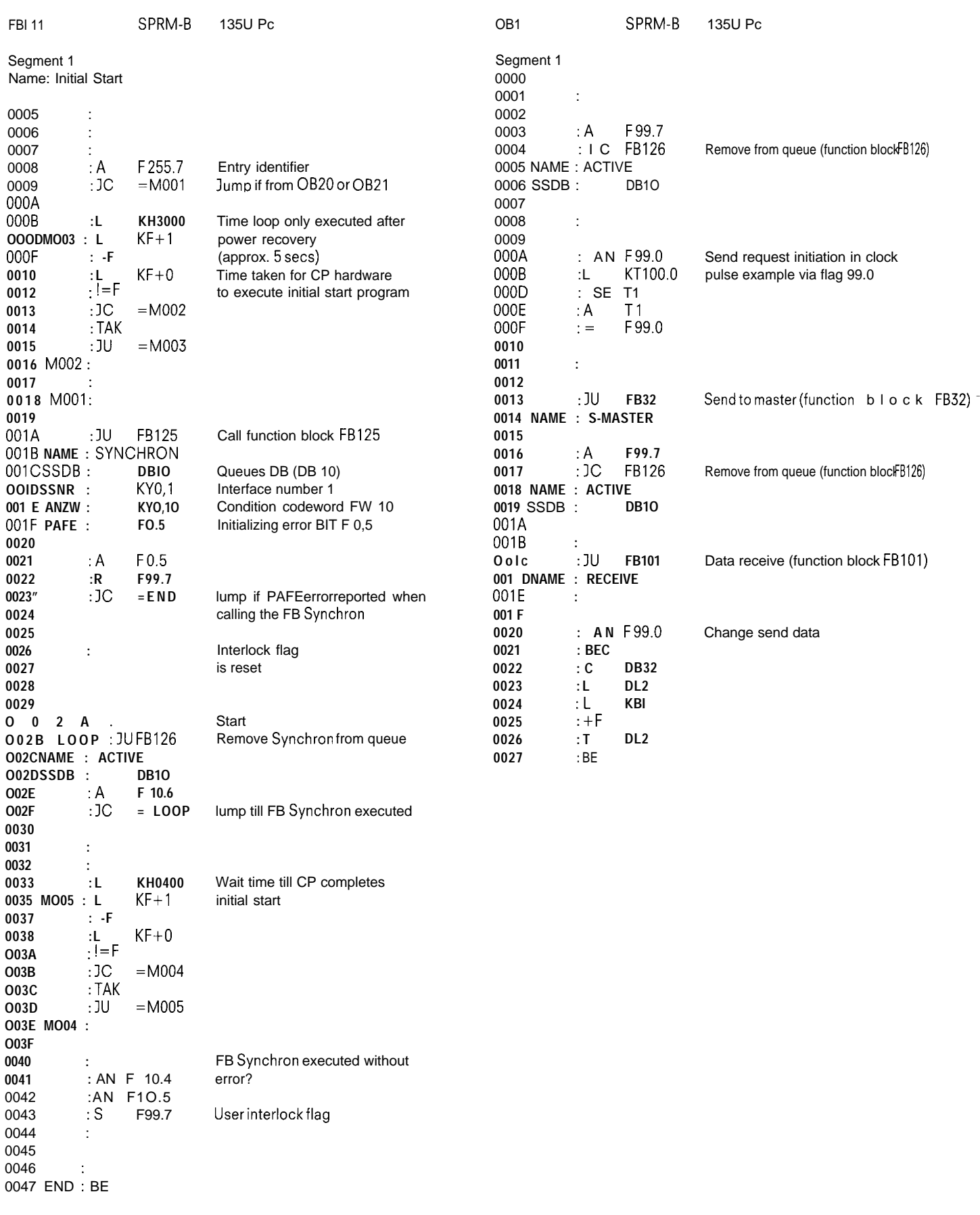

-

# **2.3 Initializing and Programming the S5-CPU with the CP 530 as Master or Slave**

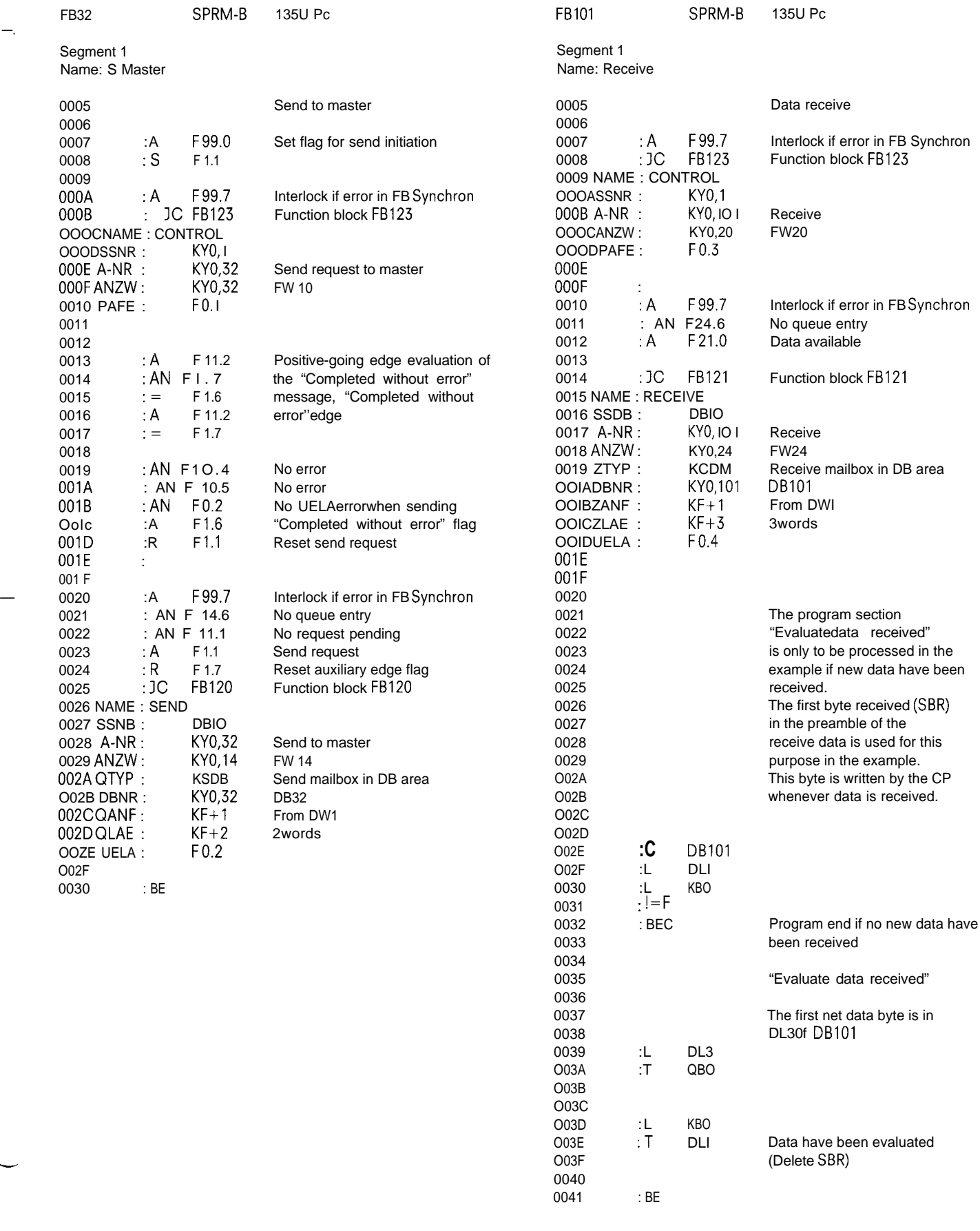

—.

—

I

# **2.3 Initializing and Programming the S5-CPU with the CP 530 as Master or Slave**

Programming example for the 150U PC as master via the CP 530

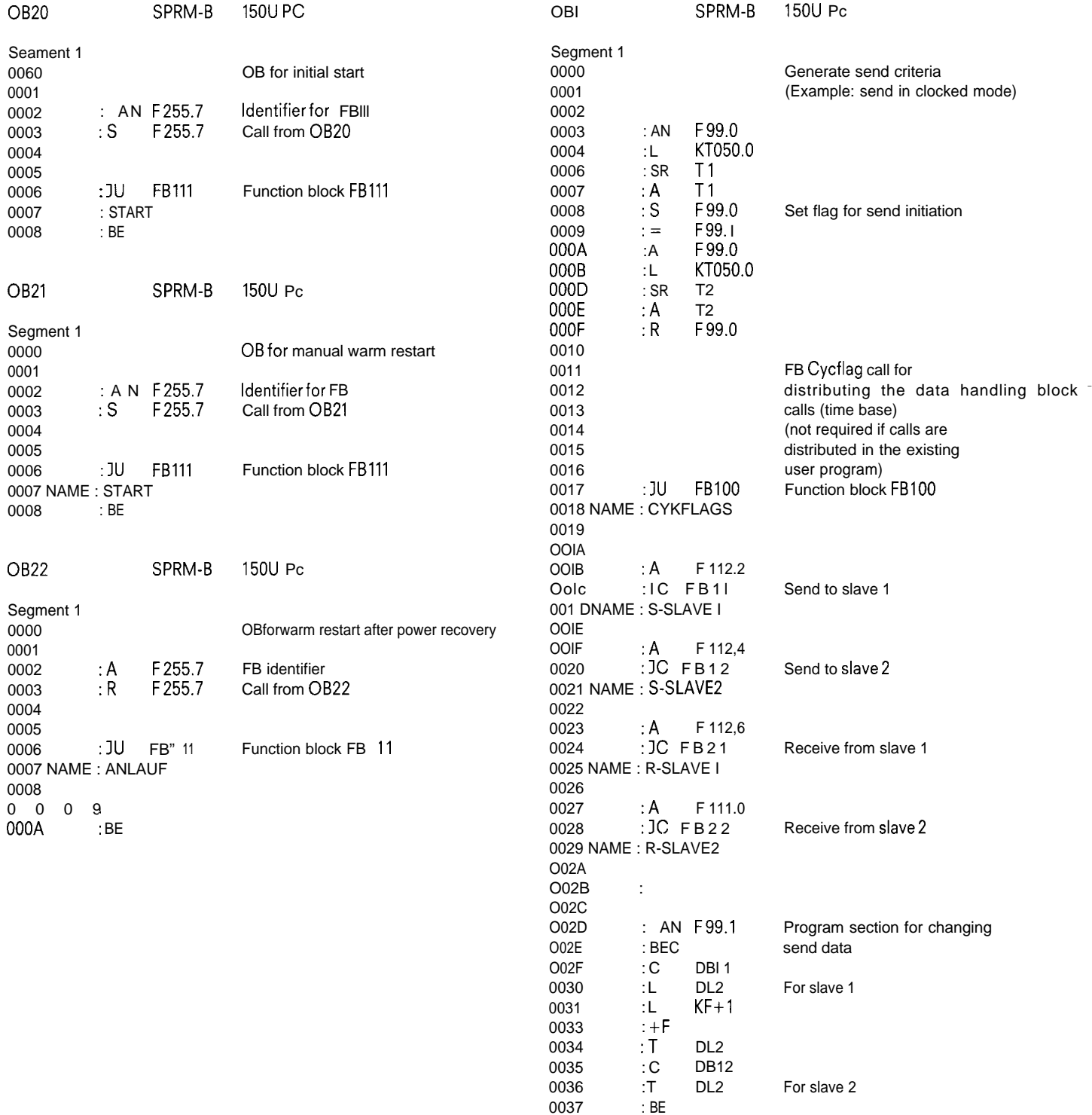

m

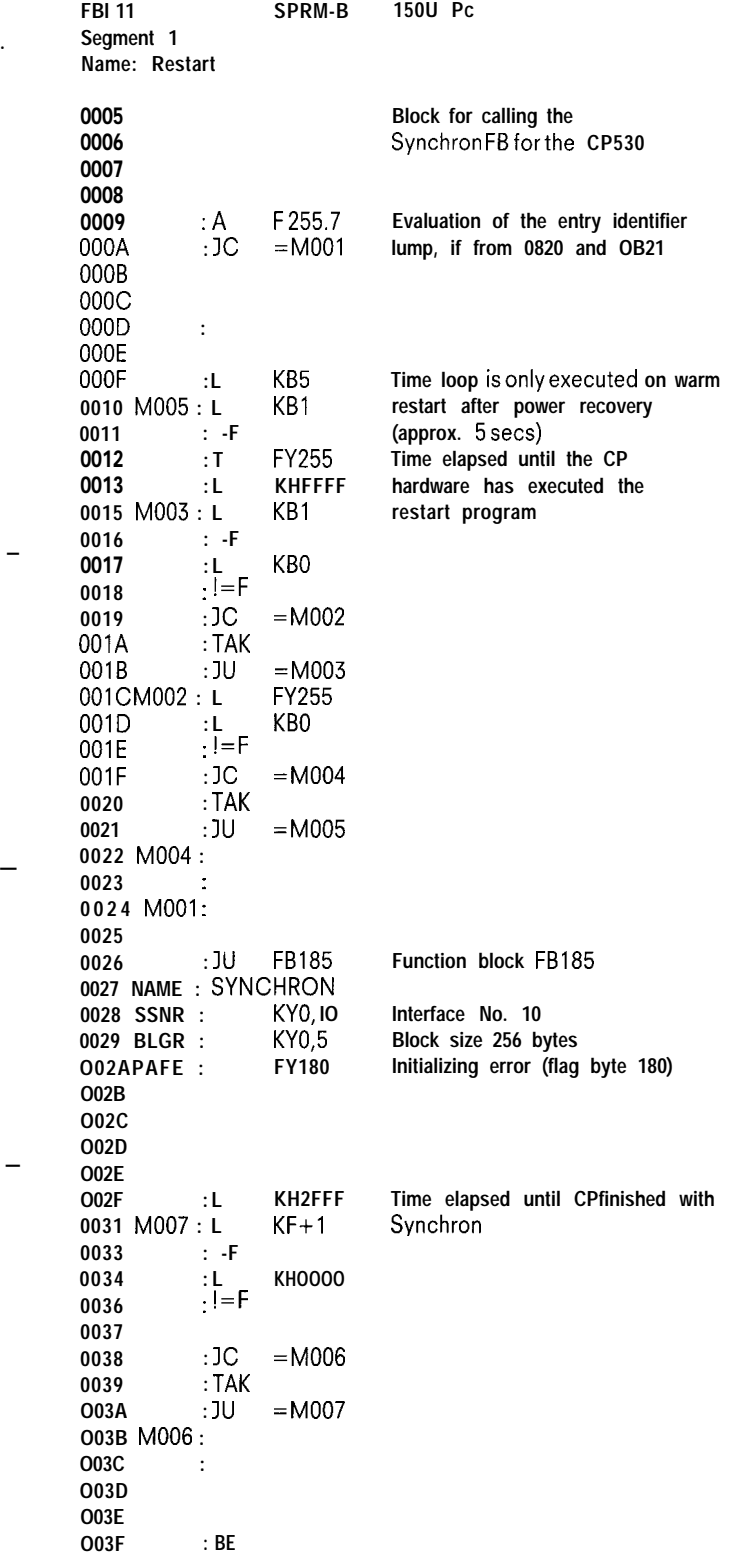

**—**

I

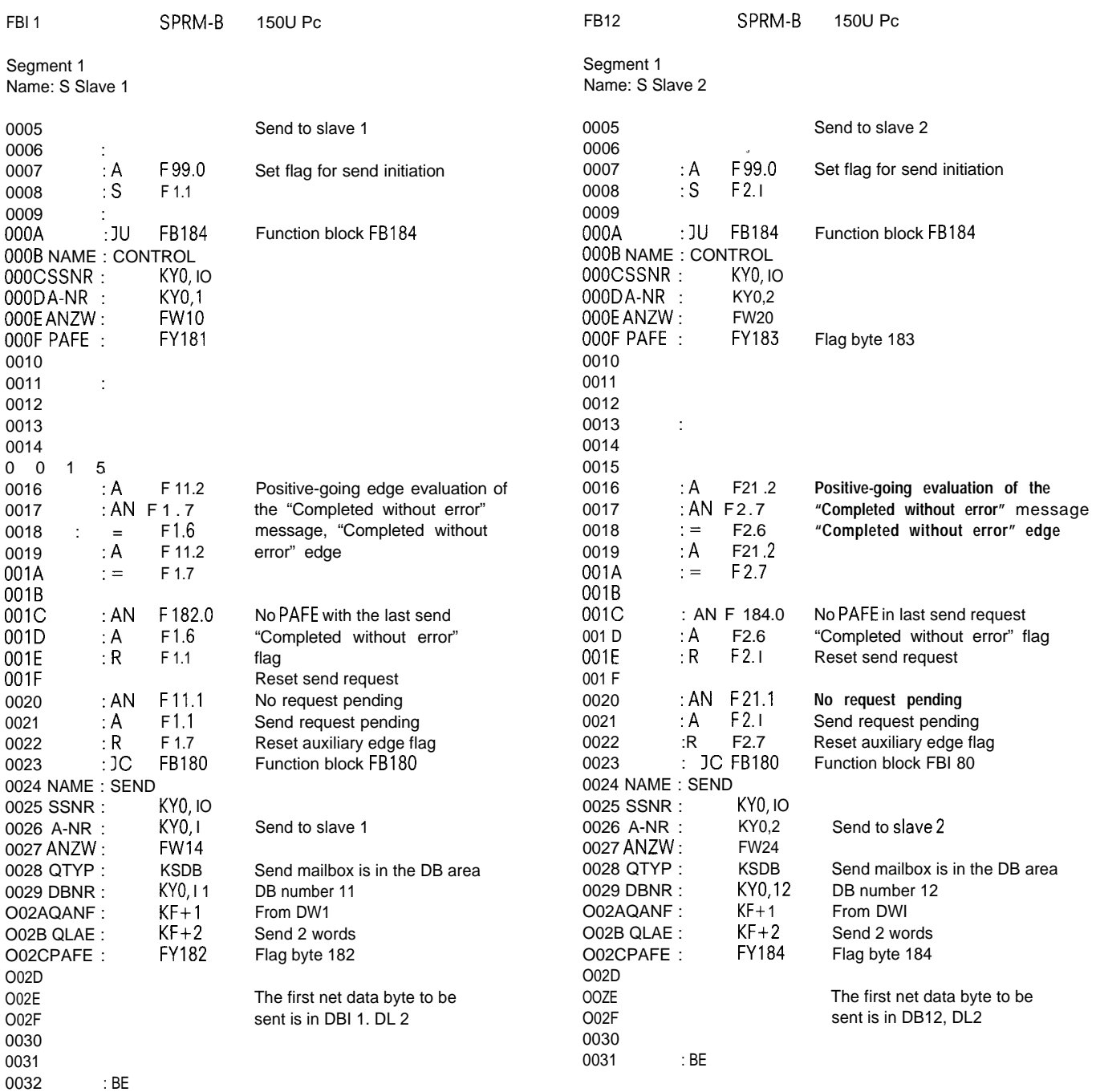

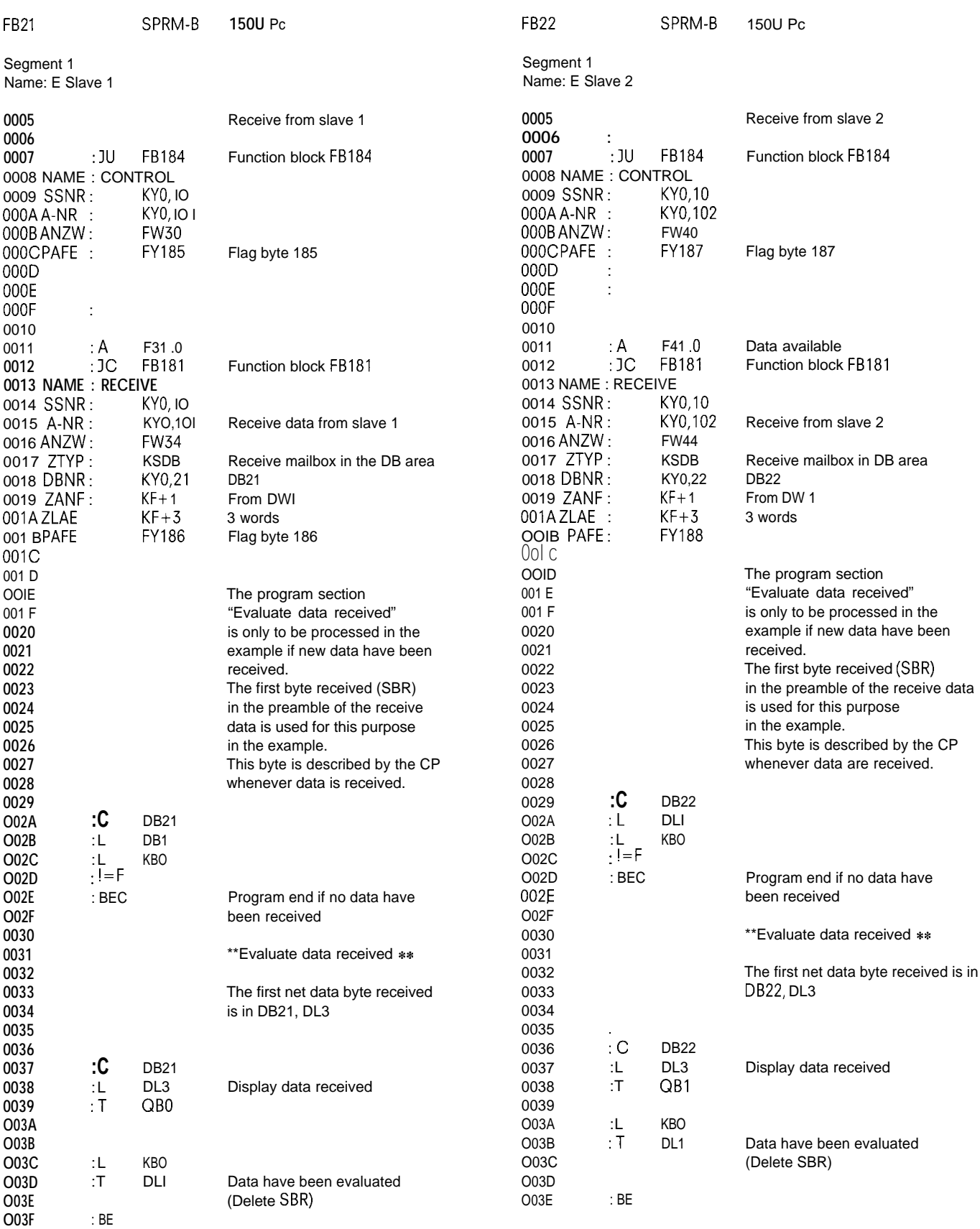

I

# **2.3 Initializing and Programming the S5-CPU with the CP 530 as Master or Slave**

**FBIOO SPRM-B Segment 1 Name: Cyc flags 0005 : 0006 : 0007 :** AN F 112.1 0008 :AN FI12.2 0009 :AN F112.3 OOOA :AN FI12.4 OOOB :AN FI12.5 Oooc : AN F 112.6 OOOD : AN F 112,7 OOOE : AN F111.0<br>000F : = F112.0  $: =$  F 112.0<br> $: R$  F 111.1 0010 :R F111.1<br>0011 :L FWI11 0011 : L FWI 11<br>0012 : SLW 1  $:$  SLW 1<br> $:T$  F 0013 :T FW111<br>0014 : BE  $0014$ 150U Pc **Cycle flag shift register Ist cycle 2nd cycle 3rd cycle 4th cycle 5th cycle 6th cycle 7th cycle 8th cycle**

-

### **2.3 Initializing and Programming the S5-CPU with the CP 530 as Master or Slave**

0048 : BE

#### **2.3.2.4 Sending with Interrupt**

#### FB3

0014 0016 0018 001A Oolc OOIE 0020

0026

003E 0040

0048

 $004E$  SSNR :

0054 QTYP:

O05CPAFE :

0042 : AN F1 1.1<br>0044 : AN F1.1 0044 : AN F1.1 0046 : R F 1.7

O04A : IC FB244 O04CNAME : SEND<br>004E SSNR : KY0.1

0050 A-NR : KY0,51 0052 ANZW : FW10<br>0054 QTYP : KSDB

0056 DBNR : KYO,1OO 0058 QANF : KF+1<br>O05AQLAE : KF+4 O05AQLAE : KF+4<br>O05CPAFE : FY182

—

Segment 1 Name: Interrupt

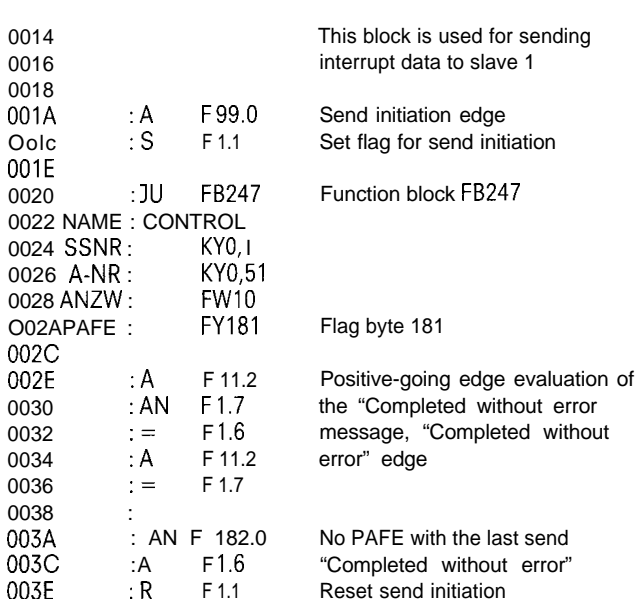

Reset send initiation

"Request running" Start send

Reset auxiliary edge flag

Function block FB244

Flag byte 182

### **2.3.2.5 Receiving Interrupt data**

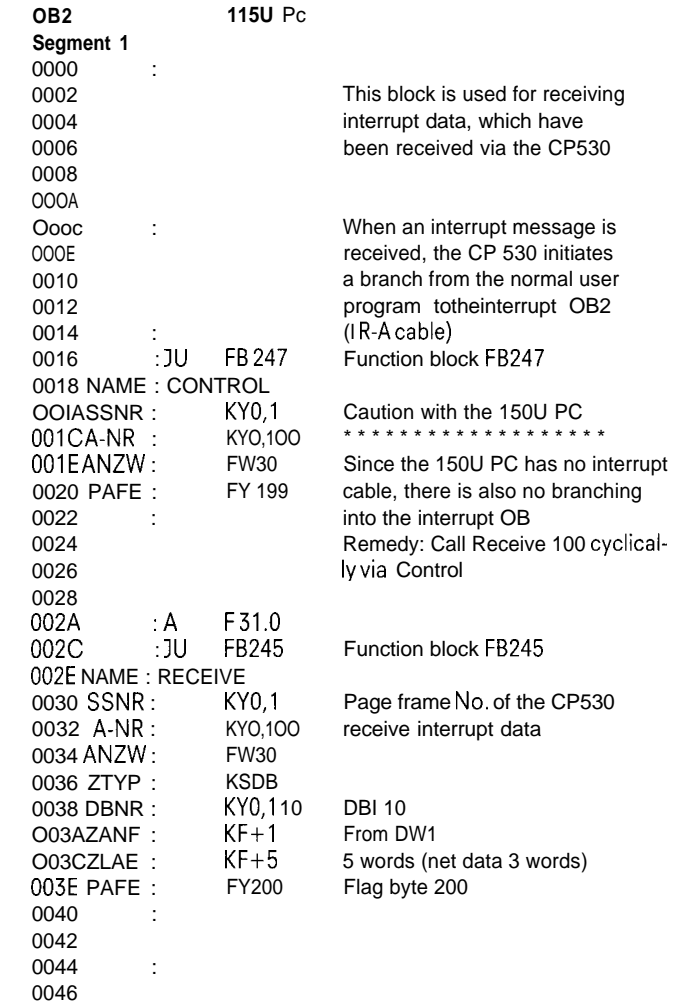

# .-

O05E 0060 : BE

### N. **B.:**

With the S5-150U, the RECEIVE 100 request must be in the cyclic program section since no OB2 entry is initiated. With the S5-1 15U/135U, the RECEIVE 100 call can be programmed in OB2, **as in the example. Please note that the RECEIVE 100 request can fail as a result of a PAFE error 91 and, should this be the case, OB2 is exited without the interrupt data being fetched.**

#### **Remedy:**

**Repeat the request in OB2 or initiate an additional CON-TROL/RECEIVE 100 in the cyclic user program.**

### **2.3 Initializing and Programming the S5-CPU with the CP 530 as Master or Slave**

### **2.3.2.6 Send/Receive "Bus Master" Control Byte**

If a slave connected to the bus fails, the bus is to be brought into the STOP state by way of the control byte (request 42). The control byte is not sent on to the slaves but is used only as control information for the master CP.

.

 $LAE = 43$  SYM

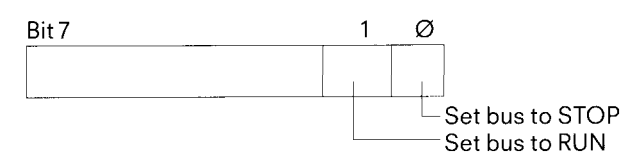

The bus will stop at the end of the current bus cycle, i. e. at the end of the polling list.

FB 101 -Bus-Stop SPRM-A

Segment 1

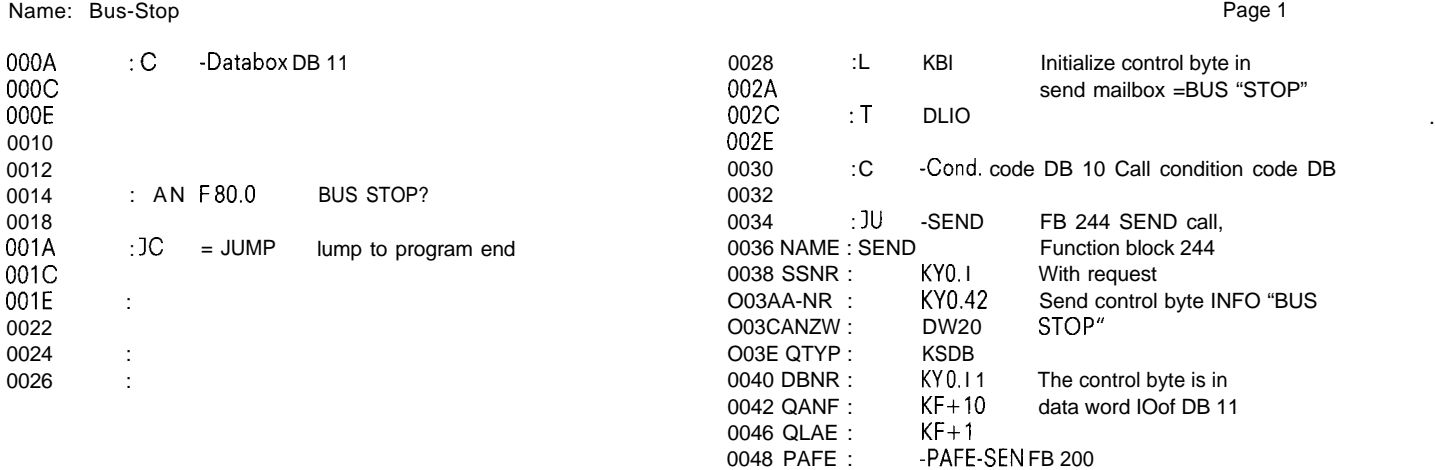

O04A

O04CIUMP : BE

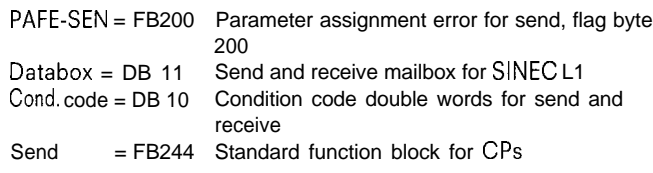

The RUN mode can be reached again by setting bit 1 ("BUS RUN"). The bus cycle starts with the first slave in the polling list.

### **2.3.2.7 Sending and Receiving Lists**

Like data, the polling and interrupt lists are transmitted with SEND/RECEIVE. After lists are written to the CP, the bus performs a RESTART, i. e. all send and receive mailboxes are erased, or requests (including those from the programmer) are cancelled and the bus cycle is restarted at the beginning of the polling list.

The interrupt and polling lists have the same format; the interrupt list has a maximum length of 30 bytes, while the polling list has a length of 64 bytes.

Note:

Make sure the CP is in the STOP mode before writing any lists.

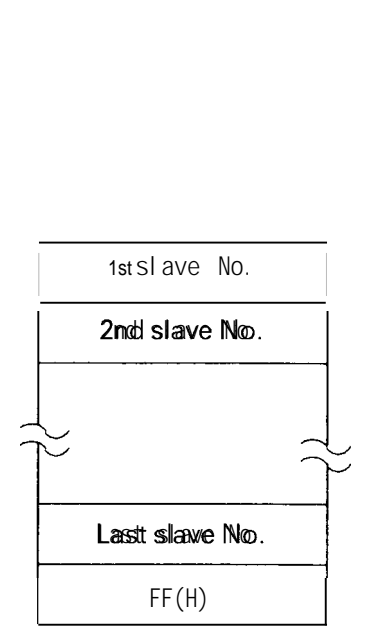

**2.3 Initializing and Programming the S5-CPU with the CP 530 as Master or Slave**

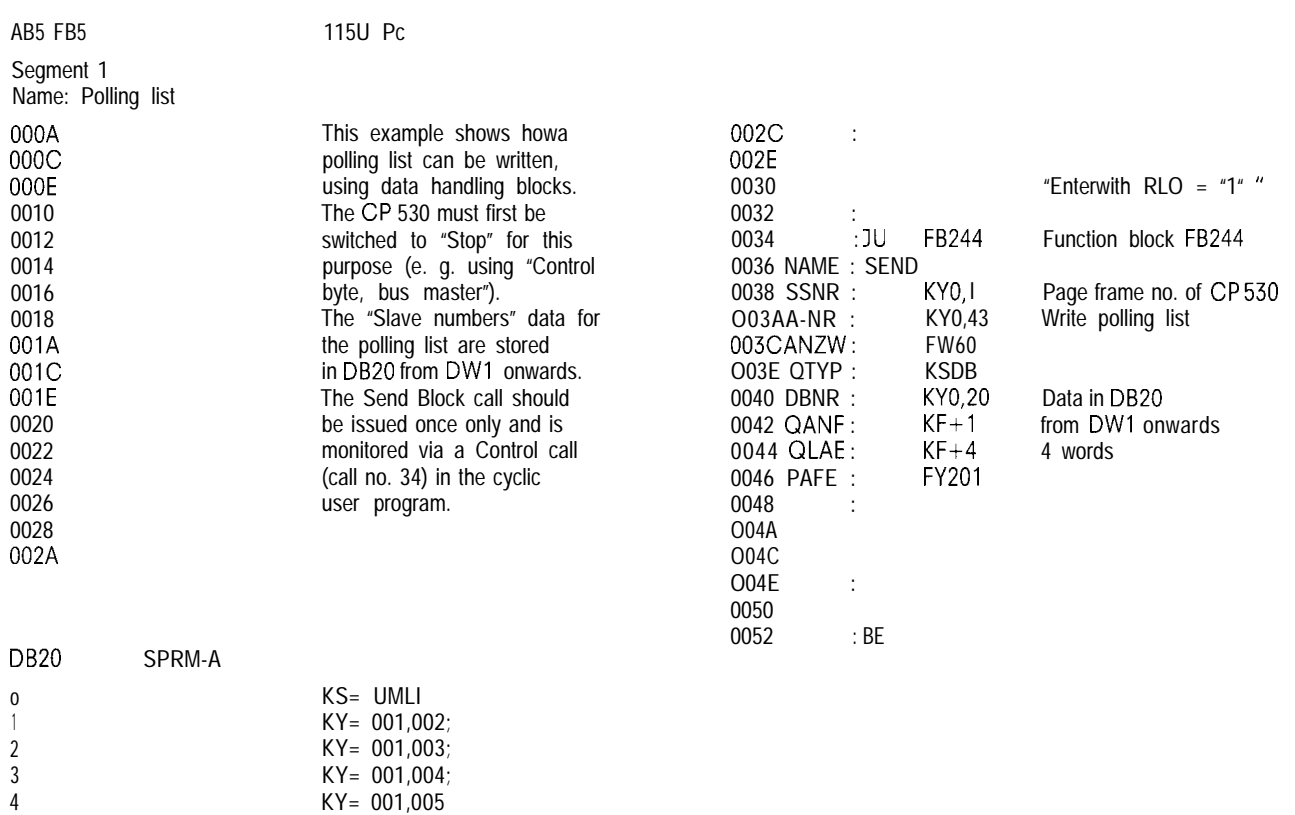

5

.—

—

The SYSID list consists of various parameters, (see Section 2.2.1, p. 2-3). Each of these parameters is terminated with a carriage return 'CR', i. e. ODH. Parameters that are not assigned consist of only 'CR', and only ASCII characters maybe used.

Layout of the SYSID list

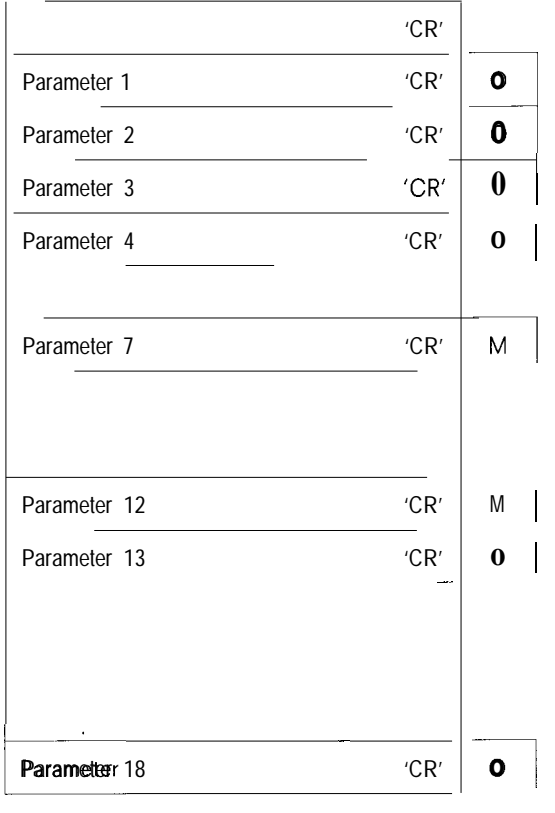

O = Optional M = Mandatory

The SYSID DB **must** be generated in 'KH' format. The terminating parameter 'CR' cannot be represented in 'KS' format.

# **2.4 S5-101 U as Slave**

### **2.4.1 Initializing the S5-IOIU**

The SYSID function has not yet been implemented for the S5-101 U programmable controller. The slave number should be programmed by STEP 5 statements.

The slave number must be identified as a constant with the first two statements in the user program and, to distinguish it from applications without SINEC Ll, identified by a SYSTEM flag, e. g.:

Ist statement SF 63.0 – (unused SYSTEM flag) 2nd statement L KF 11 — slave number= 11

The coordination bytes for receiving (CBR) and sending (CBS) are permanently defined in flag bytes FY 61 for receive and FY 62 for send.

Send and receive buffer for the S5-101 U

The S5-101 U can receive and send a maximum of 64 data bytes in a block. A fixed area is reserved in data block 1 of the PC for the SINEC L1 receive and send mailboxes.

### 2.4.2 **Program Examples 2.4.2.1 Receiving**

Example:

A slave receives data only if no other slave connected to the bus has failed.

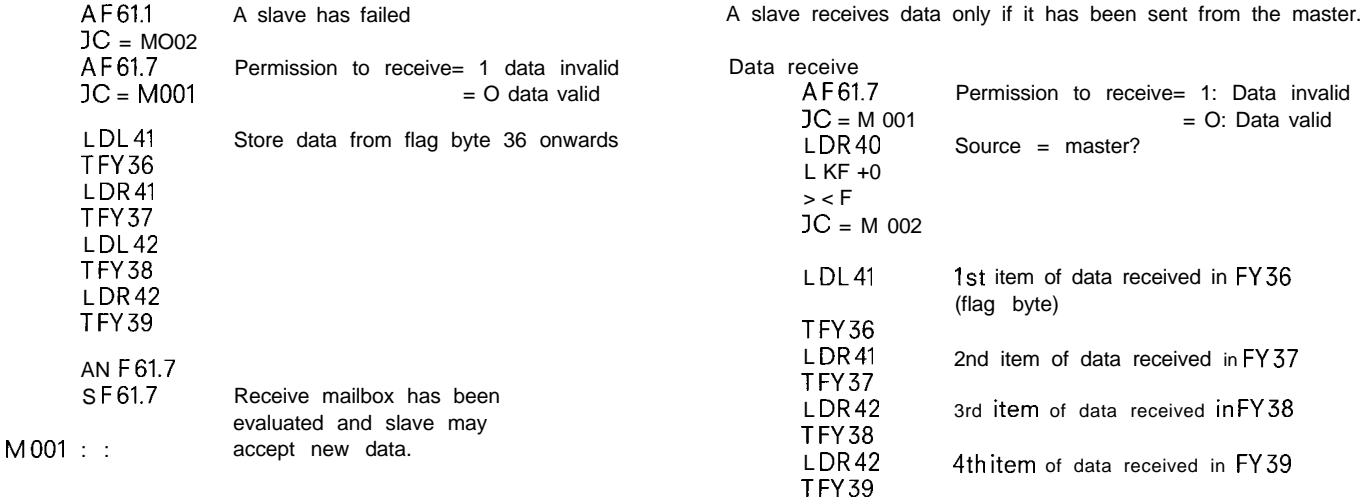

S F61.7

A slave receives four items of data and prepares itself for receiving new data M 002: AN F61.7

Data receive AF61.7 IC = M 001 LDL41 TFY36 LDR41 TFY37 LDL42 TFY38 LDR42 TFY39 AN F61.7 S F61.7 Permission to receive= 1: Received M 001: data invalid Store Ist item of data received in FY36 (flag byte) Store 2nd item of data received in FY37 Store 3rd item of data received in FY38 Store 4th item of data received in FY39 Receive mailbox has been evaluated and slave may accept new data slave can accept data

M 001 :

### S5-101 U PC: **DB 1**

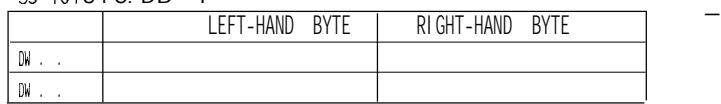

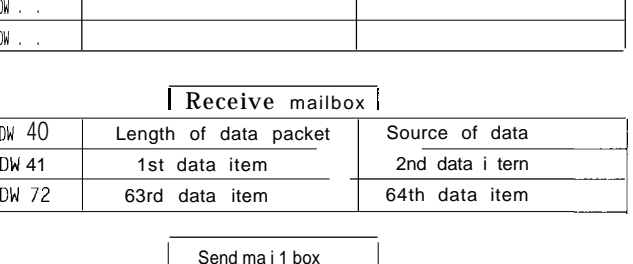

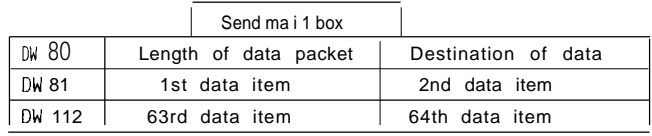

Receive mailbox evaluated and

m

### **2.4 S5-101 U as Slave**

2.4.2.2 Sending

—

**A slave sends two items of data to the master.**

**A F62.7 If permission to send = 1, new IC = M 001 data may no Iongerbewritten into the send mailbox.**

Length = 2 bytes

**L FW50 Transfer 2 bytes to the send mailbox**

**Broadcasting: A slave sends two items of data to all nodes**

**This data is not acknowledged by any of the receiving nodes!**

**S F62.7 Transfer contents of send mailbox to**

**L KF=3 Destination = slave 3**

**TDR80**

**. TDL80**

**TDW81**

**AN F62.7**

**MOOI : bus**

**— participating in the bus**

Caution:

**Interrupt: A slave sends an express message once onlv to the maste; PC:**

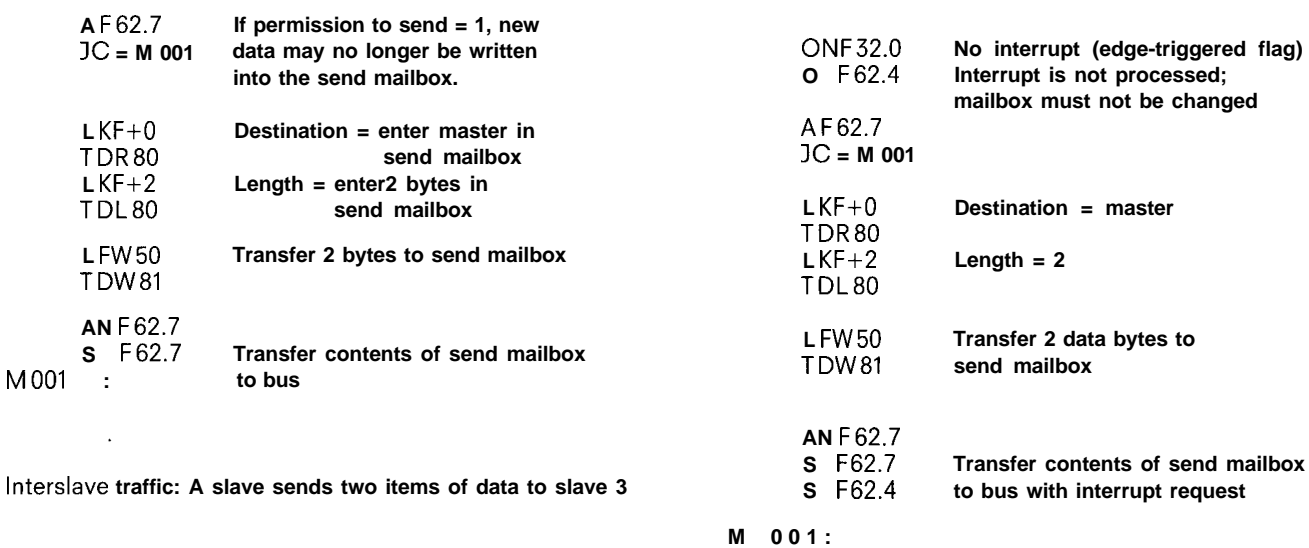

**A slave is only to send new data if the last transmission was free of error (CBR, bit no. O = F 62.0); otherwise the send request is repeated.**

**The user can define the number of repetitions by inserting a counting loop at the position marked@**

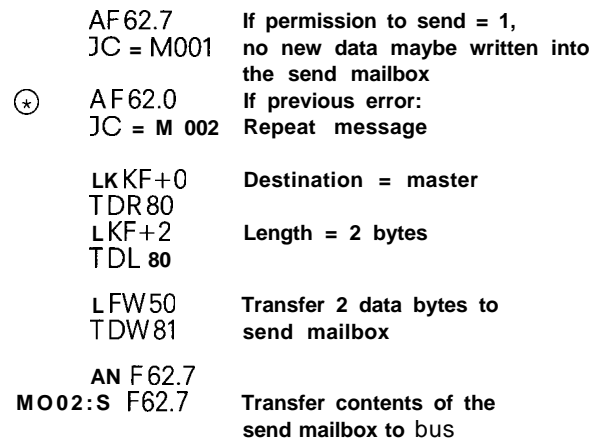

**MOO1:**

**S F62. 7 IC = M 001 L KF+31 TDR80 L KF+2 TDL80 L FW50 TDW81 — AN F62.7 S F62.7 If permission to send = 1, new data may no longer be written into the send mailbox Destination = "to all" Length = 2 bytes Load 2 data bytes into send mailbox**

**MOOI :**

I

### **2.5 S5-I15U as Slave**

### ~, 2.5.1 Parameter Assignment using **SYSID**

If the CPU of the S5-115 is connected direct to the SINEC LI network, it reacts in a similar way to the S5-101 U, the only differences being the coordination flags and the position of the send and receive mailboxes. The coordination flags are defined as a flag word by the user with the aid of the SYSID function. The left-hand byte contains the receive coordination flag bits and the right-hand byte the send coordination flag bits (parameter 11).

—

The send mailbox (parameter 12) is defined in a similar manner: it may be located in the data or flag area. In the case of data blocks, the user specifies the DB number and the data word number from which the mailbox starts in the data block. In the case of flags, the number of the flag word at which the mailbox begins is specified.

The receive mailbox (parameter 13) is similar to the send mailbox; both mailboxes maybe located in different areas and in different DBs.

The table below contains an overview of the SYSID data possible in the S5-115 CPU. Since the SYSID function is not yet supported by programmers on CPUS, parameters cannot be assigned with SYSID as described below, but via OB22 using STEP 5 statements. This is described in Section 2.5.2.

#### General parameters

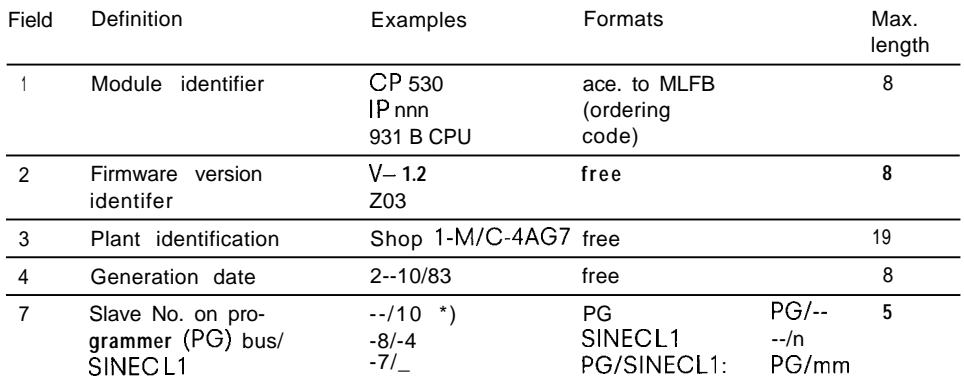

Special parameters for the S5-115U

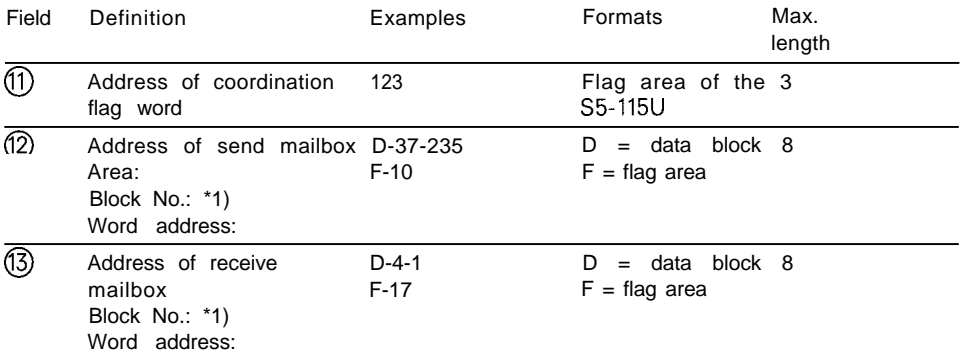

Explanation of special parameters 11 to 13

### **@Address** of the coordination flag word

The number of a flag word or byte at which the coordination flags begin is specified here:

The first byte contains the coordination flags for RECEIVE and the next byte in memory the coordination flags for SEND. The coordination flags must be located in the non-retentive flag area (otherwise there is a danger of coordination errors).

#### @Address of the send mailbox:

This mailbox may be located in the data or flag area ("D" or "F"). If located in the "D" area, a valid "DB" number must be specified as well as the word address in this DB at which the send mailbox begins; if in the "F" area, a valid word address is necessary in the flag area.

### (3) Address of the receive mailbox

As for the send mailbox;

the send and receive mailboxes may be located in the same area or data block or independently of each other in different areas or different DBs.

m

**2.5 S5-115U as Slave**

### **2.5.2 Parameter Assignment from OB 22**

**The operating system of the 941 CPU supports operation of the SINEC LI master (CP 530) by means of data handling blocks which are available as integral function blocks from software release Z08 onwards.**

### **2.5.2.1 Using the SINEC L1 LAN Bus**

**With each data transmission on the Ll, control and status information is also sent. This information is made available to the STEP 5 user program via a coordination byte. The actual data in receive and send mailboxes which the user can access with load and transfer operations.**

**Slave number:**

**The slave number is used to assign the number by which it can be addressed on the L1 bus. It must lie in the range 1–30 inclusive.**

**Coordination bytes Send/Receive (CBS/CBR)**

**These bytes represent the interface between the user program and the operating system. They are set as follows by the operating system on warm restart following power recovery.**

**CBR = 80 H = ==> Permission to receive CBS =00 H**

I

# **2.5 S5-I15U as Slave**

#### Coordination Byte, RECEIVE (CBR) Coordination Byte SEND (CBS) 20  $2^7$  $2<sub>0</sub>$  $\begin{bmatrix} 2 & 7 & 2^0 \\ 1 & 1 & 1 \end{bmatrix}$ 2 7 ERROR Receive error in last data ERROR Send error occurre<br>
during last transfer<br>
INTERRUPT Slave requests a bus interrupt ERROR Send error occurred SLAVE-FAIL A slave on the bus has failed during last transfer **RUS-RUN** The bus is in the RUN state reserved reserved reserved **and all the busic reserved** reserved INTERRUPT This message comes with an interrupt RECV-PRM The user gives permission for the operating SEND-PRM User releases data in send-mailbox for **s** system to write into the receive mailbox transmission Bit from bus master Bit for bus master

The coordination bytes are managed by the operating system and may not be used for any other purpose.

### The Send Mailbox:

This may be up to 66 bytes long. The user must place the data that is to be sent in the send mailbox starting at byte 3. The layout is as follows:

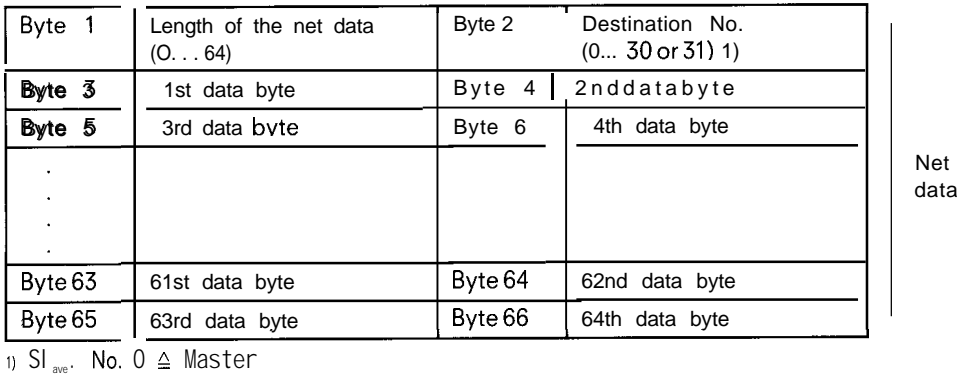

 $31 \triangle$  Broadcast

### The Receive Mailbox:

The receive mailbox may be up to 66 bytes long.

The layout is as follows:

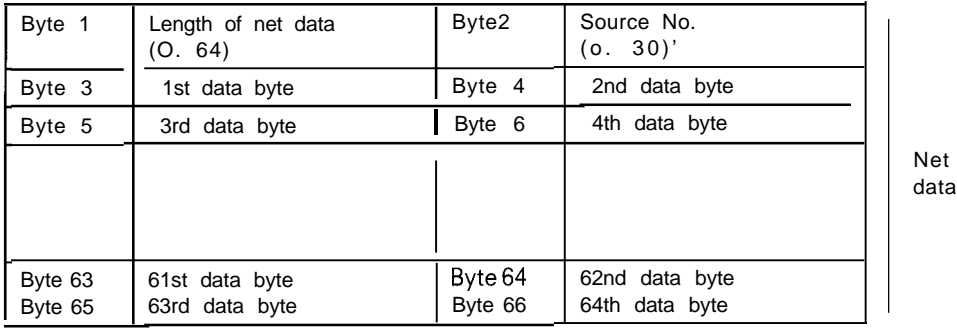

 $2)$  Slave No. O  $\triangleq$  Master

### **2.5.2.2 Parameter Assignment for the SINEC LI Slave Firmware**

**When using the S5-I15U CPU type 941/942/943, it is possible to program the location of the coordination bytes and of the send and receive mailboxes. The SINEC LI parameter block is in the system data area SD from word 57 onwards.**

**The SINEC LI parameter block:**

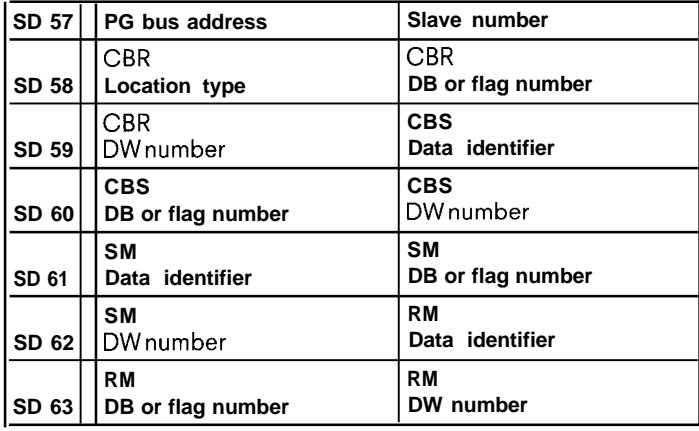

**CBS/CBR (Coordination Bytes, Send/Receive)**

**The locations of the coordination bytes are defined in each case by three data locations They can be defined either as a flag byte or in the left-hand byte (DL) of the data word.**

**Coordination byte in flag area: Coordination byte in data block:**

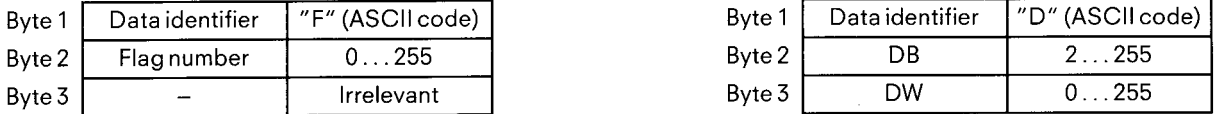

**The coordination bytes are in the left-hand byte (DL) of the data word.**

### **SM/RM (Send/Receive Mailbox)**

**The beginning of the send and receive mailboxes is defined by three data bytes in each case. Parameter assignment is as described for the coordination bytes.**

#### **Mailbox overflow**

**If more data is received than will fit within the mailbox, the mailbox overflows and the data is lost. No error message results. The end of the receive mailbox is determined as follows: for the flag area this is flag byte 255 and for the data area the last data word. In 256 word long data blocks it is data word 255.**
I

## **2.5 S5-I15U as Slave**

Example for programming SINEC L1. The parameters are set in (OB21 ) OB 22, using auxiliary FB 255 to enter the parameters. Any other unassigned FB could have been used instead of FB 255.

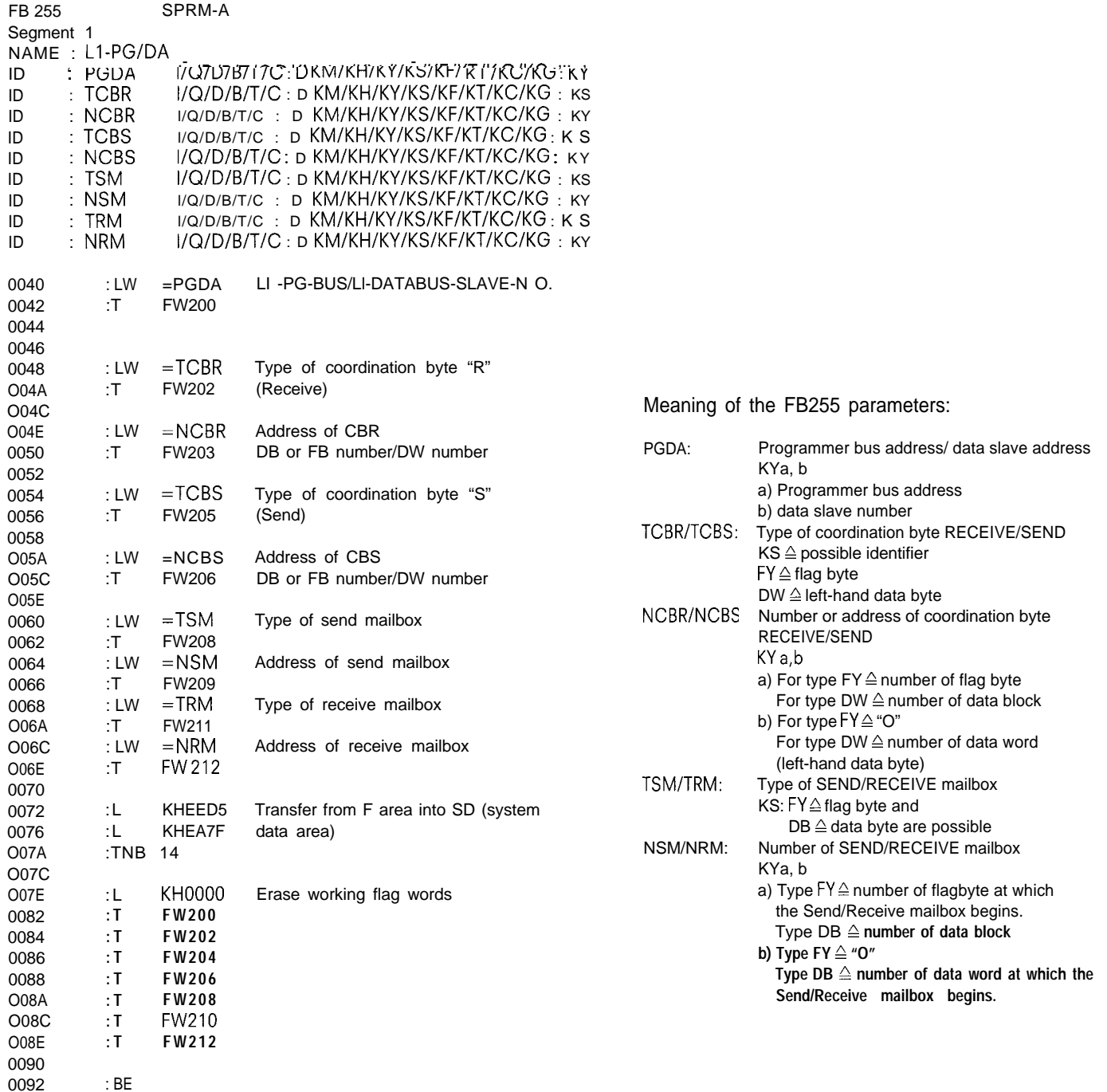

m

## **2.5 S5-I15U as Slave**

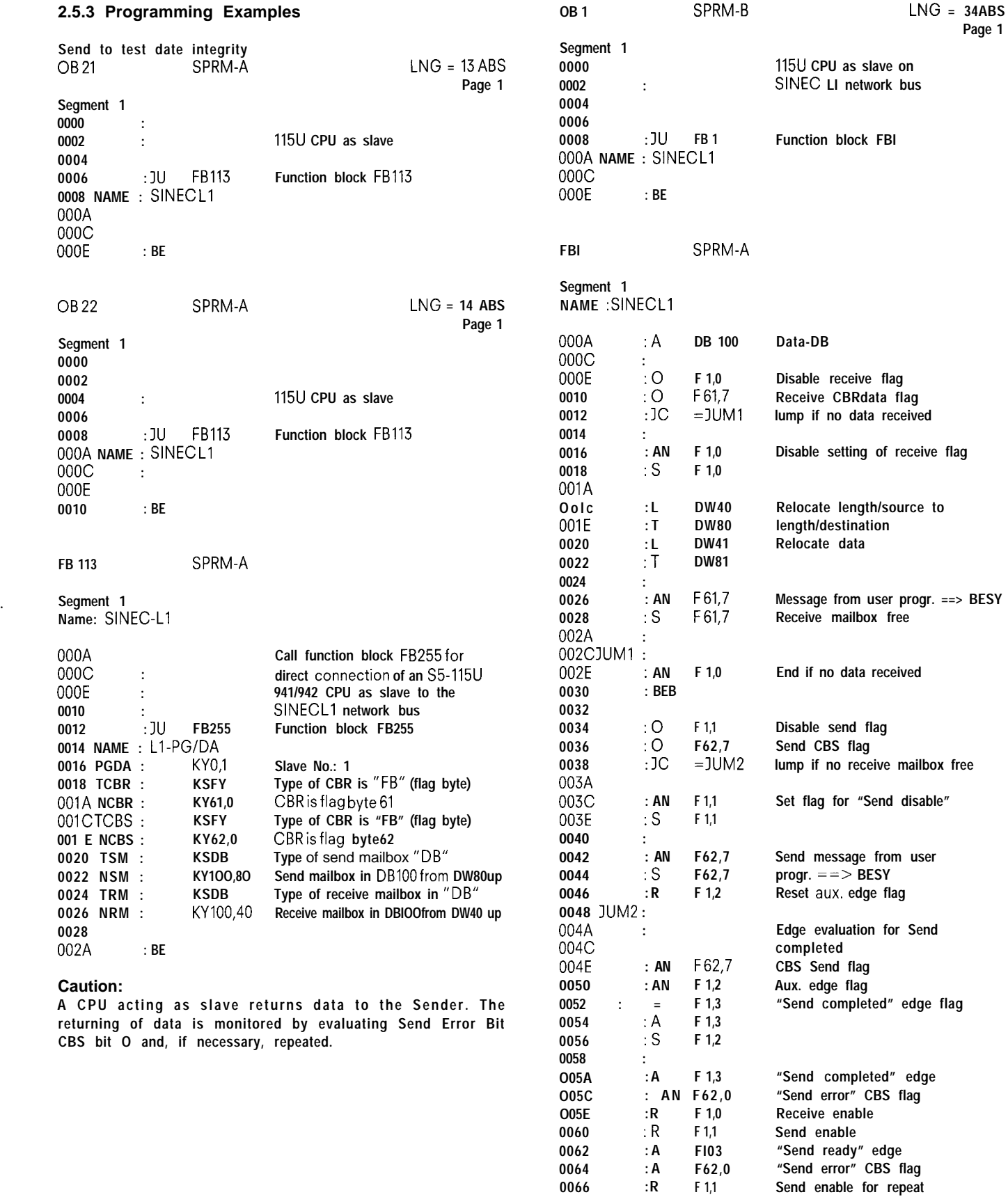

**0068 O06A**

**: BE**

## 2.6 **Example of Small Parts Plant**

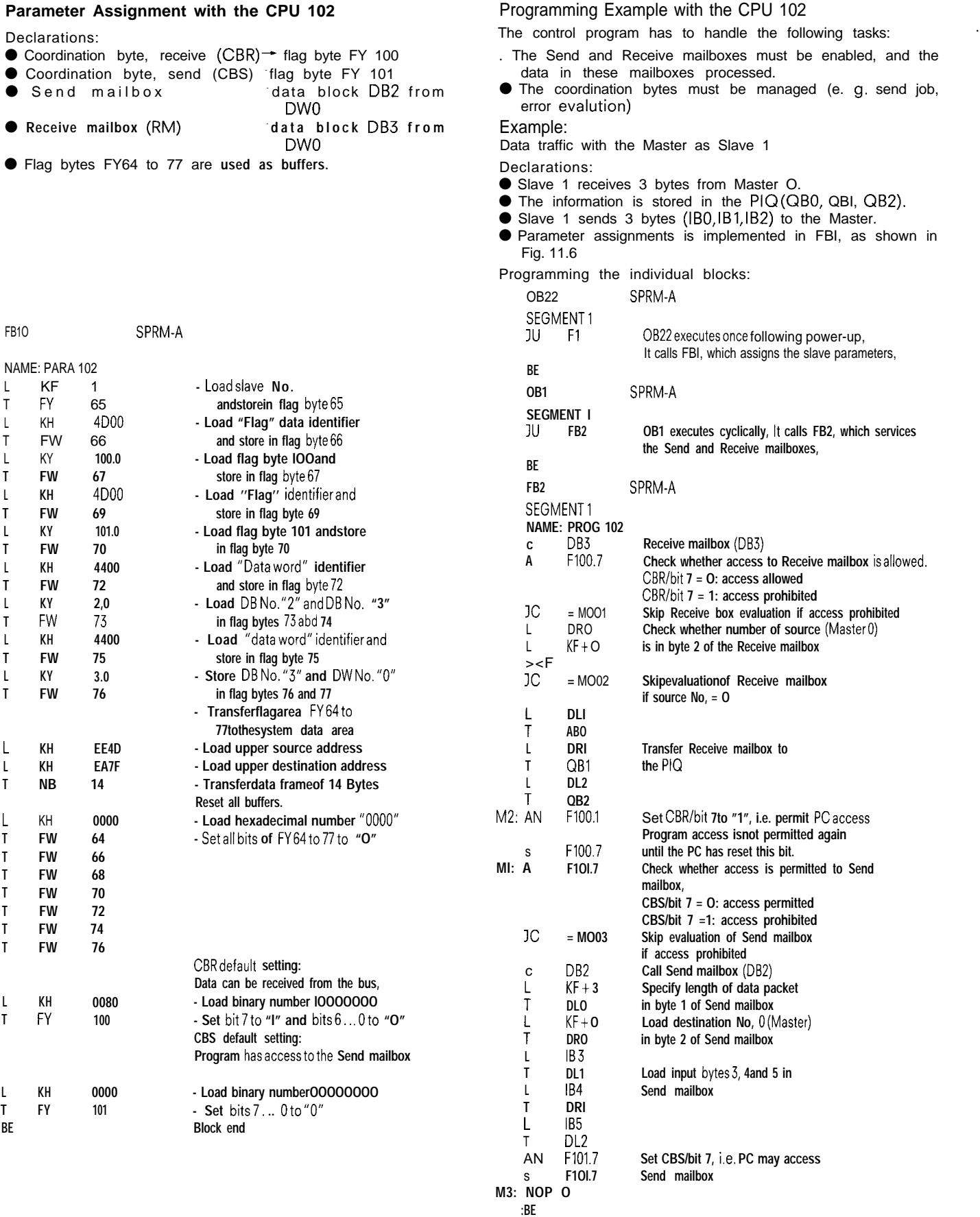

 $\overline{\phantom{m}}$ 

**A plant for manufacturing small parts from bar stock consists of three substations (S5-101 U slaves)**

**Station 1 supplies station 2 with raw material from the bar magazine.**

**Station 2 machines the raw material and passes the finished part on to station 3.**

**Station 3 checks whether the manufacturing tolerances have been adhered to.**

**A master station supplies the slaves with data and also receives data from the slaves.**

## **Monitoring station**

**—.**

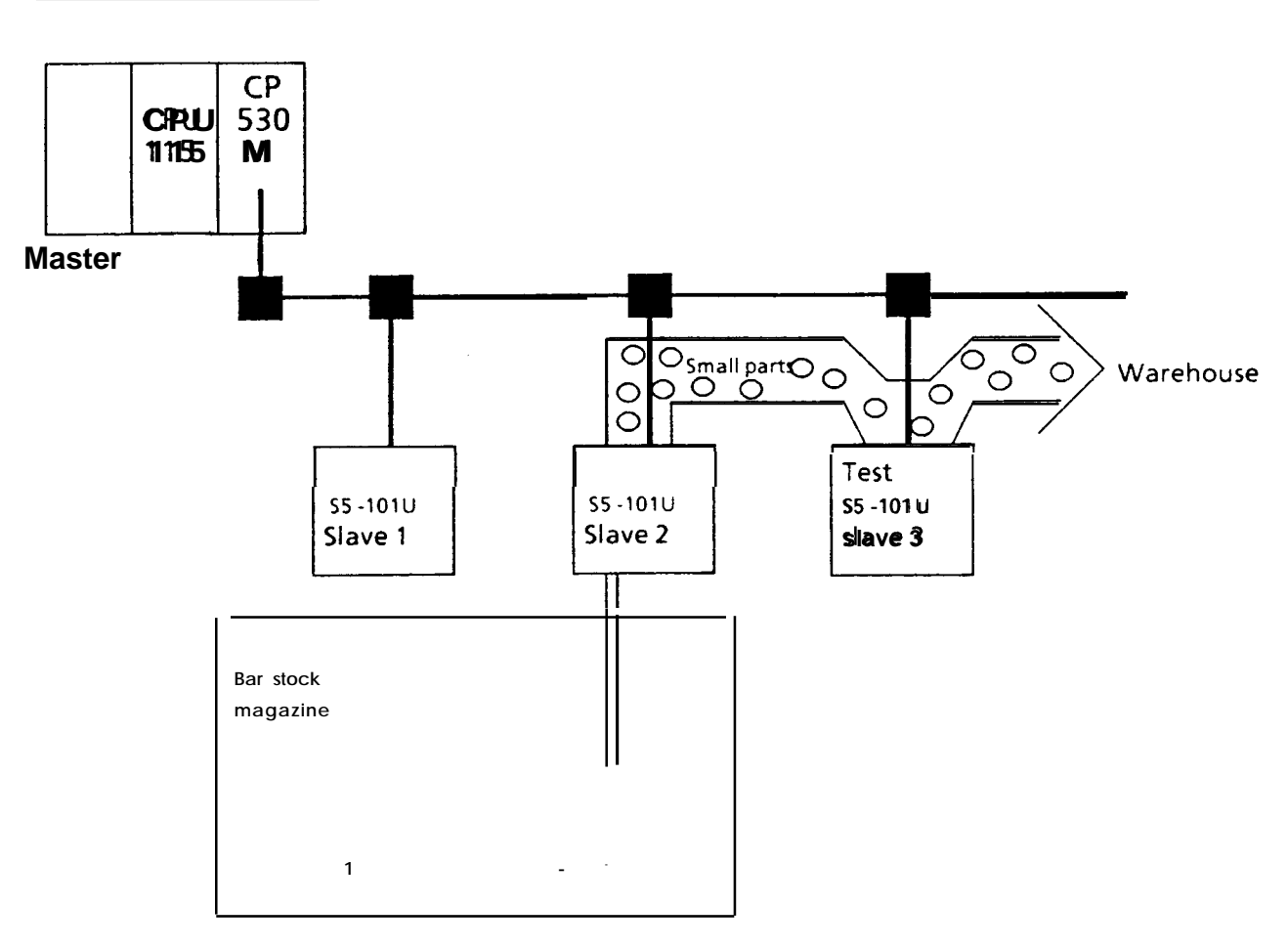

**Fig. 2-6 Layout of a small parts manufacturing plant**

**Examples of STEP 5 programs:**

**Example 1: Data exchange between the master and slave 3**

**The master tells slave 3 which dimensions of the finished part are to be tested and which manufacturing tolerances can be accepted. The three-byte long block of data is stored by the slave in flag bytes FY 36 to FY 38.**

**For statistical purposes, slave 3 informs the master which manufacturing tolerances have occurred. The two-byte long data word is stored in FW 50. Data is to be transferred to the master only once at the end of each test operation. For this purpose, flag F 32.0 is set by the control program at the end of the test operation.**

**Name: EXAMPLE 1**

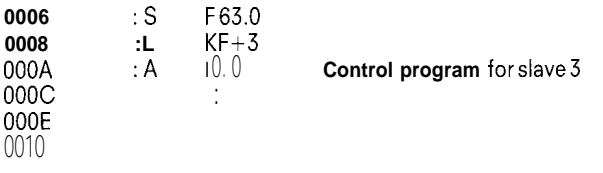

## **2.7 Example of Small Parts Plant**

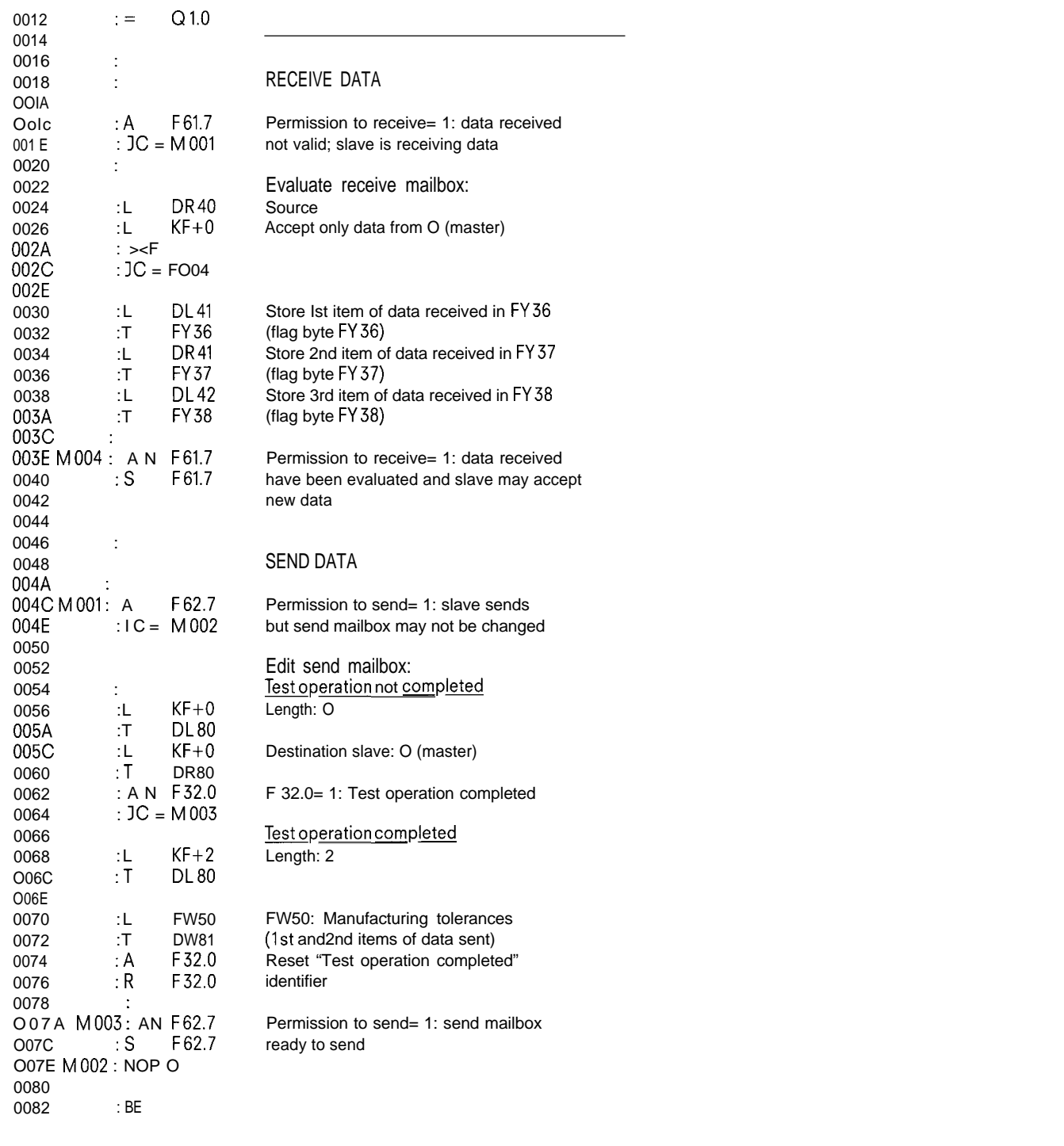

Example 2: a) Data exchange between the master and slave 1 b)Data exchange between slave 1 and slave 2 (interslave traffic)

a) The master informs slave 1 of the magazine compartment in which it will find the raw material for the next processing batch. Slave 1 stores this information in flag byte FY 35. Slave 1 tells the master how many bars of raw material have been removed from the particular magazine compartment. For this purpose, the current status of counter CO is transferred.

b) Slave 1 accepts the data byte sent by slave 2 and maps bit 1 to flag F 34.0 of its flag area (F 34.0 = 1: supply new bar of raw material).

-

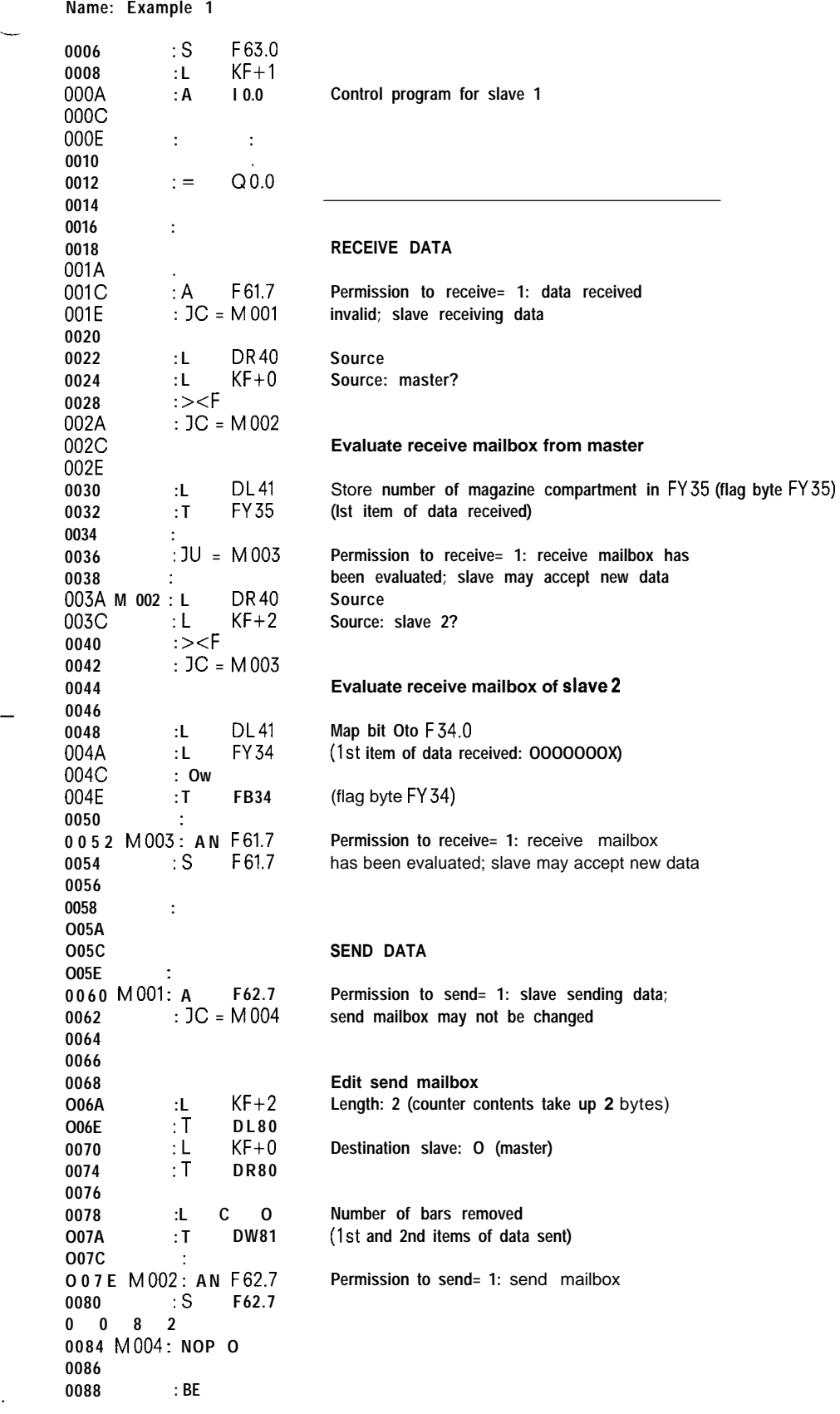

**.—**

I

## **2.7 Example of Small Parts Plant**

- Example 3: a) Data exchange between the master and slave 2 b) Data exchange between slave 2 and slave 1 (interslave traffic)
- a) The master sends slave 2 a three-byte long identifier telling it in coded form how the raw material is to be machined. Slave 2 stores this information in flag bytes FY 38 to FY 40. Slave 2 tells the master which machining step the control system is at that moment. This information is contained in flag byte FY 10.
- b) The control program of slave 2 sets flag F 34.0 when slave 1 is to supply a new bar of raw material. Slave 2 informs slave 1 of the status of this flag. Slave 1 then transfers the status of this flag. Slave 1 then transfers the status of the flag to F 34.0 of its flag area.

### NAME: EXAMPLE 1

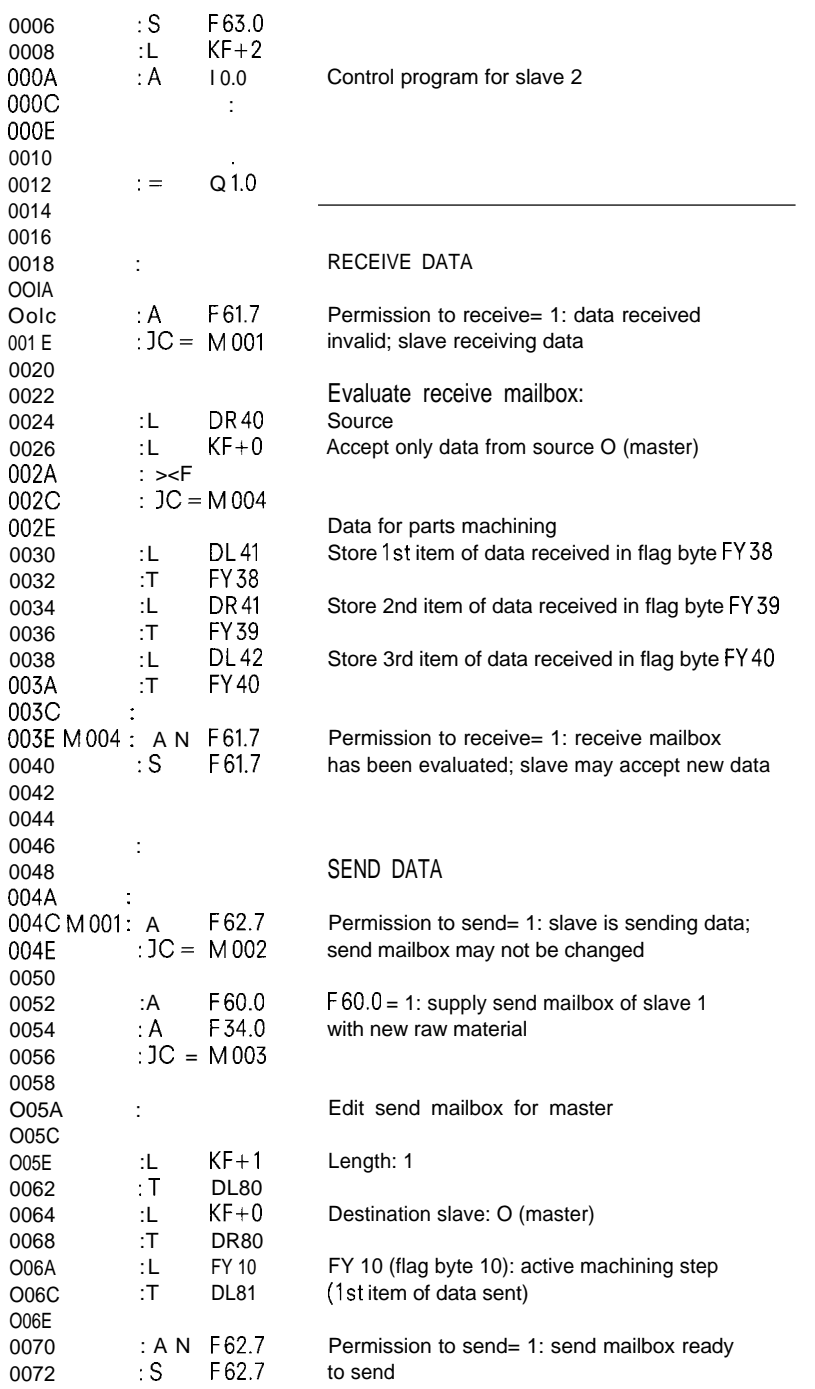

**2.7 Example of Small Parts Plant**

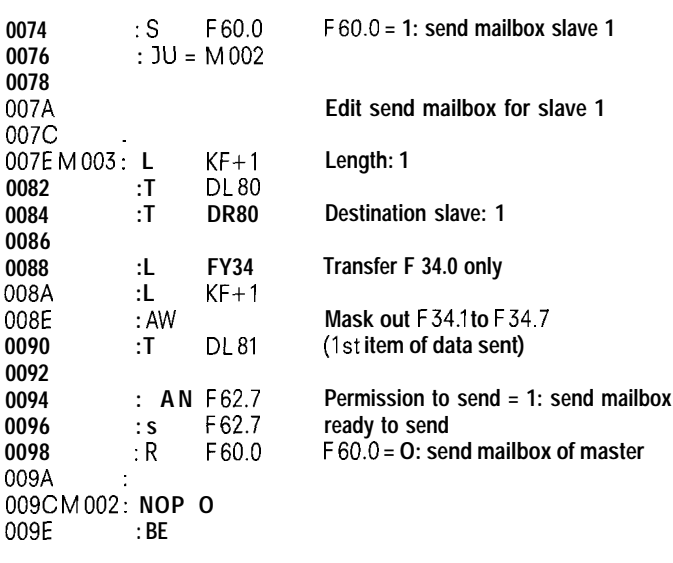

**. .**

## *3.* **Appendix**

**I**

## **3.1 Matrix of the Data Handling Block Numbers in the Various PCs**

The "Data handling blocks" program package contains the following function blocks (FBs):

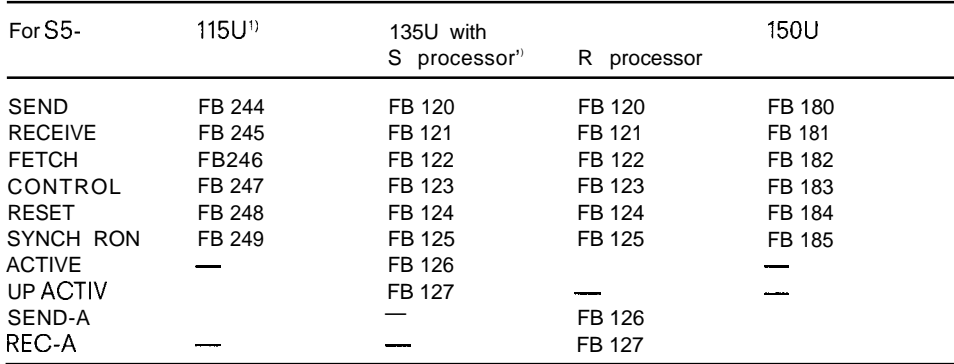

1) In the case of the S5-115U, these function blocks are contained in the operating system of the CPU.

2) Th data handling blocks of the Sprocessor differ from the others with respect to queue processing (see ACTIVE and UP ACTIV function blocks).

m

FY 244 **"SEND"**

**—.**

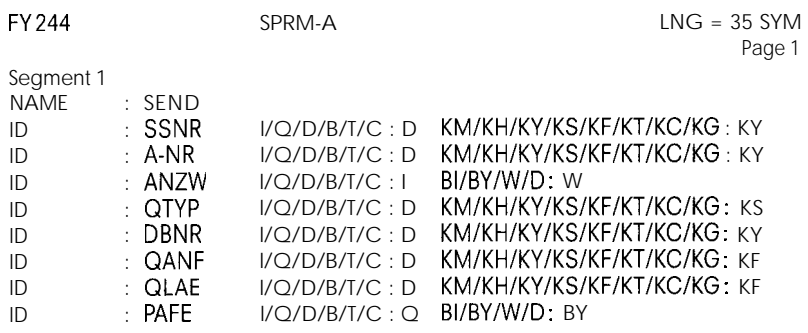

O03A : BE

Description:

The SEND block is used for initiating a "Send data" request to the CP 530.

Description of parameters:

SSNR: Number of logic interface

A-NR: Interface request to be initiated (send message)

- ANZW: Address of the condition code double word (address  $ANZW$  and  $ANZW + 1$ ) in which processing of the initiated request is flagged to the user.
- QTYP: Type of data source from which the data are to be transferred to the CP.

DBNR: Number of data block for QTYP XX, SS, DB and DX

QANF: "Relative starting address" of the data source

QLAE: Number of source data

PAFE: Error condition codes in response to parameter assignment errors

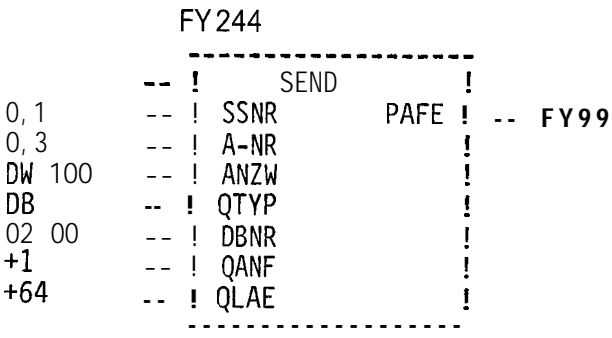

## *3.* **Appendix**

I

## **3.2 Standard FBs for CPU — CP 530 Traff ic**

FY 245 "RECEIVE"

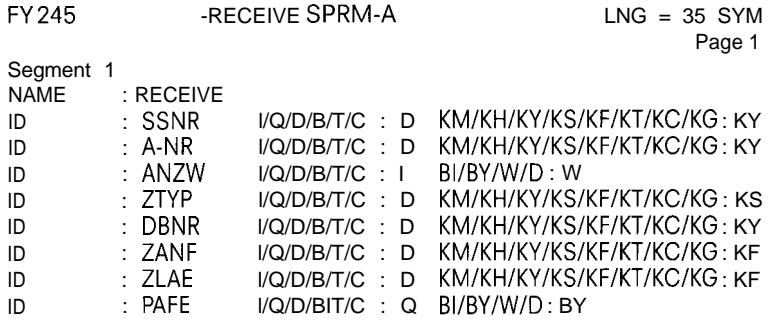

O03A :BE

Description:

The RECEIVE block is used for examining whether there is a request on the CP 530.

Description of parameters:

SSNR: Number of the logic interface

A-NR: Number of the receive message to be fetched on the CP.

ANZW: Address of condition code double word in which processing of the request is flagged to the user.

ZTYP: Type of data destination in which the data of the CP are to be entered

DBNR: Number of the data block for ZTYP XX, DB and DX

ZANF: Relative starting address of the data block

ZLAE: Number of data items to be accepted (length of net data + 4)

PAFE: Condition codes in response to parameter assignment errors

## **FY245**

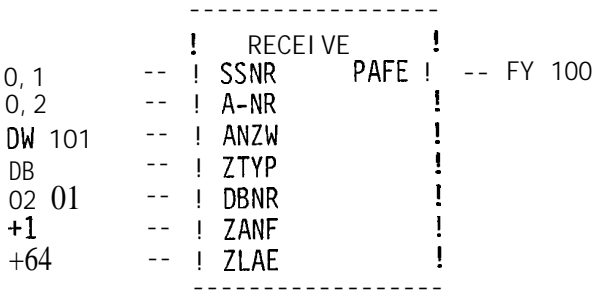

m

**FY 247 "CONTROL"**

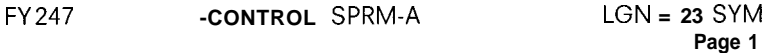

**Segment 1**

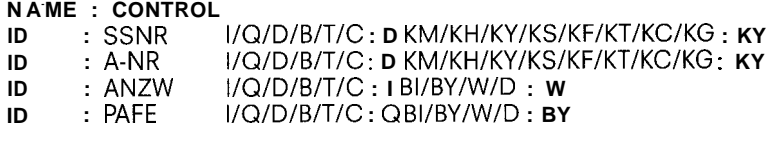

**0022 : BE**

**Description:**

**The CONTROL block performs the following functions:**

— **Updating of the condition code word if the associated request was initiated in an interrupt branch (SEND)**

- **Scanning of the CP to determine whether a definite request of an interface module is active**
- **Scanning of the CP to determine which request is being processed**

**No acknowledgements take place between the CONTROL block and the interface module; the control block only transfers the condition codes from the "Request status" to the initialized condition code word. The block does not depend on the RLO (result of the logic operation) and must be linked into the cyclic part of the STEP 5 program section by the user.**

**Description of parameters:**

**SSNR: Interface number**

— **A-NR: CP 530 request to be monitored to tell whether a message is present or not**

**ANZW: Condition code word in which the result of the scan is flagged to the user**

**PAFE: Condition code byte for parameter assignment errors**

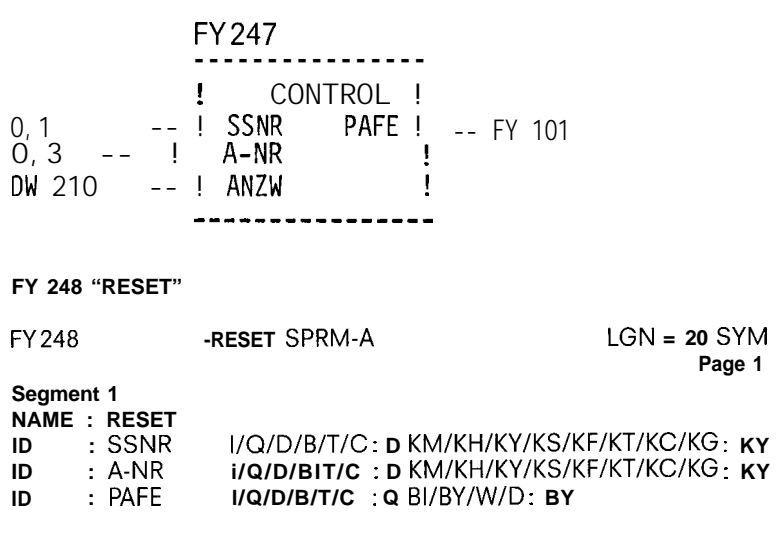

**001** c **: BE**

### **— Description:**

**The "RESET" function block knows the following operating mode in conjunction with the CP 530: — RESET all; resets all requests of this logical interface to which parameters have been assigned**

## *3.* **Appendix**

I

## 3.2 **Standard FBs for S5 I15U ——— CP 530 Traffic**

Description of parameters:

SSNR: Logical interface number

A-NR: Request number

PAFE: Error condition codes in response to parameter assignment errors

FY 248 ----------- ------ ! **RESET ! 0,1 -- ! SSNR PAFE ! -- FY 102 0,0 -- ! A-NR ! --- - ----- - - ---- .-**

### **FY** 249"SYNCHRON"

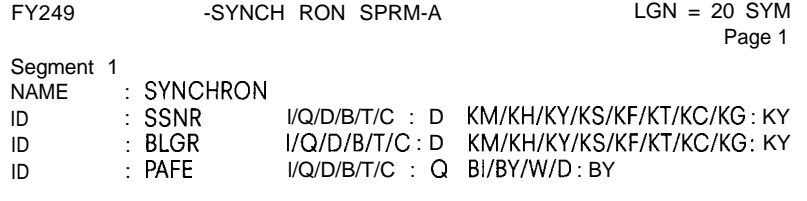

Note:

Oolc : BE

### Description:

The block synchronizes the PC with the CP 530 on restart of the PC. At the same time, the transfer area of the interface is erased and initialized and the packet size between the CP 530 and the PC defined.

preset at  $5 \triangleq 256$  bytes and cannot be changed.

The packet size in the case of the CP 530 from version 2.0 onward is

Description of parameters:

SSNR: Logical interface number

BLGR: Packet size

PAFE: Parameter assignment error

Block sizes:

 $O \triangle$  Standard size  $1 \triangleq 16$  bytes  $2 \triangleq 32$  bytes  $3 \triangleq 64$  bytes  $4 \triangleq 128$  bytes  $5 \triangleq 256$  bytes  $6 \triangleq 512$  bytes

## **FY 249**

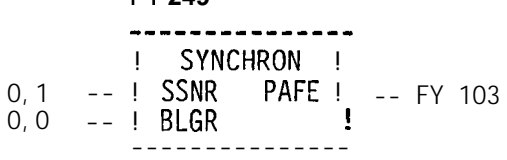

m

a) Bit O Handshake Meaningful Set/ By the data handling blocks in keeping with the condition code in the request status byte. Reset: Handshake bit (= 1) is only meaningful with the RECEIVE block (as information on whether a message is present or not), Evaluation: By user for RECEIVE enquiry (enquiry as to whether message is present or not). b) Bit 1 Request Executing Set: By the data handling blocks if request issued to CP Reset: By the data handling blocks if a request is processed by the CP (e.g. acknowledgement received). Evaluation: By the data handling blocks A new request is only issued if the "old" request has been processed By the user in order to find out whether it is meaningful to trigger a new request or not. c) Bit 2 Request Completed Without Errors Set: By the data handling blocks if the corresponding request has been completed without errors. Reset: By the data handling blocks if the request has been retriggered. Evaluation: By the user in order to check whether the request has been completed without error, d) Bit 3 Request Completed With Error Set: By the handling blocks if the corresponding request has been completed with error, The cause of the error is then in the high byte of the condition code word in coded form. Reset: By the data handling blocks if the request is retriggered. Evaluation: By the user in order to check whether the request has been completed with error or not. If the "Request completed with error" identifier bit is set, the cause of the error can be read from the high byte of the condition code word. e) Bit 4 Data Acceptance/Data Transfer Executing Set: By the SEND and RECEIVE data handling blocks if transfer/acceptance has been started for a request, e. g. if data is being exchanged in response to the broadcasting function (DMA substitute), but the request has been initiated with SEND direct Reset: By the SEND and RECEIVE data handling block if the data exchange for a request is terminated (last partial block of data transmitted). Evaluation: By the user During data transmission from the CP to the PC, the user is not allowed to make any further changes to the packet of a request. In the case of packets shorter than the blocking limit, this is uncritical since data exchange can be implemented in one block pass. However, larger quantities of data can only be transmitted in packet form with blocking distributed over a number of PC cycles. In order to ensure data integrity, the user must therefore first check whether the data packet has just been transmitted before he changes the data of a request. f) Bit 5 Data Transfer Completed Set: By the SEND data handling block when data transfer for a request has taken place. Reset: By the SEND data handling block when the transfer of data for a new request (retriggering) has been started. By the user if evaluation has already taken place (pulse edge generation). Evaluation: By the user This bit can tell the user whether the packet for a request has already been transmitted to the CP or when a new packet can be readied for a current request. g) Bit 6 Data Acceptance Completed Set: By the RECEIVE data handling block if the acceptance of data for a request has been completed. Reset: By the RECEIVE data handling block if transfer of the data to the PC has started for a new request (retriggering). By the user if evaluation has been completed (pulse edge generation). Evaluation: By the user This bit tells the user whether the record of a request has already been transferred to the PC or when a new record for the current request has been transferred to the PC. h) Bit 7 Disable/Enable Data Block By the user in order to prevent writing into an area by the RECEIVE block or reading out of an area by the SEND block (in case of the Ist data packet). Reset: By the user in order to release the associated data area. Evaluation: By the SEND and RECEIVE data handling blocks. If bit 7 is set, the blocks do not execute any data transfers but report this "error" to the CP. How this disabled data block is treated depends on the type of CP,

—.

i) Bits 8 to 11 Error Byte

If the interface module issues an error identifier for a request, the data handling blocks enter this identifier in the high byte of the condition code word.

- Error messages:
- 6 : Parameter assignment error
- 7 : Slave not in the polling list
- 8 : CP overload
- 9 : Operating mode error
- A : Submodule failed or incorrect type
- B : STOP/RUN switch set to STOP
- C: Dialogue with handling block interrupted
- D : Error in data traffic
- E : List not found
- F : Data has been overwritten

**3.4 Length Word**

The condition code word is followed immediately, i. e. in the next memory address location, by the length word, in which the number of request data items exchanged between the PC and CP are stored.

- Writing: By SEND and RECEIVE during data interchange.
	- The length word is calculated from
	- the packet management + "reserved" pointer

Reset: By overwriting or with each new SEND, RECEIVE or FETCH request.

Evaluation: By the user

- If the "Request completed without error" or "Data transfer/acceptance completed" bit is set, the length word contains the current source and/or destination length.
- If the "Request completed with error" bit is set, the length word contains the number of data items transferred up to the point of error.
- **3.5 PAFE: Condition Code for Parameter Assignment Errror**
- > PAFE: Condition code for parameter assignment error

The "BYTE" specified here (output, input, flag) is set if the block detects a parameter assignment error, e. g. interface (module) does not exist or illegal parameter asignment of QTYP/ZTYP; QANF/ZANF; QLAE/ZLAE.

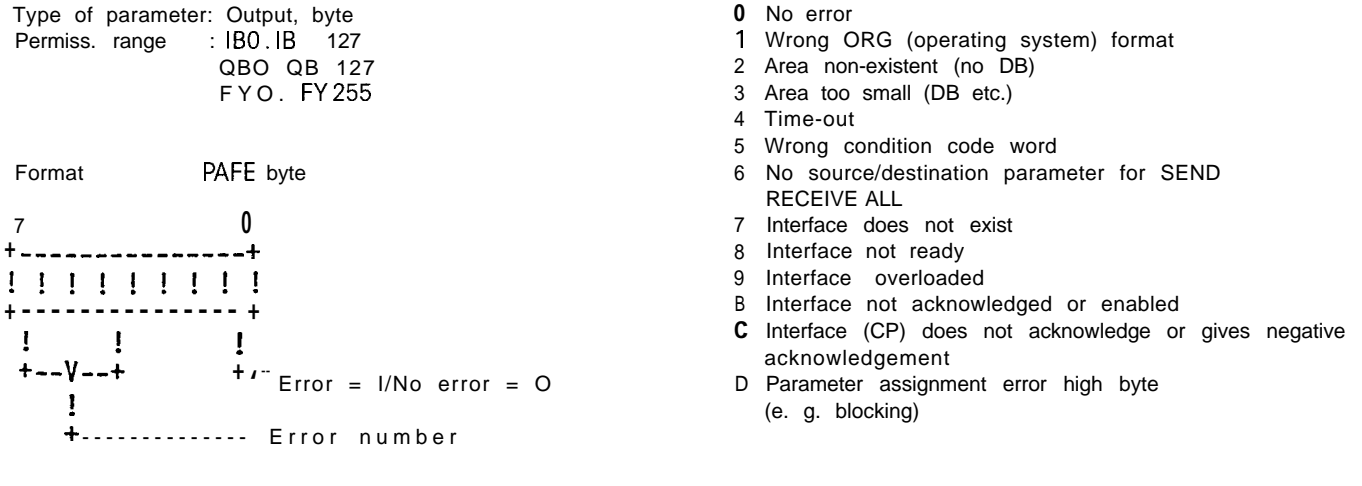

—

# SIEMENS **SIMATIC** S5 / **SINEC LI**

## **CP 530 Communications Processor CP 530 COM 530 on the PG 675 Programmer**

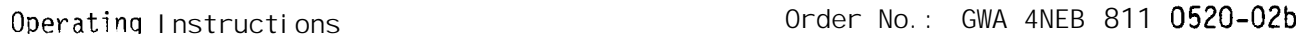

## **Contents Page**

-.

### 1 2 3 3.1 — 3.1.1 **Disk formatting form 3-2** 3.2 3.3 3.3.1 3.3.2 3.3.3 3.4 3.4.1 3.4.2 **POLL-DISP form 3-16** 3.4.3 **INTERRUPT-DISP form 3-17** 3.5 **Introduction 1-1 Definitions ?-1 Operator input and operation of the COM 530 3-1 Corn 530 basic form 3-1 CONFIGURATION form 3-3 Entering (programming) user data 3-7 Programming the system parameters (SYSID-I!IP form) 3-8 Generation of a polling list (pOLL-INp) 3-1o Generation of an interrupt list (INTERRUpT-INp form) 3-13 Output (display of the user data 3-14 SYSID-DISP form 3-15 PRINT form 3-18**

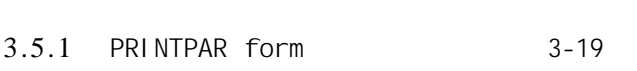

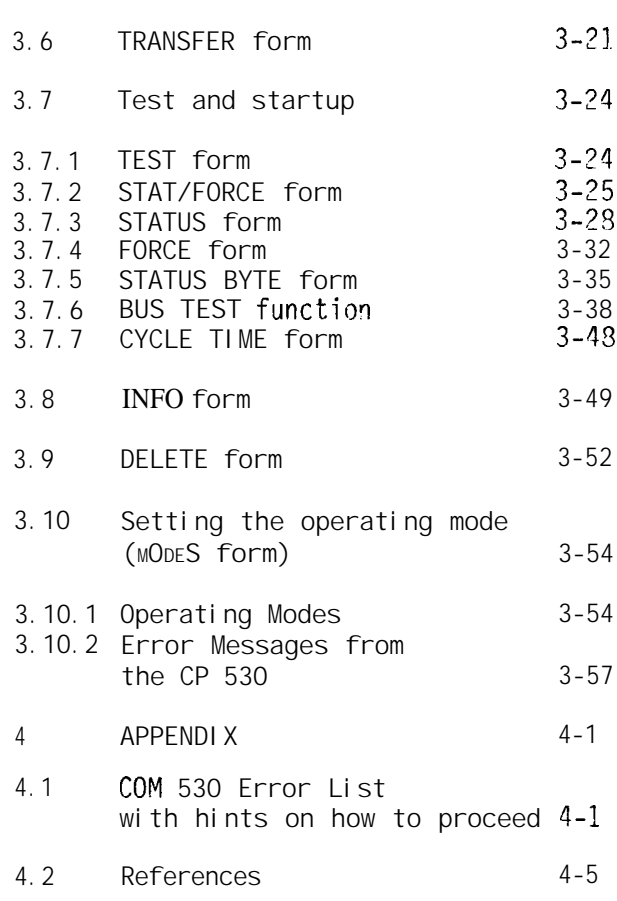

**Page**

# <sup>1</sup> **Introduction**

The **SINEC** L1 Local Area Network permits communication between up to 31 SIMATIC S5 programmable controllers of the U range in master/slave mode.

The COM 530 software package for the PG 675 programmer is used to assian parameters to the SINEC L1 CP530 communications processor, ' to select the LAN operating mode, to control data traffic and to document and archive the bus parameters on mini diskettes .

All operator inputs are made via interact **ve screen forms (entry fields) and functon** keys (or softkeys). The significance of the function keys can **be seen in the menu displayed in the** bottom three lines of the screen.

In addition, the familiar functions of the keys on the PG 675 programmer such<br>as acknowledgement / r@ /,Abort,/  $\Box$  /, etc. have been retained.

## **2 Definitions**

**The following are described:**

- **o Layout of the interactive screen forms**
- **o Meaning of the entry and output fields in the interactive forms**
- **o Meaning and effect of the softkeys and function keys.**
- **Output fields in the interactive forms are marked XXXXX. In these fields COM 530** shows current statuses or data entered with the previous operations.
- **Entry fields** in the interactive forms are marked  $\# \# \# \#$  and appear on the screen **of the PG675 in inverse video. Entries can be made in these fields by means of the alphanumeric keyboard and, in some cases, with the function keys (HELP function).**

Error messages of COM 530 always appear in the last line on the screen before **the menu.**

#### **Bus parameters: — All parameters necessary user with the aid of the list, SYSIll identifiers, see SINEC L1 Operating and Programming Instructions). to operate the LAN and generated by the COM 530 software (polling list, interrupt**

**The bus parameters are qenerated when programming (see Section 3.3) and stored by means"of function keys. Where they are stored depends on the COM 530 mode set, i.e. ONLINE or OFFLINE.**

In ONLINE mode, the user data are stored directly in the CP 530 communications **processor, and, in OFFLINE mode, on, for example, distette in drive FD1 or in an EPROM or EEPROM submodule.**

**When chanqinq over to programming bus parameters these are read from the communica-** .— **tions pro~es;or or minidiskette - that is, if user data are already stored there and displayed on the respective forms where they can be modified and re-stored.**

**Program name: A user-selectable name for identifying all user data assigned to a CP 530 interface and stored on diskette.**

**The significance of the cursor control keys and function keys** 

**—a) Cursor control keys**

**In most of the interactive forms used, the significance of the control key functions is as follows:**

- **?1 Iv : The cursor is positioned to the first entry fie' c1 in the line above (below ).**
- ==> <== : The cursor is positioned to the previous (next) entry field.
- **-+ <-- : The cursor is positioned to the previous (next) character witfiin an entry field. If t%e left (or right) fi~lcl limit is exceeded, the** cursor moves to the previous **(next) field.**

## **b)** Function keys

The COM 530 software package generally permits parallelinput both by means of<br>softkeys and function keys. The operatorthereforedoes not have to relearn program**mer operations.**

**In most of tie interactive forms used the significance of the keys is as follows:**

- **1** : Jump to next entry field
- **Ii. 9eletion of a character at the cursor position**
- **b: InseYtion of a character at the cuvsor position**
- **#' This key always has t+e same. meaning as 'unction key F8 EXIT (parallel key) . This results in 'the next-highest level in the form hierarchy being entered without the input data in the current screen form being evaluated.**
- **o<sup>1</sup> : This key means "Store" if softkey F6 STORE has been def ned in the form. These are also parallel keys and have the same function**
- **HELP** : The HELP key has the same function as function key F7 HELP if it has been defined in the form.

## **3 Operator input and operation of the COM 530**

## **3.1 COM 530 basic form**

**After the COM 530 has been cal led (diskette in drive FD@, and after the PG 675 programmer has been switched on), the following form appears:**

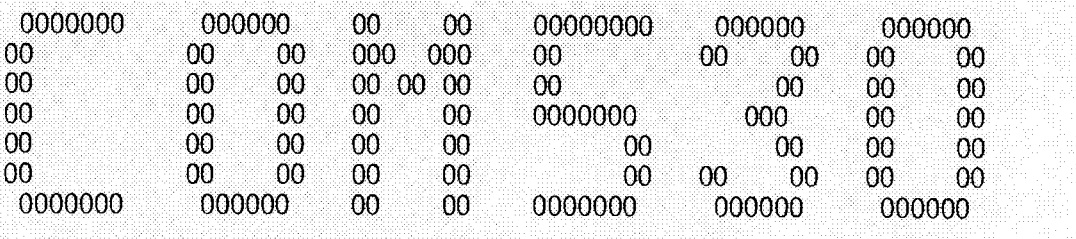

SOFTWARE SUPPORT FOR THE CP530 SINEC L1 COMMUNICATIONS PROCESSOR

OPERATING STATE: #######

VERSION/RELEASE xxxxxx

—

—

SERIAL NO.: xxxxxxxxxxxxxxx

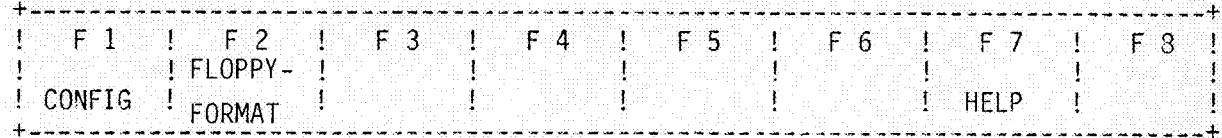

## 3.1.1 **Disk formatting form**

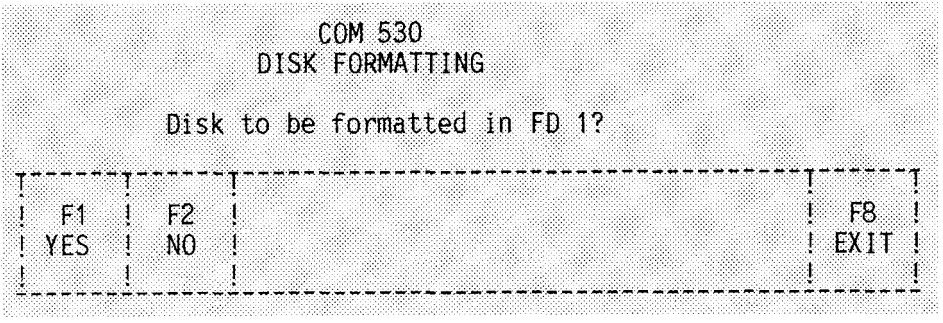

Assignment of the function keys:

- F1 The  $disk$  in FD1 is formatted
- YES **N.B. any existing files on it are lost.**
- **F?** Return to main menue NO
- **F8** Return to main menue

EXIT

## **3.2 CONFIGURATION form**

**Either the CONFIGURATION (ONLINE) or CONFIGURATION (OFFLINE) form appears, depending on which mode is active.**

(1) **ONLINE programming:**

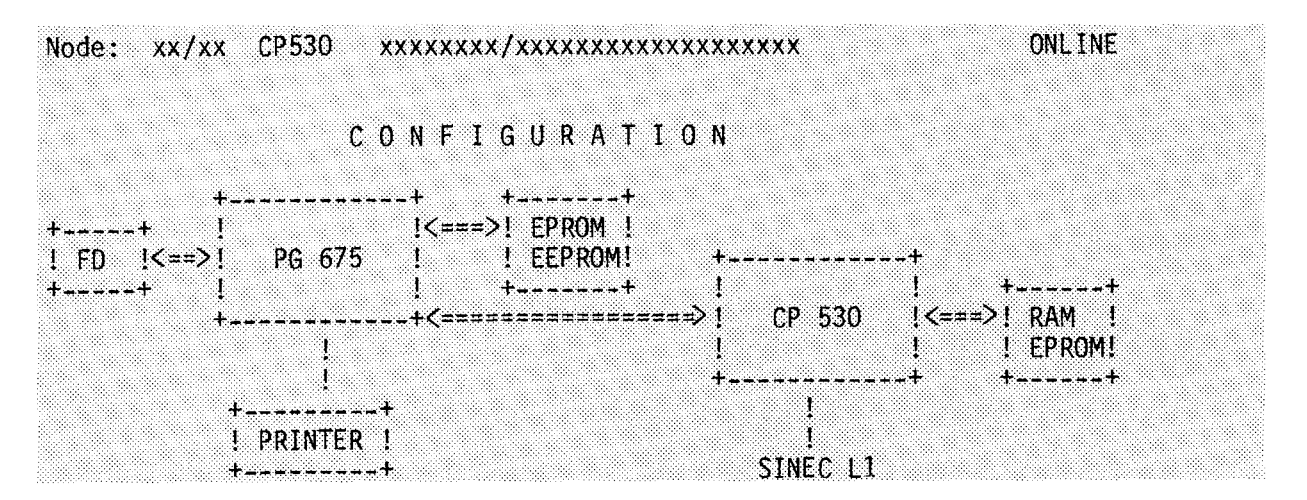

CONFIGURATION (ONLINE) form

The menu for the CONFIGURATION (ONLINE) form is in two parts:

Menu  $1a$ ):

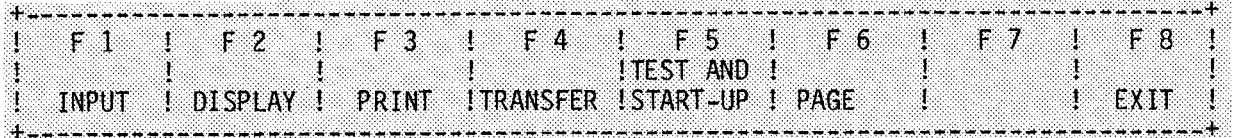

**Menu lb):**

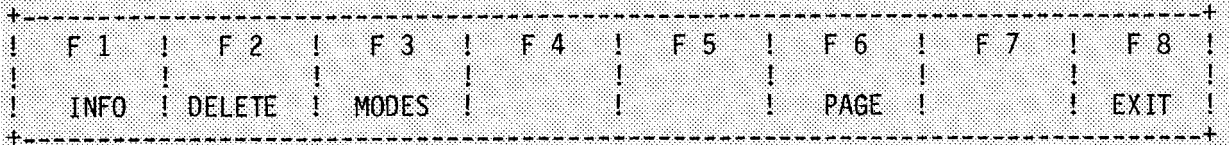

**The meaning of the output fields in the CONFIGURATION (ONLINE) form: The 'Nodes" field in the header displays a two-part node number, which is read out of the** SYSID **area of the CP 530. For the master the second part is /00; for a slave it is a number greater than o (1-30).**

**The next two fields show the version and symbolic designation of the CP 530 (only if the PG675 is connected directly or indirectly to the CP 530, i.e. in ONLINE mode).**

Assignment of the function keys:

**Menu la):**

 $F_1$ : Entry of user data

> The following are possible: - Programming the system parameters (SYSID), - Generation of a polling list,<br>\_ Generation of an interrupt(prioritv)list. **Selects the ENTRY form.**

**F2: Display of user data**

> If available, SYSID ident fiers, the polling list and the interrupt list **can be displayed. Selects the DISPLAY form.**

**F3: Listing user data**

> **The** user data generated can **be output for documentation purposes on a** printer connected to the PG **675.** Selects the PRINT form.

**F 4 :** Transfer **of SYSID identifiers, polling and interrupt lists**

> This function permits the transfer of bus parameters from **the CP** 530 onto mini-diskette. EPROMS and EEPROMS can also be programmed **with tbe bus** parameters. Selects the TRANSFER form.

**F 5 : Selects** the tests of data traffic on the SINEC L1 (TEST form)

**—- Note:** A user diskette must **be in drive F13 1, even in** ONLINE **mode.**

- **F6: Selects menu lb**
- **F 8: Initiates return to tfie COM 530 basic form**

# <u>Menu Ib</u>:

**Fl: Selects the "Information mode**

> **Information is given on whether SYSID identifiers and/or polling list and/or interrupt list are in the CP 530 or EPROM/EEPROW submodule.**

In addition, information is given on the programs stored on the user diskette **(program names) and their contents ( INFO form)**

**F2:** Selects **the** "Delete" mode

**Deletes SYSID identifiers, polling or interrupt lists (DELETE form)**

- **F3: Selects mode setting (MODE form)**
- **F6: Selects menu la**
- **F 8 :** Initiates **return to the COM 530 basic form**

### **(2) OFFLINE programming:**

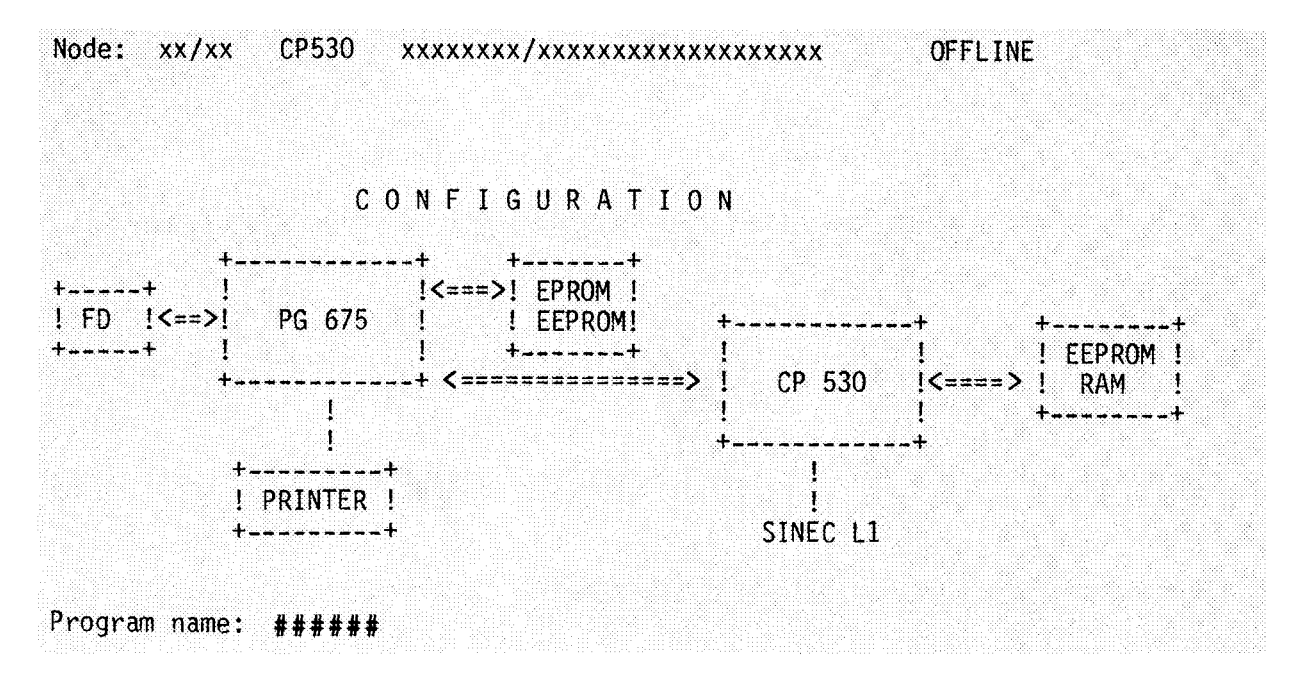

CONFIGURATION (OFFLINE) form

The menu for the CONFIGURATION (OFFLINE) form is also in two parts:

Menu 2a):

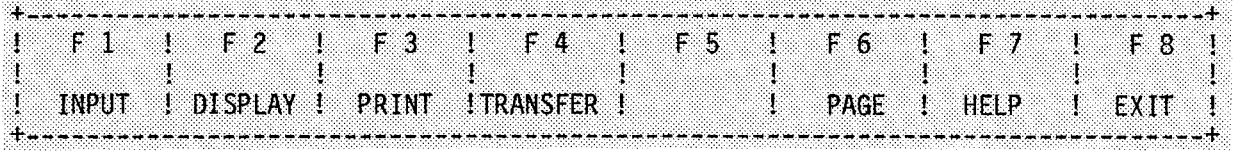

Menu  $2b$ :

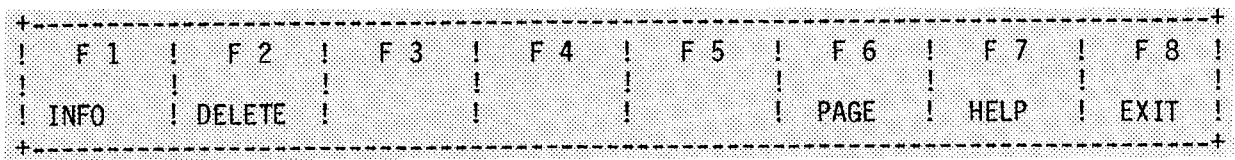

For the meaning of the entry and output fields:

**PROGRAM NAME:**

**—**

In **OFFLINE mode, the user must enter a name here which he can use to identify new or already existing bus parameters (lists and** SYSID). **This specifies the file name under which the user data is read from, or written onto, the diskette.**

**The HELP function can be used to enter all program names on the diskette.**

**The meaning of the output fields: see CONFIGURATION (ONLINE) form. The "Version no." and "Symbolic designation" fields of the CP 530 are blank in OFFLINE** mode.

**Assignment of the function keys:**

**Menu 2a): —.. .**

**F 1, F 2, F 3: see Menu la.**

**F 4 :** Transfer of SYSID identifiers, polling and interrupt lists

> This function permits **bus parameters to be transferred from mini-diskette to EPROMs or EEPROMS. Selects the TRANSFER form.**

- **F6: Selects menu 2b**
- **F7: HELP function**

**With the aid of the HELP function, the names of all programs (i.e. bus** parameters) on the user diskette can be entered in the "PROGRAM NAME" field .

**F?:** Initiates return to the COM 530 basic form

### Menu 2b):

 $F1$ **Selects the** "Information" **mode**

> **Information is given on whether** SYSID identifiers and/or polling list and/or interrupt list are available in **the EPROM. In addition, information is given on the programs stored on the user diskette (program names) and their contents. (INFO form)**

F?: **Selects the "Delete" mode**

**Deletion of SYSID identifiers, polling or interrupt list (DELETE form)**

- F6: **Selects menu 2a**
- F7: **HELP function**

**The HELP function can be used to enter the names of programs (i.e. bus parameters) on the user diskette in the "PROGRAM NAME" field.**

F 8 : **Initiates return to the COM 530 basic form**

### Possible error messages:

Error 2a: **fllAARNING N. EpROM driver on the** system **diskette. NO EPROM Ca.llS!! !"**

**The attempt to proqram data direct into an EPROM/EEPROM or to read data out of an' EPROM/EEPROM causes the program to crash "INTERRUPT TRAP HALT" message appears. ===> The**

**Remedy: Load the original COM 530 system diskette into drive FD17 and restart program.**

- Error 46: **"Incomplete entry"**
- A **freely selectable program name must be specified** in OFFLINE **mode.**

## **3.3 Entering (programming) user data**

**INPUT form**

.—

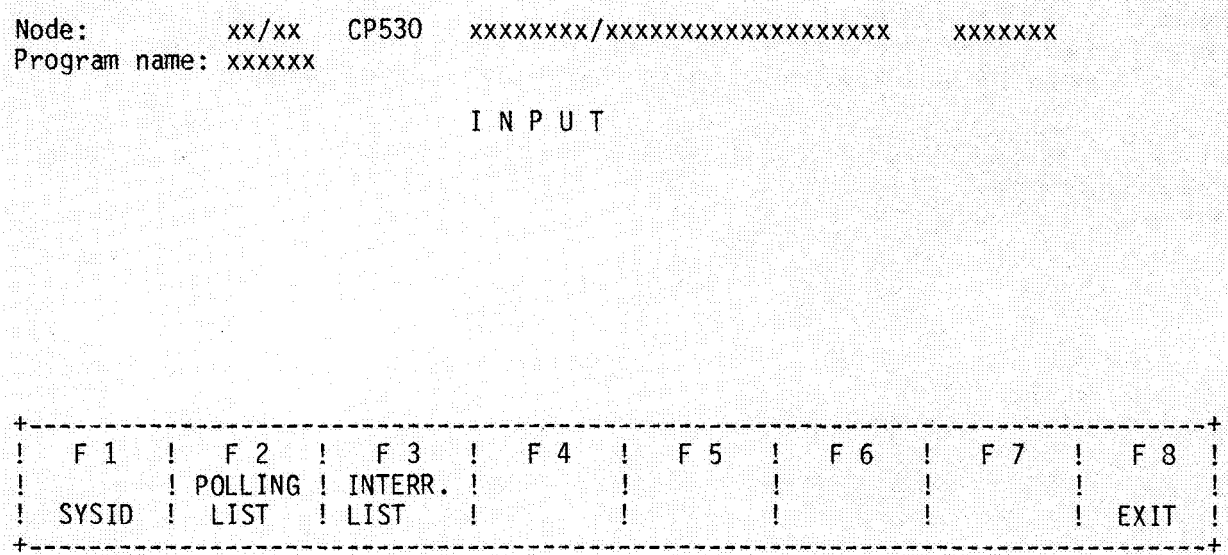

**The following applies to the header in this and all subsequent forms:**

**The node numbers and identifiers are taken from the** SYSID **area of the CP 530 communications processor in ONLINE mode. If OFFLINE mode has been selected, this data is taken from the** SYSID **identifiers stored on the user diskette. If the** SYSID **identifiers stored on the user diskette under the program names specified in OFFLINE programming are not (yet) available, the fields in the header remain vacant.**

**The "Program name" field is only displayed when programming OFFLINE. It then contains the name specified in the CONFIGURATION (ONLINE) form.**

**Assignment of the function keys: Softkeys F2 and F3 only appear if the CP** 530 **-** is **master in the SINEC L1 network.**

- **F l : Selects programming of the system parameters** (SYSID-ON **form)**
- **F 2 : Creation of the polling list (POLL-INP form) (Only possible when programming a master)**
- **F 3 : Creation of the interrupt (priority) list (INTERRUPT-INP form) (Only possible when programing a master) '**
- **F 8 : Initiates return to the CONFIGURATION form.**

### 3.3.1 Programming the system parameters (SYSID-lNP form)

**The** SYSID data area is a memory area in the CP 530 **used** for identification purposes.

**Purpose of the** SYSID:

- **To** uniquely describe the role of an intelligent module (e.g. CP 530) **in an programmable controller system.**
	- **To transfer parameters to an intelligent module, causing certain reactions** To give information on the firmware and software status of the module.

Nodes: xx/xx CP530 xxxxxxxx/xxxxxxxxxxxxxxxxxxx **XXXXXXX** Program name: xxxxxx

#### $S Y S I D$  $CP$  5 3 0

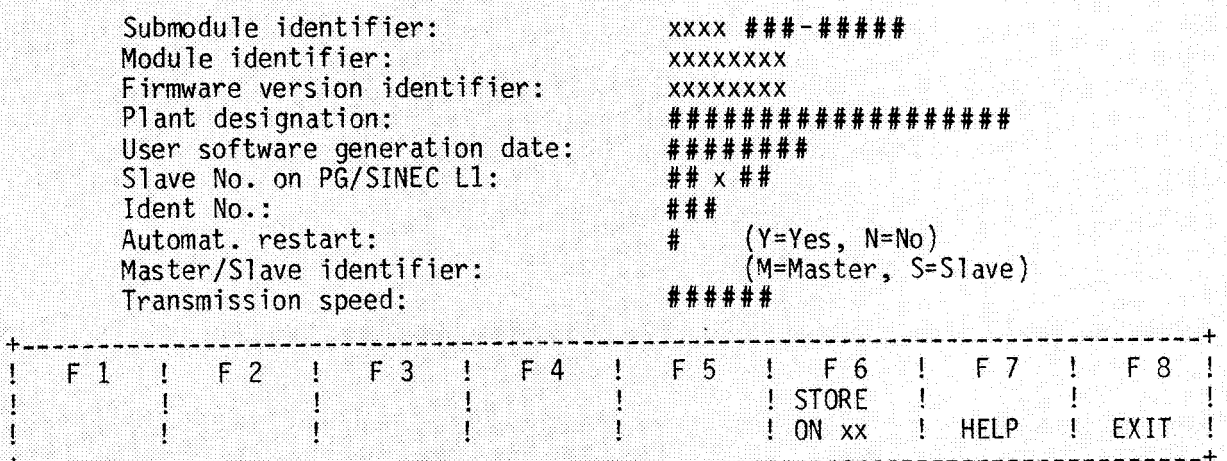

**Description of the —-** SYSID**——-———** INP **form:**

**(1) ONLINE parameter assignment** 

**When the CP 530 is started, tbe operating system transfers the "submodule identifier, "Version identifier", and "Firmware version identifier" parameters to the SYSID area reserved in the RAM. Then it transfers the other parameters to the SYSID area from the memory submodule connected (EPROM/EEPROM).**

**In ONLINE progrannning, the SYSID identifiers of the CP 530 appear in this form** and can be modified by overwriting them.

**(2) ——OFFLINE programming:**

**The form also appears completed on the screen in OFFLINE programming if a** SYSID file exists on the floppy disk under the program name specified (see CONFIGURATION form).

Otherwise the entry fields are vacant or defaulted with possible alternatives.

**The contents of the SYSID (except** for the first three parameters) can be generated OFFLINE on the programmer and transferred to an EPROM/EEPROM. This means that the EPROMs/EEPROMs can be identified at any **time** and can program the CP 530 on start-up.

Output field F6 is defaulted with **FD** (floppy disk) (OFFLINE programming) or with Cp (Cp 530) in ONLINE **mode .**

**Meaning of the entry fields in the** SYSID-INP **form:**

**PLANT DESIGNATION:**

**Name freely selectable with up to 19 alphanumeric characters** ~"9\*: **"SHED1 PLA4 PC7 °**

**USER SOFTWARE GENERATION DATE:**

The generation date of the user software can be **spec** fied in a **freely**  $self. 85"$  **example format** (e.g.: **"\"\" 2?:**  $0.1$  **85**"

SLAVE-NO. **AT PG/SINEC Ll:**

Specification of the node number of the CP 530 on the PG or SINECL1 bus. **Examples: "-- /10" . . . . . . " -8/-4" . . . . . . " -7/--" . . . . . . only node number for SINEC** L1 **two-tier node number only node number for PG bus**

**( 11-11 stands for a blank; the "/" is provided by the programmer)**

Range: Slave no. on PG bus: 1 . . . 30 Slave no. on **SINECL1:** 1 . . . 30

**AUTOMAT. COLD RESTART:**

**The alternatives YES (Y) and NO (N) can be entered using the HELP function.**

**Default: "Y"**

**MASTER/SLAVE IDENTIFIER:**

**The CP 530 can be programed as master or slave. This is shown either by "M" (Master) or "S" (Slave). HELP functions are possible.**

**Default: "M"**

**TRANSMISSION SPEED:**

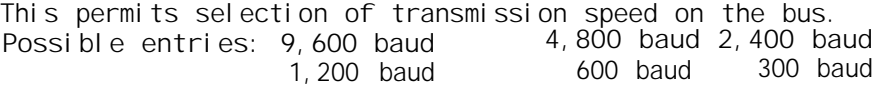

**Default: "9,600 baud"**

**Ass gnment of the function keys:**

- **F 6** In ONLINE mode: Storinq the SYSID **identifiers in the** CP 530 In OFFLINE **mode: Storing the** SYSID **identifiers on diskette under the program name specified. After storage - return to the INPUT form.**
- **F7: HELP functions by paging possible alternatives (only in the "Master/ Slave identifier", "Addressing mode" and "Automatic cold restart" fields.) Depressing the HELP function key causes a description to be displayed in the other input fields. This can be exited with F 8 (Exit), returning to this form.**
- **F8: Return to the INPUT form without storing the** SYSID **identifiers.**

## 3.3.2 Generation of a polling list (POLL-lNp)

**For minimal operation of the** SINEC Ll, only the polling list is required. This list contains 64 locations for entering slave numbers; the sequence thus laid down defines the order in which the slaves are to be addressed in LAN operation. The simplest case is the natural sequence; **if all 64 places are used and certain slaves are specified several times, a certain priority can be achieved.**

**>imple case:**

<sup>+</sup> ---+---+---+---+---- ----+---+ **!1!2!3!4! . . . . . . !n! +---+---+---+---+---'- ----- --- + +**

Assigning priority to slave 3:

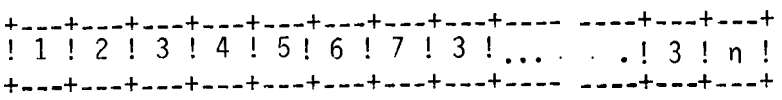

**POLL-INP form: — . .**

When entering a polling list for the first time, the following form appears:

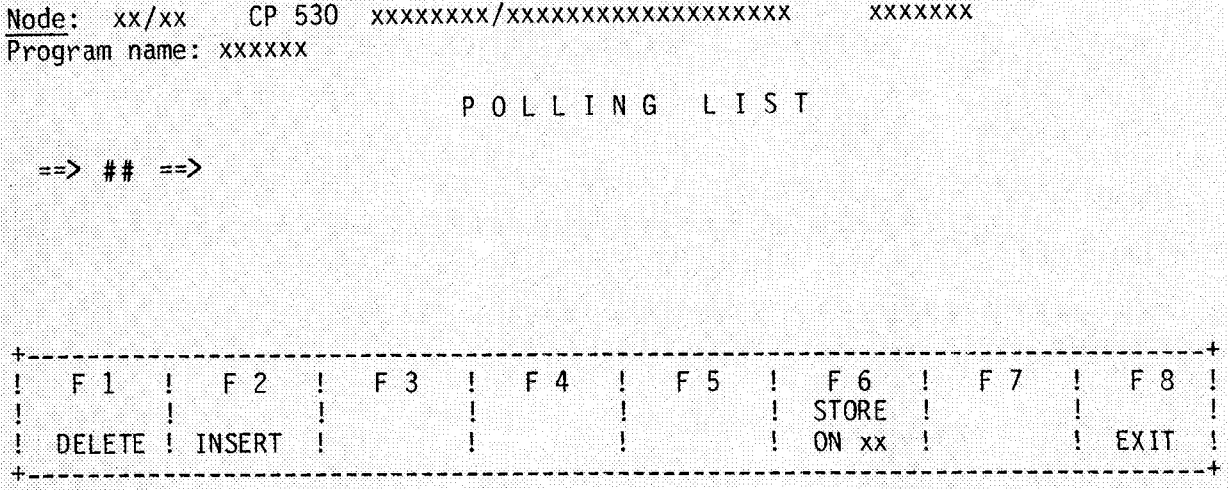

**The entry field between the arrows symbolizes the first location in the polling list.** The number of the first **node in the list can be entered here. The first double arrow signifies the beginning of the list, the final double arrow the end of the list.**

**The F 1, F 2 and F 6 function keys have no significance at this time as tfie list does not contain any nodes yet.**

**After a node number (e.g. 10) has been input in the entry field, the form changes as follows:**

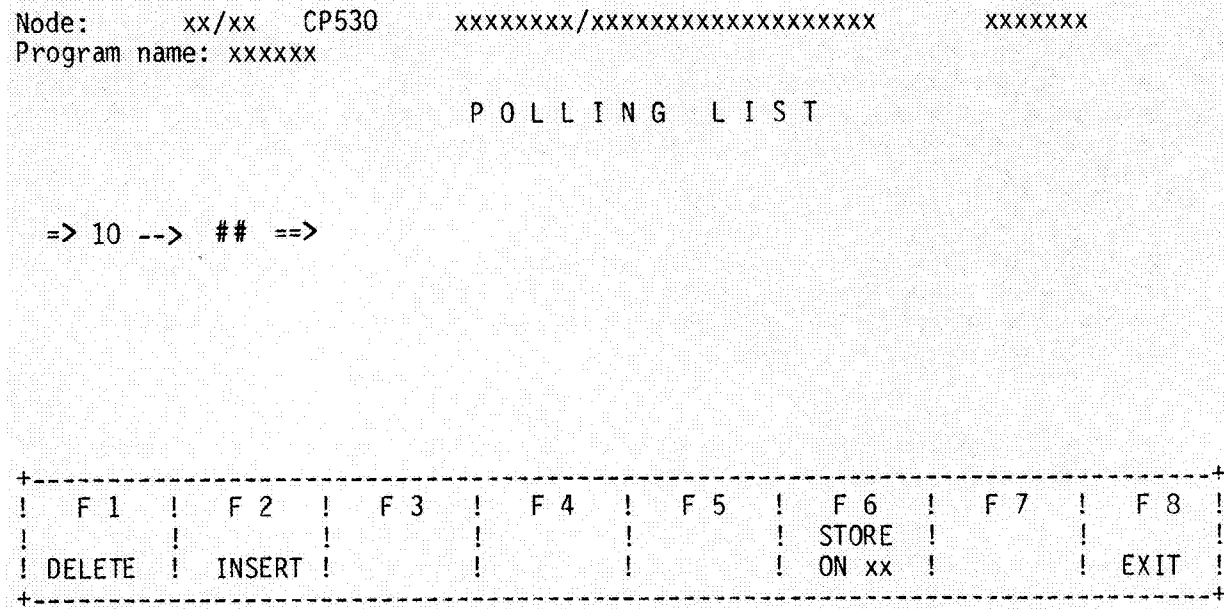

**It can be seen that, after a node has been entered in the list, a new entry field is offered for entering a further node and thus building up the list. The slave numbers (1. to 30) are keyed into the entry fields in the sequence in which they are to be addressed. The same slave can appear several times, thus receiving higher priority than other slaves.**

**The polling list can have up to 64 entries.**

—

—

 $\overline{a}$ 

**After a certain number of slave numbers have been entered (e.g. 20) the form looks like this:**

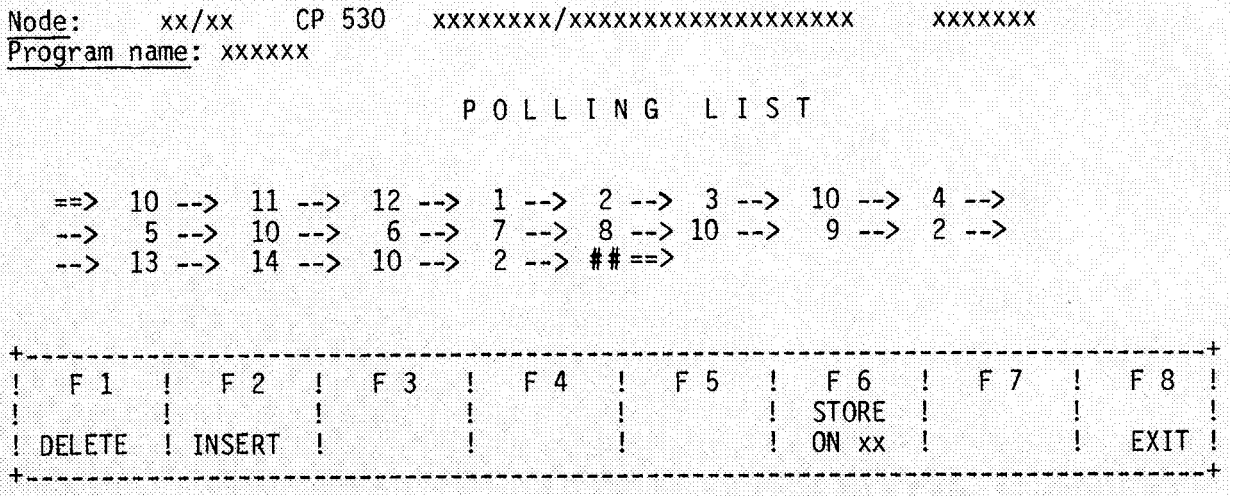

**The S1 ave numbers can be changed once the respective field has** been **selected** using the cursor control keys.

The function keys now have the following assignments:

- **Fl:** Operation of this key deletes the slave entry in the field on which the<br>cursor is presentlypositioned(currententryfield).Allslaves following this entry field are then automatically **moved one place backwards. If the last field is deleted, the cursor automatically jumps to the first field.**
- **F2: Operation of this key releases tfie current field, i.e. all slave num5ers following this are moved one position to the right. The key has no effect if the cursor is in the last (free) entry field or if 64 entries have already been made.**
- **F6: Storing the polling list in the CP 530 (oNLINE mode) or- on mini-diskette (OFFLINE mode) and return to t?e INPUT** form.
- **F8: Return to the IYPUT form without storing the polling list.**

**Possible** erro? **messages:**

**Error 01: "Illegal input"!**

**At least one slave number must be entered in the list Possible slave numbers: 1 to 30.**

**Error 26: "Blank fields illegal"!**

**The polling list must not have blank fields. The cursor is in the first blank field that has been found. Remedy: - Delete the field or enter slave number in the respective field.**

## **3.3.3 Generation of an interrupt list (lNTERRUPT-lNP form)**

**The interrupt list is only required if slaves can interrupt bus traffic with an interrupt request. The bus master then searches for the cause of interrupt in the sequence specified in the interrupt list.**

**Generation and display of the interrupt list is the same as for the polling list.**

**The following form therefore appears when an interrupt list is generated for the first time:**

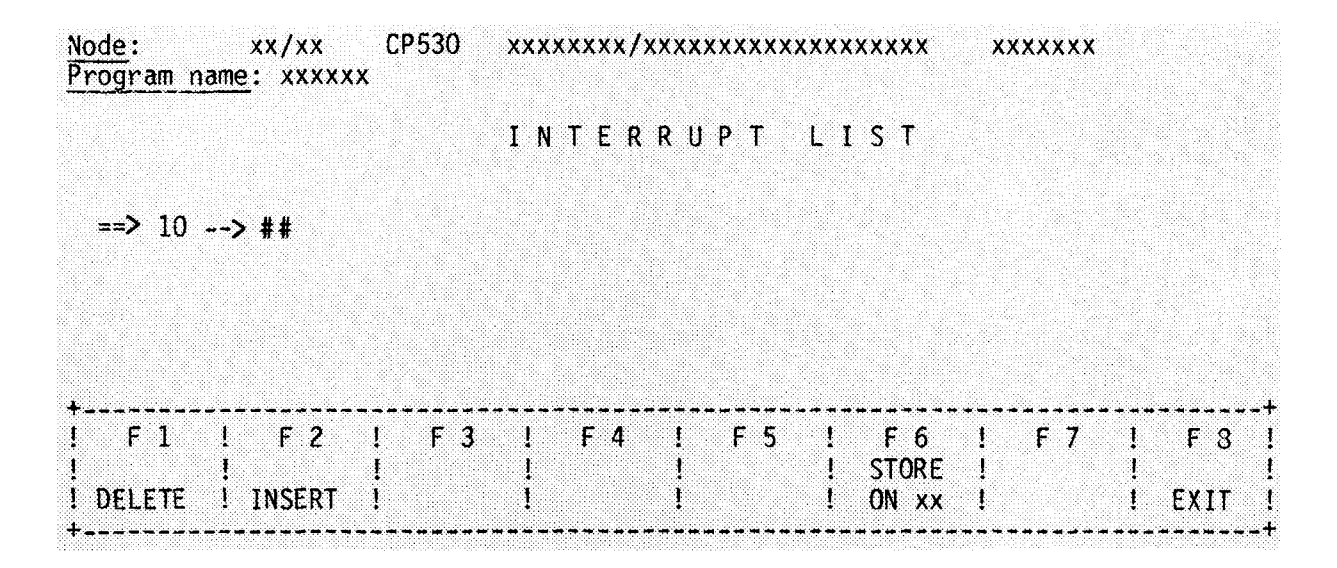

**Further operations and functions of the softkeys can he seen from the description of polling list generation (Section 3.3.2).**

**The numbers of the slaves (1 to 30) must be keyed into the entry fields in their order of priority in the event of a bus interrupt. The slave entered in the first field has the highest priority, the second the second-highest priority, etc.**

NOTE: Each slave number may only be specified once!

**Possible error messages:**

—

**Error 27: "No double slave numbers in interrupt list!"**

**Each slave may only appear once in an interrupt list. The cursor is in the field in which the slave number appears for the second time. Remedy: - Delete the respective field or - Enter another slave number in the respective field.**

**See the POLLING-INP form for other error messages.**

## **3.4 Output (display of the user data)**

**DISPLAY form**

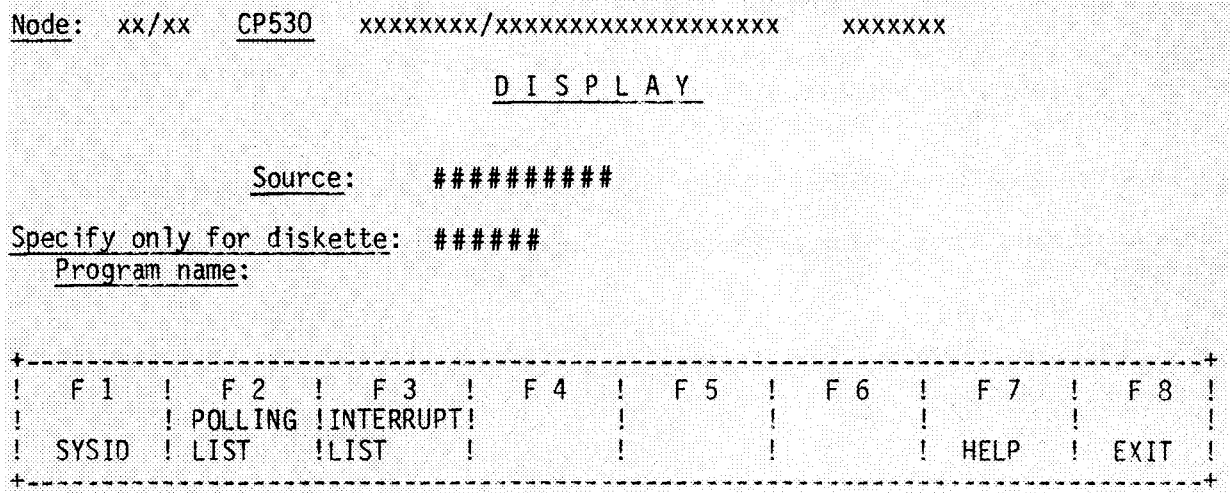

**Significance of the entry fields in the DISPLAY forin:**

**SOURCE :**

**The** source can be specified here wit?out changing the **mode. An EPROM (EEPROM)** can also be specified as source! Possibilities:

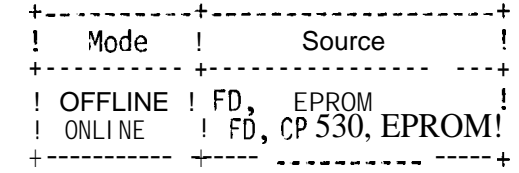

**These alternatives can be entered with the HELP function.**

Default: ONLINE mode....CP 530 OFFLINE mode . . . FD

**PROGRAM NAME:**

If **a** floppy **disk (FD) is specified as source, a program name must. be entered under which the user data has been stored on the diskette. The HELP function can be used to review all program names stored on the user diskette.**

**Assignment of the function keys: (Softkeys F 2 and F 3** only appear if the CP530 is master!}

- **Fl: Causes** display of the system parameters (SYSID-DISp form)
- **F2: Displays polling list (pOLL-DISp form) (Only for display of master data)**
- **F 3: Display of interrupt (priority) list (INTERRUpT-DISp form) (Only for display of master data)**
- **F 7: HELP function for entering source and program name (if source = floppy disk)**
- **F 8: Return to CONFIGURATION FORM**

### **Possible error messages:**

**Error 01: "Illegal input!"**

**Source must be stated. The following possibilities exist:**

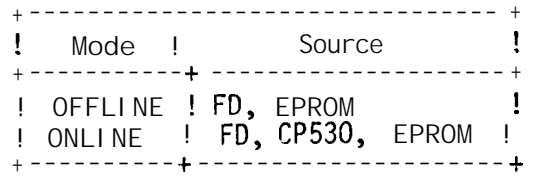

**Error 31: "No polling list!"**

- **Error 32: "No interrupt list!"**
- **Error 33: "No** SYSID **identifier!"**

**One of these three error messages appears if the respective data type does not exist in the CP 530, the EPROM or in the programs specified on the user diskette.**

**Error 46: "Incomplete input"**

**A program name must be specified if the diskette (FD) is the source.**

## **3.4.1** SYSID-DISP form

—

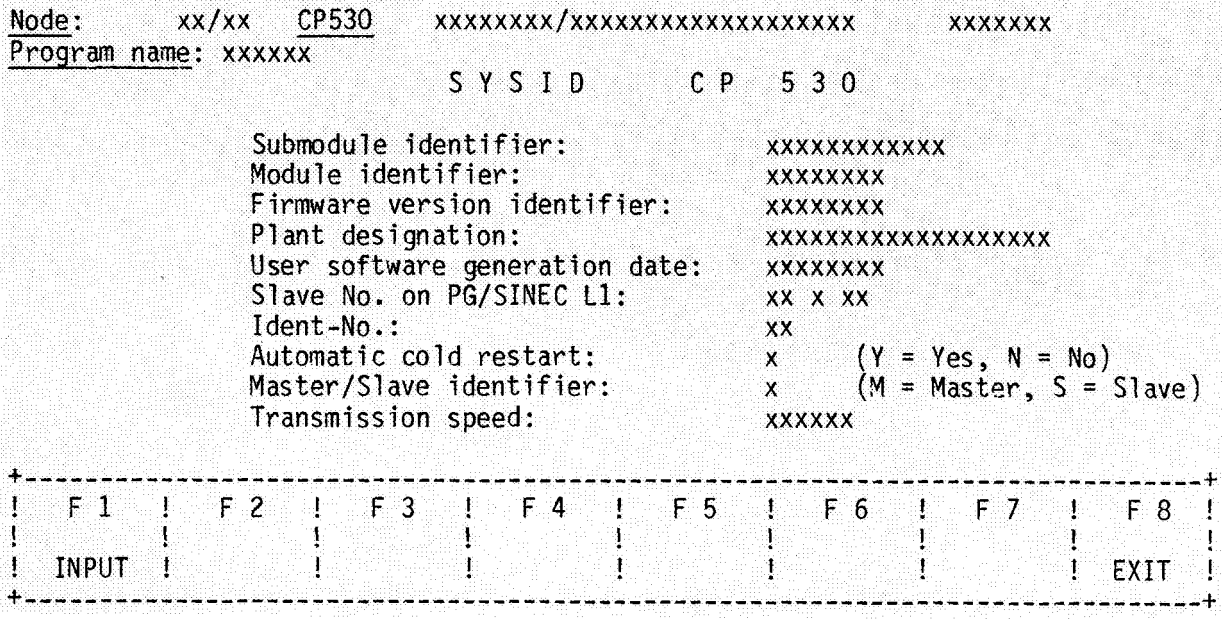

**The significance of the data in the output fields can be seen from the SYSID-DISP form. In output field 5 (ONLINE or OFFLINE) EPROM is specified as source if an EPROM is used.**

**Assignment of the function keys: (Softkey F 1 remains unassigned if display is from an EPROM!)**

**F l: This key initiates display of the form for SYSID identifier input (see Section 3.3.1)**

**F8: Causes return to the DISPLAY form**

## 3.4.2 POLL-DISP form

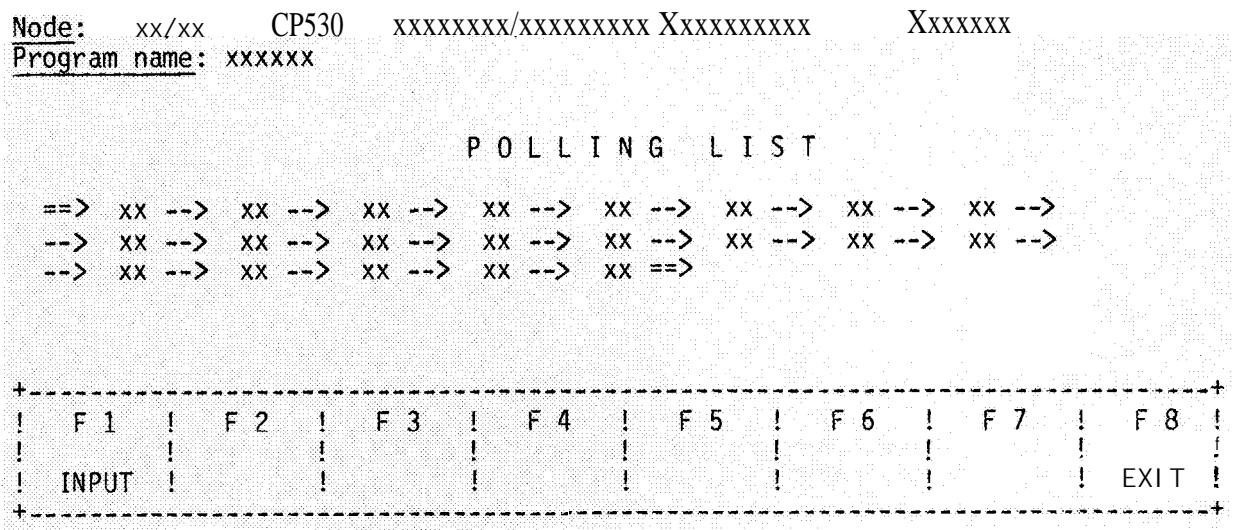

**In output field 5 (ONLINE or OFFLINE) "EPROM" appears as** source **if an EPROM is used. The polling** list stored is displayed as generated {see Section 3.3.2) with the following differences :

> **- There** are no entry fields There is no vacant field at **the end of the list**

The slave numbers appear in the output fields as generated.

**Assignment of the function keys: (Softkey F1 does not appear if display is from an EPROM!)**

Fl: This key permits entries to be made in the polling list (see Section 3.3.2) for modification, etc.

F **8: Causes return to the DISPLAY form**

## 3.4.3 INTERRUPT-DISP for m

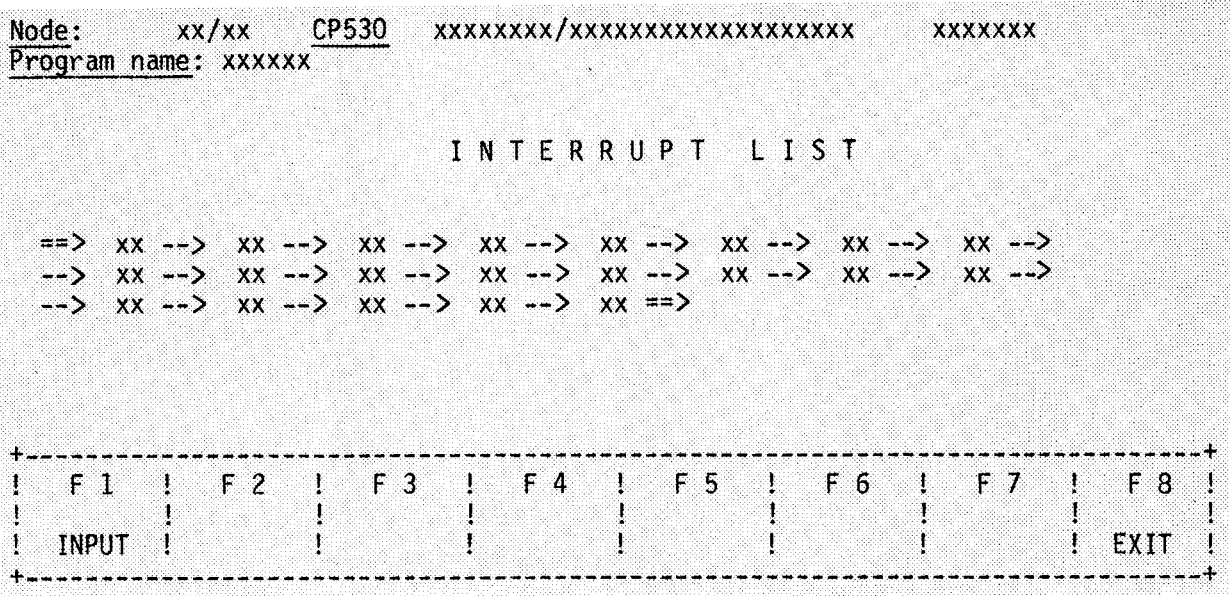

**In output field 5 (ONLINE or OFFLINE) "EPROM" appears as** source **if an EPROM is used.**

**The interrupt list stored is displayed as for input** mode (see **Section 3.3.3), with the following differences:**

**- There are no entry fields:**

—

—

**- There is no vacant field at the end of the list.**

**The slave numbers appear in the output field as entered.**

**Assignment of the function keys: (Softkey F 1 does not appear if display is from an EPROM!**

- **F l: This key permits entries to be made in the interrupt list (see Section 3.3.3) for modifications etc.**
- **F 8: Causes return to the DISPLAY form**
# **3.5 PRINT form**

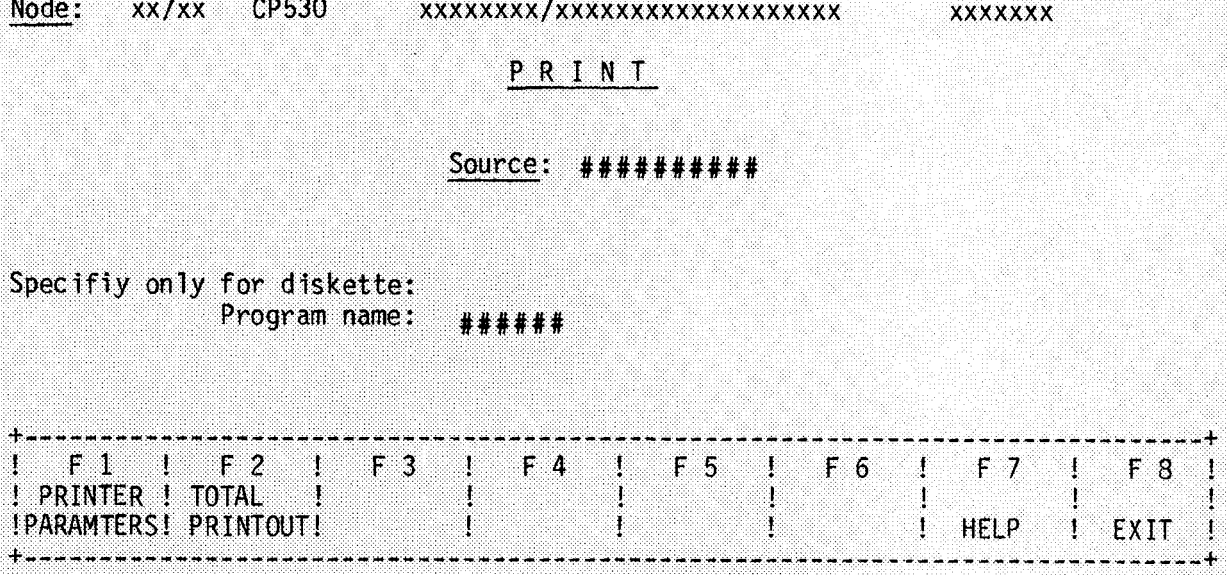

Significance of the entry fields in the PRINT form: **SOURCE :**

**Here it is possible to specify the** source without changing the **mode.** An EPROM **can also be given as source!**  $Possi$  bilities:

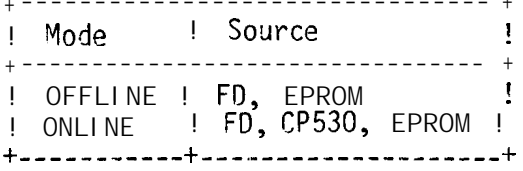

These alternatives can be entered using the HELP function.

**Default: ONLINE mode . . . . . . . CP530 OFFLINE mode . . . . . . FD**

**PROGRAM NAME:**

If a **floppy disk (FD) is specified as source, a program name must be entered here under which the bus parameters have been stored on diskette. The HELP function can be used to review all program names from the user diskette.**

- Assignment of the function keys:<br> **F** 1: Causes transfer to the F **!=1: Causes transfer to the PRINTPAR form for assignment of parameters to the PG printer output.**
- **F2: Printing all user data from the CP 530 (in ONLINE mode) or the bus parameters stored on the diskette under the program name specified (in OFFLINE mode). The printed pages have header and footnote lines (user texts in accordance with F 1) and are numbered. When finished, the program returns to the CONFIGURATION form.**
- **F7: HELP function** for entering the source.
- F **8: Return to the CONFIGURATION form.**

**3 - 18**

—

**Possible error messages:**

**Error 01: "Illegal input!"**

**Source must be specified. The following are possible:**

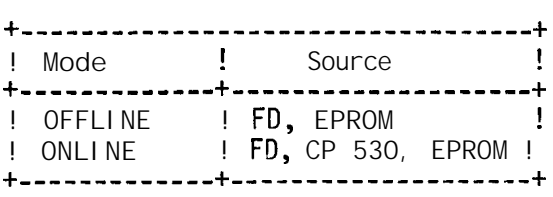

**Error 46: "Incomplete input"**

—

—

If the diskette (FD) is **stated as source, a program name must be specified. 3.5.1** PRINTPAR form

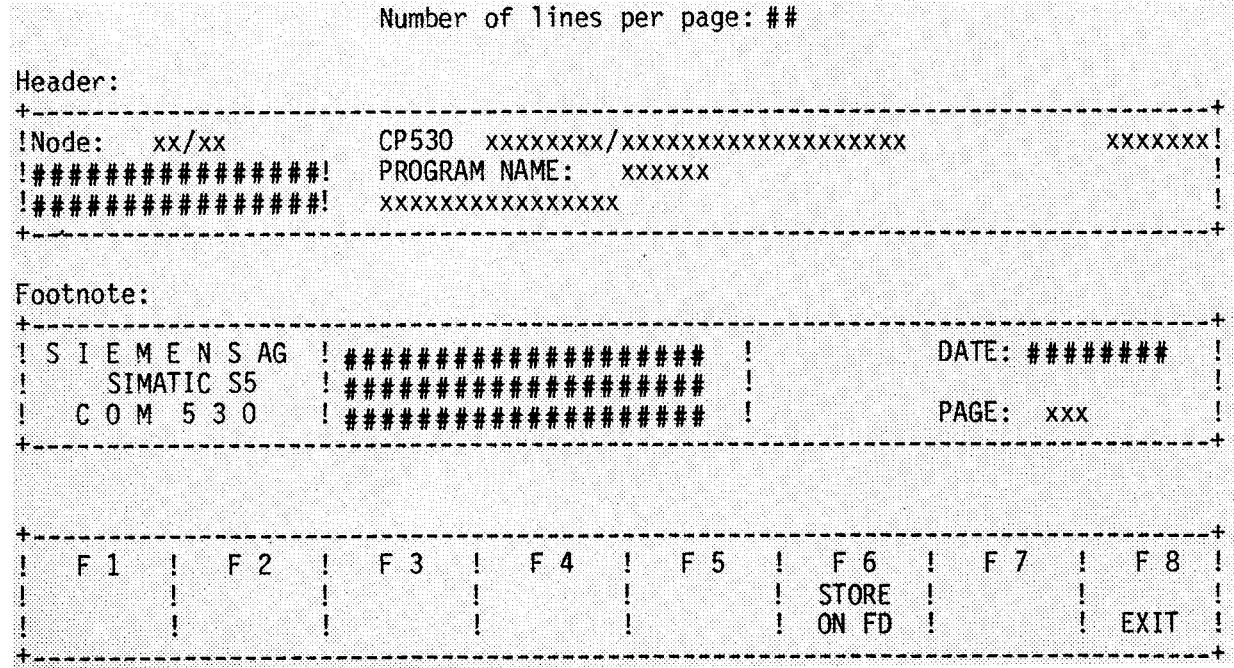

This form is also used to define the format of printouts.

**Significance of the entry fields in the PRINTPAR form:**

**NUMBER OF LINES PER PAGE: Specification of number of lines per page for the PG printer connected. Range:** 40 ... 65

**DATE: The actual date can be entered here in any format.**

**The other entry fields can be filled with user text as required.**

**In this case, the output fields only indicate that dynamic texts appear in the printout here.** (lSYSID1, **'Polling list', page number etc.)**

**Assignment of the function keys:**

**<sup>F</sup>**6: Operation of this function key causes the parameters generated for printout to be stored on the user diskette. **They are not assigned to any program name. The next time parameters are assigned to the printer, this form already has these parameters as defaults.**

## **<sup>F</sup>**8: Return to the PRINT form

**Possible error messages:**

**Error 01: "Illegal input!"**

**Permissible number of lines 40 . . . 65**

# **3.6 TRANSFER form**

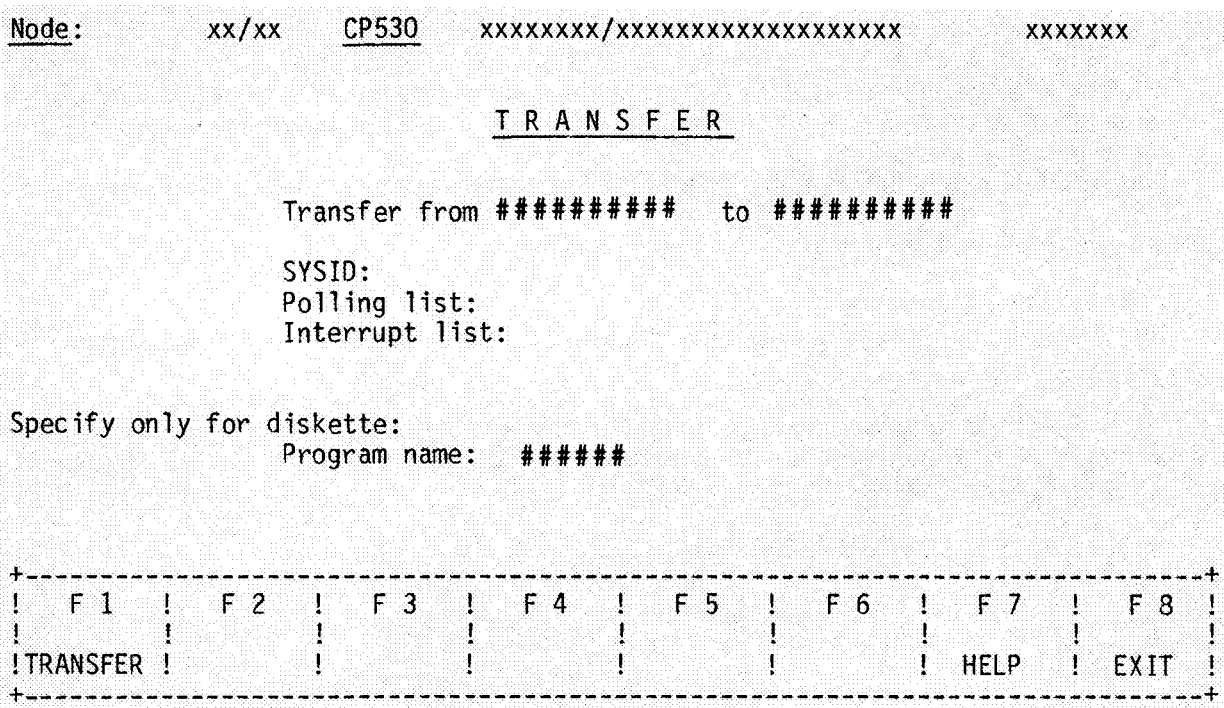

**Significance of entry fields in the TRANSFER form:**

**TRANSFER FROM/TO:**

.

**In these two fields, the source and destination of the transfer are to be specified. (This is also possible using the HELP key).**

**Possibilities:**

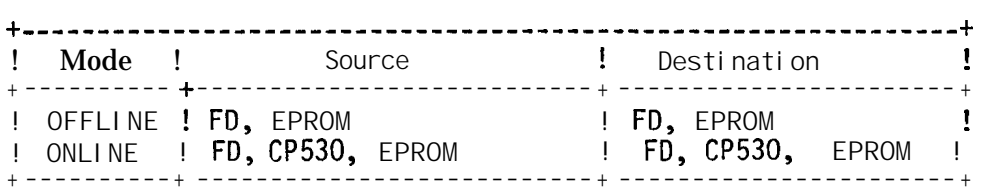

**Source and destination must not be identical.**

**Default: Source: 'DISKETTE' ('FD')**  $Target:$ 

**SYSID, POLLING LIST, INTERRUPT LIST:**

**In these three fields, the entries "y" for yes or "N" for no can be selected.**

**If the CP 530 is configured as a slave, only "N" is possible for both lists (as a CP 530 slave has neither a polling nor an interrupt list). If the EPROM is specified as destination, all user data are automatically transferred. Default: "Y"**

**PROGRAM NAME:**

If **the floppy** disk is specified **as either dest " name must be entered under which the** user data or are to be stored on it. The HELP key can be used to review al' program **names on the** user diskette. **nation** or source, a program is stored on the diskette

—

—

Assignment of the function keys:

- F1: Initiation of transfer. In the message line the messages 'Act Ve!, **"Completed" or error messages** appear.
- **F7: HELP function (paging through the alternatives) in the first five** fields. In addition, the names of all programs on the user diskette can be reviewed in the **"PROGRAM NAME" field.**
- F 8: Return to the CONFIGURATION form.

**Possible error messages:**

**Error 01: "Illegal input!"**

**Source and destination must be specified. The following possibilities are available.**

**+ ---------- --------------------- + + -----------..---.----- + ! Mode ! Source ! Target ! + ---------- --------------------- -------------------- + + ! OFFLINE ; FD, EPROM ! FD, EPROM ! ! ONLINE ! FD, CP 530, EPROM ! FD, CP 530, EPROM ! + ---------- --------------------- + + -------------z------ +**

**Error 21: Source = Destination?**

**In "Transfer" mode, source and destination must not be identical. Possibilities:**

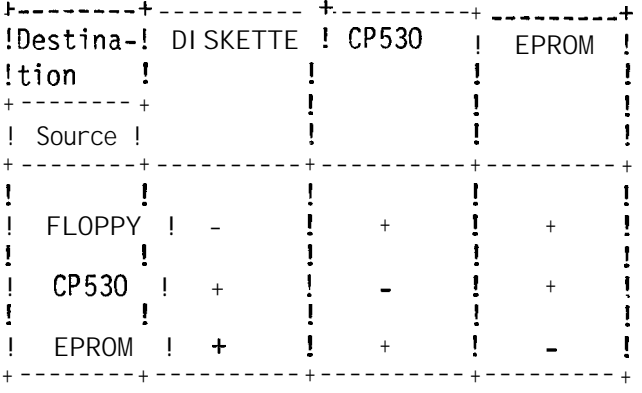

**+ permissible illegal**

**Error 36: "No polling list!" or "No interrupt list!" or "No** SYSID **identifier!" One of these three error messages appears if the respective data type does not exist in the CP 530 or EPROM or on the user diskette under** the program name specified.

**Error 46: "Incomplete input"**

If **the source or destination = DISKETTE; a program name must be specified.**

—

# **3.7 Test and startup**

3.7.1 TEST form **(Refer also to instructions GWA** 4NEB **811 . . .** for **the L1 network, Section 3.3)**

—

—

—

—

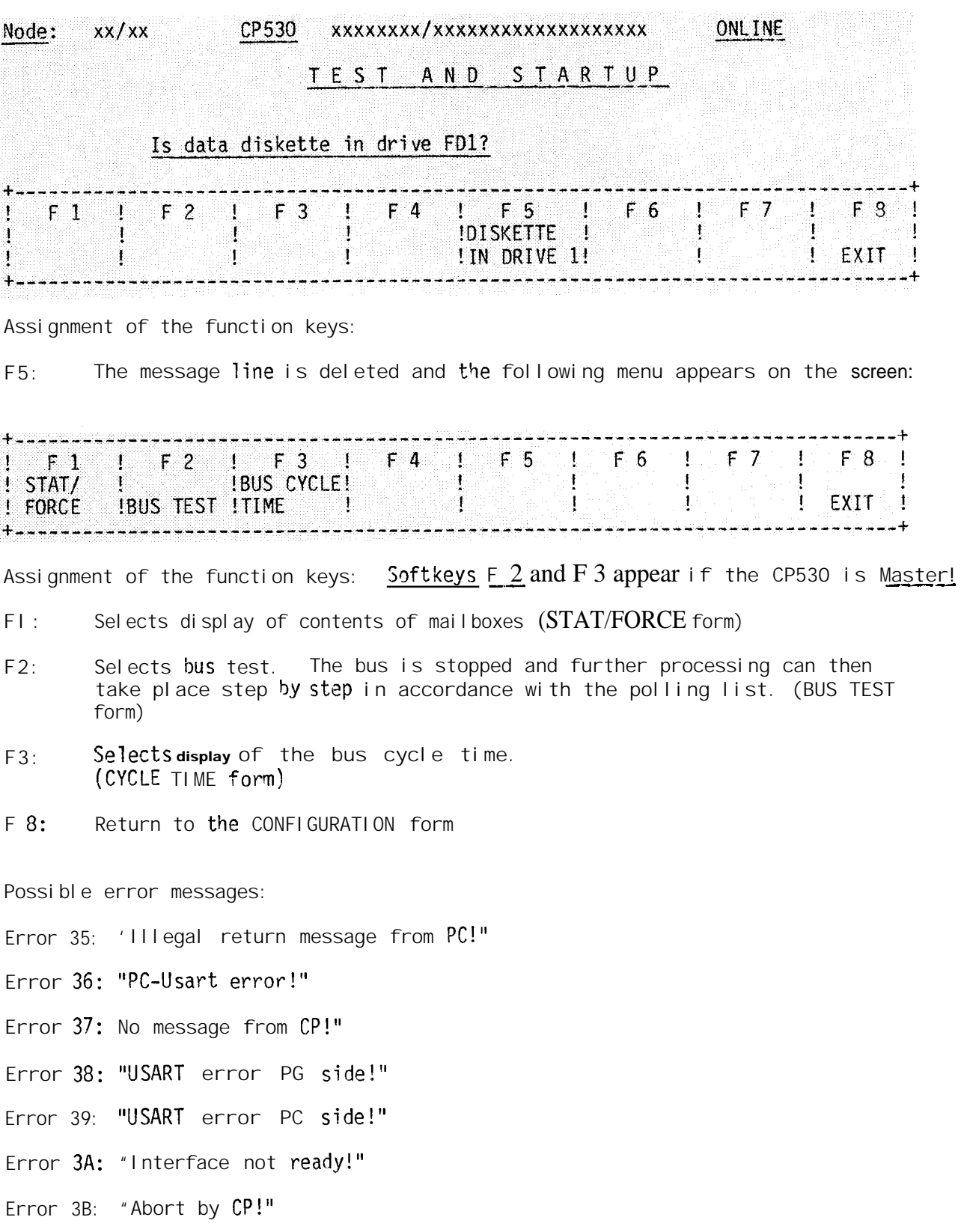

# 3.7.2 STAT/FORCE form

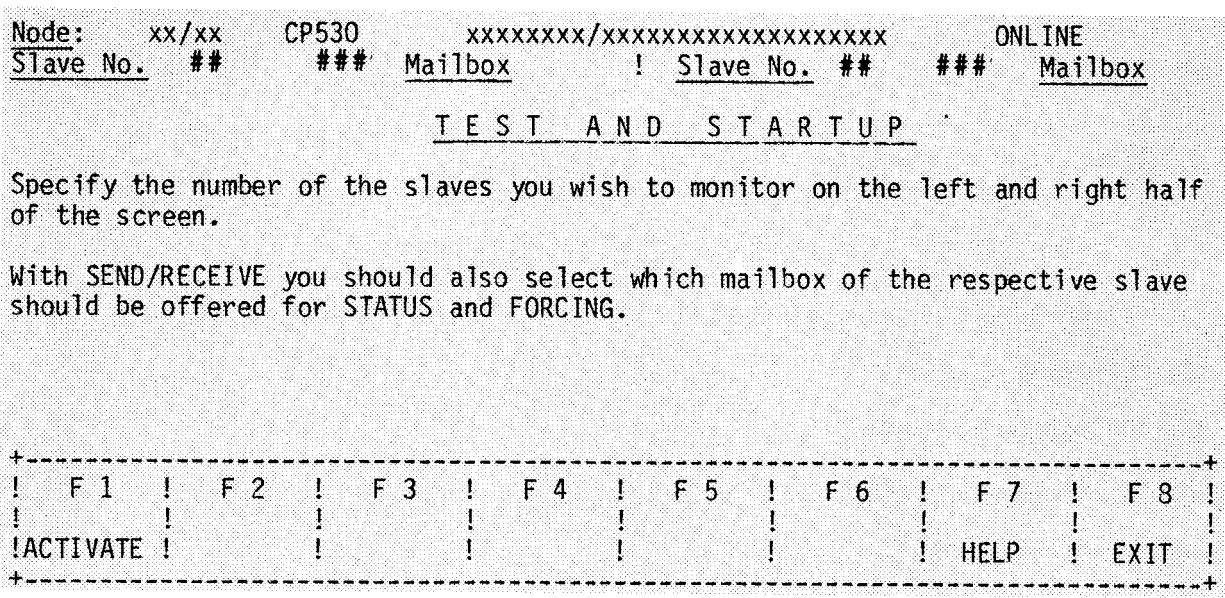

**Significance of the entry fields in the STAT/FORCE form:**

**SLAVE No:**

**Specifies the numbers of the slaves to be tested.**

#### **Range: 1 ...** 30

**MAILBOX:**

—

—

**Specifies which of the mailboxes (send or receive mailbox) is to be updated in the left or right half of the screen.** SEND can be specified for the send mailbox or REC for the receive mailbox **of the slave.**

**Default: . . . . SEND in both fields**

**Assignment of the function keys:**

- **Fl: The input data are transferred and the CP test function activated. The mailboxes specified are read (selects STATUS form).**
- **F7: SEND or REC can be entered in entry fields 2 and 4.**
- **F8: Return to the TEST form.**

Possible error messages:

Error 01: "Illegal input!"

If a number outside the upper or " If a number outside the upper or "ower limits is d played in fields<br>1 and 3 or if there are blanks in these fields. **these fields.** If **something other than** SEND, **REC or blank appears in fields 2 and 4.**

**Error 35: "Illegal return messages from CP!"**

**Error 36: "CP Usart error!"**

**Error 37: "CP does not report!"**

**Error 38: "USART error PG side!'**

**Error 39: "USART error PC side!"**

**Error 3A: "Interface not ready!"**

Error 3B: 'Abort by CP!"

**Error 58: "Slave xx failed!"**

**Errar 59: 'Slave xx not on bus!"**

**In these last two error messages tfie number of the respective slaves is entered in the output fields.**

If the CP 530 is configured as a s<u>lave</u>, only its send and receive mailbox can be monitored and the STAT/FORCE form appears as follows:

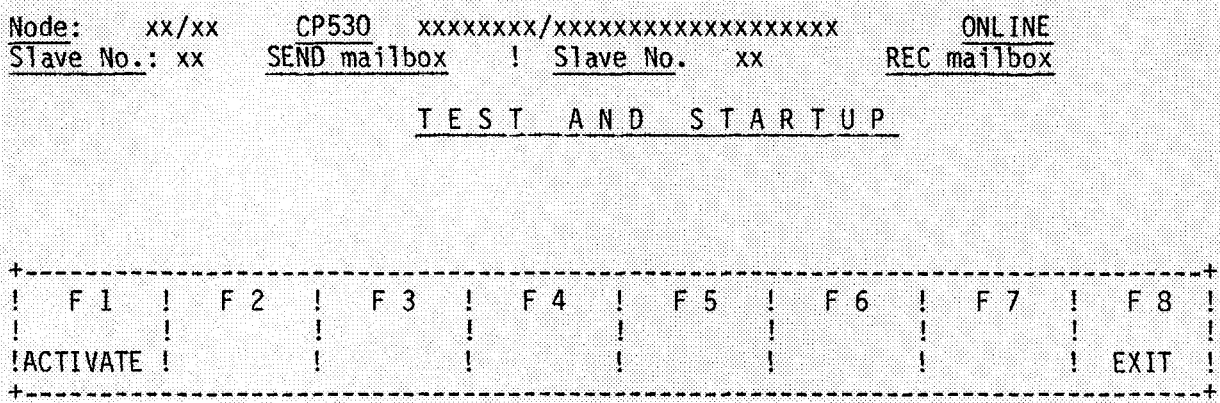

Significance of the output fields:

SLAVE No.:

The extension of the node number from the header is written into these output fi el ds.

Range: 1 ... 30

Assignment of the function keys: same assignment as for the master Possible error messages: as for the master

# 3.7.3 STATUS form

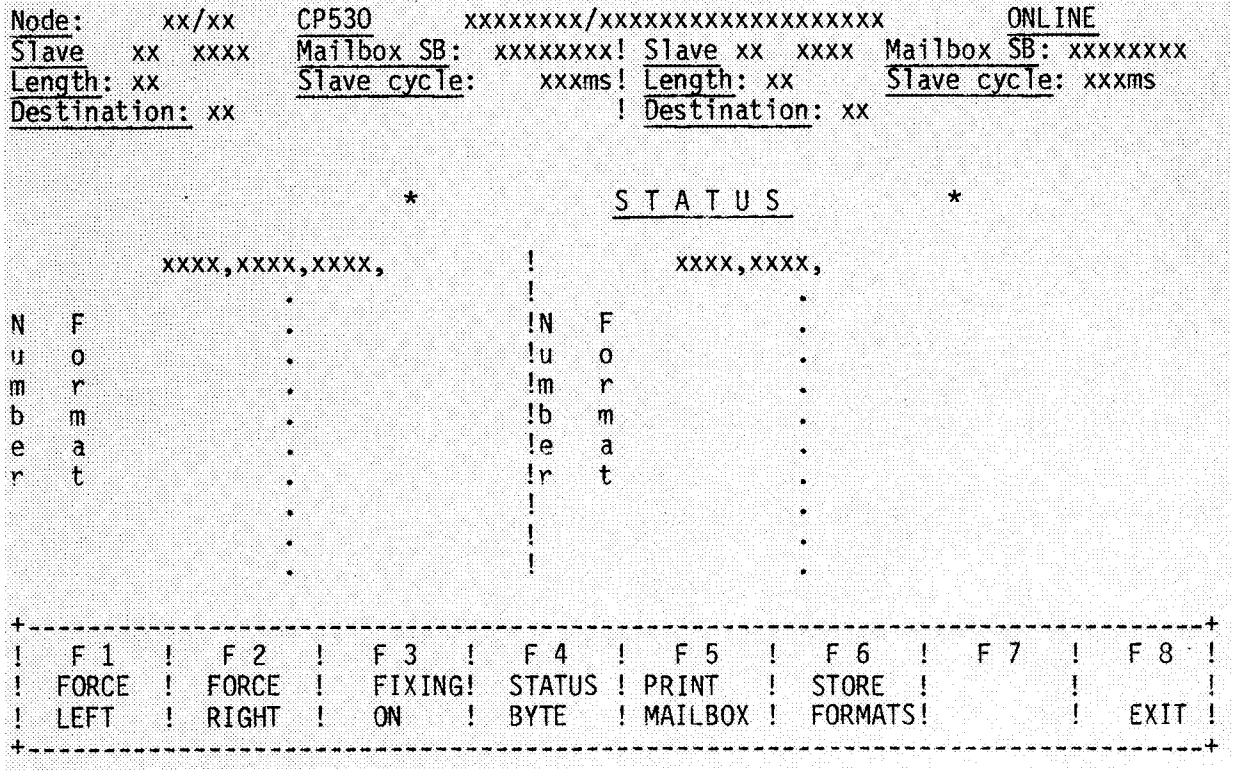

The following possibilities are available for menu labelling:

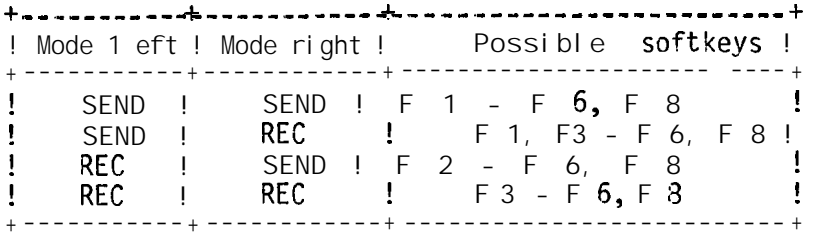

If the CP 530 is configured as a slave, the "FORCE LEFT" and "FORCE RIGHT" functions cannot be implemented.

**Significance of the output fields:**

- **SLAVE:** In **the case of a receive mailbox, tfie number of the slave selected is entered. In the case of a send mailbox, 00 is entered as identifier for the master.**
- **MAILBOX: The data selected are taken from the previous form.**
- **SB: The status byte of the respective slave is displayed in binary code.** It can be examined in more detail with function key 4 (magnifier function).

**LENGTH: The length of the mailbox in words**

—

.—

**SLAVE CYCLE: The reaction time of a slave until its mailbox is received (in milliseconds).**

**DESTINATION: In the case of a receive mai150x, 00 is entered for the master in this field; in a send mailbox t\$is number is identical with t\$at, of the slave selected.**

\*. . **The appearance or disappearance of an asterisk in this field whenever a mailbox arrives indicates data traffic between the PG 675 and the CP 530.**

**The blinking frequency of the asterisk thus permits a rough estimate of the bus cycle time.**

The part of the form between header and menu shows the contents of the mailboxes **in the usual S 5 form divided into left and right mailboxes. The contents are constantly updated.**

**The contents of the longer mailboxes can be paged up and down with the "Page" function keys.**

**Function keys F 1 to F 3 can be used to modify display formats or enter new contents in the send mailboxes.**

Assignment of the function keys:

**F** 1: **Forcing the left mailbox. Both mailboxes are fixed, i .e. t4e display is frozen (not lupdated). The contents of the left mailbox can be modified.** Selects the FORCE form.

—

- **F 2: Forcing t+e right mai150x. Both rnail'mxes are fixed, i.e. the display** *is frozen* **(not updated). The contents of ~~? right mailbox can be modified. Selects** the FORCE form.
- **F 3: Both mal150xes are fixed. The cursor is in the first format Field of t?e left mailbox. Now t\$e formats for the display can be modified (for bg~h ma7150xes). The menu la~elling f~r F** 3 **is changed to "FIXING OFF".** In addition, softkey F 4 enables the cursor to be positioned in the desired **mai150x (see menu, next page).**

**Actuating F 3 once more causes a return to updating of the mailbox contents in the nei~ formats. TAP form apoears** as shown **in the diagram above.**

- **F 4:** This function enables the slave status byte, which appears as a binary  $\alpha$  battern at the top right of each mailbox display, to be more closely exampactern as the top right of each marribox drisping, to be ined. However, the status byte cannot be modified.<br>Causes the STATUS BYTE form to appear. (Section 3.7.5).
- **F 5: Listing o= the contents of botfi ma-! 150xes m the printer connected to**  $the$  **programmer.** The display is frozen during printing.
- **F 6:** The formats for the respective mailbox are stored on the user diskette. The display is frozen during the storage procedure. For each slave only one list of formats can be stored for the send mailbox and for the receive **ma i 1 box.**

**<u>Note</u>: There must be a user diskette in drive FD 1 although online mode</u> is active.**

**F 8: Return to the STAT/FORCE form**

#### Menu after actuation of the "FIXING ON" key:

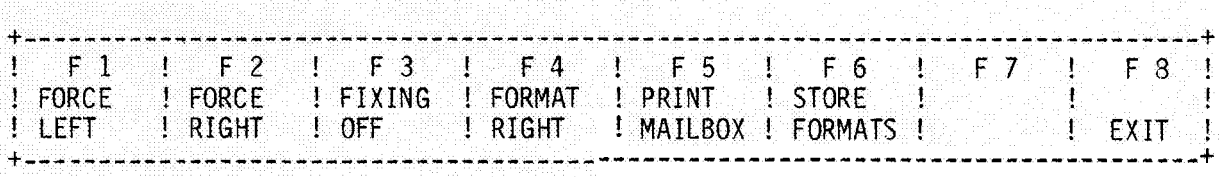

**F4 is 1 abell ed "right" or "left", depending on whether the cursor is in the left or right mai 1 box.**

**Possible error messages:**

**Error 13: "Unknown data identifier!"**

**The formats can be modified in the mailboxes. This error occurs if formats other than KH, KF, KS, KT, KC, KM, KY or KG are entered.**

**Error 16: "Data cannot be interpreted" Possible in conversions from all formats to the formats I(T, KC, I(S or KG.**

**Error 17: "Beginning - no further!"**

If the mailbox is paged upwards but the first line has already been **displayed.**

**Error 18: "End - no further!"**

—

**—.**

—.

**If the mailbox is paged downwards and the last line has already been displayed.**

**Error 2C: "Left mailbox empty!"**

If the interface module brings a left mailbox with length zero, this **message is displayed.**

**Error 2D: "Right mailbox empty!"**

If the interface module brings a right mailbox with the length zero, **this error message is displayed.**

**Message 01: "Active"**

**If the F6 function key, the Enter key or the F5 function key or hardcopy key are actuated, this message appears.**

## 3.7.4 FORCE form

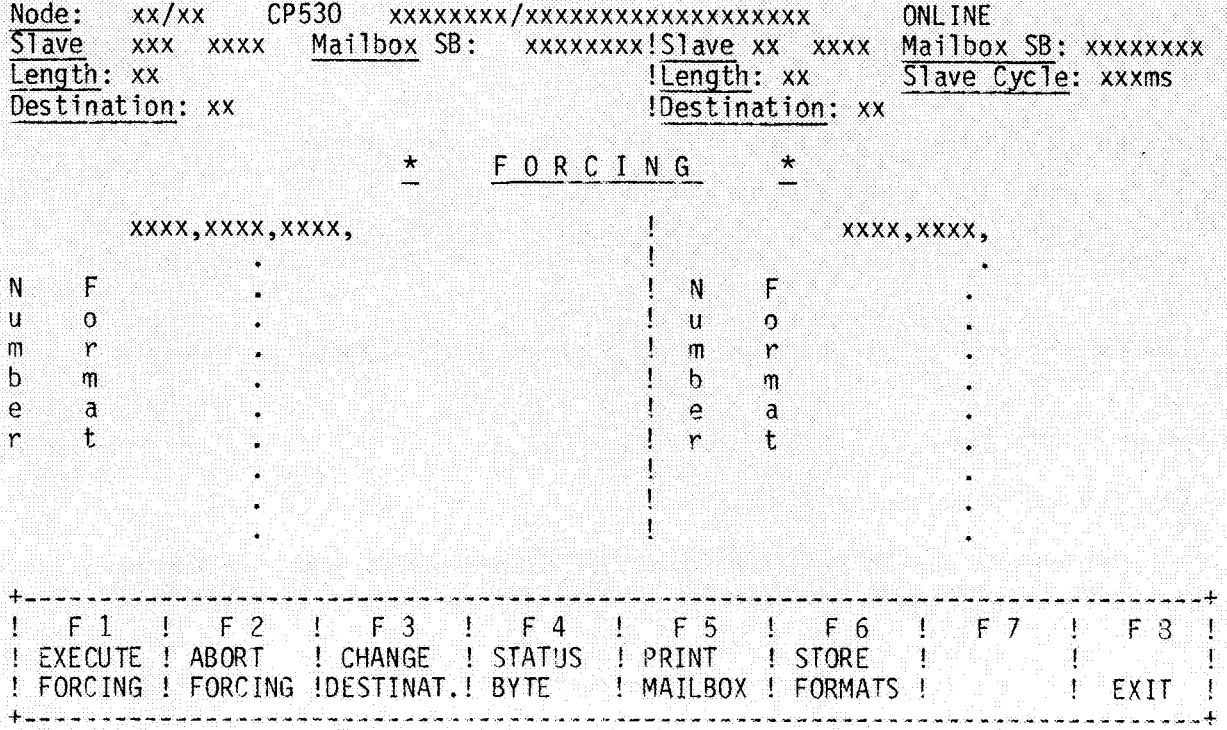

**Sign i fi cance of tile output fi el ds:**

SeeSTATUS form, Secti On 3.7.3

Assignment Of the function keys:

- F 1: Fore ing is executed, i.e. the modified send ma i 150 x is sent to the destina -~ i on node and the bus cyc 1 e con ti n ues. A return is made to the STATUS form and any newly entered formats taken over.
- F **2:** Fore ing is not executed. The bus cyc<sup>1</sup> e continues. Return to the STATUS form. New formats are not taken over.
- **F 3:** The cursor jumps to the "Desti nat i on: xx" fie 1 d which now becomes an entry field and permits a new destination slave to be entered. Range: 1 . . . 30
- **F 4:** This **function** permits the status **byte of the S1 ave which appears as a** bi nary pattern at the top right of each ma i lbox Id isplay and can be more closely examined and modified . Causes the STATUS BYTE form to appear.
- **F 5:** Printout of the contents of both mailboxes On the PG printer.
- **F 6:** The formats for the respective mail DOX are stored on the USe. diskette.
- **F 8:** Return to the STAT/FORCE form without forcing being executed.

**Possible error messages:**

**Error OB: "Inhibited key!"**

**Error 12: "INSERT/ERASE" not possible here!"**

**The cursor is in the last line and an attempt has been made to erase or insert in the mailbox.**

**Error 13: "Unknown data identifier!"**

**The formats can be changed in the mailboxes. This error occurs if formats other than KH, KF, KS, KT, KC, KM, KY or KG are entered.**

**Error 16: "Data cannot be interpreted!"**

**Possible on conversion from all formats to the KT, KC, KS or KG formats.**

**Error 17: "Beginning - NO further!"**

.

If the first line in the mailbox is displayed and an attempt is made **to page upwards.**

**Error 19: 'IDO not press function key!"**

**If the cursor is in the first field, i.e. where the editor is expecting** an initial word address, it is not permitted to actuate a function key.

**Error 1A: "Repetition factor too high!"**

**A repetition factor can be specified when editing a mai150x.** If **the total length of the mailbox, taking the repetition factors into consideration, is more than 32 words, the editor outputs this error message.**

**Error 2C: "Left mailbox empty!"**

If the CP 530 supplies a left mailbox with the length zero, this message **is displayed.**

**Error 2D: "Right mailbox empty!"**

If **the interface module supplies a right mai150x witti the length zero, this error message is displayed.**

**Error 35: "I llegal return message from PC!"**

Error 36: **"PC - Usart error!"**

Error 37: "CP does not report!"

**Error 38: ""!JSART error, PG side!"**

**Error 39: "USART error, PPC side!"**

- **Error 3A: "Interface not ready!"**
- **Error 3B: "Abort by CP!"**
- **Error 4A: "Slave already receiving data!"**
- Error 58: "Slave xx failed!"
- Error **59: "slave xx not on bus!"**

In these **last two error messages ~~~ numher OF the respective slave is entered in the output fields.**

Message 01: "Active!"

If the F6 function key, the transmit key or the F5 function key or hard**copy key are actuated, th!s nessage** appears.

.

.

## 3.7.5 STATUS BYTE form

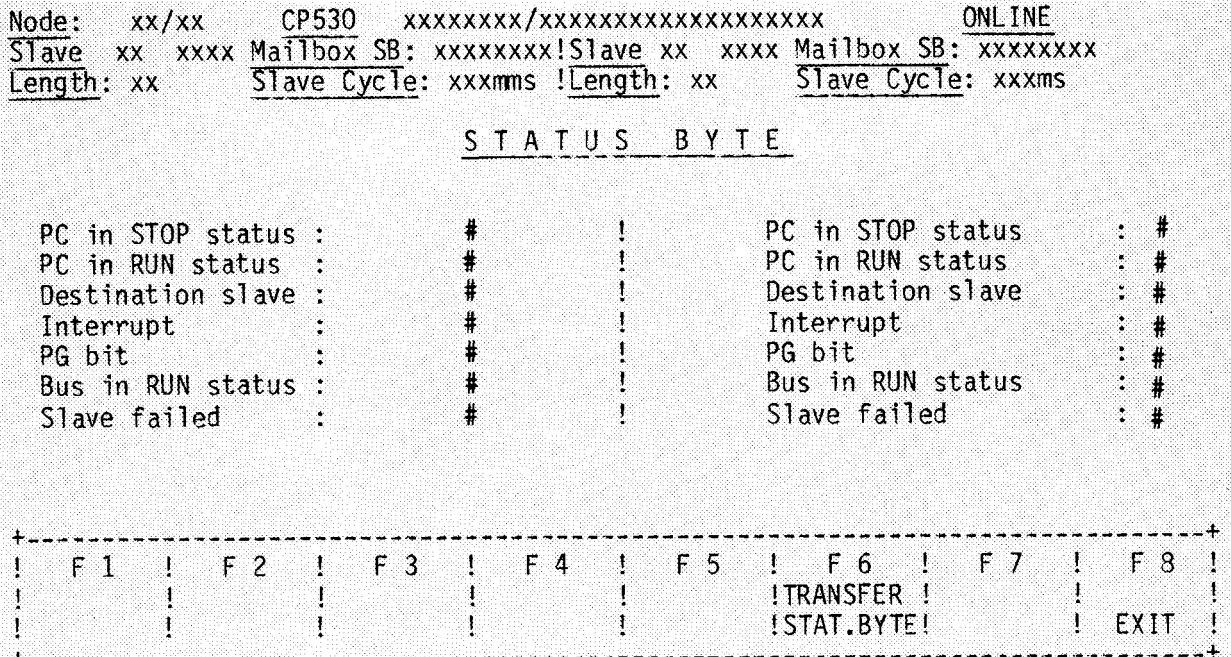

Significance of the output fiel ds:

**See STATUS form, Section 3.7.3.**

—

.—

**Significance of the entry fields:**

**The status byte is displayed for both slaves. By changing the bit statuses (in the entry fields), the status bytes are transmitted to the slaves. This, however, is only** possible **when changing from the FORCE form and actuating the F6 key.**

**Assignment of the function keys:**

**F6: Transmitting the status bytes as displayed on the form to the slaves. Return to the FORCE form.**

F8: Return to the FORCE form without changing the status bytes.

**Possible error messages:**

**Error 01: "Illegal input!"**

If **a digit other than O or 1 or a blank appears in the entry fields. If the first two bits have the same status, i.e. if both are set or reset, this message also appears.**

Example of STATUS FORCING:

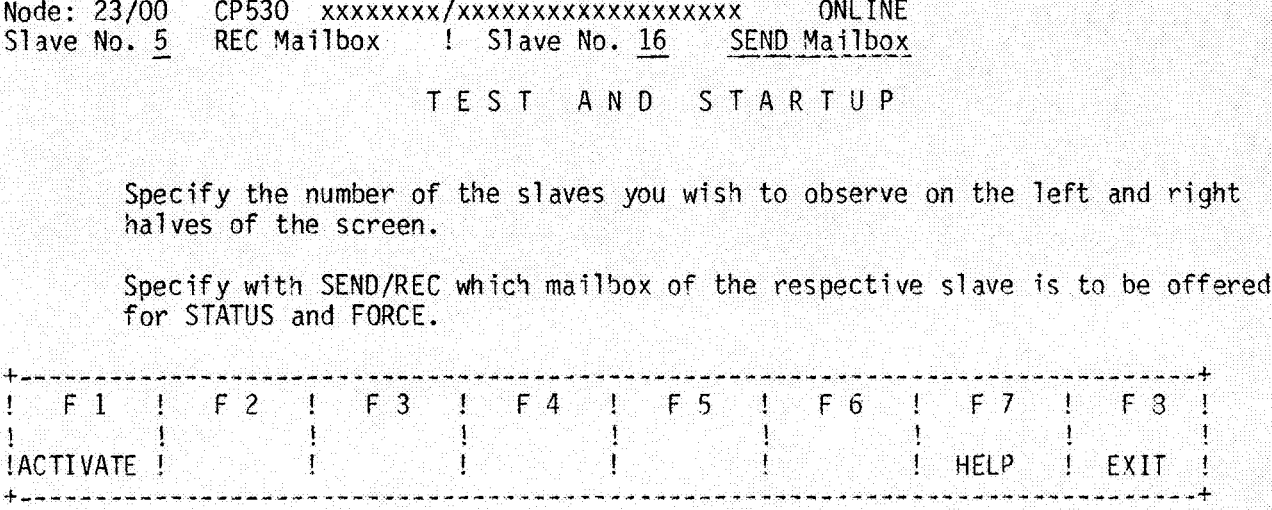

Actuating F1 causes the STATUS form to appear. The interface module then supplies, for example, the right mailbox first, displays it on the screen and then displays the left mailbox. Function key 3 is depressed while the interface module accesses the data of the sl ave.

The following display appears on the screen:

Destination: 00 I Destination: 16  $\mathcal{L}$  .

STATUS

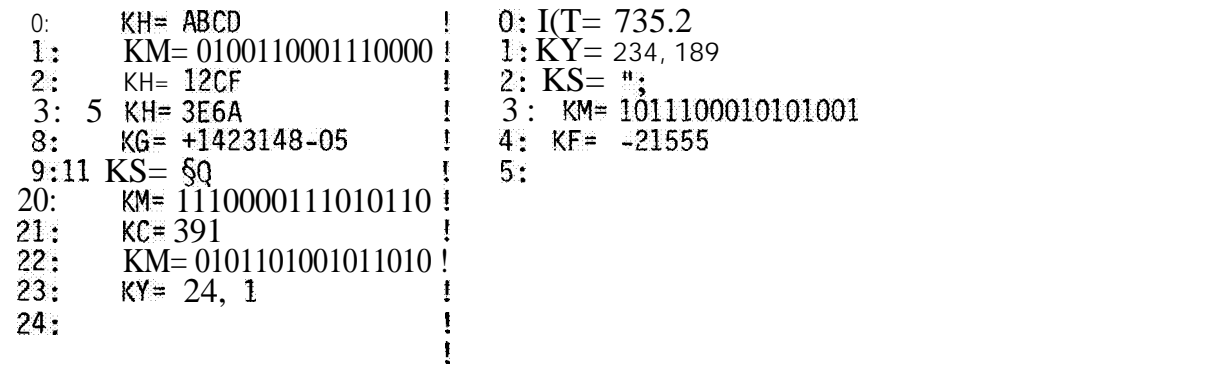

 $\star$ 

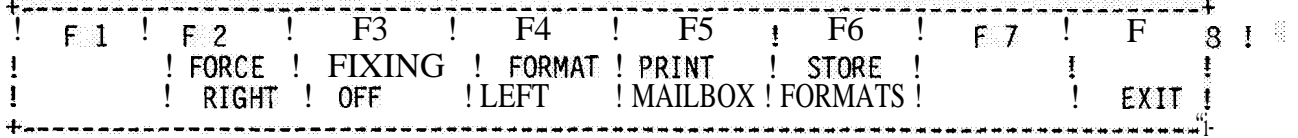

The cursor is now positioned in the left mailbox. The formats can now be changed in the mailboxes. The following formats are permissible: KH, KF, KS, KM, KT, KC, KG, and KY.

A "?" appears for characters which cannot be converted to the format specified.

The next function selected is "FORCE RIGHT". The following appears on the screen:

Length: 24 Slave Cycle: 159ms! Length: 5 Slave Cycle: 234ms Destination: 00 Destination: 16 J.

#### FORCING

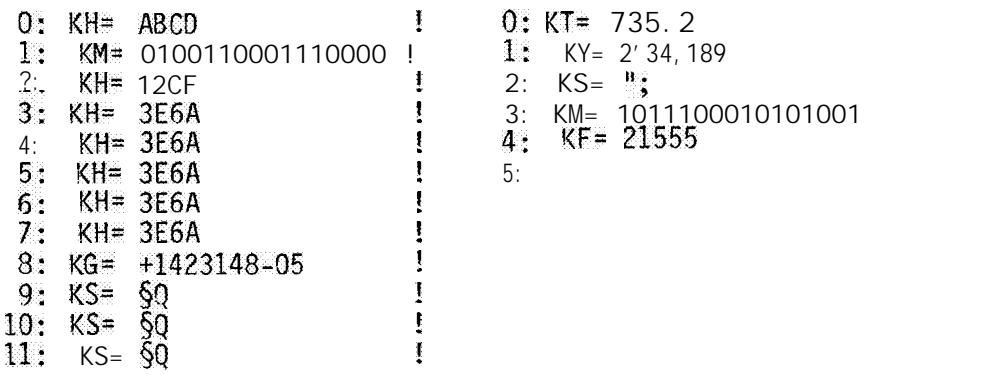

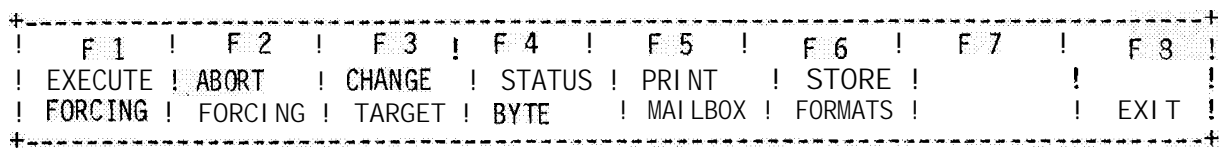

The contents of the right mailbox can now be edited. Using the F4 key, the status byte can be examined more closely and edited. Each bit has a certain function and can be set or reset.

For a description of the function keys, see Section 3.7.4.

## 3.7.6 BUS TEST function

The BUS TEST function of the COM 530 enables minibus traffic to be executed step by step, whereby the data exchanged between CP 530 and the nodes can be observed in the form of mailboxes and, in certain cases, modified. When the bus test is called, the SINEC 1 cycle is stopped at the end of the polling list. Operator procedure depends on whether or not interrupts triggered by slaves occur during bus processing.

## 1. Procedure without interrupts (master-slave traffic)

Each stepin the bus test consists of two parts:

A) In the first part, the operator can examine and a 1 so modify the send ma i 1 box of the CP 530 to the current slave (the slave currently being processed). This First part is completed by actuating the F 1 "SEND MA ILBOX" softkey.

The fo 11 owing reaction is displayed on the programmer screen:

- Acknowledgement by the slave of the send mailbox of the CP 530
- The receive mailbox received by the slave and its acknowledgement.
- The cycle time for the entire traffic Send-receive .... in master-slave traffic Send-receive-send ..... in slave-slave traffic
- Softkey F1 now has the inscription "NEXT STEP", enabling the second part.
- B) The second part, which is also initiated by softkey F1 (now "NEXT STEP"), enables the minibus to poll the next slave in the polling list.

The following react i on is disp 1 aye d on the screen of the programmer:

- The send mailbox of the CP 530 to the next slave in the polling list.

Soft 'key F1 has the labe 1 "SEND MAILBOX" once more, i . e. the first part is active again (see 1.A.).

#### 2. If an interrupt occurs

In this case, after the first part has been executed, an operator input must now **be made:**

**A) The following reactions appear on the screen:**

- **Tk slave causing the interrupt is acknowledged**

**The sead mailbox of t\$e CP530 to the interrupting slave appears**

**The send mailbox from the interrupting slave to another node appears**

**The "INTERRUPT CYCLE" message appears**

Soft,key F1 **("NEXT STE?") permits tfin expc:ltjon of the next step.**

**B)** After this intermediate step, the previous procedure is followed as under 1.B. **as long as no further interrupt occurs. IF <sup>~</sup> further interrupt ~ccm-s, t\$e screen reaction is as in 2.A.**

**In tfie 5!JS TEST forms, send ma i 1 bo x~s ,OF the C'? 530 appe at- on the 1 ef t of tfie screen. Only these ma: 15oxes can be modified. On the right \$a IC ~f the screen,** the ma i lbox which is sent back to the CP 530 by the res pec tive s 1 ave ( direct traffic ). **appears or**

**the ma i 1 50x**  $\psi$  **h 1** ch is sent 'rem the current s 1 ave to another node (cross tra ff i c). appears.

As the SINEC-L1 traffic is executed step by step in the BUS TEST, the occurrence **of fre quent interrupts could prevent normal processing of the po 11 i ng 1 i 5%.** For **th is reason, a soft key function permits interrupts t!~ be en ah 1 ed or d i sab 1 ed.**

The forms for the two parts of the operation for mast. er-sl ave and S1 ave-sl ave traffic follow : BUS TEST form 1 - 3

This form appears in **the first step:**

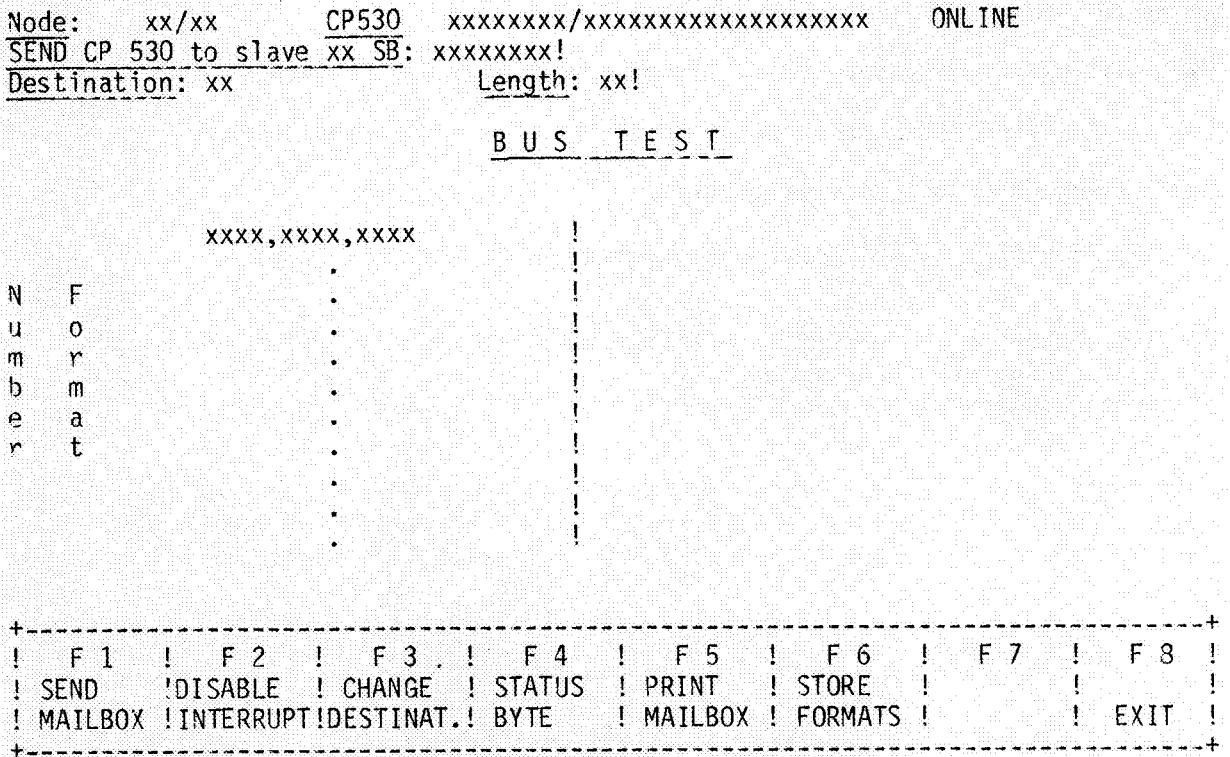

**The left half of the screen shows the send mailbox of the CP 530 which is to be sent to the current slave.**

**Modifications can be made with the usual S5 operator input procedures.**

**Assignments of the function keys:**

- **Fl: Sending the send mai150x to the current slave. Causes the BUS TEST 2 form to appear for the second step.**
- **F 2: The** inscription **of the key is alternately "DISABLE INTERRUPT" or "ENABLE INTERRUPT". This key makes it possible to service the slaves in accordance with the polling list even if an interrupt occurs.**
- **F3: This key makes it possible to come to the "DESTINATION" field in the form header and change the destination for the send mailbox.**
- **F 4: Function as in FORCING (Section 3.7.4)**
- **F5: Function as in FORCING (Section 3.7.4)**
- **F6: Function as in** FORCING (Section 3.7.4)
- **F8: Return to the TEST form. The SINEC L1 cycle continues running.** —

#### BUS TEST 2 form

This form is displayed in the second step:

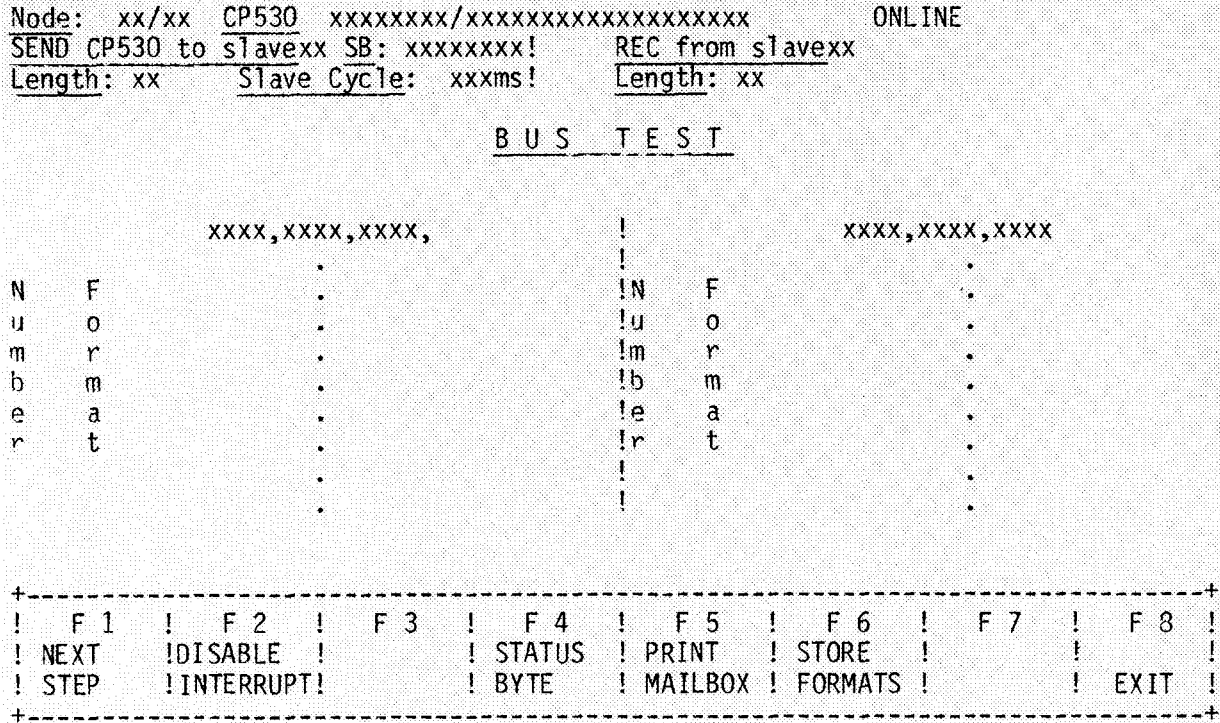

The send mailbox from the previous form remains displayed. It can no longer be edited, however. The receive mailbox for the current slave appears on the right<br>of the screen. The formats can be modified here.

Assignment of the function keys:

 $FI:$ Polling the next slave. Return to the BUS TEST 1 form.

For all other function key assignments, see BUS TEST 1 form.

On the right of the screen, the mailbox from the slave to the master appears or the mailbox of the slave to another slave appears (slave-slave traffic).

In the case of cross traffic, the following form header appears:

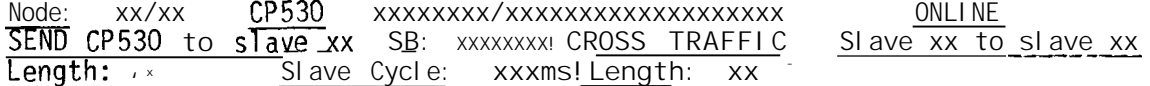

#### **BUS TEST 3 form**

**This form appears (in the second step) i<sup>f</sup>an interrupt occurs:**

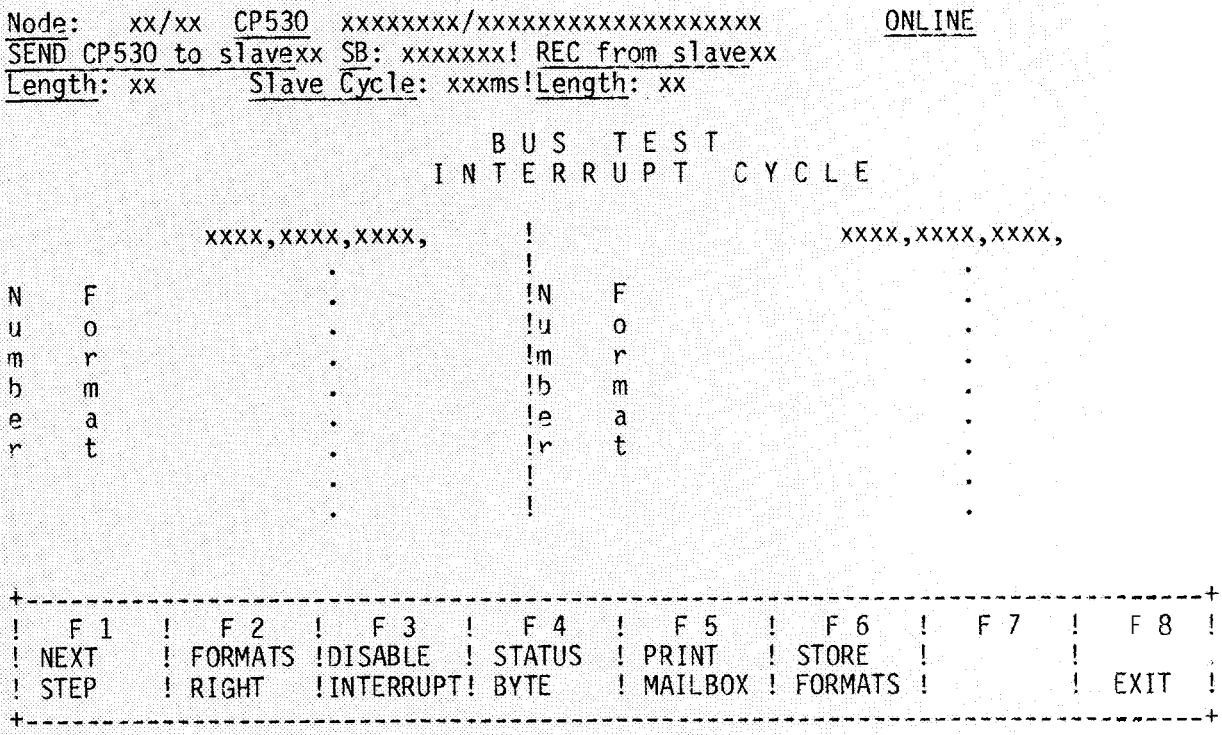

**The left half of the screen displays the send mailbox from the CP530 to the slave sending the interrupt.**

**On the right, the send mai150x from the current slave to the master or another slave appears. Editing is not possible in either mailbox, but the formats can 5e changed. Whether or not slave-slave traffic is taking place is indicated in the header.**

**Assignment of the function keys:**

- F l : **BUS traffic continues.** If **no further interrupt occurs, the BUS TEST 2 form appears once more. The original send mailbox for the slave whose turn it should have been is displayed on the left and on the right the respective receive mailbox appears.** If, **however, a further interrupt occurs, the BUS TEST** 3 **form reappears with the mailboxes to and/or from the slave sending the interrupt.**
- **F 2: This key must be actuated to position the cursor for changing the formats in the required mailbox. The inscription is alternately FORMATS RIGHT and FORMATS LEFT.**

**For further function key functions, see the BUS TEST 1 form.**

**Possible error messages:**

- **Error OB: "Inhibited key!"**
- **Error 12: "INSERT/ERASE not possible here!"**

**The cursor is in the last line and an attempt has 5een made to insert or erase in the mailbox.**

**Error 13: "Unknown data identifier!"**

The formats can be changed **in the mailboxes. This error occcurs if formats other than KH, KF, KS, KT, KC, KM, KY or KG are entered.**

**Error 16: "Data cannot be interpreted"**

**In connection with conversions from all formats to the formats KT, KC, KS or KG.**

**Error 17: "Beginning - no further!"**

If the mailbox is paged upwards but the first line is already displayed.

**Error 18: "End - no further!"**

If **the mailbox is paged downwards and the last line is already displayed.**

— **Error 19: "Do not press function key!"**

If **the cursor is in the first field, i.e. where the editor is expecting an initial** word address, it is not permitted to press a function **key.**

**Error 1A: "Repetition factor too high!"**

A **repetition factor can be specified when editing a mai150x. If the total length of the mailbox, taking the repetition factor into account, is greater than 32 words, the editor outputs this error message.**

#### **Example of-BUS TEST**

The bus test function has been selected. The mailbox of the master to the sl ave, e.g. **slave 17, is displayed.**

—-

—

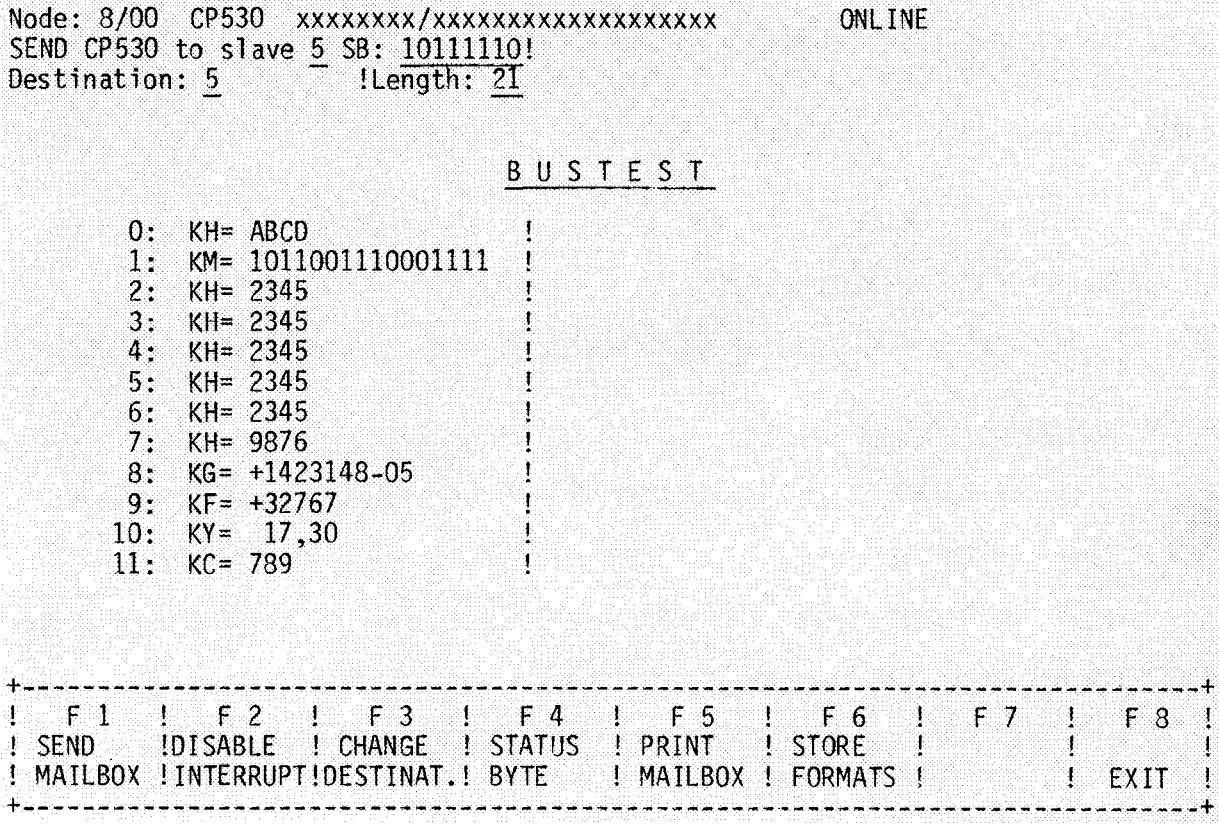

The mailbox can be edited. **If function key F1 is actuated, the mailbox is** *sent* to the slave and the receive mailbox is read.

Three different cases can now OCCUM:

- **a) Slave sends mai150x to master**
- b) **Slave sends to another slave**
- **c) Interrupt**

If case a) occurs, the form has the following appearance:

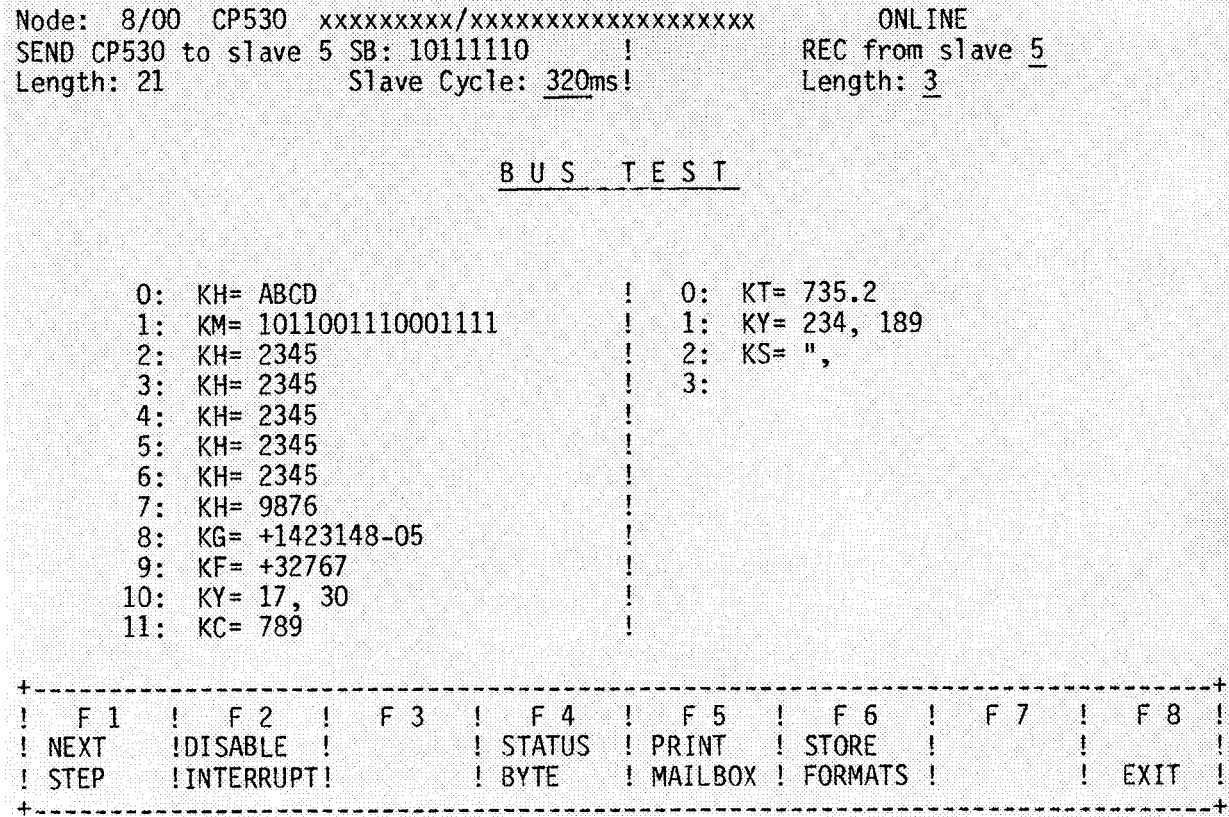

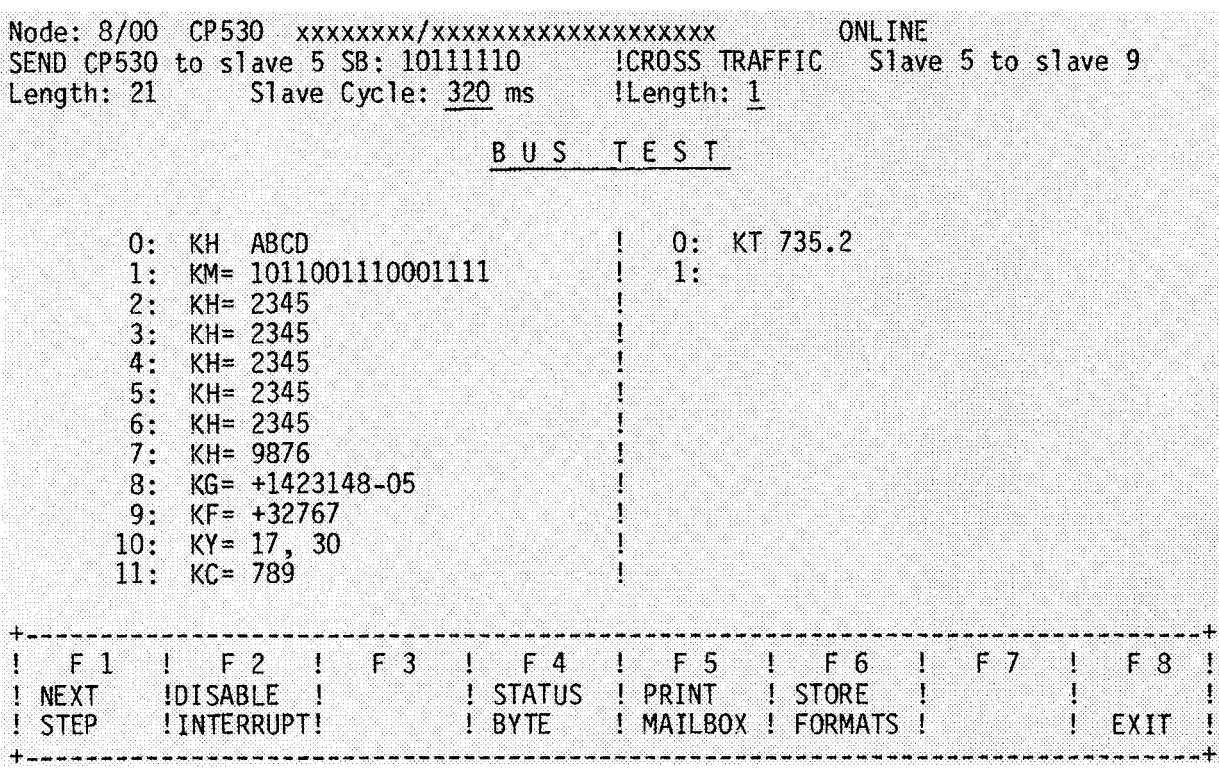

If case b) occurs, the form appears as follows:

**In both cases, function key F 1 "NEXT STEP" can be used to display the send mailbox** Of **the master to the next slave in the polling list. !-lowever, only the formats can be changed here.**

—

ा

Ţ

—

—

Case c) Interrupt

An interrupt has occurred, i.e. the send mailbox of the master to the slave sending the interrupt and the mailbox of the slave sending the interrupt to the master or to another slave (slave-slave traffic) are displayed.

**ONLINE** 

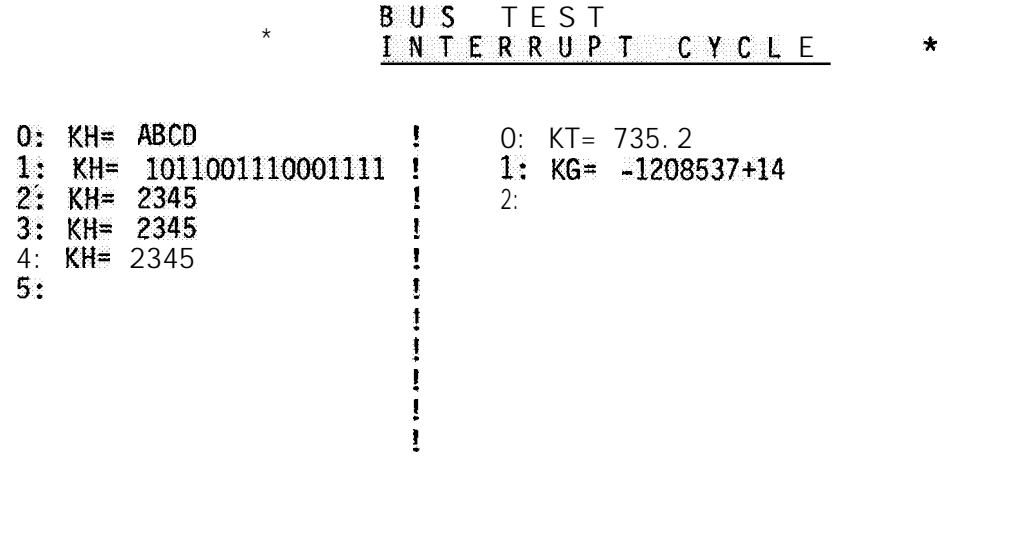

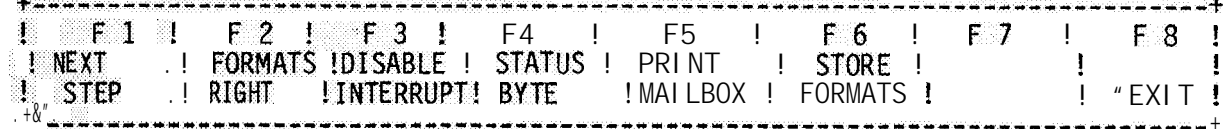

Now the left or right formats can be changed.

Actuation of the F<sup>1</sup> key causes a return to case a) or b) if no further interrupt occurs.

# 3.7.7 CYCLE TIME form

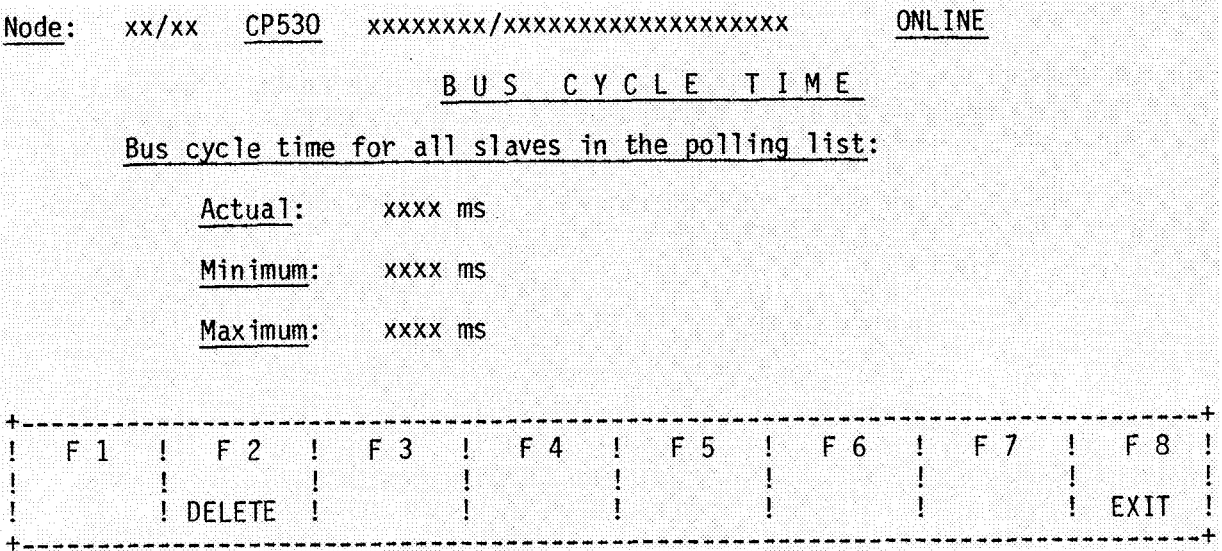

**Significance of the output fields:**

- **ACTUAL :** In **this field the current bus cycle time is displayed. It is updated approximately every half second.**
- **MINIMUM: A non-return pointer shows the lowest value.**
- **MAXIMUM: A non-return pointer shows the highest value.**

**Assignment of the function keys:**

- **F2: The interface module receives the command to delete the bus cycle times.**
- **F8: Return to the TEST form.**

# **3.8 INFO form**

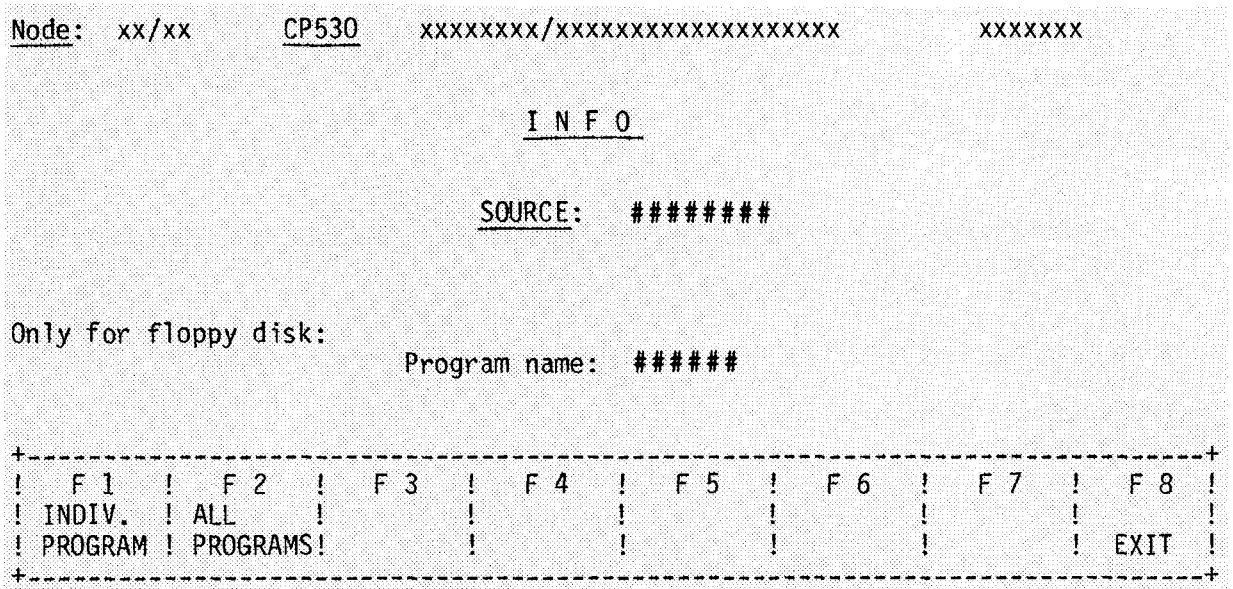

**Significance of the entry fields in the INFO form:**

**SOURCE:**

**Here it is possible to specify the source without changing the mode. An EPROM can also be given as source!** Possibilities:

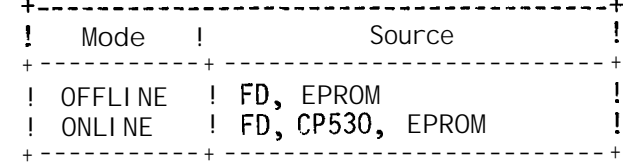

**These alternatives can be entered using the HELP function.**

**Default-: ONLINE mode . . . . . CP 530 OFFLINE mode . . . . FD**

**PROGRAM NAME:**

If a diskette **(FD) is specified as source, the program name under which the user data are stored on the diskette must be entered here. All program names on the user diskette can be entered with the aid of the HELP function.**

**Assignment of the function keys:**

- **Fl: Information is given on whether a SYSID identifier and/or polling list and/or interrupt list is available either in the CP 530 or in the EPROM or on the user diskette under the program name specified. Selects the INFO 1 form.**
- **F2: All program names on the user diskette are listed. Selects the INFO <sup>2</sup> form to appear. (Only possible for 'FD' source!)**
- F **7: HELP function for entering the source and available program names.**

**F 8: Return to the CONFIGURATION form. Possible error messages:**

**Error 01: "Illegal input!"**

**Source must be specified. The following are possible:**

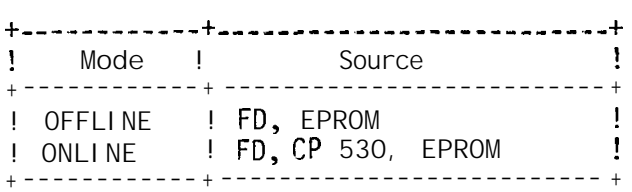

**Error 29: 'No program name for EPROM and CP 530!"**

If the EPROM or CP 530 is designated as source, no information can be received on "all programs" (i.e.allprogram names on the user diskette) **as only one user program can be stored in the EPROM or CP 530.**

**Error 46: "Incomplete input"**

If a diskette (FD) isgiven as source, a program name must be specified.

#### INFO 1 form

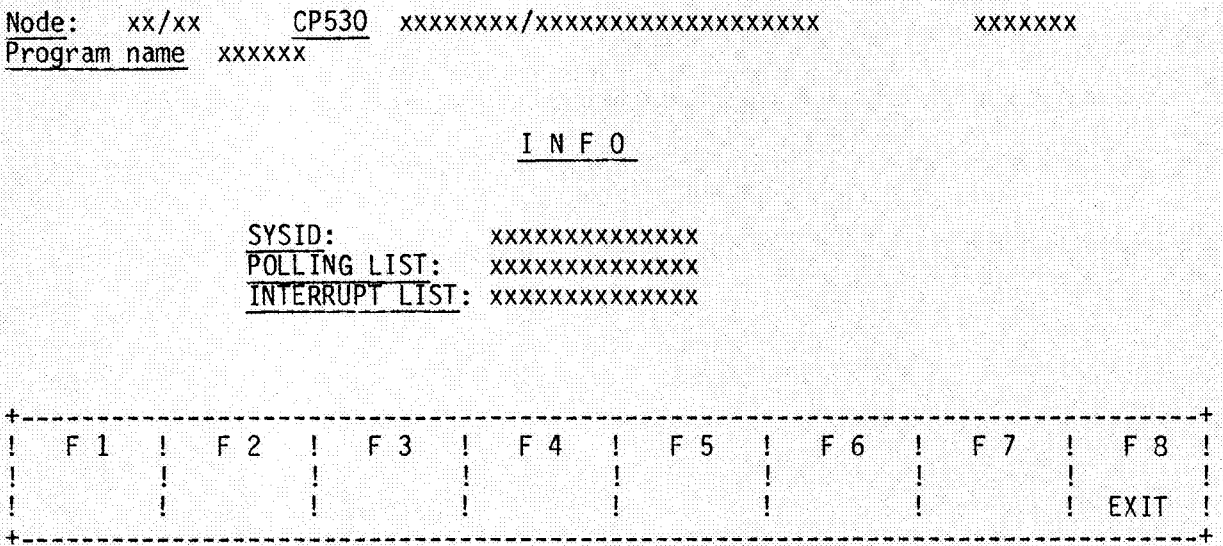

**AVAILABLE or NOT AVAILABLE appear in the output fields.**

**F 8: Return to the CONFIGURATION form.**

# INFO 2 form

—.

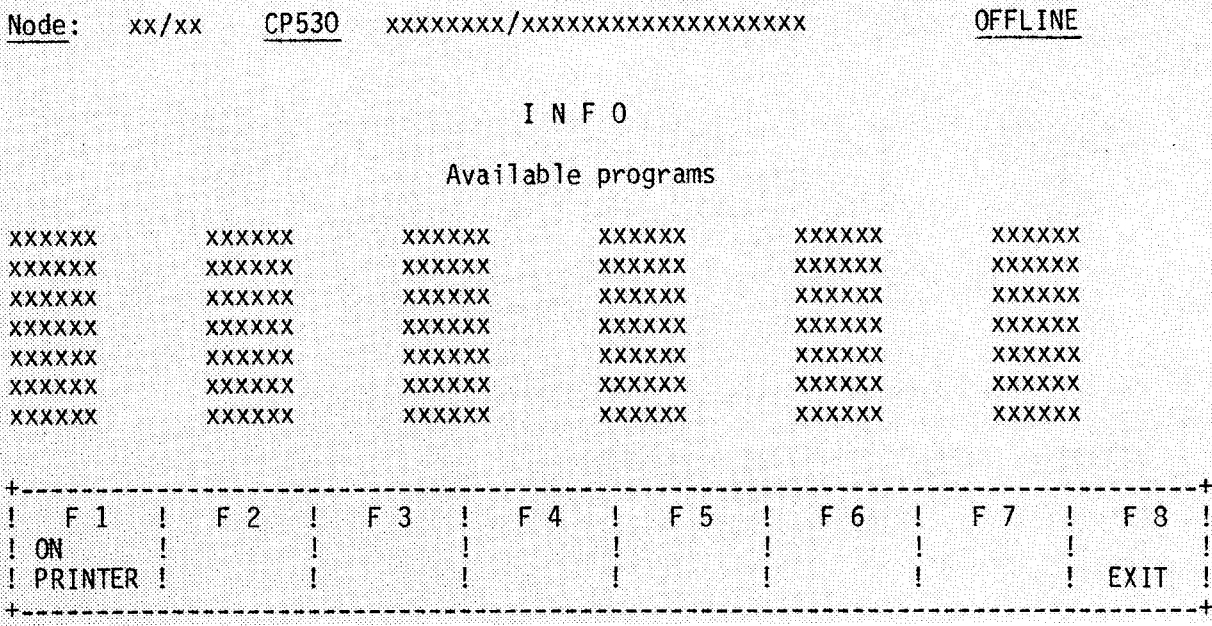

**All available CP530 programs on the diskette are listed.**

**Assignment of the function keys:**

**F l: Listing on the printer and return to the INFO form**

**F 8: Return to the INFO form**

# **3.9 DELETE form**

In "Delete" **mode ,** user data stored in the CP 530 or on diskette **under a certain program name can be deleted.**

**The following possibilities are available:**

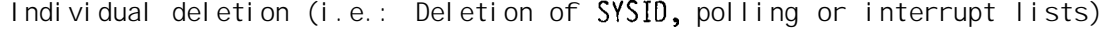

**- Total deletion (i.e. : Deletion of** SYSID, **polling and interrupt lists)**

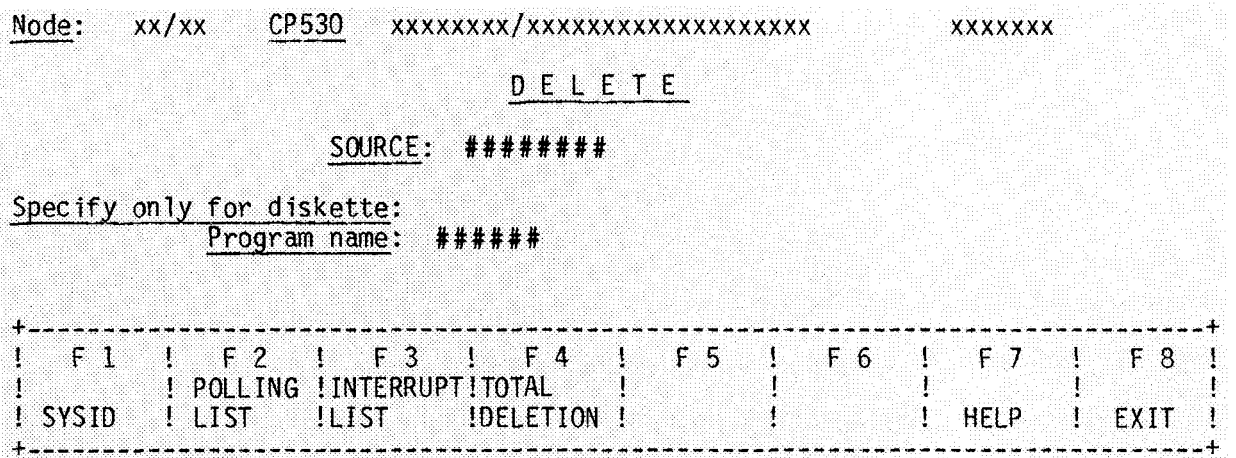

**Significance of the entry fields in the DELETE form:**

**SOURCE:**

**It is possible to specify the source here without changing the mode.**

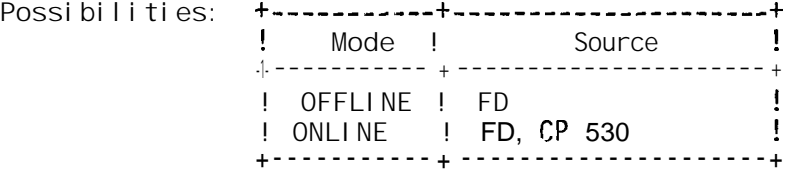

**The alternatives can be entered using the HELP function.**

**—.Default: ONLINE mode . . . . . . CP 530 OFFLINE mode . . . . .** FD

#### **PROGRAM NAME:**

If diskette (FD) is specified as source, a program name under which the **bus parameters are stored on the diskette must be entered here.**

**All program names on the user diskette can be entered with the a d of the HELP function.**

**Assignment of the function keys:**

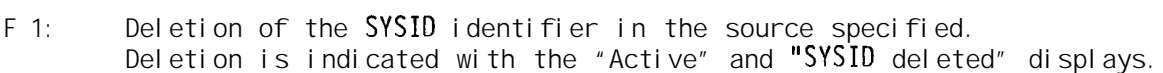

- **F 2: Deletion of the polling list in the source specified: Deletion is indicated by the "Active" and "Polling list deleted" messages.**
- **F3: Deletion of the interrupt list in the source specified: Deletion is indicated by the "Active" and "Interrupt list deleted" messages.**
- **F 4: Delete all user data: The** SYSID, **polling list and interrupt list in the source specified (i.e. in the CP** 530 **or on diskette under the name stated) are deleted. In the error message line the message 'Delete all ?' appears. The user is prompted to acknowledge.**

**Menu for acknowledgement:**

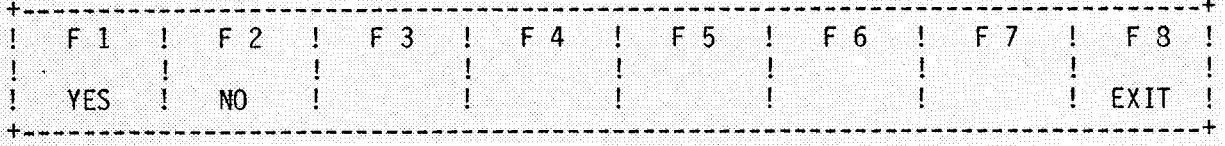

**The deletion is indicated by the "Active" and "SYSID deleted" or "polling — list deleted" or "Interrupt list deleted" messages.**

**F7: HELP function for entering the source and the program names on the floppy diskette.**

F 8: Return to the CONFIGURATION form.

- **Possible error messages:**
- **Error 01: "Illegal input!"**

**Source must be specified. The following are possible:**

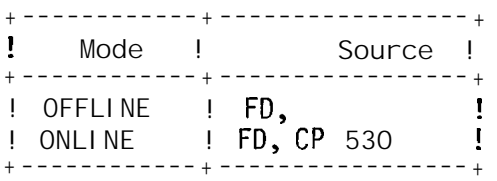

**Error 31: "Polling list does not exist!"**

**Error 32: "Interrupt list does not exist!"**

**Error 33:** "SYSID **identifier does not exist!"**

> **One of these three error messages appears if the respective data type is not available on the CP 530 or on the user diskette under the program** name specified.

**Error 46:** — **"Incomplete input"**

**If diskette (FD) is given as source, a program name must be specified. 3 - 53**
# **3.10 Setting the operating mode (MODES form)**

# 3.10.1 Operating Modes

**The foil owing operating modes can be set:**

- **Starting the CP 530 (CP RUN),**
- **Stopping the CP 530 (CP-STOP),**
- **PG priority (ON and OFF),**
- **PG priority ON means that the programmer connected directly or indirectly to the PG (programmer) interface has absolute priority.**

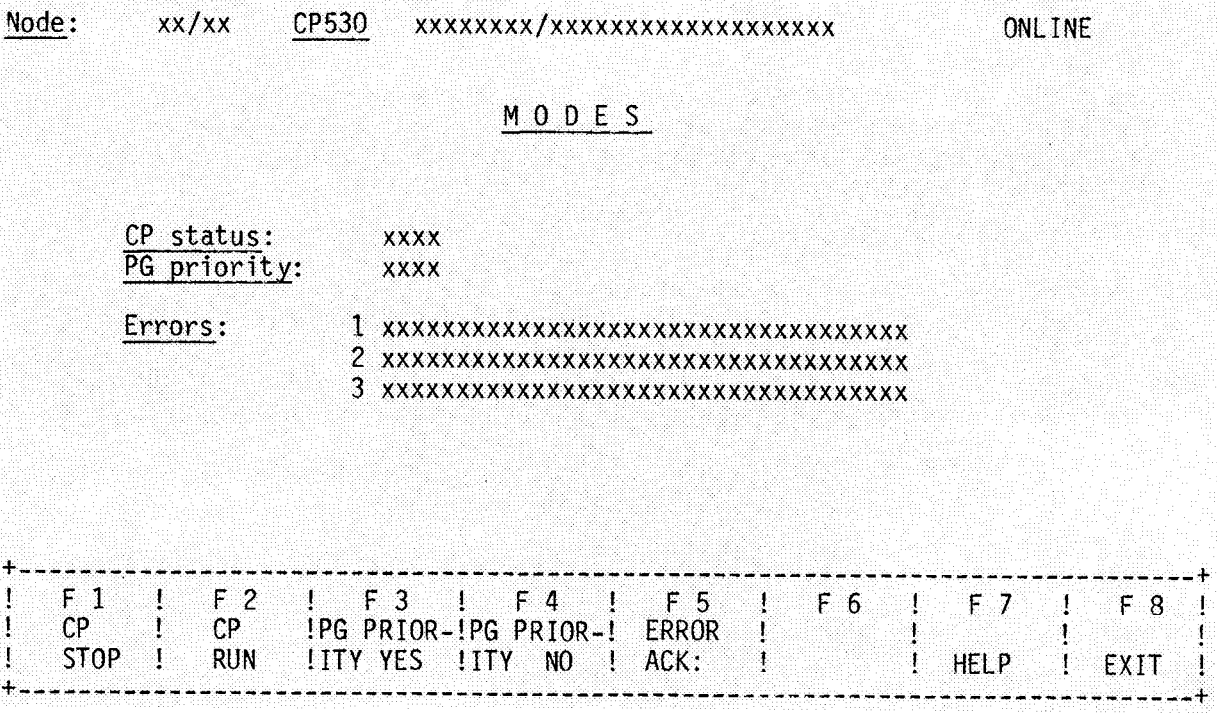

**Significance of the output fields in the MODES form:**

**CP STATUS:**

**!iere the current status of the CP530 is displayed: The possibilities are 'STOP' or 'RUN'. The 'STOP' or 'RUN' states can be forced with function keys F 1 or F 2.**

**PG PRIORITY:**

**The PG priority field also shows the current CP status (possibilities: YES and NO).**

**These settings can be changed with the F 3 and F 5 function keys.**

**ERRORS:**

**The error messages collected in the CP** 530 are displayed **in the ERROR fields and updated approximately every half second.**

**After function keys F 1 to F 4 have been actuated, the** "CAUTION: DANGER(IUS STATE - Operate keys again" message is output and only the relevant function keys appear in the menu.

**Assignment of the function keys:**

**F 1: The CP 530 is brought to the STOP state at the end of the current cycle through the polling list. As a dangerous system status can occur, the user is prompted to acknowledge with the following menu:**

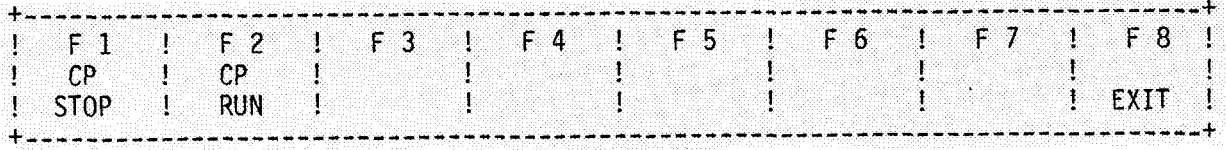

- **Fl: After positive acknowledgement, the Cp 530 is brought to STOp: This is indicated as follows: The "EXECUTED" message is output and in the CP STATUS field the word "STOP" appears.**
- **F 2: The** operating mode is not changed as the CP 530 is already in the **RUN state. The "CP IN RUN STATE" message appears. Only**
	- **a) Positive acknowledgement with F 1 or**
	- **b) Negative acknowledgement with F 8 are meaningful.**
- **F 8: Negative acknowledgement means that tfie operating mode is not changed. Return to main menu.**
- **F 2: The CP 530 is brought to the RUN state. As a dangerous system status can occur, the operator is promted to acknowledge with the following menu:**

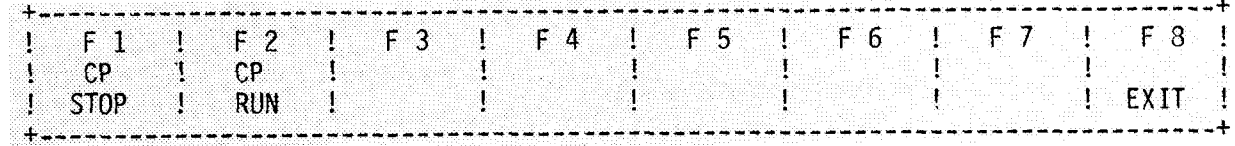

**Fl: The operating mode is not changed as the CP 530 is already in the STOP state. The "CP in STOP STATE" message appears.**

**Only**

- **a) positive acknowledgement with F 2 or**
- **b) negative acknowledgement with F8 are meaningful.**
- **F2: After this positive acknowledgement, the CP 530 is set to RUN. This is indicated as follows:-**
	- **The "Executed" message is displayed and**
		- **in the CP status field the word RUN appears.**
- **F 8: A negat" ve acknowledgement means that the operatng mode is not executed. Return to main menu.**

F 3: The CP 530 is brought to the "PG heck YES'' mode. As a dangerous system **status can occur, the operator is prompted to acknowledge with the following menu: —**

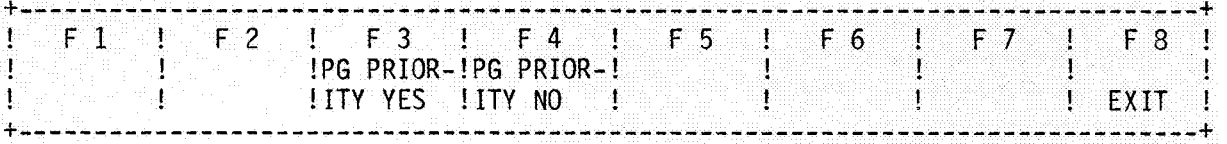

- **F 3: After this positive acknowledgement the CP530 is brought to the "PG check YES" state. This is indicated as follows:**
	- **The "Executed" message is displayed**
	- **"YES" appears in the PG PRIORITY field**
- **F 4: The mode is not changed as the CP 530 is already in the "PG check NO" mode. The "PG PRIORITY OFF" message appears. Only**
	- **a) Positive acknowledgement with F 3 or**
	- **b) Negative acknowledgement with F 8 are meaningful.**
- **F 8: Negative acknowledgement means that the operating mode is not changed. Return to main menu.**
- **F4: The CP 530 is brought to the "PG check NO" mode. As a dangerous system status can occur, the operator is prompted to acknowledge with the following menu:**

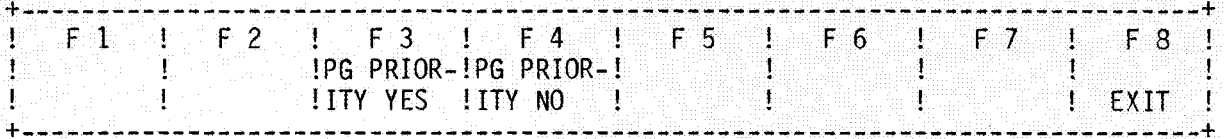

- **F 3: The operating mode is not changed as the CP 530 is already in the "PG check YES" mode. The "PG PRIORITY ON" message appears. Only**
	- **a) Positive acknowledgement with F 4**
	- **b) Negative acknowledgement with F 8 are meaningful.**
- **F4: After this positive acknowledgement, the CP530 is brought to the "PG check NO" status.**
	- **This is indicated as follows:**
	- **The "Executed" message is displayed**
	- **"NO" appears in the PG priority field.**
- **F8: Negative acknowledgement means tfiat the operating mode is not changed. Return to main menu.**
- **F7: The HELP function causes a description of the operating modes which** can be set with F 1 to F 4 to be displayed on the screen. This description can be exited with function key F 8 (EXIT).
- **F8:** Return to the CONFIGURATION form .

**3 - 56**

# **3.10.2 Error Messages from the CP 530**

—

In **the field for these messages in the mode form, messages will appear when problems occur with data transfer from the CP 530 to the network or the S5 CPU.**

**The error number may be broadly classified in 4 classes,** and **most errors come with an extension number to further define the problem (see the table "Error List"). The extension may he used as follows.**

- a) Description of a group error number in more detail, e.g. the result of the **self test produces class 1 errors and these can only be cured by exchanging the module. Example: 10,7 is hardware error 7.**
- **b) Description relating to a job number containing an error e.g. 54,177: job 177 not defined**
- **c) Description of a slave with which the problem occurred 60,3: slave 3 not in poll list.**

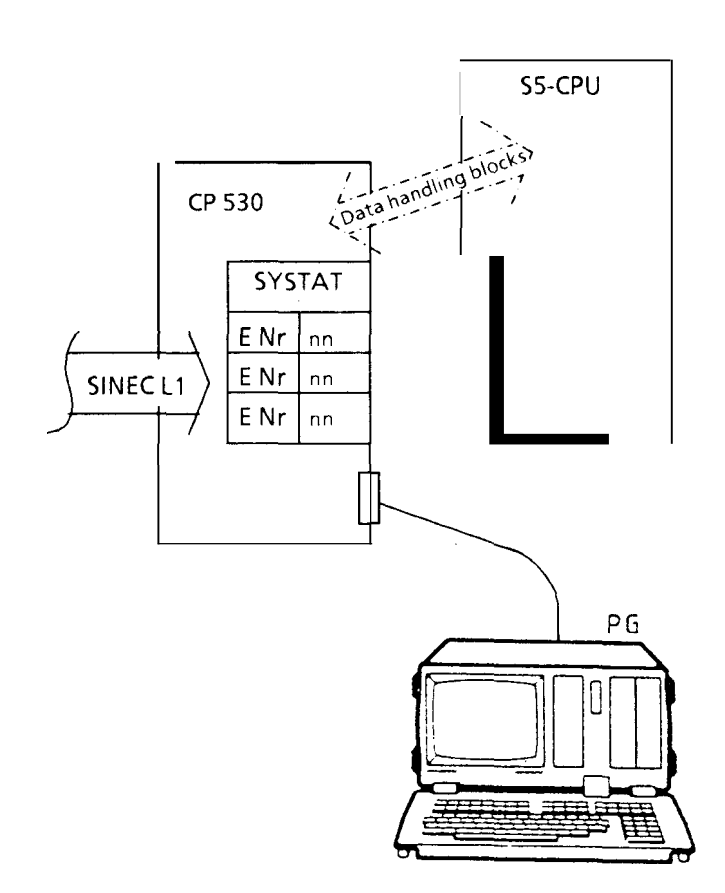

# Error classes

**Introduction to error classes:**

**more efficient error messages result - the user can define a general reaction to a failure type.**

**There are also other errors but these are not shown in this way since the failure relates to those parts of the system necessary to transmit the error number.**

# **———— Error class**

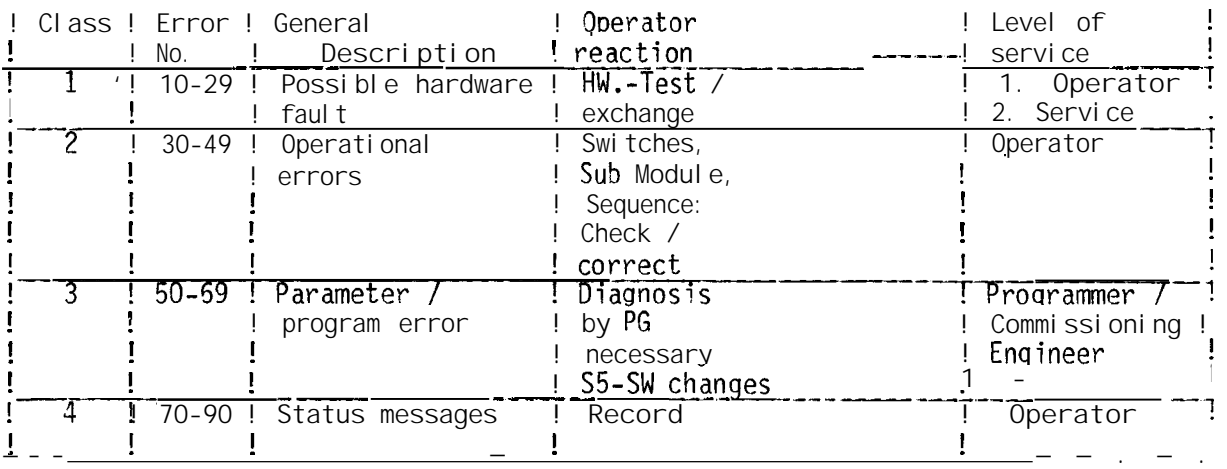

**Error list SYSTAT**

.

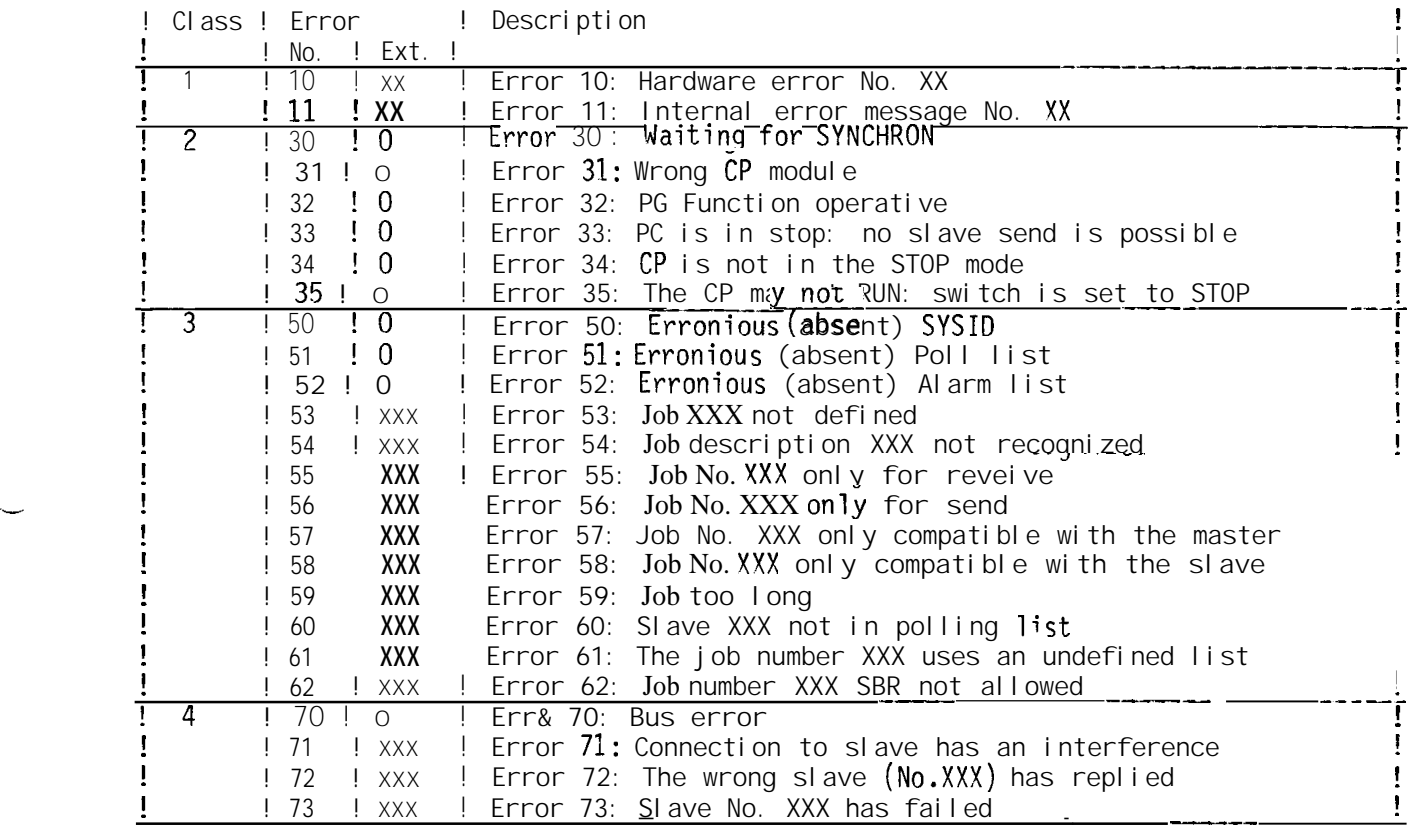

# **4. APPENDIX**

I

# **4.1 COM 530 Error List with hints on how to proceed**

**The following message texts appear in the message line; the numbers are internal references only and should not appear.**

**Error 01: Illegal input** Error 02: **!!!egal** key! **Error OB: Inhibited key! Error OD:** Pr9gramm~r **memory overflow! Error OE: s@ZFTI file not in drive 0! Error OF: Error 10: Error** 11: **Mailbox empty! Error 12: INSERT/ERASE not possible here! Error 13: Unknown data identifier! Error 15:** Error 16: Data cannot be interpreted **Error 18: End - No further Errcr 19: Do not press function key! The COM 530 executes validity checks for the data entered: The cursor blinks in the field in which an illecial entry has been made.** In the field only certain limit values are-permissible **-** In **the field only certain alternatives are permissible - For further details, see Operating Manual. The key which has just been actuated is illegal in the field in which the cursor is blinking. The following are possible: - Only digits and letters - Only letters - Only digits - Only special characters - Only digits and '+' and '-' - Only digits and '+' and '-' and '=' - Only hexadecimal characters - Only digits between O and 3 - Only digits O and 1 are permissible.** Action: The programmer must be switched off with the power switch **and switched on again and the COM 53"0 must be reloaded. If this error occurs frequently, the manufacturer must be contacted.** A system **file required for correct execution of COM 530 is not in drive O. Action: Insert. system diskette in drive 0. ?rogram load** error! **A system file required for correct execution of COM 530 cannot be loaded. Action: Use original system diskette.. Starting address Length of** mailbox! **The cursor is in the last line and an attempt has been made to erase or insert data in the mailbox. The formats can be changed in the mailboxes. This error occurs if formats other than KH, KF, KS, KT, KC, KM, KY or KG are entered. Input missing! Possible in conversions from all formats to formats KT, KC, KS or KG. Error 17: Beginning - No further! If the mailbox is paged upwards and the first line is already displayed. If the mailbox is paged downwards and the last line is already displayed,** If **the cursor is in the first field, i.e. where the editor is expecting an initial word address, no function key may be pressed.**

**Error 1A: Repetition factor too high!**

**When a mailbox is edited, a repetition factor can be specified. If the entire length of the mailbox taking the repetition factor into account, is greater than 32 words, the editor outputs this error message.**

**Error 21: Error 23: Transmission error Error 24: Read** SYSID **identifier Error 25:** SYSID, **polling and interrupt lists non-existent! Error 26: No blank fields permitted! Error 27: No double slave number in interrupt list! Source = Destination?** In **"Transmit" mode, source and destination devices must not be identical. Possibilities: + ------------ ----------- ------------ ------------ + + + + !Destination ! DISKETTE ! CP 530 ! EPROM ! + ------------ + ! ! ! ! Source ! ! ! ! + ------------ ----------- ------------ ------------ + + + + ! ! ! ! ! ! DISKETTE ! - ! + ! + ! ! ! ! ! ! ! CP530! + ! - ! + ! ! ! ! ! ! ! EPROM ! + ! + ! ! + ------------ ----------- ------------ ------------ + + + + + permissible illeqal DISKETTE User diskette in drive 1 CP 530 SINEC L1. communications processor EPROM Plug-in EPROM/EEPROM submodule This error message indicates an error in all transmission types: TRANSMIT PG675 ==> CP 530 - No transmission cable plugged in - Transmission cable incorrectly plugged in - Wrong transmission cable - An EPROM submodule is inserted in the CP 526, all accesses for writing or deletion are possible - CP 530 not in operation - Transmission time exceeded PG675 ==> FD Please contact manufacturer - Hardware fault - COM 530 system error** In "Print all" mode, no data can be listed as no user data are stored i<sub>n</sub> **the CP 530 memory (ONLINE mode) or - on the diskette under the program name specified (OFFLINE mode) Blank fields are not permitted in polling lists or interrupt lists. The cursor is in the first vacant field found. Action: - Delete the respective field or - Enter a slave number in the respective field.**

**Each slave may only appear once in an interrupt list.**

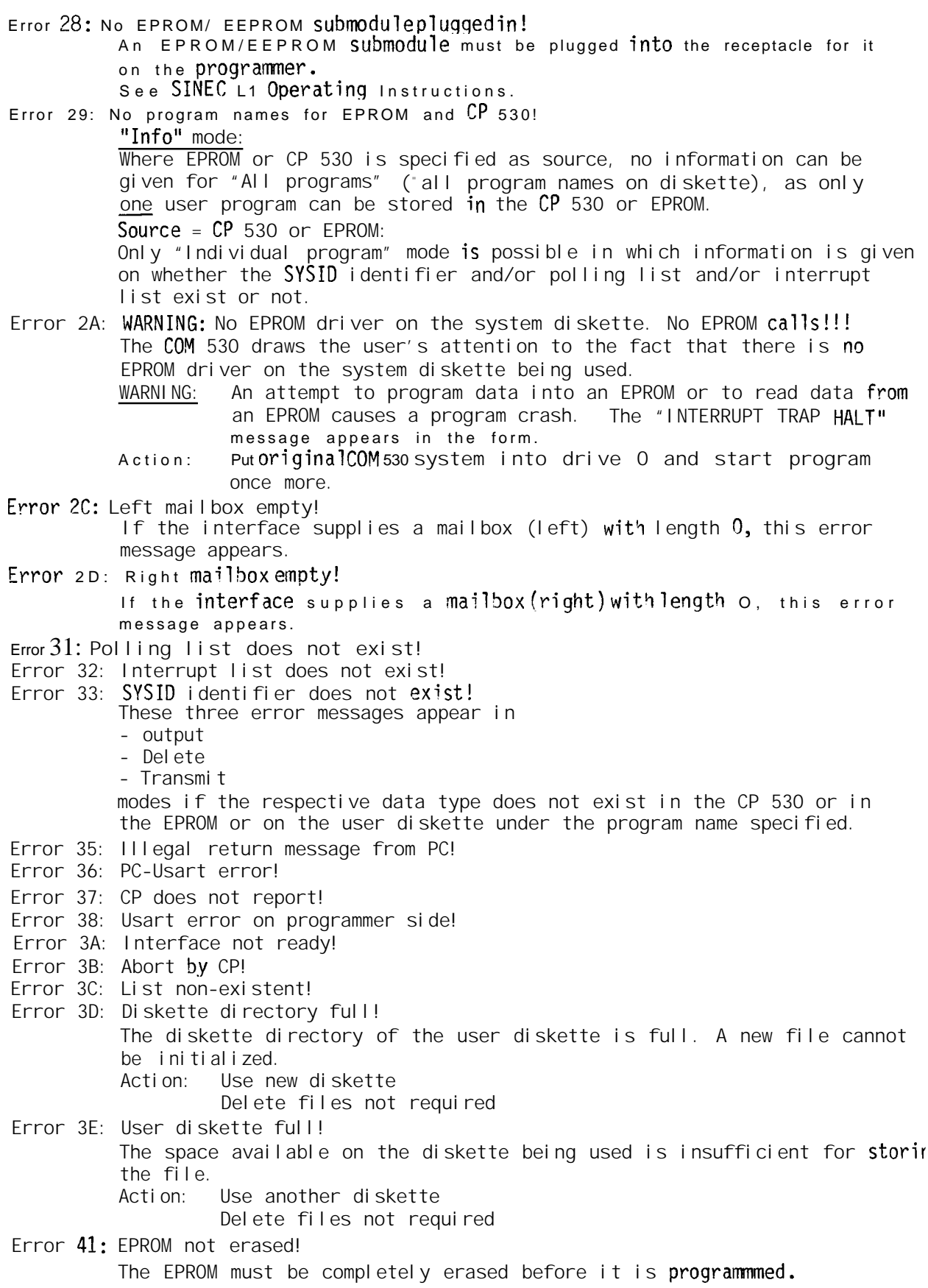

**Error 42: VPP error! The supply voltage level (for the EPROM) is not within the permissible range. This suggests a hardware fault on the EPROM or at the PG 675 interface. Action: Service or repair Error 43: Comparison error! After bus parameters** have been **programed into an EPROM from diskette or the CP 530, the contents of the EPROM are compared with the data on the diskette or CP 530.** If the data **are not identical, this error message is output. Action: Erase EPROM and reprogram Error 45: Address out of range! Error 46: Incomplete input! In the - output - transmit - print info - delete modes, a program name must be given for the source diskette (the cursor is in the PROGRAM NAME field). Error 47: Slave failed!** Error 48: Wrong mode! **Error 49: Slave not in polling list! Error 4A: Slave already receiving data! Error 54: EPROM/EEPROM submodule type illegal! The wrong EPROM/EEPROM submodule is being used: See** SINEC **L1 Operating Instructions Error 56: Mode change CP in STOP Error 57: Faulty slave cycle Error 58: Slave xx failed! Error 59: Slave xx not on bus!** In **both of these error messages, the number of the respective slave is entered in the output fields. Error** 60: **Only hexadecimal characters permitted! Error 61: -32.768 fixed-point +32.767! Error 62: FORMAT: aaa,** bbb ; aaa, bbb . . . **only Up t. 255! Error 63:** ASCII characters **only! Error 64: FORMAT: aaa, b ; b . . . 0 to 3! Error 65: Wrong counter word! Error 66: Only keys O and 1 permissible! Error 67: FLOATING-POINT SYNTAX: +1234567-89 Error 70: Incorrect CP module!** Error 71: Error when **programming** the EEPROM on the CP. **Error 72: It is not possible to set the CP to Run since the Stop/Run switch is at Stop. Error 73: CP 530 is a slave. Error 75: Slave failure Error 77: PG data has been overwritten.**

**Error 78: Slave not in polling list.**

—

—

**4 - 4**

**COM 530 Error list**

**The following error messages do not appear in the error message line as usual but in the body of the** form. **These are all fatal error messages which means you are now at the Operating System Level.**

**x stands for 'A' (drive O) or 'B' (drive 1)**

**!3110S error on x:**

**If this error message appears, a write access was not made on the diskette The diskette is write-protected or initialized for read-only access. In the second case, the diskette can be initialized for read/write access by reloading COM.**

**BOOS ERR ON x: had sector**

**This error message suggests a hardware fault or a wrongly or badly formatted diskette. Reformat the diskette and subsequently reload COM 530.**

—

**By actuating the return key " <--'" the error can be ignored.**

ERROR: DISK WRITE: "x:XXXXXXXX.\$\$\$"

**There is no more room on the diskette in drive 1. Action: Delete files not required Use another diskette**

**ERROR: NO DIRECTORY SPACE -** Xxxxxxxx'\$\$\$

**The diskette directory is full. Action: Delete files not reauired Use another diskette**

**ERROR: USER ABORTED**

**Transfer has been aborted by actuating a key.**

**SECTOR NOT FOUND:**

A sector of the d skette cannot be accessed. This means that data might **be lost. By actuating the return key " <--" the error can be ignored.**

# **4.2 References**

/1/ **S5DOS Description for PG675 (Herr Trapp/E814)**

**4 - 5**

# **SIEMENS**

# **SIMATIC S5 SINEC LI Local Area Network**

Page

# **- CP 530 Communications Processor** COM **530 on the PG 615 Programmer**

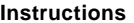

**Instructions** Order-No.: GWA 4NEB 8110521 -02c

Page

**Contents** 

—

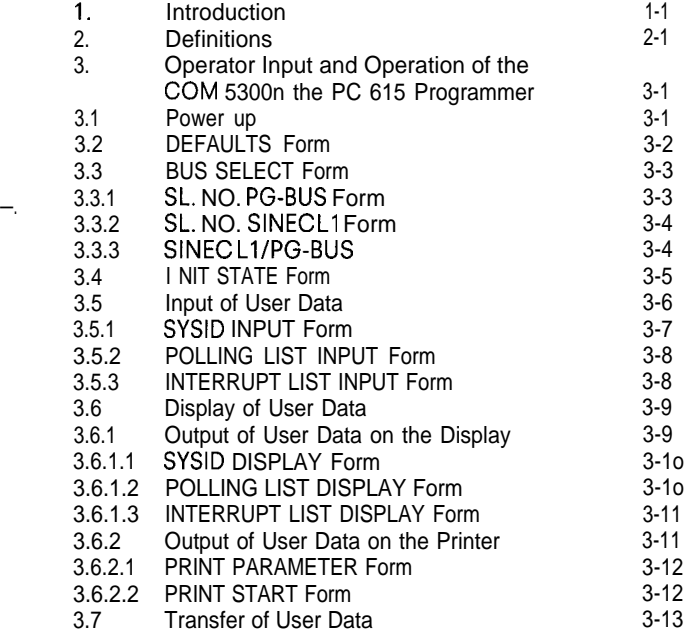

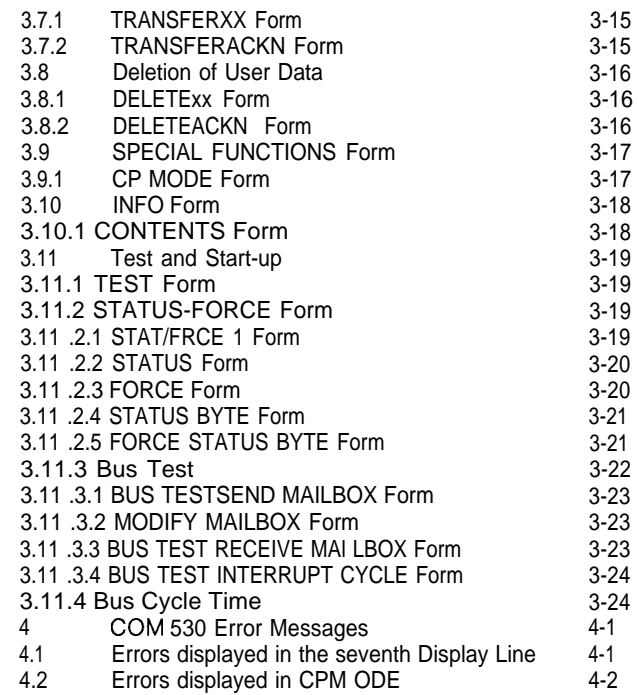

The SINEC L1 Local Area Network permits communications between up to 31 SIMATIC S5 programmable controllers of the U range in master/slave mode.

The COM 530 software package described here for the PG 615 programmer is used for the following: to assign parameters to the SINEC LI communications processor, for SINEC LI mode selection, for controlling data traffic (including diagnostics) and for the documentation and archiving of bus (network) parameters on EPROM/EEPROM submodules and on the printer.

Procedures for programming and assigning parameters are described in the "Programming instructions" for SINEC L1. All operator inputs are interactively via screen forms (entry fields) and function keys. The meaning of the function keys is shown either on the last display line or in the texts assigned to the numbers.

—-

**The following are described:**

**—**

- **— Format of the interactive screen forms**
- **— Meaning of the entry and output fields in the forms**
- **— Meaning and effect of the softkeys and function keys**

**Output fields in the interactive form are marked <b>XXXX**. **In these fields COM 530 shows current statuses and data entered in previous operations.**

Entry fields in the interactive form are marked  $\text{+++}$   $\text{++}$ 

**Entries can be made in these fields via the hexadecimal keyboard or the funktion keys.**

**COM 530 error messages are shown in the second last display line.**

**Bus parameters: All parameters necessary to operate the LAN are generated by the user with the aid of the COM 530 software (SYSID identifiers, polling list, interrupt list, see SINEC LI Operating and Programming Instructions).**

**Meaning of the cursor control and function keys**

业介 **The cursor is positioned to the first entry field in the line above (below). The next (previous) part of the interactive screen form appears in the last (first) entry field. If the form contains further parts, this is shown by arrows pointing up and down on the form. If the form has no entry fields, it is only used for consultation.**  $\Leftarrow$   $\Rightarrow$ **The cursor is positioned to the next (previous) character within an entry field so that a character may be changed without changing the whole field. DEL Deletion of a character at the cursor position. INS Insertion of a character at the cursor position. BRK This key allows progression movement up to the next form in the hierarchy without evaluating the data in the current form. ENTER This key means ,, Store".** 0.9 **without Shift key : Entry of numbers O to 9 or selection of functions** 0...5 **with Shift key : Entry of hexadecimal numbers A to F.**

# <sup>I</sup> 3. **Operator Input and Operation of the COM 530 on the PG 615 Programmer**

# **3.1 Power up**

the ON-LINE position.

After the power is switched on, the following display appears:

This indicates that internal tests are taking place. After a few seconds, the Defaults form appears and the cursor blinks at PG 615

COM 530V1.O

FUNCTION TEST RUNNING!

 $\overline{a}$ 

# **3.2 DEFAULTS Form**

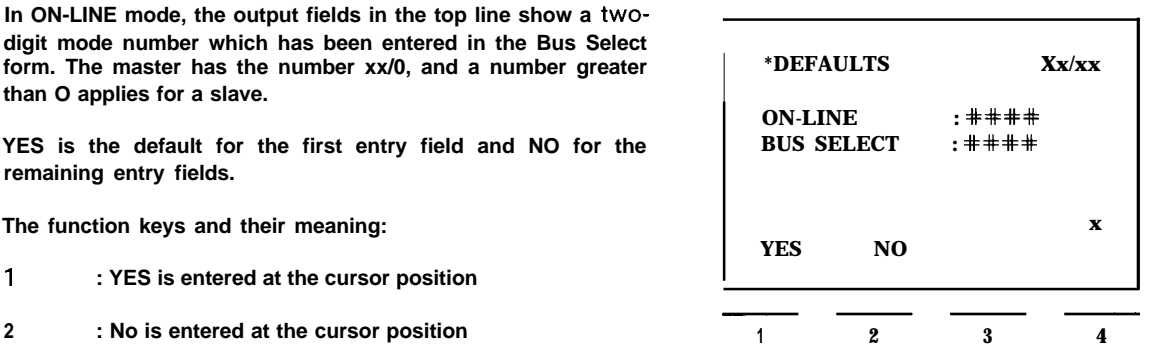

**ENTER : Change to INITIAL STATE form**

**.**

**—**

—

**If YES is entered in the entry field of the BUS SELECT line, it is possible to page further in the BUS SELECT menu. This is indicated** by an arrow pointing downwards in the last column of the second-last line. The BUS SELECTform appears if the  $\downarrow$  key is pressed **while the cursor is in the bottom-most entry field.**

# 3. **Operator Input and Operation of the COM 530 on the PG 615 Programmer**

# 3.3 **BUS SELECT Form**

With this function a mode can be selected. To do this it is necessary to enter the slave number on the programmer bus/or the slave number on the SINEC LI LAN.

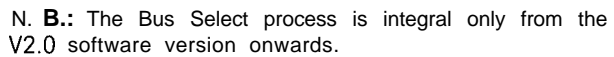

The function keys and their meaning:

- 1 : Change to the SL.NO.PG-BUS form
- 2 : Change to the SL.NO.SINEC L1 form
- 3 : Change to the SINEC LI /PG Bus form
- BRK : Return to the DEFAULTS form

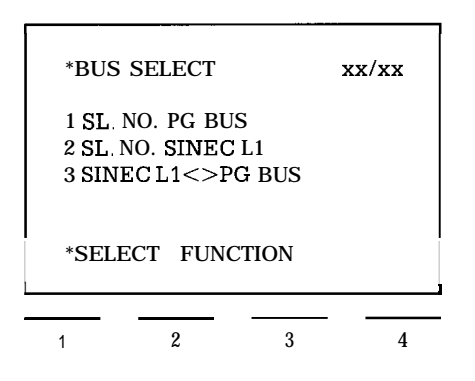

.

# **3.3.1 SL.NO.PG-BUS Form**

The number of the slave with which the PG 615 is to communicate via the programmer bus (PG-Bus) can be entered with the numeric keys 0-9.

The function keys and their meaning:

- ENTER : Transfer the slave number entered and return to I NIT STATE form
- 

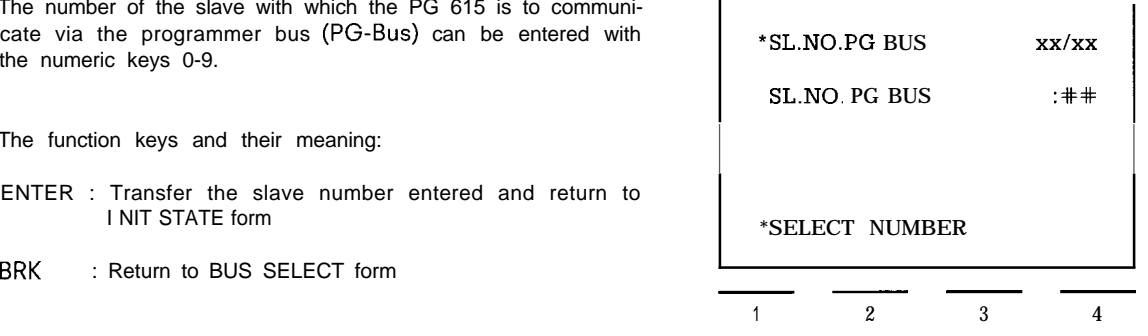

# **3.3 BUS SELECT Form**

# **3.3.2 SL.NO.SINEC LI Form**

If it is desired to select a CP 530 which is connected to the  $*$  SL.NO.SINEC L1  $*$  xx/xx **SINEC LI network, and if the programmer is plugged directly into the relevant Master CP, then the slave number of the**  $SLNO. SIMECL1:$  $\text{++}$ **CP 530 is entered in this form with the numeric keypad.**

**The meaning of the function keys is the same as in Subsection 3.3.1. \*SELECT NUMBER**

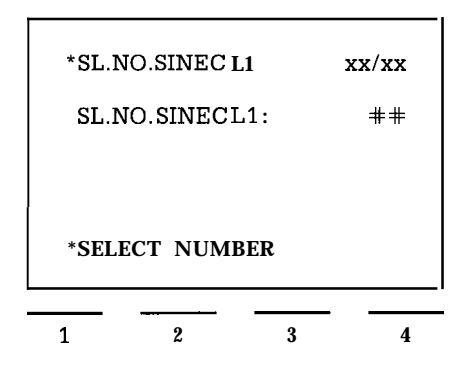

# **3.3.3 SINEC L1/PG-BUS**

—

**If the programmer is at a random position on the programmer bus and it is to communicate with a CP 530 connected to** SINECL1 as a slave, then the number of the relevant Master<br>**CP** through which the slave CP is to be addressed must be **entered in this form, followed by the number of the slave CP itself.**

**The meaning of the function keys is the same as in Subsection 3.3.1.**

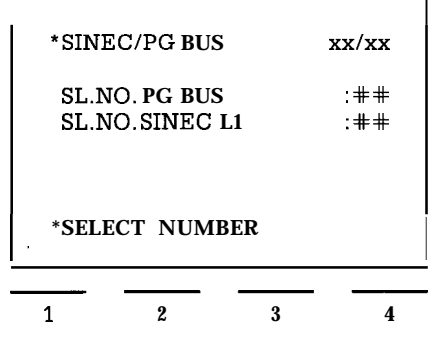

# **<sup>I</sup>** 3. **Operator Input and Operation of the COM 530 on the PG 615 Programmer**

# 3.4 **I NIT STATE Form**

Pressing the ENTER key after power-up brings the user to the I NIT STATE form.

The form consists of two parts which can be accessed with the  $\bigcup \bigcap$  cursor keys.

The function keys and their meaning:

- ENTER : The Enter key effects a return to the start of INIT STATE form.
- 1 : Change to INPUT form.
- 2 : Change to OUTPUT form
- **4 :** Change to TRANSFER form. With this function the various transfer modes can be selected
- **5 :** Change to the DELETE form With this function bus parameter can be deleted in the programmer, the CP 530 or also in an EEPROM submodule.
- **6 :** Change to the SPECIAL FUNCTIONS form (Defaults, Operating modes)
- **7 : Information about the bus parameters in the programmer, the CP 530 or the submodule.**
- 8 : Change to testing the data traffic on SINEC LI LAN (TEST form)

\*INITIAL STATE xx/xx 1 INPUT 2 OUTPUT 3 4 TRANSFER w  $\begin{array}{|c|c|c|}\n\hline\n\text{{}``SELECT FUNCTION}\n\hline\n\text{{}~~}\n\end{array}$ 1 2 3 4

.

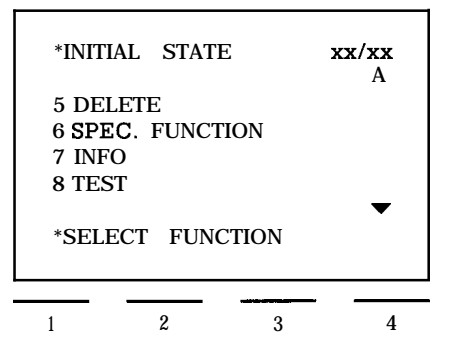

# **3. Operator Input and Operation of the COM 530 on the PG 615 Programmer -**

# **3.5 Input of User Data**

#### **INPUT form:**

**Keylock switch in position 1: Input not possible**

**Keylock switch in position II: By pressing key I in the initial state, the user reaches the INPUT form.**

**The node numbers are taken from the Defaults form, and are used for addressing on the LAN in connection with "ON- LINE" functions. <sup>I</sup>**

**The contents of the SYSID data (Slave No. = O — "Master", Slave No. = 1 . . . 30— " Slave") controls the following forms for INPUT/OUTPUT:**

**MASTER : Polling list and interrupt list maybe selected.**

**SLAVE : Error message of polling list or interrupt list is selected.**

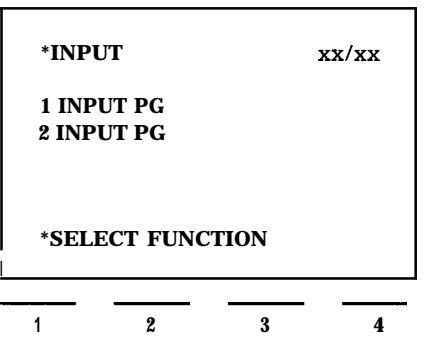

**In the OFF-LINE mode, these identifiers originate from the SYSID stored in the programmer. If these are not available or if "MASTER" is entered in the SYSID, a polling list or an interrupt list can be selected.**

**If the polling list and interrupt list have been assigned parameters, the programmer may only accept a SYSID for "Master".**

**The function keys and their meaning:**

- **<sup>1</sup> : Input to the programmer**
- **2 : Input to the CP 530 (only possible in ON-LINE mode)**

**BRK : Return to "INIT STATE" form**

.

.

**The following form appears on pressing keys 1 or 2:**

**PG or CP appears in the output field in the top line, depending on whether 1 or 2 was pressed on the "INPUT" form.**

**Function keys and their meaning:**

- **<sup>1</sup> : Change to input of SYSID identifiers**
- **2 : Generate polling list**
- **3 : Generate interrupt list**

**BRK : Return to INPUT form**

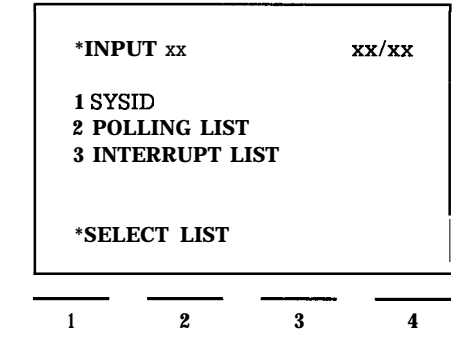

**If there is already a SYSID, a polling list or an interrupt list in the CP 530 or in the programmer, this will be indicated on input and can be changed.**

# 3.5 **Input of User Data**

#### **3.5.1 SYSID INPUT Form**

The SYSID data area is a memory area in the CP 530 used for general identification purposes.

Purpose of the SYSID:

- to give a clear description of the classification of an intelligent 1/0 module (e. g. CP 530) in a programmable controller.
- $-$  to transfer parameters to an intelligent  $1/0$  module which will lead to definite performance characteristics.
- to provide information about the firmware and software releases of the module.

SYSID identifiers appear in these forms when parameters are assigned ON-LINE. They can be overwritten. The form sections are also filled in during OFF-LINE program-

ming should SYSID identifiers have already been generated by entering them in the programmer, or transferred to programmer. Otherwise, the entry fields are empty.

- Explanation of SYSID mnemonics:
- SUB-ID : For submodule identification (e. g. 6ES5 375- OLAII)
- MD-ID : Module identifier (e.g. CP 530)
- VERS. : Software release
- PLT-ID : Plant identifier Free choice of name of up to 19 alphanumerical characters (only hexadecimal numbers can be entered on the PG 615 programmer).
- GN-DAT : Date of generation of bus parameters. The format is optional (e.g. 1.5.85).
- SL-NR : Slave number on the programmer (PG) bus (1-30) and slave number on SINEC L1.
- PAG-NR : 3-digit number (l-254)
- RSTRT : Cold restart
- BAUD-R : Entry and changing of baud rate (only, 9,600 baud presently possible).

The form consists of three parts, which can be paged through with the cursor control keys.

Function keys and their meaning:

If no texts are displayed over digits 1-4 in the bottom line of the display, keys 1-F have their normal meaning. The numbers 1 -F can be written into the entry fields.

In some of the entry fields, the text assigned to keys 1-4 ap pears above the digits in the display. If one of the keys is pressed, the text assigned to it is written into the entry field.

- BRK : Return to the "INPUT-XX" form.
- ENTER : Store edited text in the programmer (PG) or CP 530. Return to the 'INPUT' form.

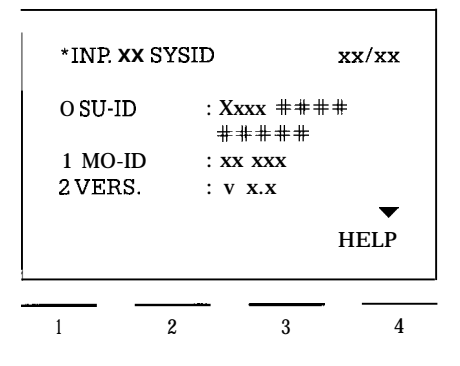

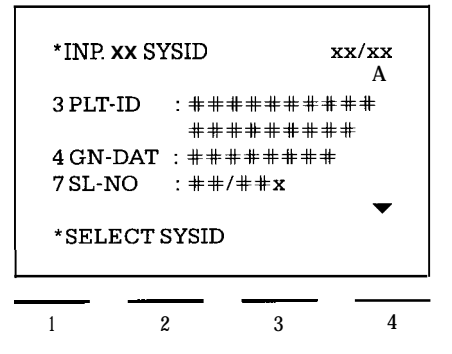

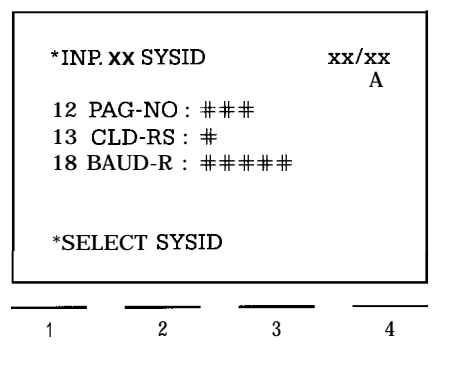

### **3.5 Input of User Data**

## **3.5.2 POLLING LIST INPUT Form**

**For minimum operation of SINEC LI only the SYSID and polling list are necessary. This list contains 64 locations for the entry of slave numbers; the order of these numbers establishes the order in which the slaves are to be addressed during network operation. In the simplest case, the natural order is maintained; however, by using all 64 locations and naming certain slaves several times, a certain order of priority can be achieved.**

**Simple case:**

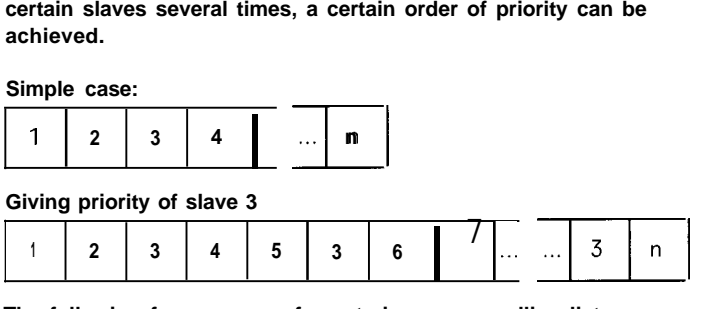

**The following form appears for entering a new polling list:**

**The cursor is in the first entry field, in which a two-digit slave number can be entered. When both digits have been entered, the cursor jumps to the next field, which is then available for the next entry (max. 64). If only one digit is entered, the next** field is reached by pressing the  $\Rightarrow$  key. Each position in the **edited polling list can be reached via the cursor control keys and changes can then be made.**

**After several slave numbers have been entered, the form looks like this:**

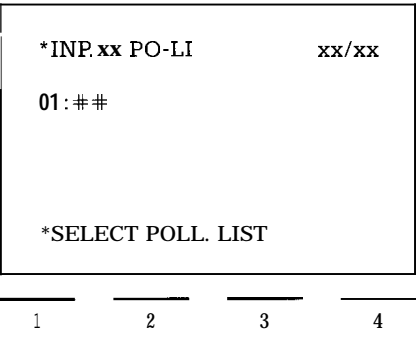

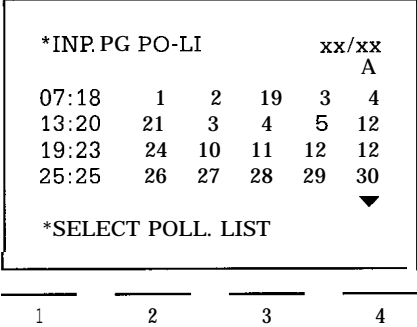

**Function keys and their meaning:**

- **DEL : This key deletes the contents of the field in which the cursor is located. The subsequent slave numbers are then moved one location left.**
- **INS : This key moves all slave numbers one location on. A new slave number can then be entered in the vacant location.**
- **ENTER** : This key causes the polling list to be stored in the communications processor or the programmer and then effects areturn **to the '; INPUT" form. -**
- **BRK : Return to the "INPUT" form without storage of data (the data are simply lost).**

#### **3.5.3 INTERRUPT LIST INPUT Form**

**An interrupt list is generated in the same way as the polling list. The following form appears for entering a new interrupt list:**

**Further inputs and the meaning of the function keys are the same as when generating the polling list, (subsection 3.4.2).**

**In the input fields the slave numbers (1 –30) should be entered according to their priority in case of a bus interrupt.**

**N. B.: Each slave number may only be entered once**

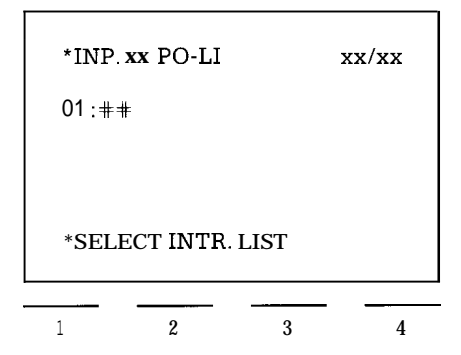

#### **3.6 Display of User Data**

If the key 2 is pressed while the "I NIT STATE" is being displayed, access is gained to the "OUTPUT" form.

Function keys and their meaning:

<sup>1</sup> : Output of user data from the CP 530 and transfer into the programmer. If user data have already been generated in the programmer, the question "Overwrite?" must be acknowledged by pressing the ENTER key, if these data are no longer needed. Should these data still be needed, the user can abort with the BRK write?" must be acknowledged by pressing the ENTER<br>key, if these data are no longer needed. Should these<br>data still be needed, the user can abort with the BRK<br>key and the data can then be saved (e.g. on a memory key and the data can then be saved (e.g. on a memory submodule).

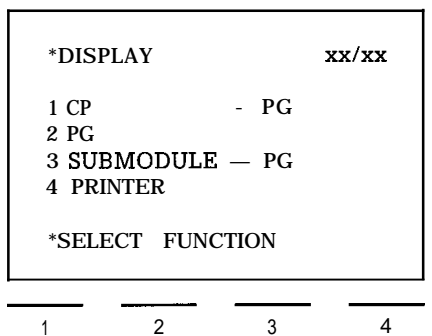

- 2 : Output of user data from the programmer.
- 3 : Output of user data from the EPROM/EEPROM submodule. If there are already data in the programmer which are to be overwritten, the question "Overwrite?" must be acknowledged with the ENTER key.
- 4 : Output of user data on the printer connected to the programmer.

BRK : Return to "I NIT STATE" form.

#### **3.6.1 Output of User Data on the Display**

Form DISPLAY-XX: CP 530 is master

**Pressing function keys 1 to 3 in the "DISPLAY" form enables access to the following form:**

The letters CP, PG or SM appear in the first output field of the top line, depending on which of the first three functions keys (1 -3) was pressed in the "DISPLAY" form.

The function keys and their meaning:

- <sup>1</sup> : Change to display of system parameters ("SYSID DISPLAY" form)
- 2 : Display of polling list (D ISP-POLI form) in the case of master data only.
- 3 : Display of interrupt (D ISP-INLI form) in the case of master data only.
- BRK : Return to the "DISPLAY" form.

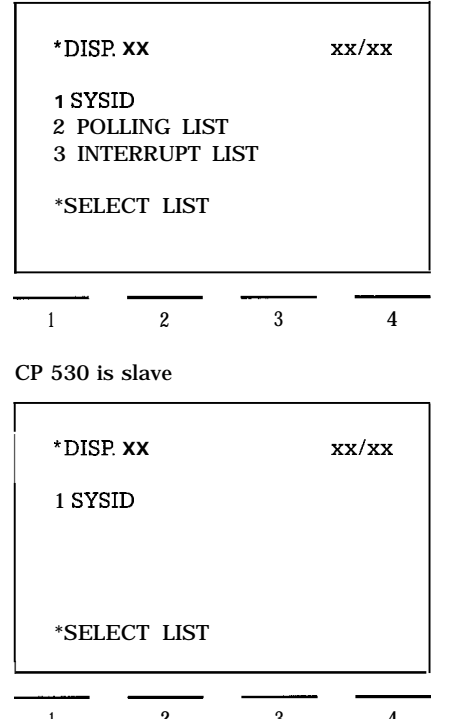

<sup>1</sup> 2 3 4

# **3.6 Display of User Data**

## **3.6.1.1 SYSID DISPLAY Form**

**—. The SYSID DISPLAY form consists of three parts which can be paged through using the cursor control keys.**

**Further details: 3.5.1 SYSID INPUT form.**

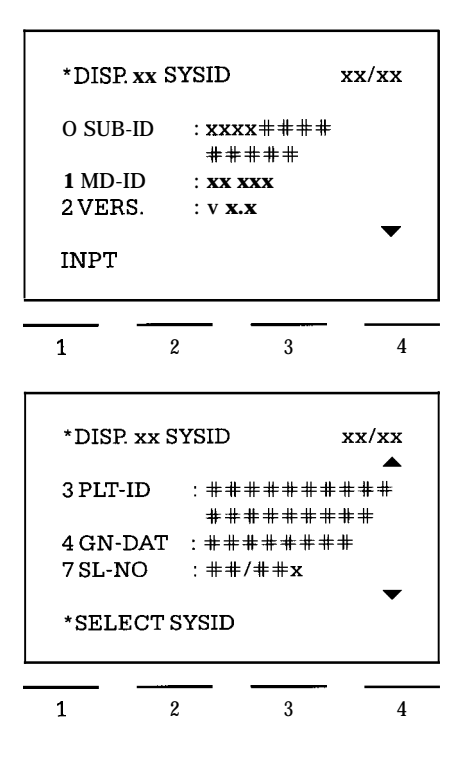

**The function keys and their meaning:**

<sup>1</sup> **: With this key, control can be passed direct to the input — of SYSID identifiers, if the keylock switch is in position II (see Subs. 3.4.1).**

**BRK : Return to DISPLAY xx form**

**The text above digit 1 INP in the display does not appear when output from a memory submodule. It is therefore not possible to change to input.**

# **3.6.1.2 POLLING LIST DISPLAY Form**

**The following form appears on pressing key 2 in the DISPLAY xx form:**

**The polling list is displayed as generated**

**The function keys and their meaning:**

<sup>1</sup> **: This key branches direct to the input of the interrupt list, if the keylock switch is in position II (Subs. 3.4.2).**

**BRK : Return to DISPLAY xx form.** 

**The text above digit 1 INP in the display does not appear if data is being output from a memory submodule. It is therefore not possible to branch the input.**

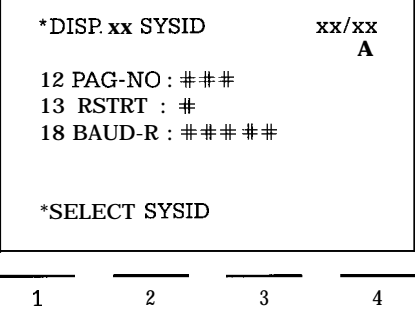

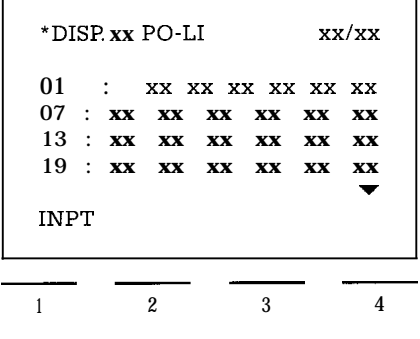

# 3. **Operator Input and Operation of the COM 530 on the PG 615 Programmer**

# **3.6 Display of User Data**

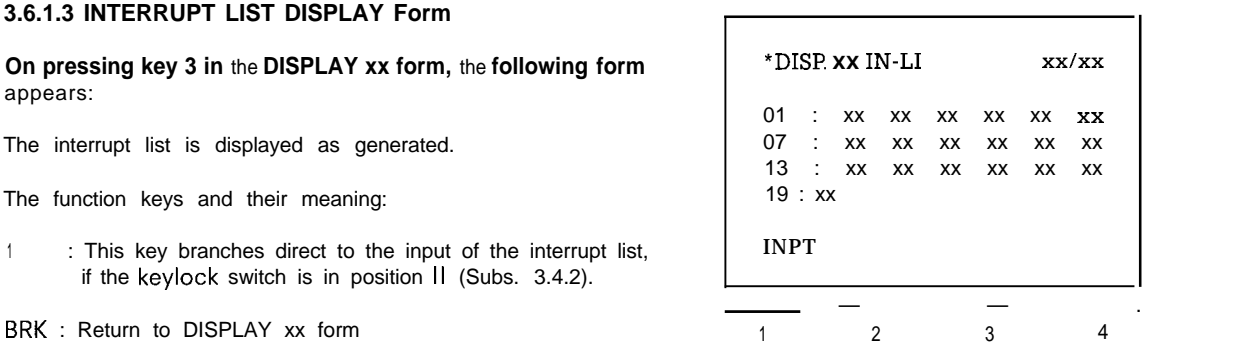

The text above digit 1 INP in the display does not appear if data is being output from a memory submodule. It is therefore not possible to change to input.

# **3.6.2 Output of User Data on the Printer**

With this function, all user-generated data can be output via the printer from the CP, the PG or the EPROM/EEPROM submodule. By pressing key 4 in the DISPLAY form, the following form appears:

The function keys and their meaning:

- <sup>1</sup> : Change to setting of print paramters (PRINT-PAR form)
- **2 :** Change to printing of user data generated in the pro grammer (PRINT START form)

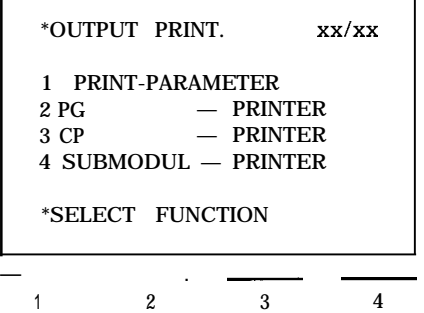

—

—

- 3 : Change to printing of user data generated in the CP 530 (PRINT START form)
- 4 : Change to printing of user data from the EPROM/EEPROM submodule (PRINT START form)
- BRK : Return to the OUTPUT form

#### **3.6 Display of User Data**

### **3.6.2.1 PRINT PARAMETER Form**

Explanation of print parameters:

- BAUD RATE : Transmission speed between the PG 615 and the printer. If the cursor is in the BAUD RATE entry field, the BAUD RATE can be set between 300 and 9600 baud, using key 4 (HELP), The default on programmer powerup is 600 baud.
- MAX. LINES : Maximum number of lines per page. If the cursor is positioned at the entry field, this number can be set to 72, using key 1, and to 66, using key 2, The default is 72 lines.
- BUSY SIGNAL : If the printer has a busy line, "YES" must be set. "YES" and "NO" can be set using numeric keys 1 and 2, respectively. The default is "NO".
- TITLE BLOCK : Frame for the data to be printed. YES is set using key 1 and NO with key 2.
- WAlTAFT. CR. : Waiting time after "CR". After the control character "CR", there is a waiting period so that the print head can return to the beginning of the line. This period is a multiple of 25 ms and can be entered with the keys O to 9, The default is 20.
- WAlTAFT. LF : Waitina time after "LF" (as for waitinq time after "-CR").
- The PG 615 transmits CR and LF as control characters for the printer. Before starting to print, the paper must be set to the top of the form.

The function keys and their meaning:

BRK : Return to the "OUTPUT PRINT" form

ENTER : Transfer of edited values and return to "OUTPUT PRINT" form.

#### **3.6.2.2 PRINT START Form**

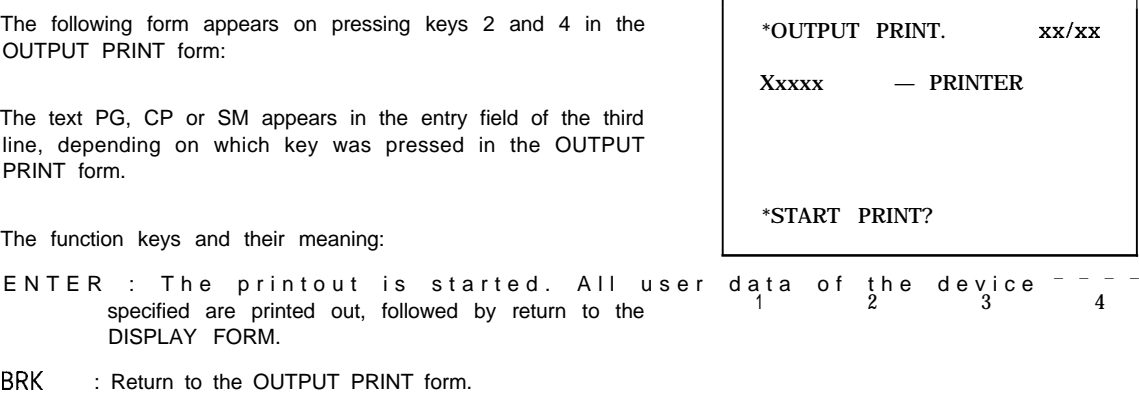

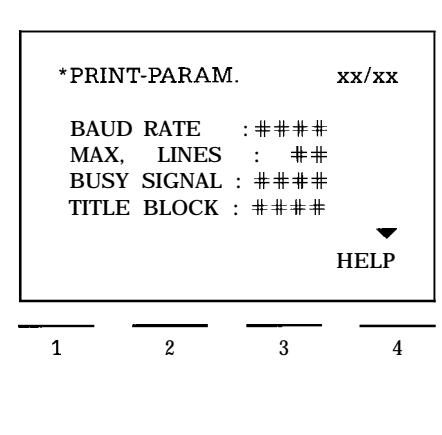

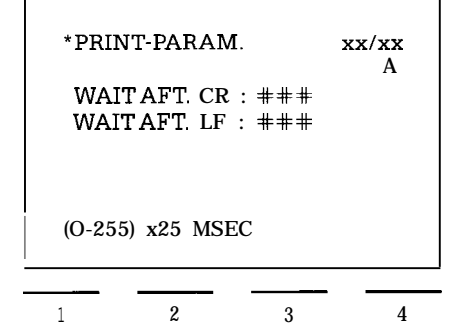

# **3.7 Transfer of User Data**

When key 4 is pressed in the I NIT STATE form, the TRANSFER form appears. It consists of two parts, which can be paged using the cursor control keys  $\bigcup$   $\bigcap$ .

The function keys and their meaning:

- 1 : Transfer of user data from the CP 530 to the programmer
- 2 : Transfer of user data from the programmer to the CP 530
- 3 : Transfer of user data from the programmer to the EPROM/ EEPROM submodule
- 4 : Transfer of user data from the EPROM/EEPROM submodul
- 5 : Transfer of user data from the CP 530 to the EPROM/ EEPROM submodule
- 6 : Transfer of user data from the EPROM/EEPROM submodule to the CP 530

Keys 1, 2, 4 and 6 effect a change to the TRANSFER xx form. Keys 3 and 5 effect a change to the SUBMODULE SELECT form after power-up or if the submodule has changed.

BRK : Return to INIT STATE form.

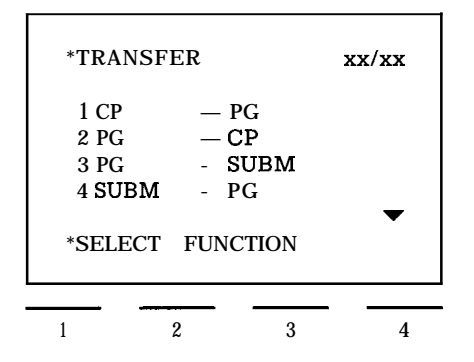

—

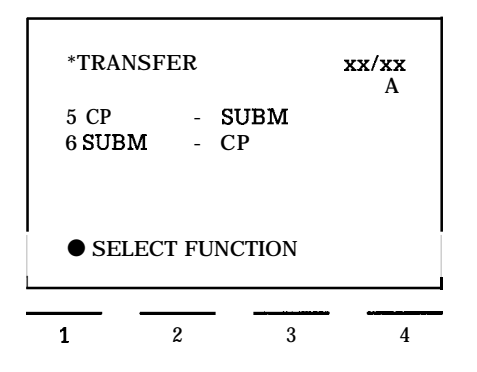

**3.7 Transfer of User Data**

#### **SUBMODULE SELECT form**

**The ordering codes of permissible EPROM/EEPROM submodules can be examined in the following forms. The digit assigned to the MLFB number of the connected module must be entered in the input field. After pressing the transition key in the assigned module type is then set until the module is changed.**

**The function keys and their meaning: <sup>I</sup>**

**ENTER : Enter ordering code assigned to the digit and change to the TRANSFER xx form.**

**BRK : Return to the I NIT STATE form.**

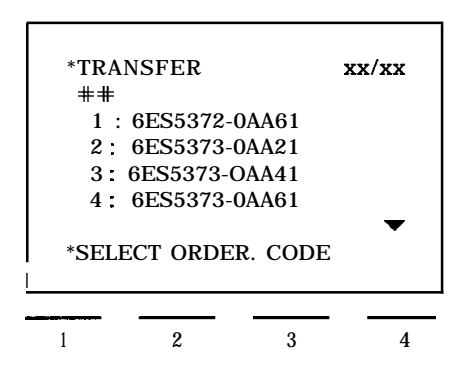

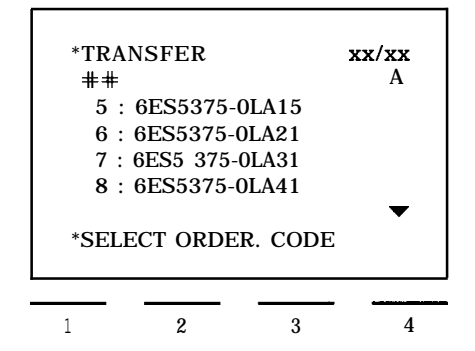

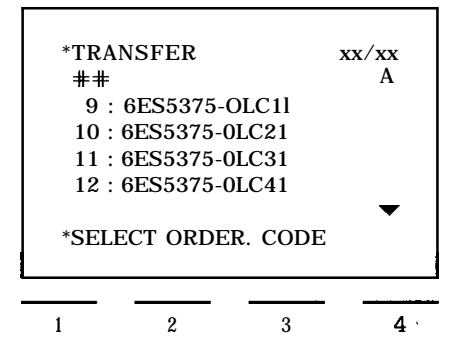

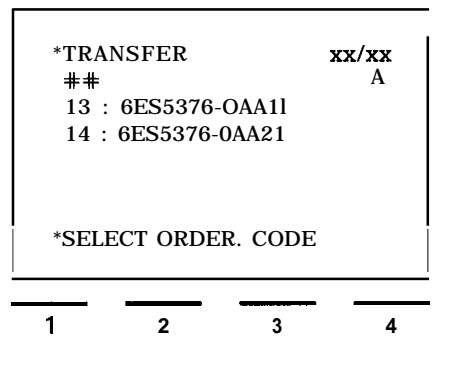

# 3. **Operator Input and Operation of the** COM 530 **on the PG 615 Programmer**

# **3.7 Transfer of User Data**

# **3.7.1 TRANSFER xx form**

The function keys and their meaning:

- 1: Initiates transfer of SYSID identifiers
- 2: Initiates transfer of the polling list
- 3: Initiates transfer of the interrupt list 4: Initiates transfer of all source user data
- 
- Keys 1 to 4 effect transition to the TRANSFER ACKN form

BRK : Return to the TRANSFER form

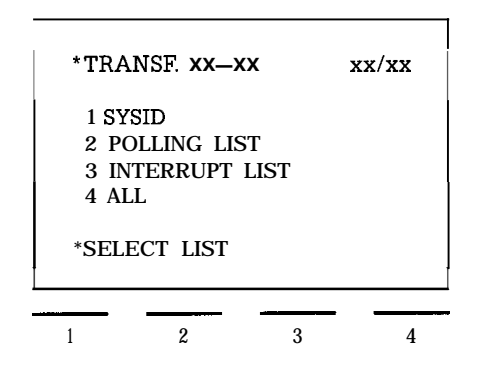

In this form only those lists are offered which are in the source.

—

# **3.7.2 TRANSFER ACKN Form**

**This form only appears** when transfer is to be made to the programmer and lists already in the programmer are to be over-<br> $\begin{array}{c|c}\n\star\n\text{TRANSF. XX}-\text{XX} & \text{XX/XX}\n\end{array}$ written.

The designations of the user data to be transferred (SYSID, Xxxxxxxxxxx POLLING LIST, INTERRUPT LIST), are entered in the output fields of lines 3 to 5.

The function keys and their meaning:

- ENTER : The transfer process is positively acknowledged 1 2 3 4 and executed. Transfer to the module can take anything up to a minute, depending on memory type. On completion, return to TRANSFER form.
- BRK : Return to TRANSFER xx form

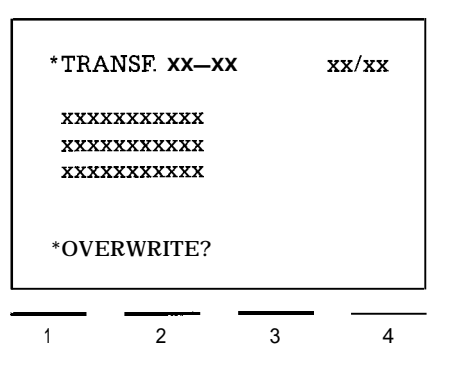

3.8 **Deletion of User Data**

With this function, user data generated in the CP 530, the programmer or in the EEPROM submodule can be deleted. It is possible to delete the polling list, the interrupt list and the SYSID individually.

After pressing key 5 in the I NIT STATE form, the DELETE form appears:

The function keys and their meaning:

- 1 : Deletion of user data in the programmer.<br>2 : Deletion of user data in the CP 530.
- 2 : Deletion of user data in the CP 530.
- 3 : Deletion of user data in the EEPROM submodule

Keys 1 to 3 effect change to the DELETE xx form

BRK : Return to the I NIT STATE form

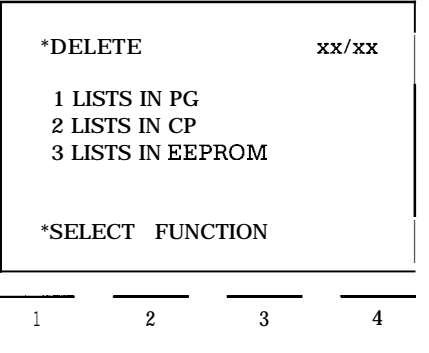

# **3.8.1 DELETE xx Form**

.

.

This form always only displays the lists stored in the respective devices (e. g. CP 530).

In the first output field of the top line the text PG, CP or SM appears, depending on which key was pressed in the DELETE form.

The function keys and their meaning:

- 1 : Deletion of the SYSID<br>2 : Deletion of the polling
	- : Deletion of the polling list
	-
	-

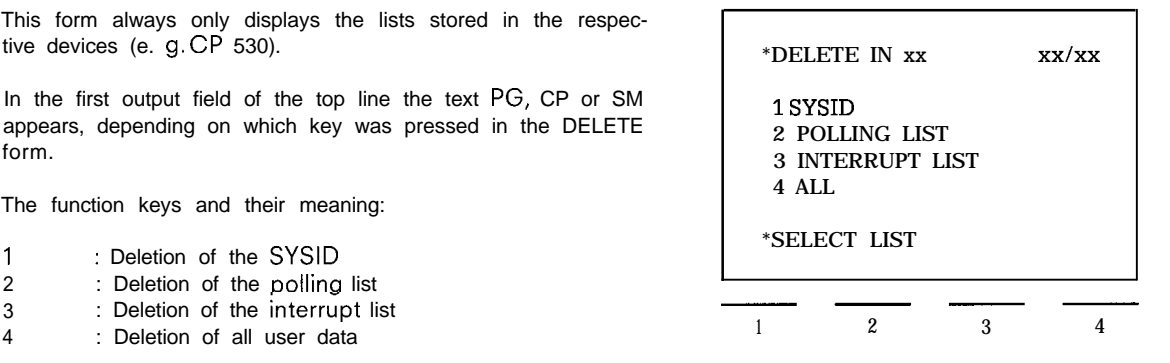

N. B.: On deletion of all user data, only the first 2Kbytes of the EEPROM submodule are deleted even if the submodule has a memory capacity of more than 2Kbytes. The erasing process can last up to a minute.

Keys 1 to 3 effect a change to the DELETE ACKN form.

BRK : Return to the DELETE form.

#### **3.8.2 DELETE ACKN Form**

In the first output field of the top line the text PG, CPor SM appears, depending on which key was pressed in the previous form. The designations of the user data to be deleted appear in the output fields of lines 3 to 5.

The function keys and their meaning:

- ENTER : Deletion process is activated, followed by return to the DELETE form
- BRK : Return to the DELETE xx form

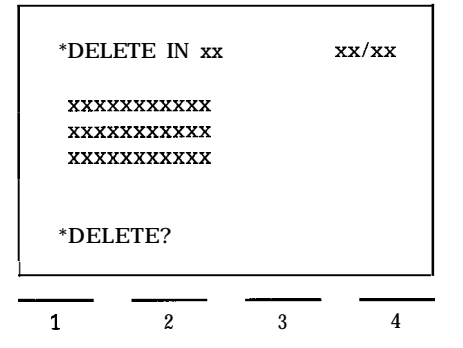

# **3.9 SPECIAL FUNCTIONS Form**

When key 6 is pressed in the I NIT STATE form, the following form appears:

The function keys and their meaning:

- $1$ : Change to the CP MODE form (only possible ON-LINE)
- 2 Change to the DEFAULTS form (see Subs. 3.2)
- BRK ; Return to I NIT STATE form

#### **3.9.1 CP MODE Form**

The information in this form is continually updated by the CP in a function similar to "Status".

The current status of the CP 530 **(RUN, STOP) is displayed** in the "CP Status" field. The "PG Priority" field likewise displays the current status of the CP 530. (YES, NO). Function keys 1 and 2 refer to the CP status, and function keys 3 and 4 to the PG programmed priority.

If the CP is in the RUN status, for example, and the PG priority is YES, only function keys 2 and 4 can be used in the menu. If one of these function keys is pressed, (e. g. STOP), the message CAUTION! PLANT! appears, and in the menu line key 2 only. By pressing function key 2 again, the CP is brought to Stop status and only function keys 1 an 4 appear in the menu

line. This process is executed for-all function keys. The texts RUN, STOP, YES and NO do not appear if the keylock switch is set to  $"$   $|"$ 

After function key 2 is pressed, the menu appears as follows:

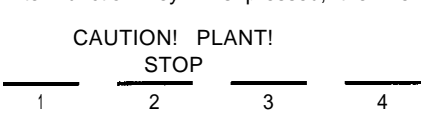

After function key 3 is pressed, the menu appears as follows:

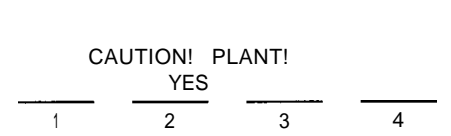

The message "CAUTION! PLANT!" appears. The relevant function key must then be pressed again.

The function keys and their meaning:

- <sup>1</sup> : The CP 530 is set to the Stop status. STOP appears in the "CP status" field.
- 2 : The CP 530 is set to the Run status. RUN appears in the "CP status" field.
- 3,4 : With these keys the CP 530 can be set to "PG PRIORITY YES" mode or "PG PRIORITY NO" mode.
- BRK : Return to INIT STATE form

In the "Error" field the number of errors accumulated in the CP 530 is displayed. The plaintexts of the errors can be paged using the cursor control keys  $\Downarrow \Uparrow$  The following form type appears:

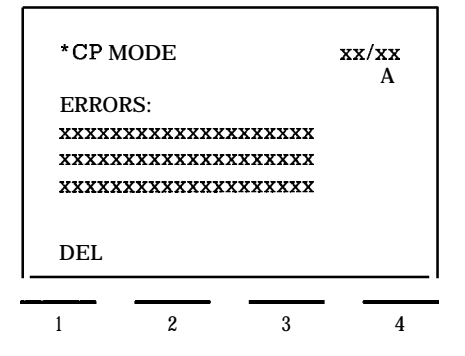

The plaintext of the error appears in the output fields, (see Subs. 4.2) The displayed error can be acknowledged with function key 1.

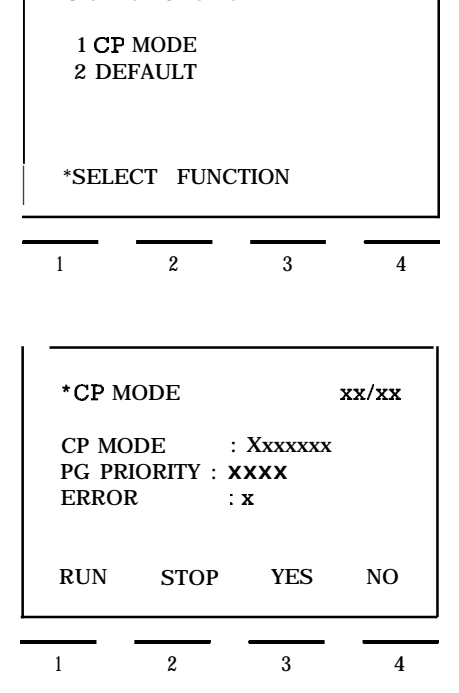

● SPEC FUNCTION XX XX

—.

# **3.10 INFO Form**

**By pressing key 7 in the I NIT STATE form the following form appears:**

**The function keys and their meaning:**

- <sup>1</sup> **: Information about user data in the programmer**
- **2 : Information about user data in the CP 530**
- **3 : Information about user data in the EPROM/EEPROM submodule**

**Function keys 1 to 3 effect a change to the CONTENTS form.**

**BRK : Return to the INIT STATE form**

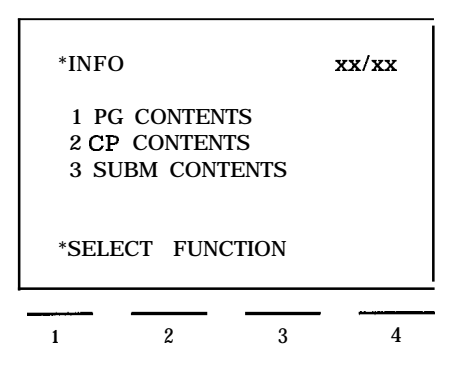

# **3.10.1 CONTENTS Form**

**PG, CP or SM appears in the first output field of the top line, depending on which information function was selected in the INFO form. The output fields in lines 3 to 5 display which user data are available or not.**

**The function keys and their meaning:**

**BRK : Return to the INFO form.**

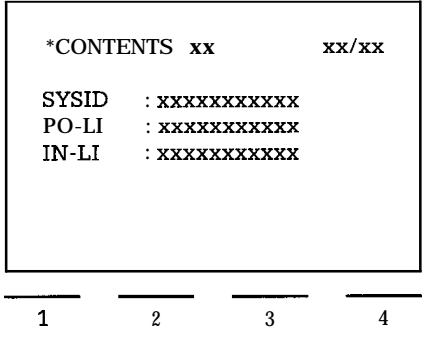

# 3. Operator Input and Operation of the COM 530 on the PG 615 Programmer

# **3.11 Test and Start-up**

#### **3.11.1 TEST Form**

The function keys and their meaning:

- <sup>1</sup> : Change to the STATUS-FORCE form (display of mailbox contents)
- **2 :** Change to the BUS TEST form. Data traffic on the SINEC LI LAN is stopped and can be continued step by step in keeping with the polling list.
- 3 : Change to the BUS CYCLE TIME form
- BRK : Return to the I NIT STATE form

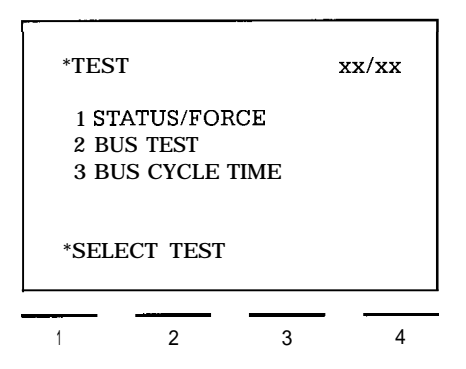

#### **3.11.2 STATUS-FORCE Form**

The function keys and their meaning:

- <sup>1</sup> : Display of the status of the receive mailbox
- 2 : Display of the status of the send mailbox
- BRK : Return to the TEST form

The function keys also effect a change to the STAT/FRCE-

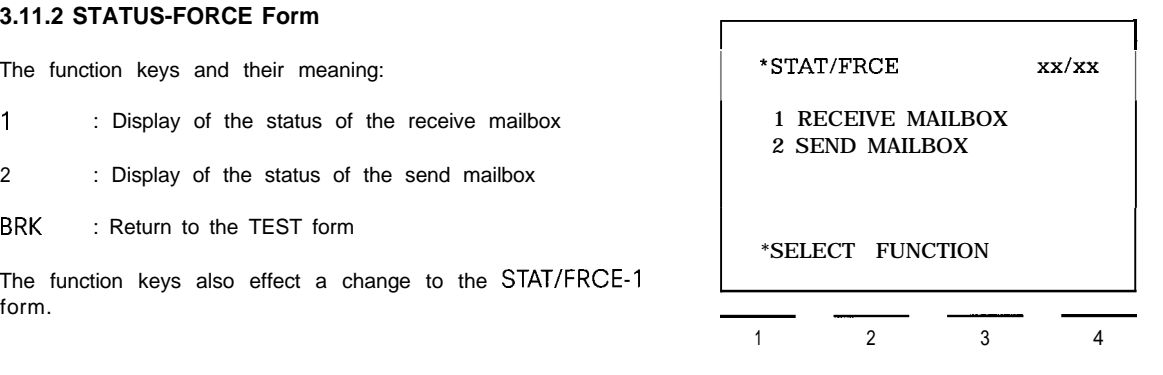

# **3.11.2.1 STAT/FRCE 1 Form**

R or S appears in the first output field of the top line, depending on whether a receive mailbox or a send mailbox was selected in the STAT/FRCE form. The cursor is positioned to the entry field in the top line. A slave number (1 to 30) must be entered.

If the programmer is plugged direct into the CP 530 and the CP 530 is set as a slave, this form is skipped and the slave number is entered automatically.

The function keys and their meaning:

- ENTER : Enter the slave number and change to the STATUS form.
- BRK : Return to the STAT/FRCE form.

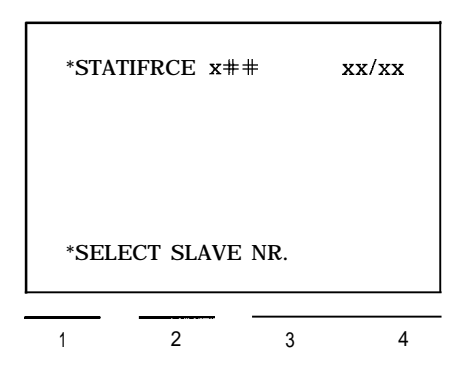

#### **3.11 Test and Start-up**

#### **3.11.2.2 STATUS Form**

— **The data in the output fields of the top line are accepted by the STAT/FRCE form.**

**In addition, the following are displayed:**

- **SB : Slave status byte in hexadecimal form. For the contents of the status byte see Subs. 3.11.2.4**
- $S:$  **Source of displayed data (O =**  $CP$  **530)**
- **D : Destination o'f displayed data (O = CP530)**
- **L : Length of the mailbox in bytes**
- **T** : Time in milliseconds between referencing a slave and **receiving its mailbox contents.**

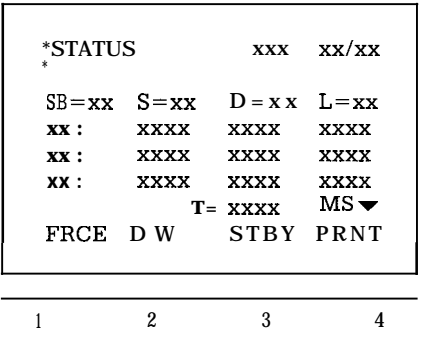

**If the status is running an asterisk blinks in the second display line. If the asterisk is no longer blinking, there is no longer any data traffic between the CP 530 and the programmer. The part of the form between the top line and the menu displays the mailbox contents in hexadecimal form. Words are separted by blanks. The contents are updated continuously. The cursor control keys v o can be used to page through longer mailboxes.**

**The function keys and their meaning:**

1 **Forcing the mailbox. The mailbox contents are fixed, i. e. the display is no longer updated (the asterisk in the display line no longer blinks). The contents of the mailbox can be changed. Change to the FORCE form**

**N.** B.: **The text FRCE above digit 1 on the display only appears in the send mailbox when the keylock switch is at "II".**

- **2 The cursor jumps to the data word number in the first line of the mailbox display. The menu line is deleted and a data word number can be entered, If the ENTER key is pressed, the data word number is accepted and the mailbox display rolls to the corresponding data word. With the BRK key, the previous status can be displayed again.**
- **3 : With this function, the slave status byte, which is displayed hexadecimally in every mailbox, can be more closely examined. Change to the STATUS BYTE form.**
- **4 Printout of mailbox contents on the printer. The display is frozen during printing.**
- **BRK : Return to the STAT/FRCE form**

#### **3.11.2.3 FORCE Form**

**—**

**The cursor jumps to the left-hand data word in the first line of the mailbox. Any data can then be selected using the cursor control keys and changes can thus be made in the mailbox contents.**

**The function keys and their meaning:**

- **DEL : The data word at the cursor position is deleted. Subsequent data word are moved one place to the left and the length of the mailbox is reduced by one.**
- **INS : A data word is inserted at the cursor position. Subsequent data words are renumbered one number higher and the length of the mailbox is increased by one.**

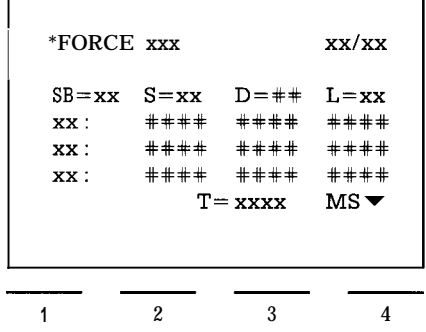

- **ENTER : The first time this key is pressed, "CAUTION! PLANT!" appears. The second time it is pressed, forcing is executed, i. e. the modified send mailbox is sent to the destination node. Data traffic between the CP 530 and the programmer continues in the STATUS function.**
- **—. BRK : Return to the FORCE form without executing forcing.**

## 3. Operator Input and Operation of the COM 530 on the PG 615 Programmer

# **3.11 Test and Start-up**

#### **3.11.2.4 STATUS BYTE Form**

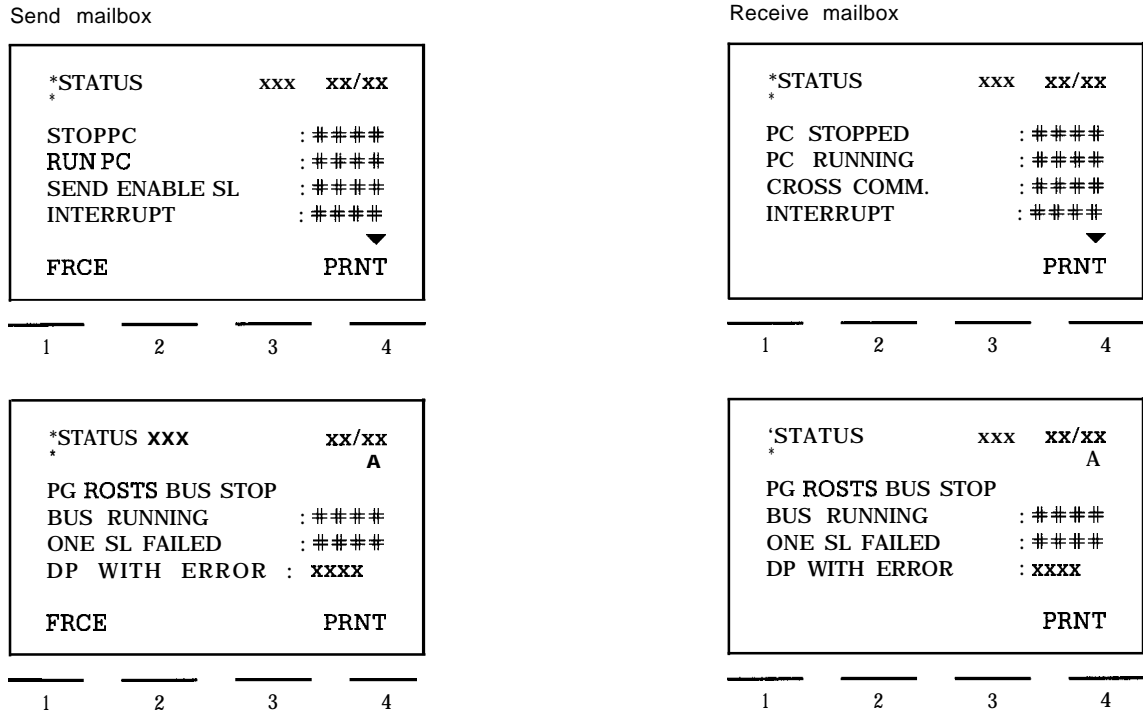

The display of the status byte is updated continuously. A change in the slave status is therefore immediately displayed.

The function keys and there meaning:

- 1 : Forcing of the status byte. The status byte display is frozen. Control is passed to the FORCE STATUS BYTE form. FORCE appears only in the send mailbox of a master.<br>4 : Print out of mailbox contents and status byte on t appears only in the send mailbox of a master.
- 

## **3.11.2.5 FORCE STATUS BYTE Form**

The status byte can now be changed for the specified slave. By changing the bit statuses (in the entry fields) and entering with the ENTER key, the status byte is accepted by the send mailbox and the FORCE form is selected.

The function keys and their meaning:

- <sup>1</sup> : YES is entered in the entry field at the cursor position
- 2 : NO is entered in the entry field at the cursor position
- BRK Return to the STATUS BYTE form
- $ENTER:$  Enter the status byte in the send mailbox and branch to FORCE of the send mailbox.
- **Note:** If contradictory statuses are entered in the status byte, e. g. STOP PC : YES and RUNPC : YES then the message: ILLEGAL INPUT appears. The sta-

tus byte can be accepted only when the contradictory inputs have been corrected.

Send mailbox

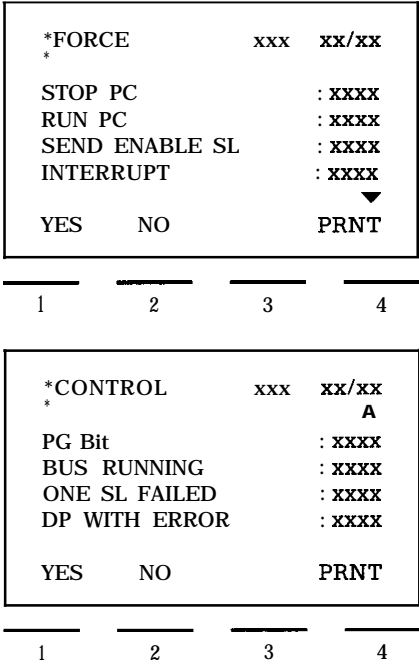

#### **3.11.3 Bus Test**

**The BUS TEST function of the CP 530 enables SINEC LI to be tested step by step, while the data exchanged between the CP 530 and the nodes can be examined at the same time in the form of "mailboxes" and can also be changed. On changing to the BUS TEST, the bus is stopped before the start of a new bus cycle (the CP 530 goes from RUN to STOP).**

**Sequence without interrupt (direct traffic):**

**In the first substep the operator can examine and also change the send mailbox of the CP 530 at the first slave of the polling list. This substep is terminated by pressing the ENTER key and causes the mailbox contents to be sent.**

**As a result of this, the following is displayed:**

**The receive or cross communications mailbox of the referenced slave. The mailbox can be paged through with the cursor control** keys  $\sqrt{2}$  but it cannot be changed.

**In the second substep, the next step is initiated with key 1 (CONT). The SINEC LI LAN is released until the next slave is polled (the green LED on the CP 530 flashes momentarily).**

**As a result of this, the following is displayed:**

**The send mailbox of the CP 530 for the next slave in the polling list. The user is back at the start of the first substep for the second slave in the polling list. When the polling list has been processed, the cycle starts again. If the bus test is interrupted, the CP 530 remains in the Stop status and can be switched back into RUN with the programmer or the mode selector.**

#### **Sequence with interrupt:**

—

 $\overline{\phantom{0}}$ 

**In this case, an operator input step is inserted after the first substep:**

**The send mailbox of the CP 530 at the slave responsible for the interrupt is displayed. The mailbox can be paged through with the — cursor control keys, but the contents cannot be changed. Function key 1 calls up the display of the receive or cross communications mailbox of the slave responsible for the interrupt. Function key ENTER leads to the second substep in the processing of the polling list slave, If there is another interrupt, the relevant node must wait until at least one normal step has been executed in the polling list.**

**In the BUS TEST forms only those send mailboxes of the CP 530 which are at the current slave in the polling list can be changed.** Since data traffic on the SINECL1 LAN takes place step by step during the bus test, a build up of interrupts can hinder normal pro**cessing of the polling list (this can be avoided by disabling the interrupt from the programmer).**

**When key 2 is pressed, the following message appears:**

**The question "BUSTEST" can be positively acknowledged with the ENTER key and the PG 615 then takes the CP 530 into the BUS TEST. Data traffic on the SINEC LI LAN is stopped at the beginning of the polling list. Change to the BUS TEST SEND MAl LBOX form.**

**The TEST form appears again when the BRK key is pressed.**

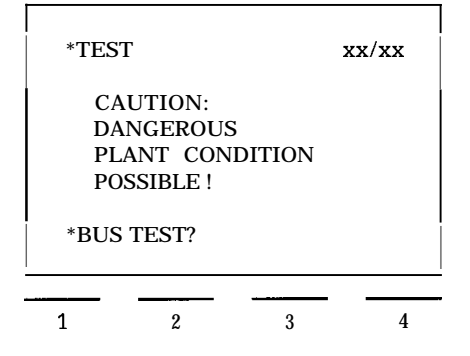
### **3.11 Test and Start-up**

#### **3.11.3.1 BUS TEST SEND MAl LBOX Form**

The send mailbox of the CP 530 at the current slave on the polling list is displayed. Changes can be entered in this mailbox.

The function keys and their meaning:<br>Characters above key 4  $\longrightarrow$ 

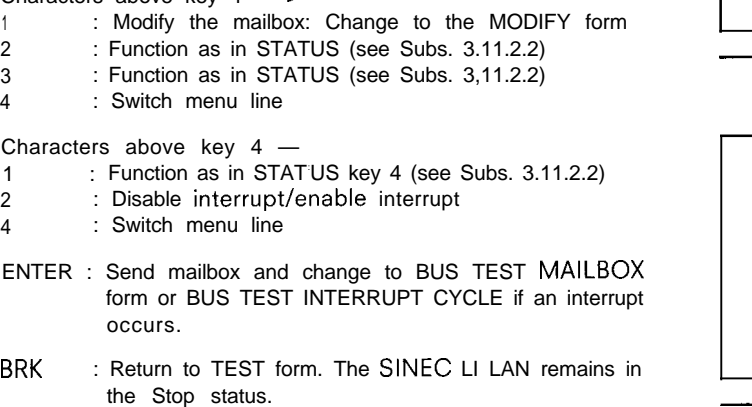

#### **3.11.3.2 MODIFY MAILBOX Form**

The cursor jumps to the left-hand data word in the first line of the mailbox display. The mailbox can be paged through with the cursor control keys; the data words can be modified.

The function keys and their meaning:

DEL : The data word at the cursor position is removed. The subsequent data words are moved one number left and the mailbox is shortened by one.

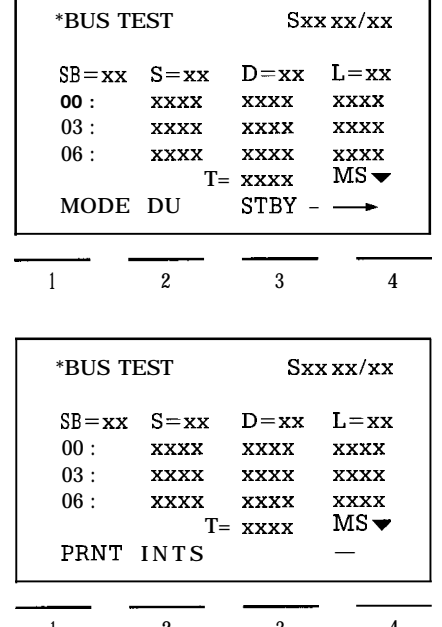

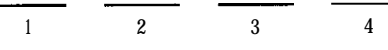

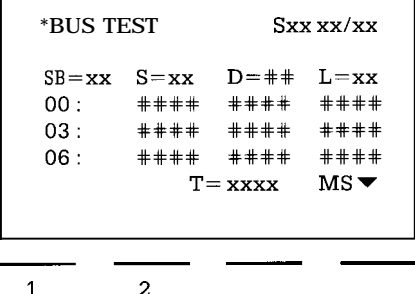

INS : Space for a data word is inserted at the cursor position. The subsequent data words3are moved'0ne number right and the mailbox is lengthened by one.

ENTER : Send the mailbox and change to the second segment (BUS TEST RECEIVE MAlLBOX form)

BRK : Return to the BUS TEST SEND MAILBOX form (the modified data are lost).

### **3.11.3.3 BUS TEST RECEIVE MAILBOX Form**

The receive or cross communications mailbox of the current slave is displayed. In the case of a cross communications mailbox, the message "CROSS COMMUNICATIONS" appears in the second line. The receive mailbox can be paged through with the cursor control keys  $\Downarrow \Uparrow$ , but no changes can be made.

The function keys and their meaning:

- 1 : Change to the send mailbox display of the next slave
- 2 : see BUS TEST SEND MAILBOX form
- 3 : see BUS TEST SEND MAILBOX form
- 4 : see BUS TEST SEND MAILBOX form
- ENTER : Polling of the next slave. Return to the BUS TEST MAILBOX form

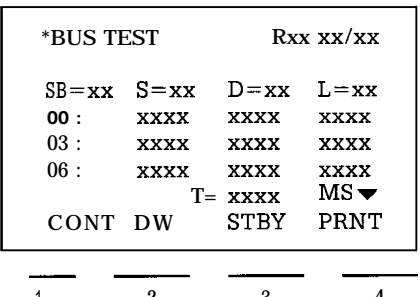

#### **3.11 Test and Start-up**

#### **3.11.3.4 BUS TEST INTERRUPT CYCLE Form**

This form appears after the first substep on the recurrence of an interrupt.

The function keys and their meaning:

- <sup>1</sup> : Change to the receive mailbox display or the cross communications mailbox display of the slave responsible for the interrupt.
- 2 : see BUS TEST SEND MAILBOX form
- 3 : see BUS TEST SEND MAILBOX form
- 4 : see BUS TEST SEND MAILBOX form
- ENTER : Bus traffic is continued. If no further interrupt occur, the BUS TEST RECEIVE MAILBOX form appears in which the receive mailbox or cross communications mailbox of the current slave on the polling list is displayed.

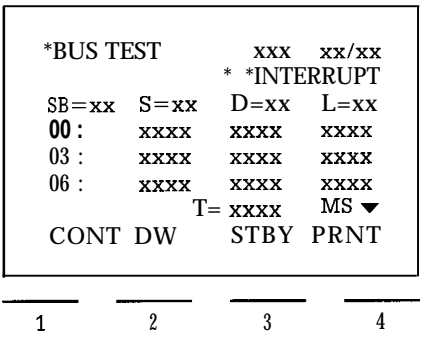

### **3.11.4 Bus Cycle Time**

The current cycle time is displayed (CURRENT). The values MINIMUM and MAXIMUM indicate the extreme values of cycle time like non-return pointers.

The function keys and their meaning:

- <sup>1</sup> : The minimum and maximum values are set to zero. Capture of extreme values begins again.
- BRK : Return to the TEST form

I \*BUS CYCLE TIME xx/xx I CURRENT T=xxxx M S<br>MINIMUM T=xxxx M S  $T=xxxxx$  M S MAXIMUM **T ' = XXXX** M S  $\begin{array}{|c|c|c|c|c|}\n\hline\n\text{DEL} & & & & \\
\hline\n\hline\n\text{I} & \text{I} & \text{I} & \text{I} & \text{I}\n\end{array}$ 1 2 3 4

# **<sup>I</sup>** *4.* **COM** 530 **Error Messages**

# **4.1 Errors displayed in the seventh Display Line**

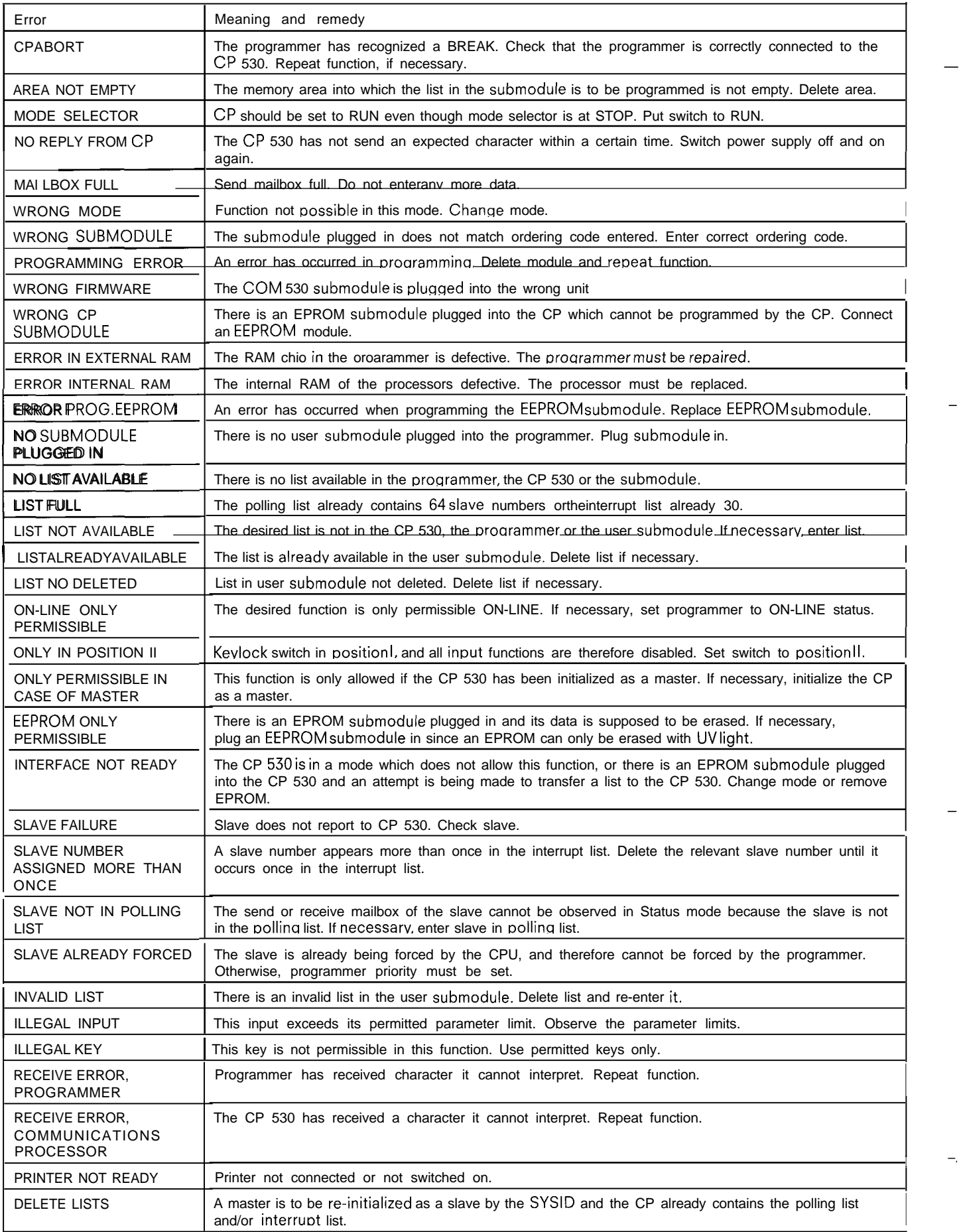

—

—

<sup>I</sup> —.

**4.2 Errors displayed in CP MODE**

**Errors in connection with data traffic on SINEC LI and between the CP and the programmable controller are entered in the "Error" field and displayed in the "Mode" form.**

**The error numbers make it possible to classify the errors roughly and the appended digits provide more details on the error, depending on the error number ("Error classes" table).**

**Detailing a group error. In Class 1, these details are the results of a self-test and should be reported to the works in the event of a replacement or repair, e. g. Error 10: "Hardware error 7".**

S5-CPU blocks? Lata handling CP 530 **SYSTAT** E Nr  $nn$ SÍNEC<sub>L1</sub> E Nr  $n<sub>n</sub>$ E Nr  $n<sub>n</sub>$  $\lfloor$  $\overline{\circ\circ}$  $\circ$ őċŏ ජ්  $\dot{\circ}$ Ő  $\ddot{o}$   $\dot{o}$   $\ddot{o}$   $\ddot{o}$   $\ddot{o}$  $\ddot{\circ}$ **CETCHIC-CELOIOSO**  $\dot{\circ}$   $\dot{\circ}$   $\dot{\circ}$   $\dot{\circ}$  $\circ$ 

#### **Error classes:**

**Breakdown into error classes:**

- **Compressed representation of error types possible**
- **The error class provides the user with information on how to eliminate the error.**

**Besides the errors described below, there are also irreparable — errors that cannot be reported via SYSTAT, e. g. because the equipment for their transmission is faulted or does not exist.**

#### **Error classes**

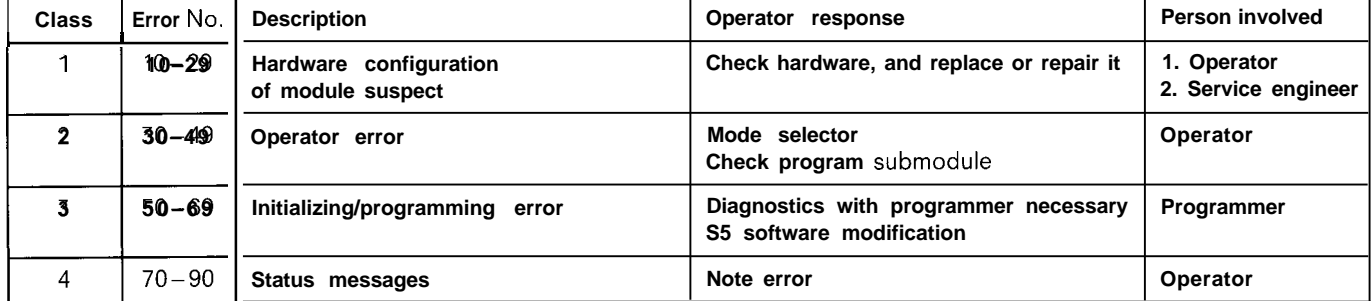

# *4.* COM *530* **Error Messages**

# **4.2 Errors displayed in CP MODE**

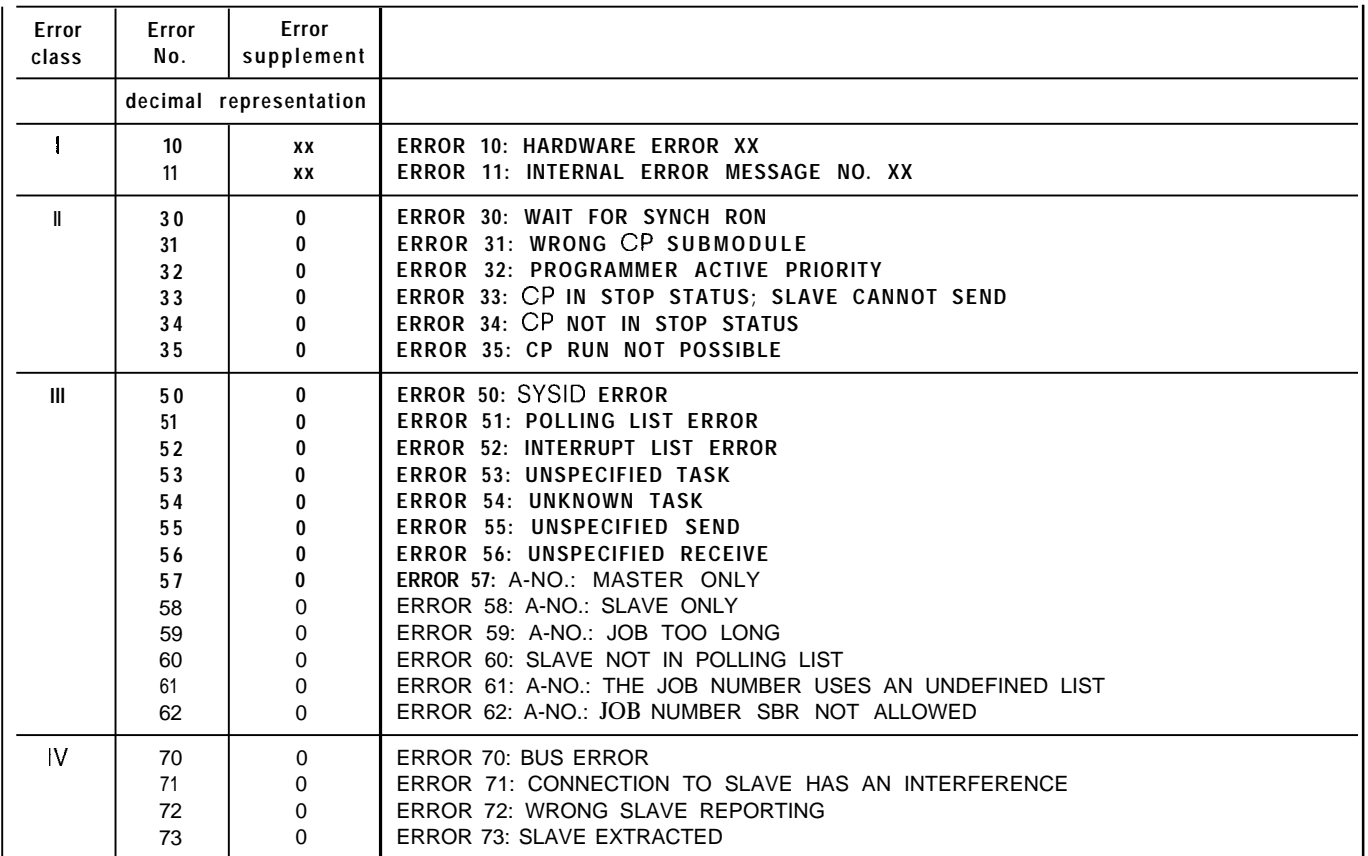

—

—

# **SIEMENS SIMATIC S5 / SINEC LI CP 530 Communications Processor COM 530 with S5-DOS**

**(PG** *635,* **PG** *675,* **PG** *685,* **PG** *695)*

Operating Instructions **Order No.: GWA 4NEB 811 0730-02a** 

.—

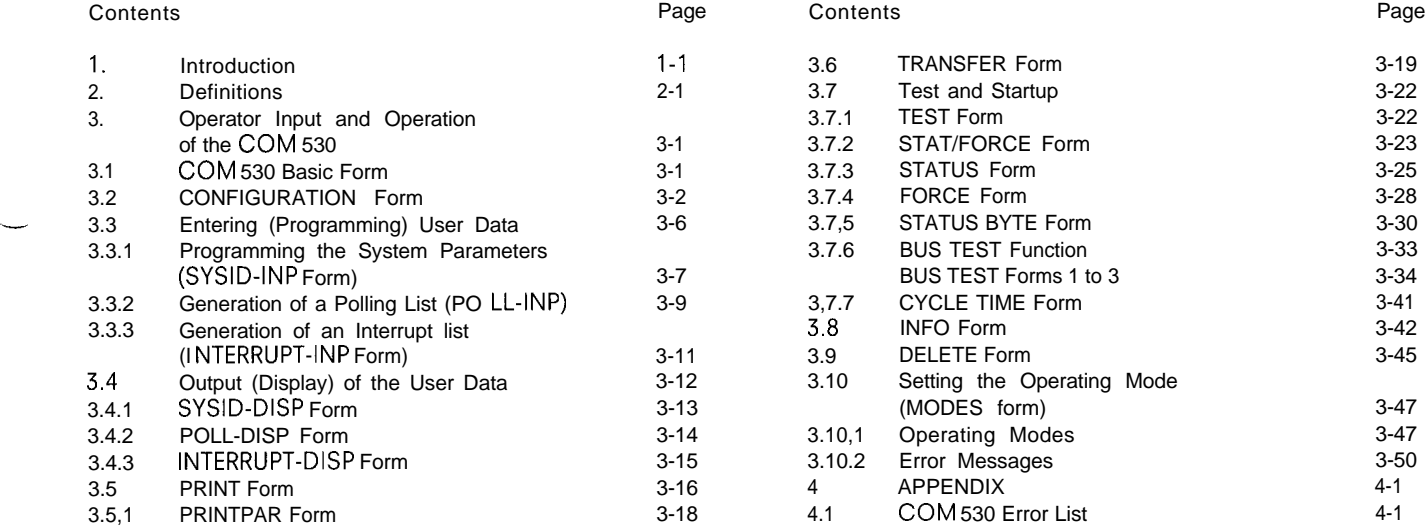

The SINEC LI Local Area Network permits communication between up to **31 SIMATIC S5 programmable controllers of the U range in master/slave mode.**

**The COM 530 software package for all programmers on which S5-DOS can execute (PG 635, PG 675, PG 685, PG 695)** is used to assign parameters to the SINEC LI CP 530 communications processor (generation of SYSID as well as polling list and interrupt list), to select the LAN operating mode, to control data traffic and to document and archive the bus parameters on mini diskettes.

All operator inputs are made via interactive screen forms (entry fields) and function keys (or softkeys). The significance of the function keys can be seen in the menu displayed in the bottom three lines of the screen

In addition, the familiar functions of the keys on the PG 675 programmer, such as acknowledgement ( $\circled{)}$ , Abort ( $\circled{F}$ ), etc. have been retained.

. .

See also the S5-DOS Operating Instructions in your programmer manual.

The S5-DOS version of the COM 530 is available in two diskette sizes.

 $3\frac{1}{2}$  in. for the PG 635  $5\frac{1}{4}$  in. for the PG 675, PG 685 and PG 695

### **Starting COM 530:**

**PG** 635 **and PG 675**

- **1,** Insert the PCP/M 86 diskette in drive A and switch the programmer on.
- 2. Insert the ZEFU diskette (PG 675: ZEFU 3/3).
- 3. Remove the PCP/M 86 diskette and insert the COM 530 diskette.
- 4. Start S5-DOS (by typing in S5).
- 5. The programmer displays a menu listing all the programs available on diskette. Select COM 530
- 6. Insert a formatted diskette in one of the drives.

**PG** 685 and PG 695

- 1. Copy the COM 530 diskette onto the hard disk.
- Remove the diskette.
- 2. Start S5-DOS (by typing in S5)
- 3. The programmer displays a menu listing all the programms available on diskette. Select COM 530.
- 4. Insert a formatted diskette in one of the drives. The data may also be stored on the hard disk (drive C).

The following are described:

- Layout of the interactive screen forms
- Meaning of the entry and output fields in the interactive forms
- Meaning and effect of the softkeys and function keys.

Output fields in the interactive forms are marked xxxxx. In these fields COM 530 shows current statuses or data entered with the previous operations.

Entry fields in the interactive forms are marked  $\# \# \# \#$  and. appear on the programmer screen in inverse video. Entries can be made in these fields by means of the alphanumeric keyboard and, in some cases, with the function keys (HELP function).

Error messages of COM 530 always appear in the last line on the screen before the menu

Bus parameter: All parameters necessary to operate the LAN and generated by the user with the aid of the COM 530 software (polling list, interrupt list, SYSID identifiers, see SINEC LI Operating and Programming Instructions).

The bus parameters are generated when programming (see Section 3.3) and stored by means of function keys. Where they are stored depends on the COM 530 mode set, i.e. ONLINE or OFFLINE.

In ONLINE mode, the user data are stored directly in the CP 530 communications processor. In OFFLINE mode, this is done on a minidiskette, on a hard disk or on an EPROM/EEPROM submodule.

When changing over to programming bus parameters these are read from the CP 530 communications processor or minidiskette or hard disk – that is, if user data are already stored there – and displayed on the respective forms where they can be modified and re-stored.

Program name:A user-selectable name for identifying all user data assigned to a CP 530 interface and stored on diskette

#### **The Significance of the Cursor Control Keys and Function Keys**

#### **a) Cursor Control Keys**

In most of the interactive forms used, the significance of the control key functions is as follows:

Al <sup>I</sup> The Cursor is positioned to the first entry field in the line above (below). *<sup>I</sup> <sup>v</sup>*

*= = > < = = The cursor is* positioned to the previous (next) entry field.

--> <-- The cursor is positioned to the previous (next) character within an entry field. If the left (or right) field limit is exceed, the cursor moves to the previous (next) field.

#### b) **Function Keys**

The COM 530 software package generally permits parallel input both by means of softkeys and functions keys. The operator therefore does not have to relearn programmer operations.

In most of the interactive forms used the significance of the keys is as follows:

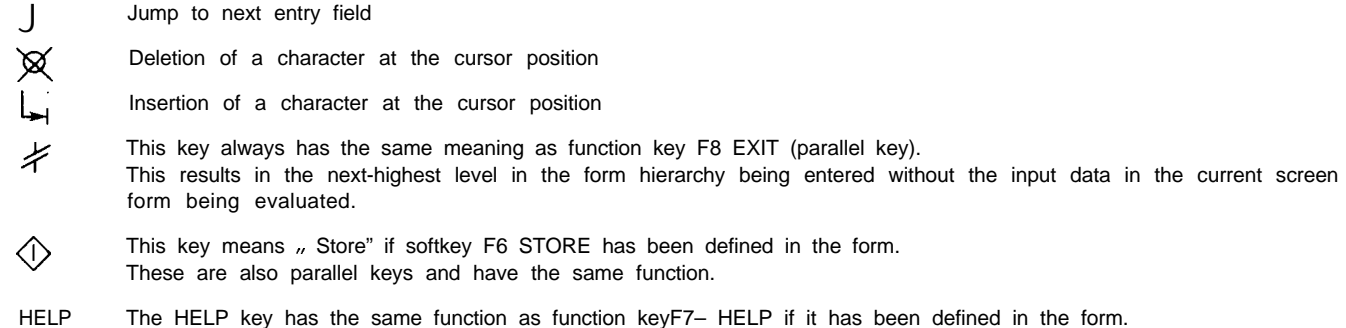

**3.1 COM 530 Basic Form**

After COM 530 has been called, the following form appears:

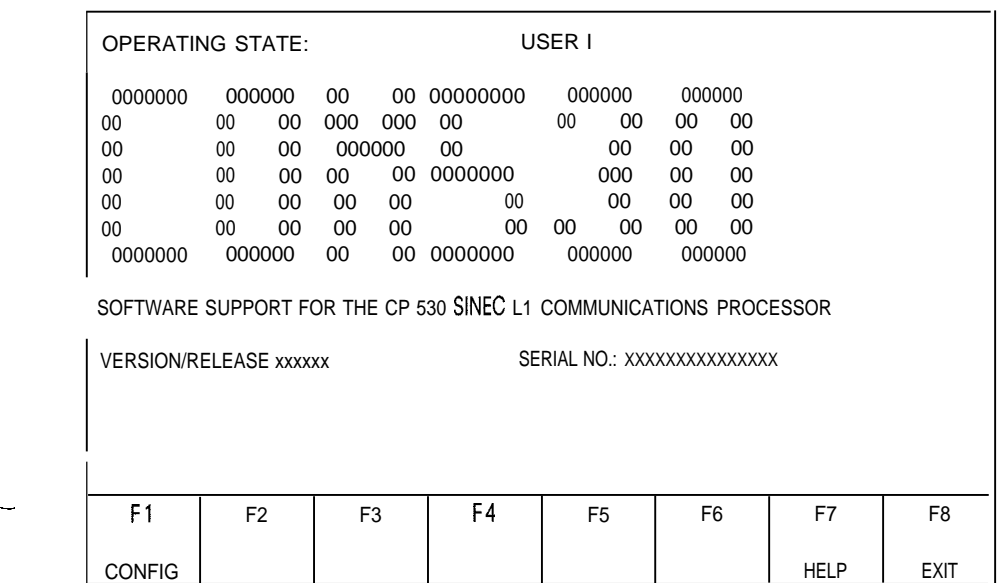

Function keys:

—

—

F1: Selection of the configuration form. In ONLINE mode contact is established with the CP 530. If the event message "CP does not reply" appears (after approx. 20 s), check the connecting cable.

F7: Set the OFFLINE or ONLINE mode with HELP key. Default is OFFLINE.

F8: Takes you back into the S5-DOS operating system.

**3-1**

## **3.2 CONFIGURATION form**

Either the CONFIGURATION (ONLINE) or CONFIGURATION (OFFLINE) form appears, depending on whether COM 530 is beina **used on-line of off-line.**

 $\overline{\phantom{0}}$ 

#### (1) ONLINE programming:

**<sup>I</sup>**

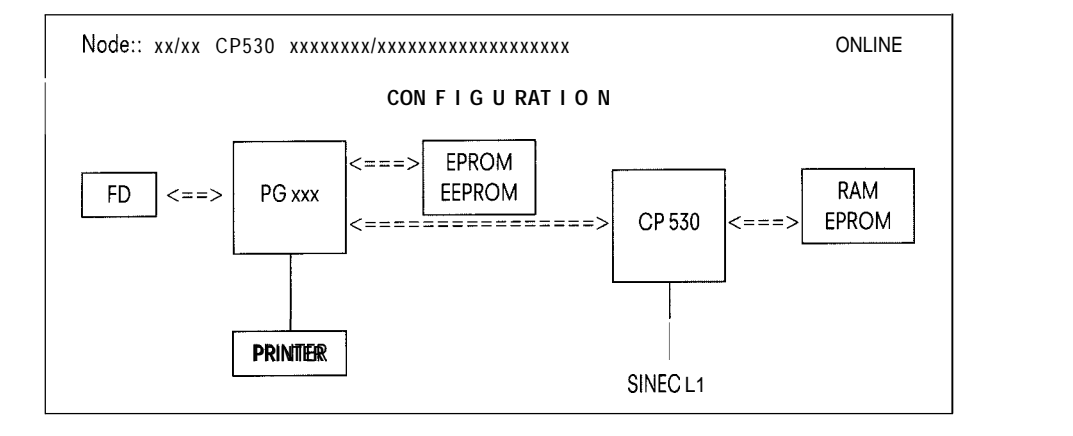

#### CONFIGURATION (ONLINE) form

The softkey menu for the CONFIGURATION (ONLINE) form is in two parts:

#### **Menu 1 a):**

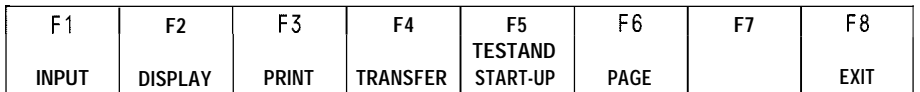

#### **Menu 1 b):**

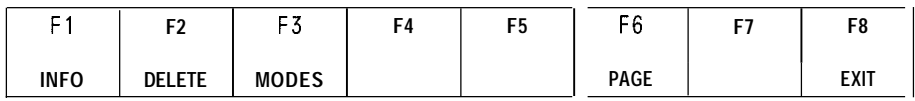

Meaning of the output fields in the CONFIGURATION (ONLINE) form:

The "Nodes" field in the header display a two-part node number, which is read out of the SYSI D area of the CP 530. For the master the second part is /00; for a slave it is a number greater than O (1-30).

The next two fields show the version number and symbolic designation of the CP 530 (only if the programmer is connected directly or indirectly to the CP 530, i, e. in ONLINE mode).

The identifier of the programmer on which COM 530 is currently running is displayed in the programmer symbol.

# **3.2 CONFIGURATION Form**

Function keys:

# **Menu 1 a)**

.

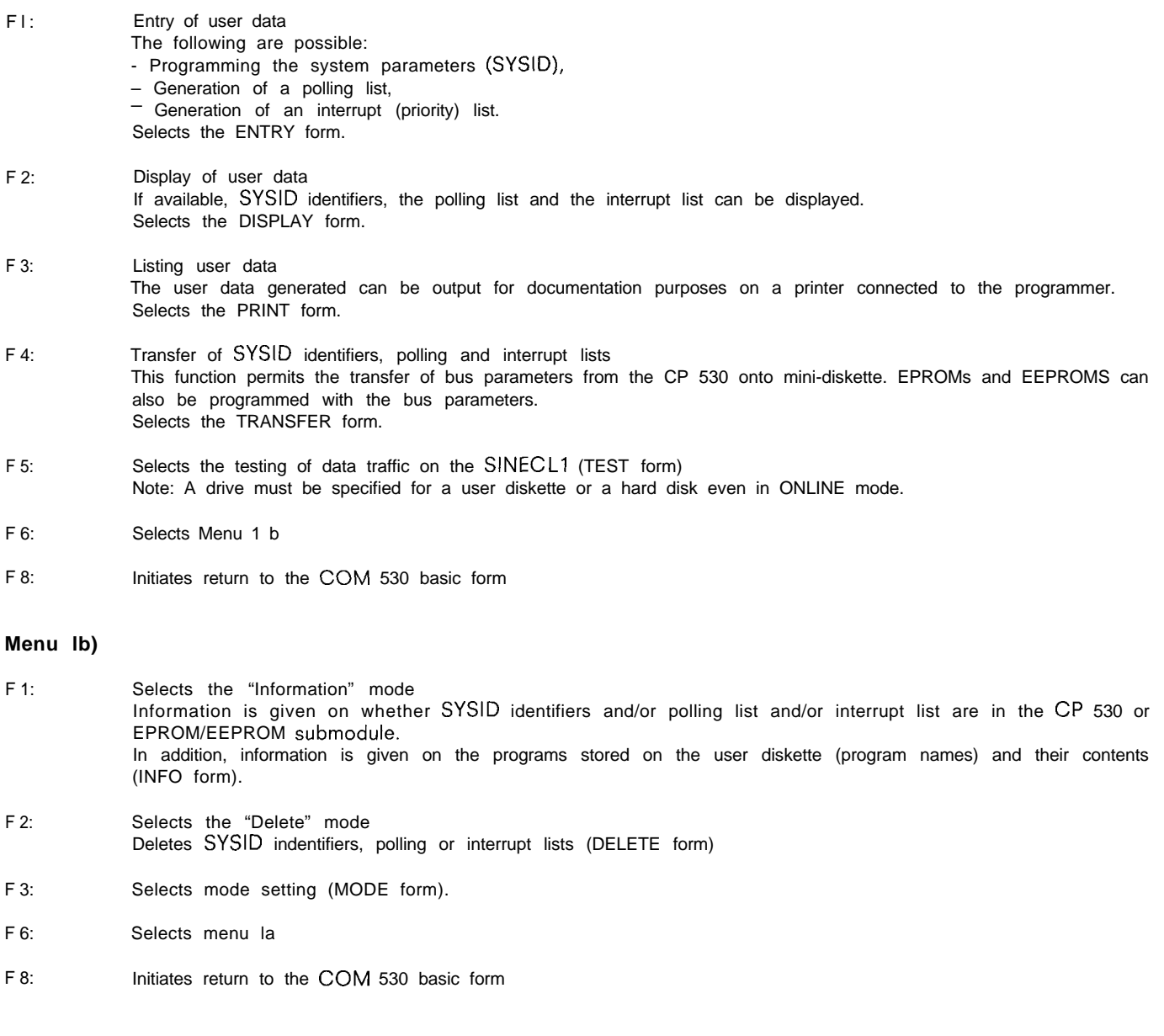

### **3.2 CONFIGURATION Form**

#### **(2) OFFLINE programming:**

**I**

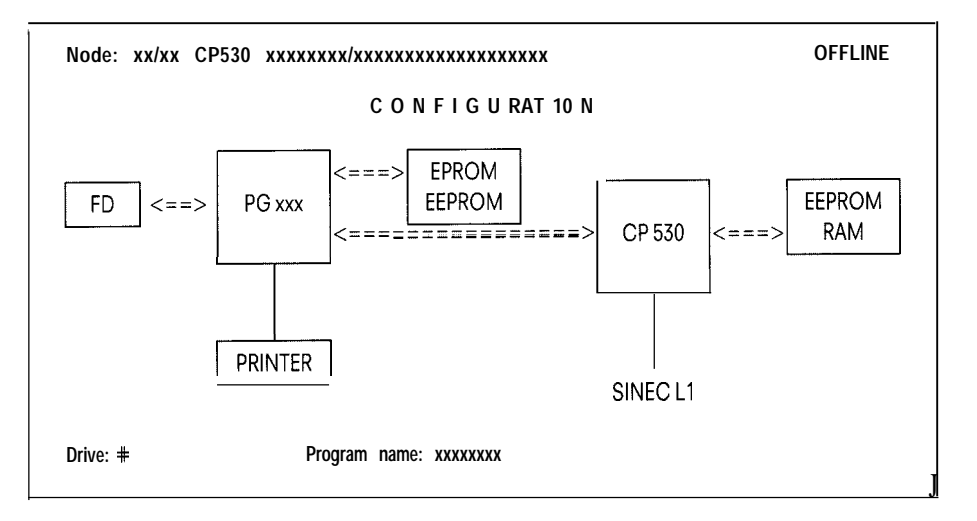

CONFIGURATION (OFFLINE) form

The softkey menu for the CO NFIGURATl ON (OFFLINE) form is also in two parts:

#### **Menu 2 a):**

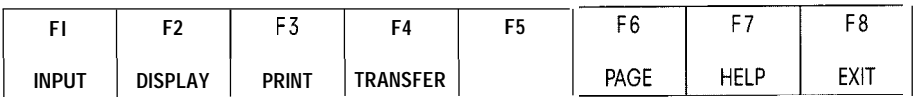

#### **Menu 2 b):**

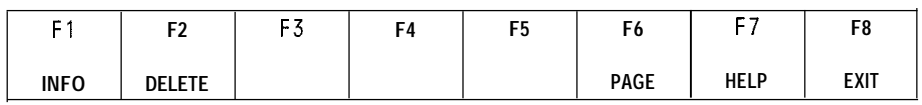

Entry and output fields:

#### PROGRAM NAME:

In OFFLINE mode, the user must enter a name here which he can use to identify new or already existing bus parameters (lists and SYSID). This specifies the file name under which the user data are read from, or written onto, the diskette. In addition, the drive containing the diskette or hard disk should also be specified.

The HELP function can be used to enter all program names on the diskette.

For the meaning of the output fields, see the CONFIGURATION (ONLINE) form. The "Version no. " and "Symbolic designation" fields of the CP 530 are blank in OFFLINE mode.

The identifier of the programmer which is currently running COM 530 (e. g. PG 685) is displayed in the programmer symbol

# 3.2 **CONFIGURATION Form**

m

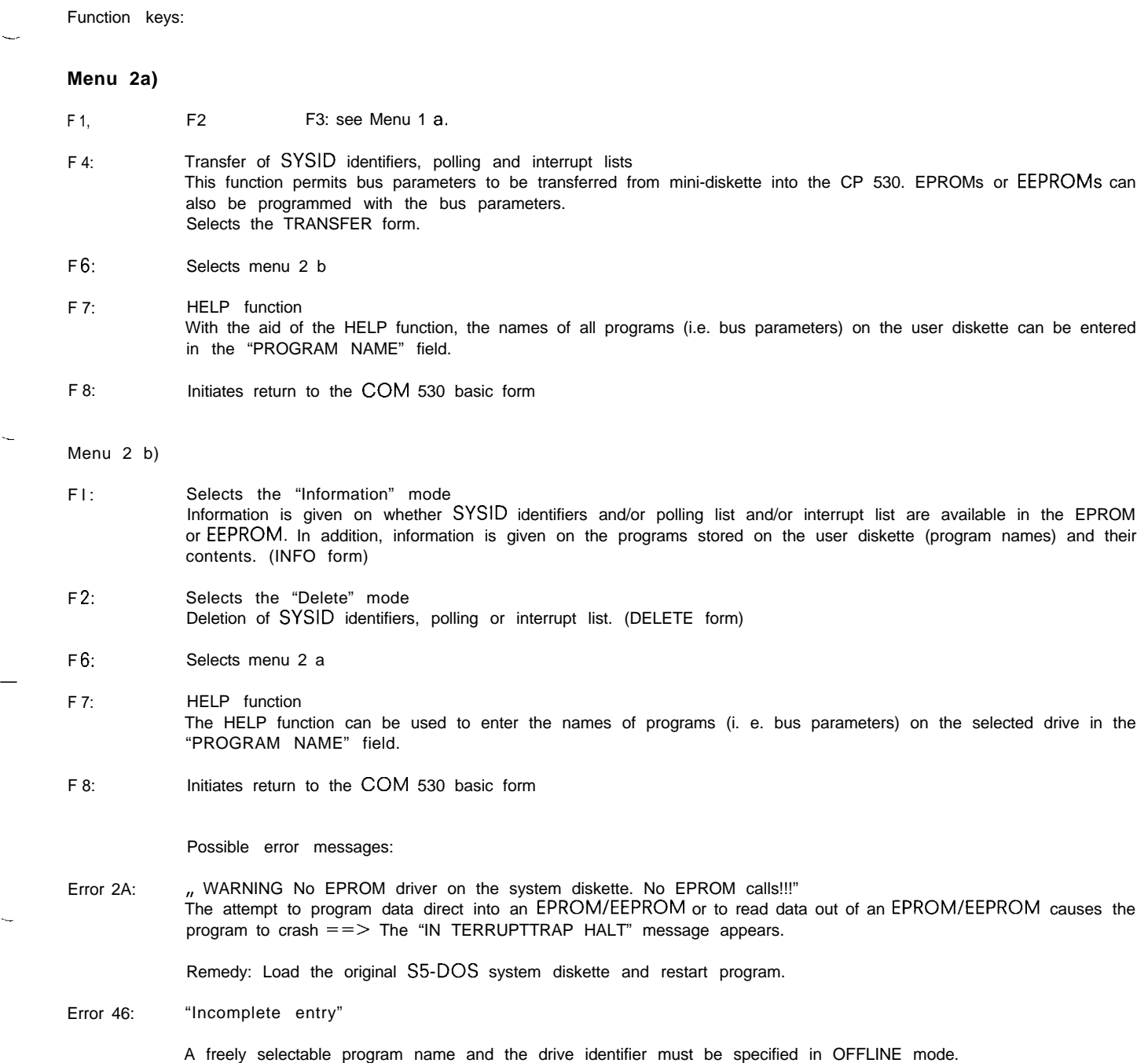

# **3.3 Entering (Programming) User Data**

# **INPUT form**

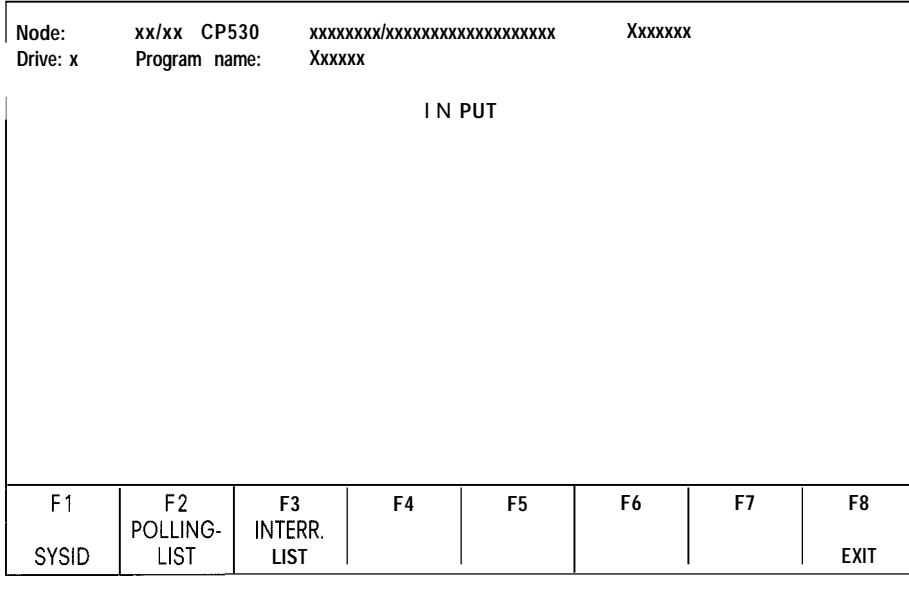

The following applies o the header in this and all subsequent forms:

The node numbers and identifiers are taken from the SYSID area of the CP 530 communications processor in ONLINE mode. If OFFLINE mode has been selected, these data are taken from the SYSID identifiers stored on the user diskette. If the SYSID identifiers stored on the user diskette under the program names specified in OFFLINE programming are not (yet) available, the fields in the header remain vacant.

.

The "Program name" field is only displayed when programming OFFLINE. It then contains the name specified in the CONFIGURA-TION (ONLINE) form.

Assignment of the function keys: Softkeys F2 and F3 only appear if the CP 530 is master in the SINEC LI network.

- F1: Selects programming of the system parameters. (SYSID-ON form)
- F2: Creation of the polling list (PO LL-INP form). (Only possible when programming a master)
- F3: Creation of the interrupt (priority) list (interrupt-INP form). (Only possible when programming a master)
- F8: Initiates return to the CONFIGURATION form.

### **3.3 Entering (Programming) User Data**

-

#### **3.3.1 Programming the System Parameters (SYSID-INP Form)**

The SYSID data area is a memory area in the CP 530 used for identification purposes.

Purpose of the SYSID:

—..

.

- To uniquely describe the role of an intelligent module (e. g. CP 530) in a programmable controller svstem
- $-$  To transfer parameters to an intelligent module, causing certain reactions,
- To give information on the firmware and software status of the module.

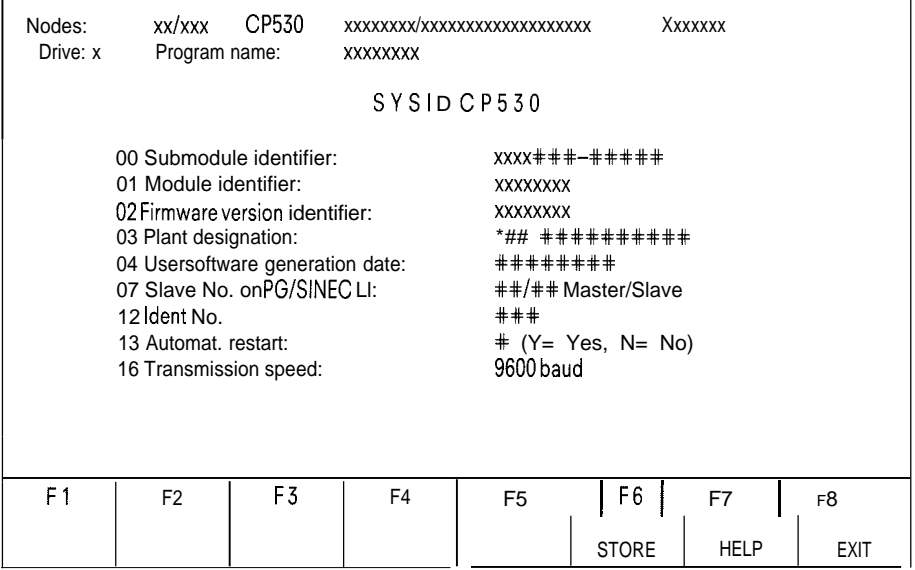

#### **Description of the SYSID INP form:**

#### **(1) ONLINE programming:**

When the CP 530 is started, the operating system transfers the "Submodule identifier", "Module identifier", and "Firmware version identifier" parameters to the SYS I D area reserved in the RAM. Then it transfers the other parameters to the SYSI D area from the memory submodule connected (EPROM/EEPROM).

In ONLINE programming, the SYSID identifiers of the CP 530 appear in this form and can be modified by overwriting them. In order to do so, the CP 530 must be set to STOP (Section 3,10.1).

#### (2) OFFLINE programming:

The form also appears completed on the screen in OFFLINE programming if a SYSID file exists on the diskette under the program name specified (see CONFIGURATION form).

Otherwise the entry fields are vacant or defaulted with possible alternatives.

The contents of the SYSID (except for the first three parameters) can be generated OFFLINE on the programmer and transferred to an EPROM/EEPROM. This means that the EPROM s/EEPROMs can be identified at any time and can program the CP 530 on startup.

#### **3.3 Entering (Programming) User Data**

Entry fields in the SYSID-INP form:

PLANT DESIGNATION:

Name freely selectable with up to 19 alphanumeric characters e.g.: "SHEDI PLA4 PC7°

USER SOFTWARE GENERATION DATE:

The generation date of the user software can be specified in a freely selectable format (e. g.: "31. 01. 85")

SLAVE-NO. ON PG/SINEC L1 :

Specification of the node number of the CP 530 on the PG or SINECL1 bus. Examples: ,, /10" only node number for SINEC L1 **,,–8/–4'( two-part node number ,r-7f—" . only node number for PG bus (,,-" stands for a blank; the "/" is provided by the programmer)**

**Range: Slave no. on PG** bus: 1...30 Slave no. on SINECL1: 1...30

Page frame no.:

The page frame number defines the position of the dual-port RAM in the address area.

**Range:** 1...254

#### **AUTOMAT. COLD RESTART:**

The alternatives YES (Y) and NO (N) can be entered using the HELP function. In the SYSID area, YES is stored asAand NO as blank.

**Default: "N"**

TRANSMISSION SPEED:

The default transmission speed is 9,600 baud and cannot be altered.

Function keys:

- F6: In ONLINE mode: Storing the SYSID identifiers in the CP 530<br>In OFFLINE mode: Storing the SYSID identifiers on the user Storing the SYSID identifiers on the user diskette or hard disk under the program name specified. After storage – return to the INPUT form.
- F7: Help functions by paging possible alternatives (only in the "Master/Slave identifier", "Adressing mode" and "Automatic cold restart" fields.) Depressing the HELP function key causes a description to be displayed in the other Entry fields. This can be exited with F 8 (Exit), returning to this form.
- F8: Return to the INPUT form without storing the SYSID identifiers.

# 3.3 **Entering (Programming) User Data**

*m*

### **3.3.2 Generation of a Polling List (PO LL-INP Form)**

For minimal operation of the SINEC Ll, only the polling list is required. This list contains 64 locations for entering slave numbers; the sequence thus laid down defines the order in which the slaves are to be addressed in LAN operation. The simplest case is the natural sequence; if all 64 places are used and certain slaves are specified several times, a certain priority can be achieved.

#### **Simple case:**

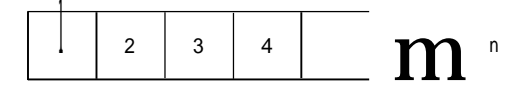

#### **Assigning priority to slave 3:**

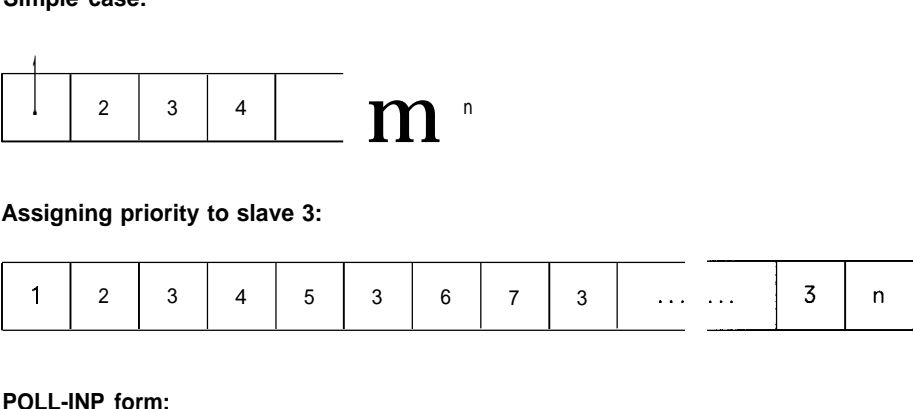

#### **POLL-INP form:**

—

When entering a polling list for the first time, the following form appears:

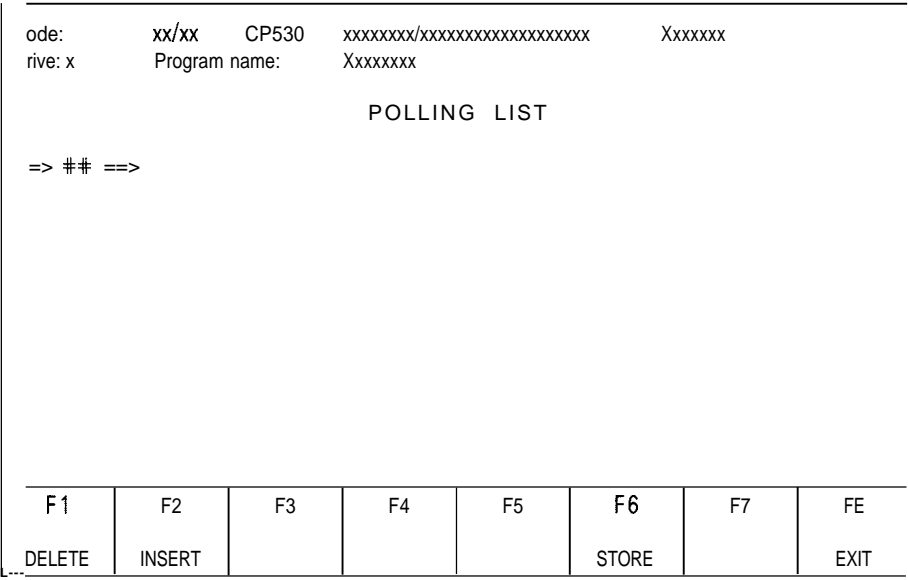

The entry field between the arrows symbolizes the first location in the polling list. The number of the first node in the list can be entered here. The first double arrow signifies the beginning of the list, the final double arrow the end of the list.

The Fl, F2 and F6 function keys have no significance at this time as the list does not contain any nodes yet.

#### **3.3 Entering (Programming) User Data**

**I**

After a node number (e. g. 10) has been typed into the entry field, the form changes as follows:

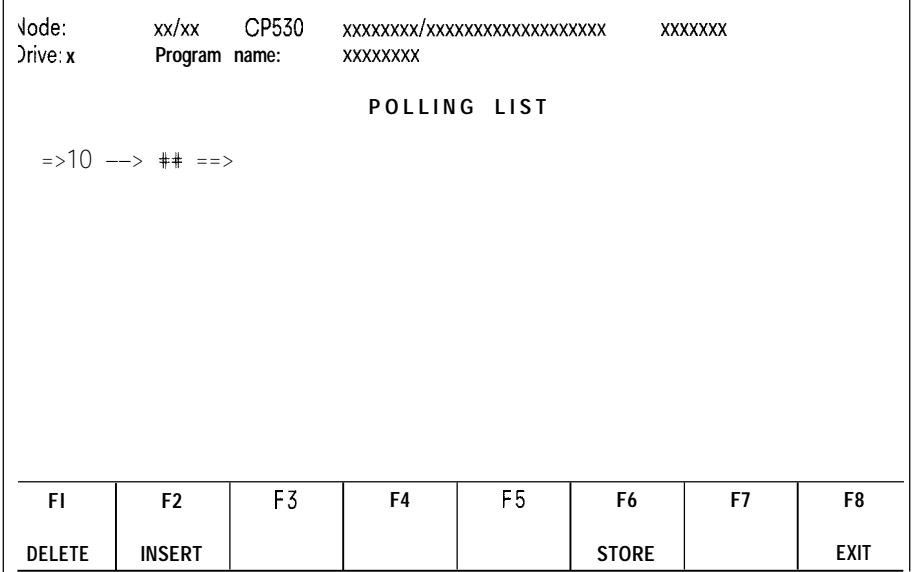

It can be seen that, after a node has been entered in the list, a new entry field is offered for entering a further node and thus building up the list.

The slave numbers (1 to 30) are keyed into the entry fields in the sequence in which they are to be addressed. The same slave can appear several times, thus receiving higher priority than other slaves.

,

The polling list can have up to 64 entries.

After a certain number of slave numbers have been entered (e. g. 20) the form looks like this:

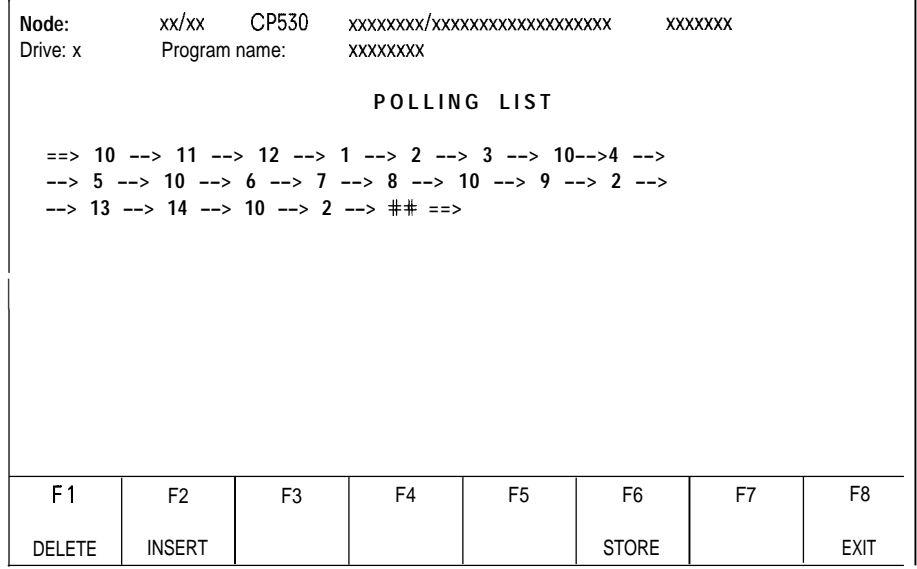

**The slave numbers can be changed once the respective field has been** selected using the cursor control keys.

The function keys now have the following assignments:

- F1: Operation of this key deletes the slave entry in the field on which the cursor is presently positioned (current entry field). All slaves following this entry field are than automatically moved one place forward. If the last field is deleted, the cursor automatically jumps to the first field.
- F2: Operation of this key releases the current field, i. e. all slave numbers following this are moved one position to the right.

The key has no effect if the cursor is in the last (free) entry field or if 64 entries have already been made.

#### **3.3 Entering (Programming) User Data**

m

F 6: Storing the polling list in the CP 530 (ONLINE mode) or on the user diskette or hard disk (OFFLINE mode) and return to the INPUT form.

F 8: Return to the INPUT form without storing the polling list.

Possible error messages:

Error Ol: "illegal input"! – At least one slave number must be entered in the list, – Possible slave numbers: 1 to 30. Error 26: "Blank fields illegal"! The polling list must not have blank fields. The cursor is in the first blank field that has been found. Remedy: – Delete the field or – Enter slave number in the respective field.

#### **3.3.3 Generation of an Interrupt List (INTERRUPT-INPUT Form)**

The interrupt list is only required if slaves can interrupt bus traffic with an interrupt request. The bus master then searches for the cause of interrupt in the sequence specified in the interrupt list.

Generation and display of the interrupt list is the same as for the polling list.

The following form therefore appears when an interrupt list is generated for the first time:

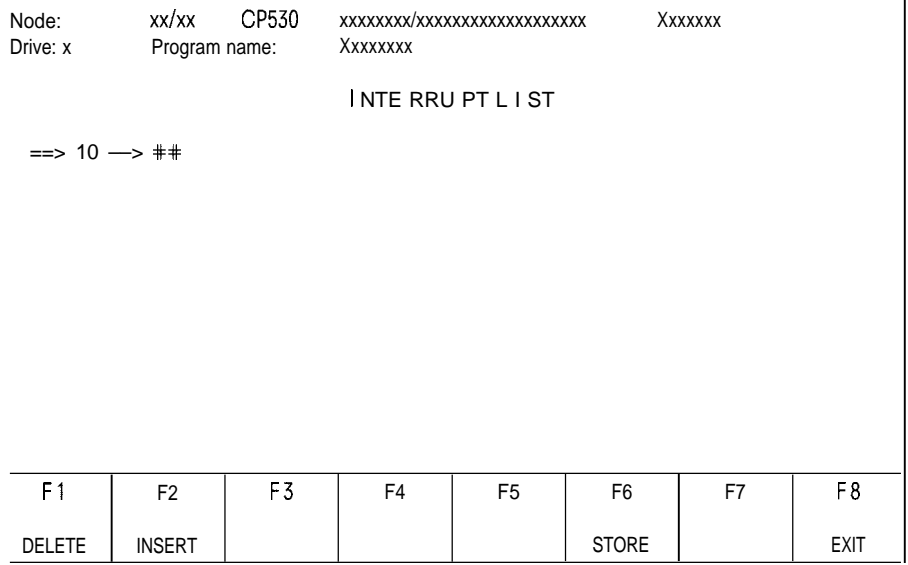

Further operations and functions of the softkeys can be seen from the despriction of polling list generation (Section 3.3.2).

The numbers of the slaves (1 to 30) must be keyed into the entry fields in their order of priority in the event of a bus interrupt, The slave entered in the first field has the highest priority, the second the second-highest priority, etc.

**Note:** Each slave number may only be specified once!

Possible error messages:

Error 27: "No double slave numbers in interrupt list!" Each slave may only appear once in an interrupt list. The cursor is in the field in which the slave number appears for the second time. Remedy: – Delete the respective field or – Enter another slave number in the respective field.

See the PO LLING-INP form for other error messages.

# 3.4 **Output (Display) of the User Data**

### **DISPLAY form**

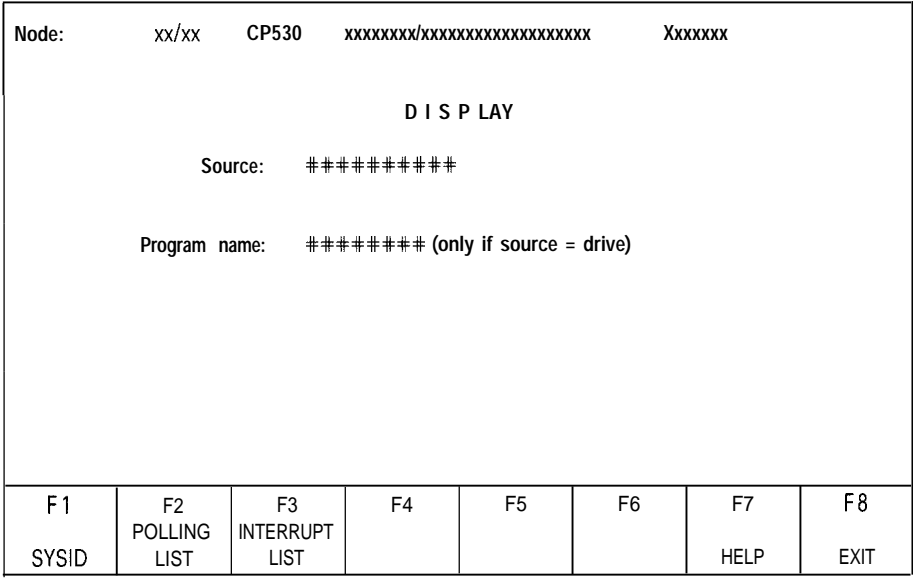

Entry fields in the DISPLAY form:

#### SOURCE:

The source can be specified here without changing the mode. An EPROM (EEPROM) can also be specified as source!

Possibilities:

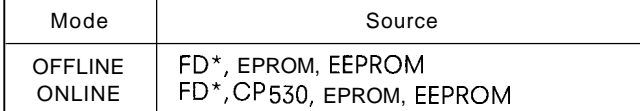

\* Depending on drives defined, e. g. A, B, C

These alternatives can be entered with the HELP function.

**Default:** ONLINE mode CP 530 OFFLINE mode FD

PROGRAM NAME:

If a diskette (FD) is specified as source, a program name must be entered under which the user data have been stored on the diskette.

The HELP function can be used to enter all program names stored on the user diskette.

Function keys: (Softkeys F 2 and F 3 only appear if the CP 530 is master!)

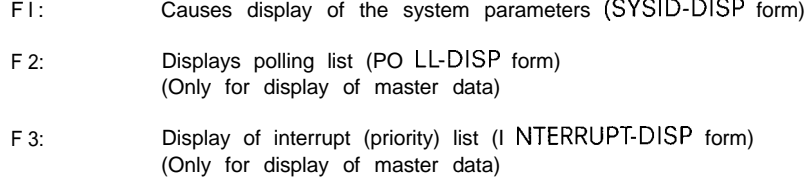

- F 7: HELP function for entering source and programm name (if source = floppy disk)
- F 8: Return to CONFIGURATION FORM

**3.4 Output (Display) of the User Data**

m

Possible error messages:

Error Ol: "illegal Input!" Source must be specified. The following possibilities exist:

> Mode **Note** Source OFFLINE FD\*, EPROM, EEPROM THE REAL REALLY THE REALLY TO PERMIT ON drives defined,

ONLINE FD\*, CP530, EPROM, EEPROM e. g. A, B, C

Error 31: "No polling list!"

Error 32: "No interrupt list!"

Error 33: "No SYSID identifier!"

One of these three error messages appears if the respective data type does not exist in the CP 530, the EPROM or in the programs specified on the user diskette.

Error 46: "Incomplete input"

.

 $\overline{\phantom{0}}$ 

A program name must be specified if the diskette (FD) is the source.

### 3.4.1 **SYSID-DISP form**

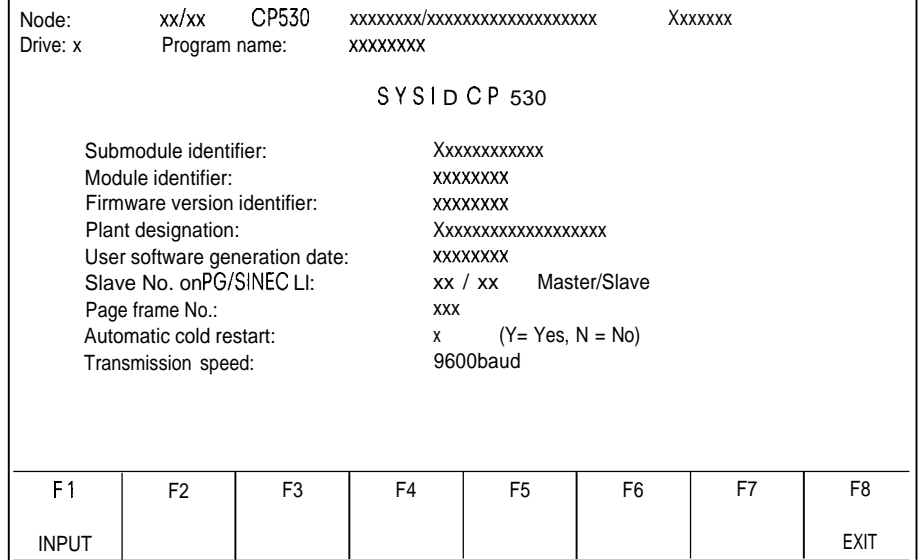

The significance of the data in the output fields can be seen from the SYSID-DISP form. In output field 5 (ONLINE or OFFLINE) EPROM is specified as source if an EPROM is used.

Function keys: (Softkey F 1 remains unassigned if display is from an EPROM!)

Fl: This key initiates display of the form for SYSID identifier input (see Section 3.3.1)

F8: causes return to the DISPLAY form

## 3.4 **Output (Display) of the User Data**

### **3.4.2 PO LL-DISP Form**

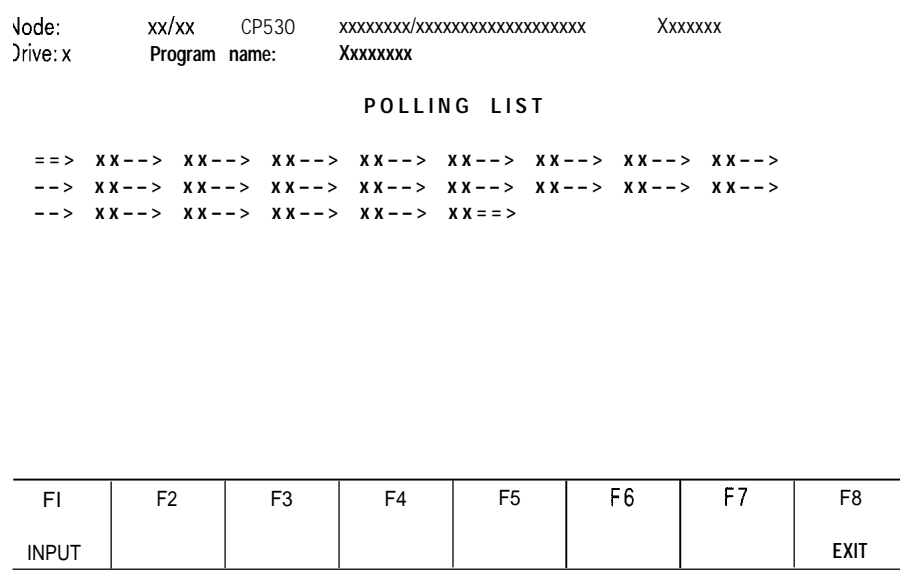

lnoutput field 50ftheheader (ONLINEorOFFLINE) "EPROM''a ppearsassource ifan EPROM isused.

The polling list stored is displayed as generated (see Section 3.3.2) with the following differences:

- There are no entry fields.
- There is no vacant field at the end of the list.

The slave numbers appear in the output fields as generated.

Assignment of the function keys: (Softkeys does not appear if display is from an EPROM or EEPROM!)

F1: This key permits entries to be made in the polling list (see Section 3.3.2) for modification, etc.

F8: Causes return to the DISPLAY form

### **3.4 Output (Display) of the User Data**

-

### **3.4.3 INTERRUPT-DISP Form**

—

—

.

```
Node: Xxlxx CP530 Xxxxxxxtixxxxxxxxxxxxxxxxxxx Xxxxxxx
Drive:x Program name: Xxxxxxxx
                     INTERRUPT LIST
 ==> xx ––> xx ––> xx ––> xx ––> xx ––> xx ––> xx ––> xx ––>
 ––> xx––> xx––> xx––> xx––> xx––> xx––> xx––> xx––>
 ––> xx––> xx––> xx––> xx––> xx
  F1 | F2 | F3 | F4 | F5 | F6 | F? | F8
 INPUT | | | | | | | | | | EXIT
```
In output field 5 of the header (ONLINE or OFFLINE) "EPROM" appears as source if an EPROM is used! The interrupt list stored is displayed as generated (see Section 3.3.3), with the following differences:

— There are no entry fields.

— There is no vacant field at the end of the list.

The slave numbers appear in the output field as entered.

Assignment of the function keys: (Softkey F 1 does not appear if display is from an EPROM or EEPROM!)

F1: This key permits entries to be made in the interrupt list (see Section 3.3.3) for modifications etc.

F 8: Causes return to the DISPLAY form

### **3.5 PRINT Form**

1

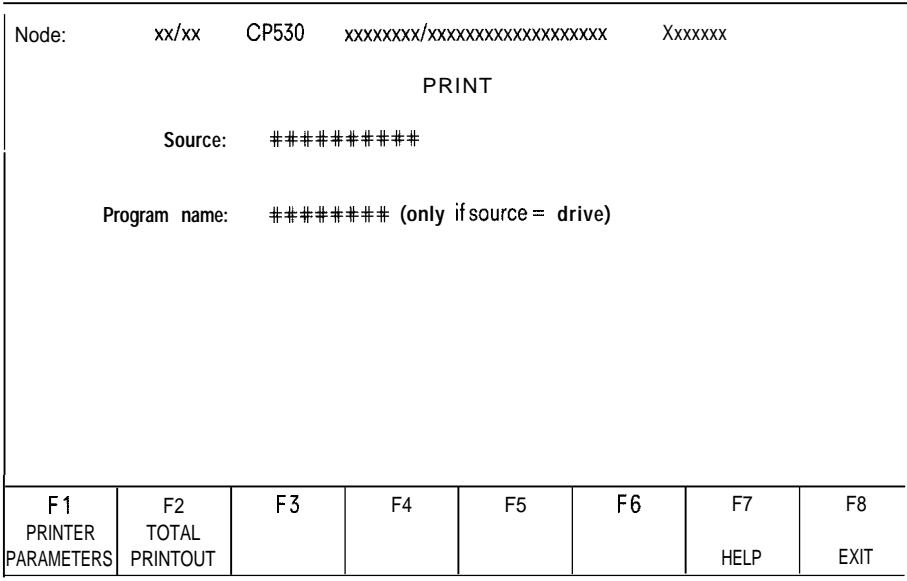

Entry fields in the PRINT form:

SOURCE:

Here it is possible to specify the source without changing the mode. An EPROM can also be given as source! Possibilities:

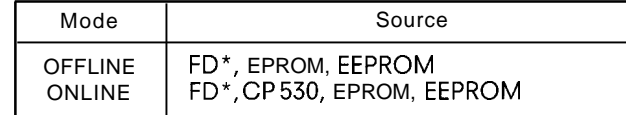

\* Depending on drives defined, e. g. A, B,  $C \ldots$ 

These alternatives can be entered using the HELP function.

**Default:** ONLINE mode . . . . . . CP 530 OFFLINE mode FD

PROGRAM NAME:

If a diskette (FD) is specified as source, a programm name must be entered here under which the bus parameters have been stored on diskette. The HELP function can be used to review all program names from the user diskette.

3.5 **PRINT Form**

*m*

Function keys:

F1: Causes transfer to the PRINTPAR form for assignment of parameters to the PG printer output. (PRINT-PAR)

The following menu appears:

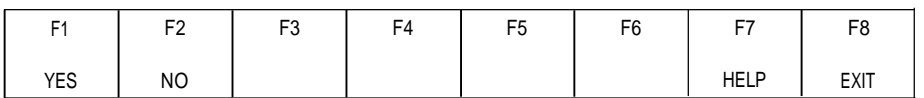

F1: Print parameters are read from the user diskette before printer.

F2: No parameters are read and printing is started.

F7: HELP function for entering the source.

F8: Return to the CONFIGURATION form.

Printing of all user data from the CP 530 (in ONLINE mode) or user data from the EPROM or the user data in the user drive under the program name specified (in OFFLINE mode). The printed pages are provided with headers and footers (user texts as in F 1) and numbered.

Possible error messages:

Error OI: "Illegal input!"

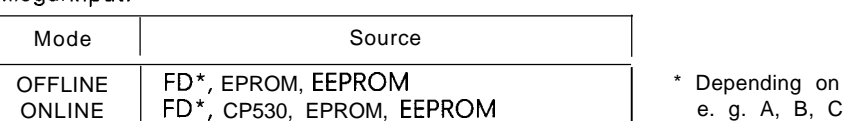

\* Depending on drives defined,

Error 46:

-—

"incomplete input"

If the diskette (FD) is stated as source, a program name must be specified.

# **3.5 PRINT Form**

I

### **3.5.1 PRINTPAR Form**

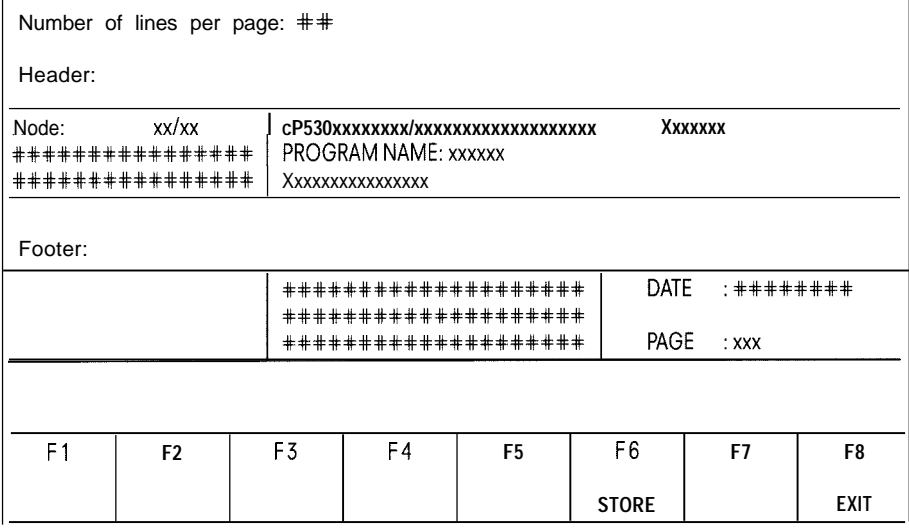

This form is also used to define the format of printouts.

The print parameters can only be stored once on diskette or hard disk. They then apply for all records.

Entry fields in the PRINTPAR form:

NUMBER OF LINES PER PAGE: Specification of number of lines per page for the programmer printer connected. Range: 40...65

DATE: The current date can be entered herein any format.

The other entry fields can be filled with user text as required.

In this case, the output fields only indicate that dynamic texts appear in the printout here. ('SYSID', 'Polling list', 'Page number' etc.)

The entries in the ONLINE and OFFLINE printouts refer to the state of COM 530 when storing the print parameters.

Function keys:

- F 6: Operation of this function key causes the parameters generated for printout to be stored on the user diskette. They are not assigned to any program name. The next time parameters are assigned to the printer, this form already has these parameters as defaults.
- F 8: Return to the PRINT form

Possible error messages:

Error Ol: "illegal input" Permissible number of lines 40 to 65

3.6 **TRANSFER Form**

-

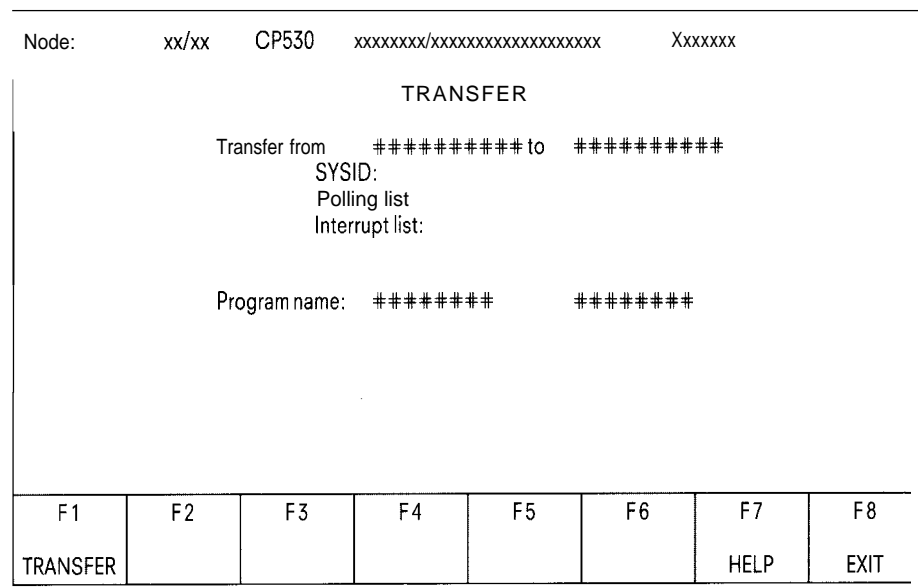

Entryfields intheTRANSFERfrom:

#### TRANSFERFROM/TO:

In these two fields, the source and destination of the transfer are to be specified (This is also possible using the HELP key).

Possibilities:

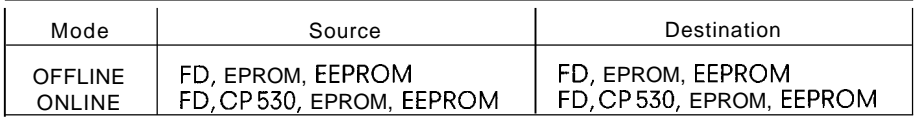

Default: Source: 'DISKETTE' ('FD') Destination: 'EPROM'

#### PROGRAM NAME:

If the diskette is specified as either destination or source, a program name must be entered under which the user data is stored on the diskette or are to be stored on it.

The HELP key can be used to review all program names on the user diskette.

#### Function keys:

—

- F1: The entry fields are converted into output fields. The data involved in each case also appear under the source and destination identifiers.
- F 7: HELP function (paging through the alternatives) in the first five fields. In addition, the names of all programs on the user diskette can be reviewed in the "PROGRAM NAME" field.
- F 8: Return to the CONFIGURATION form.

# **3.6 TRANSFER Form**

On pressing F1: (TRANSFER)

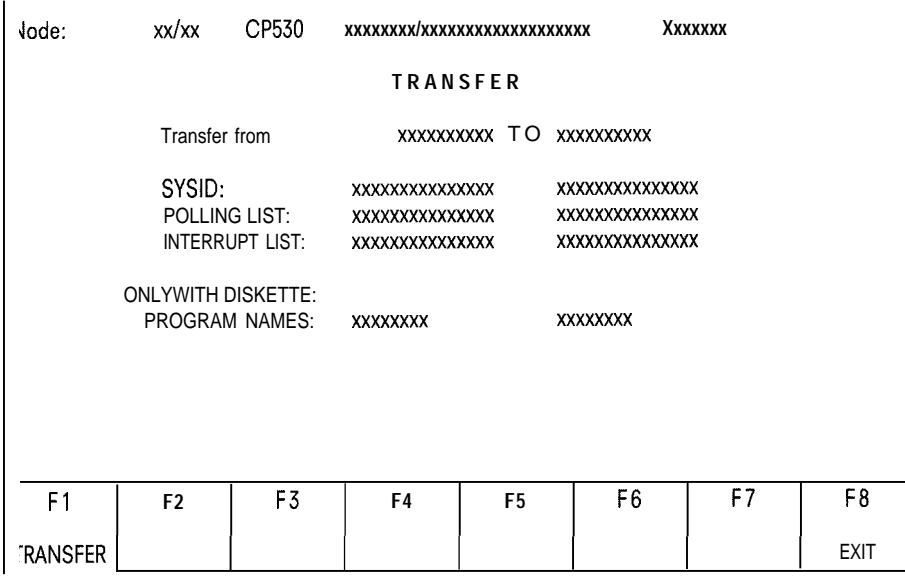

Function keys:

F1: Initiation oftransfer. The messages "Actives", "Ended" or "Error messages" appear in thedisplayline.

F8: Return toTRANSFERfrom.

Possible error messages:

Error Ol: "illegal input!" Source and destination must be specified. The following possibilities are available:

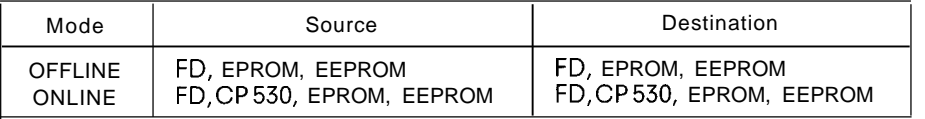

#### **3.6 TRANSFER Form**

m

#### Error 21: Source = Destination?

In "Transfer" mode, source and destination must not be identical. If FLOPPY is specified, it is sufficient to distinguish between the program names or drive designations. Possibilities:

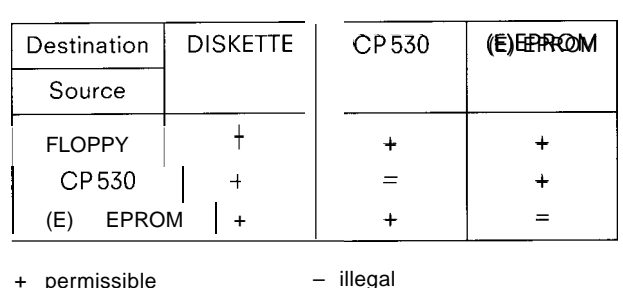

+ permissible – illegal

Error 36: "No SYSID identifier! Nothing transferred. " This error message appears when FI is pressed, although there are no data available in the source

Error 54: Illegal EPROM submodule type

.

.-.

### **3.7 Test and Startup**

### **3.7.1 TEST Form**

I

**(Refer also to instructions** GWA 4N5EB 8110545-02 for the LI network, Section 3.3)

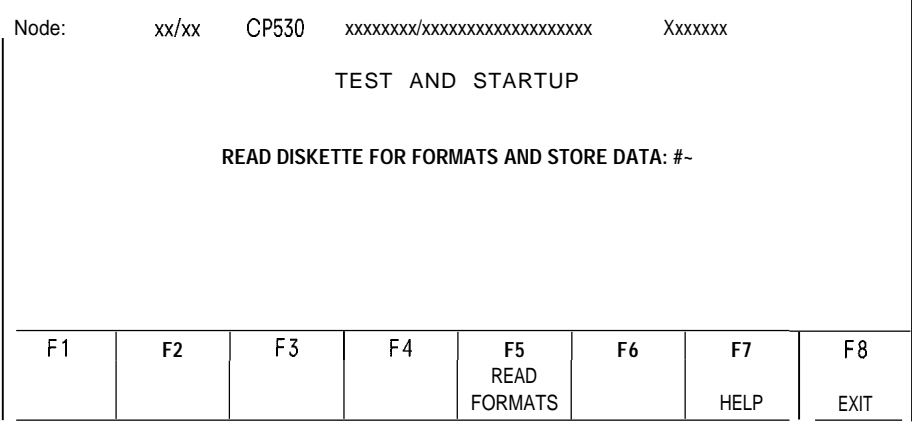

**Note:** The data diskette is required for storing or reading mailbox data (KH, KF etc)

Function keys:

After entering a drive which contains a diskette or a hard disk (possible with the F7 HELP key), the formats (KH, KC, ...) are stored,

.

F5: The following menu appears on the screen:

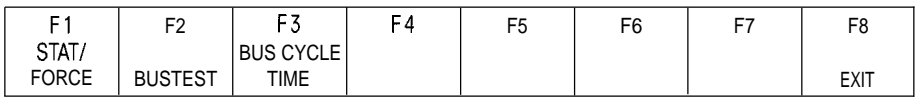

Function keys: (Softkeys F 2 and F 3 appear if the CP 530 is Master!)

- F 1: Selects display of contents of mailboxes (STAT/FORCE form)
- F 2: Selects bus test. The bus is stopped and further processing can then take place step by step in accordance with the polling list, (BUS TEST form)
- F 3: Selects display of the bus cycle time. (CYCLE TIME form)
- F 8: Return to the CONFIGURATION form

Possible error messages:

- Error 35: "illegal return message from CP!"
- Error 36: "CP USARTerror!"
- Error 37: "No message from CP!"
- Error 38: "US ARTerror PG side!"
- Error 39: "USARTerror PC side!"
- Error 3A: "Interface not ready!"
- Error3B: "Abort by CP!"
- Note: In the following screen forms and their descriptions, the send and receive mailbox for a slave is always the same as the send and receive mailbox for the master CPS.

### **3.7 Test and Startup**

#### **3.7.2 STAT/FORCE Form**

-.

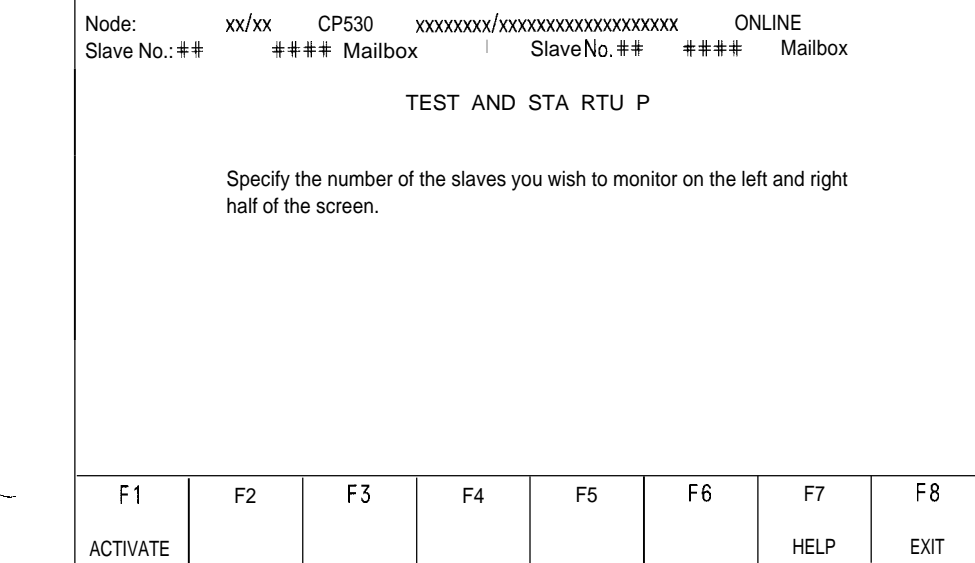

Entry fields in the STAT/FORCE form:

SLAVE No. :

Specifies the numbers of the slaves to be tested

Range: 1...30

MAl LBOX:

Specifies which of the mailboxes (send or receive mailbox) is to be updated in the left or right half of the screen. SEND can be specified for the send mailbox or REC for the receive mailbox of the slave.

. **Default:** SEND in both fields

Function keys:

F 1: The input data are transferred and the CP test function activated. The mailboxes specified are read (selects STATUS form).

F 7: SEND or REC can be entered in entry fields 2 and 4.

F 8: Return to the TEST form.

# 3.7 **Test and Startup**

I

**Possible error messages:**

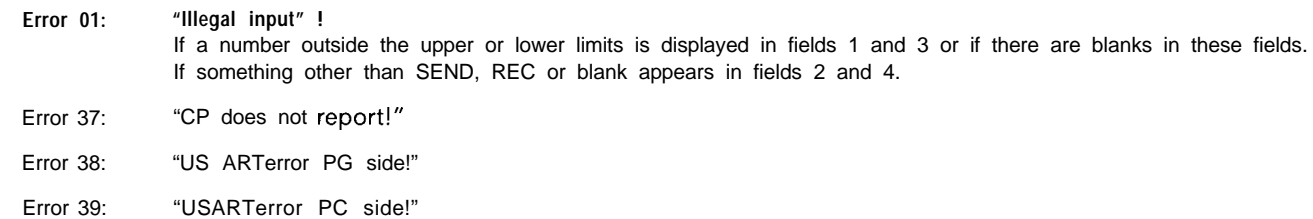

- Error 3A: "Interface not ready!"
- Error3B: "Abort by CP!"
- Error 58: "Slavexxfailed!"
- Error 59: "Slavexx not on bus!"

In these last two error messages the number of the respective slaves is entered in the output fields.

If the CP 530 is configured as a slave, only its send and receive mailboxes can be monitored and the STAT/FORCE form appears as follows:

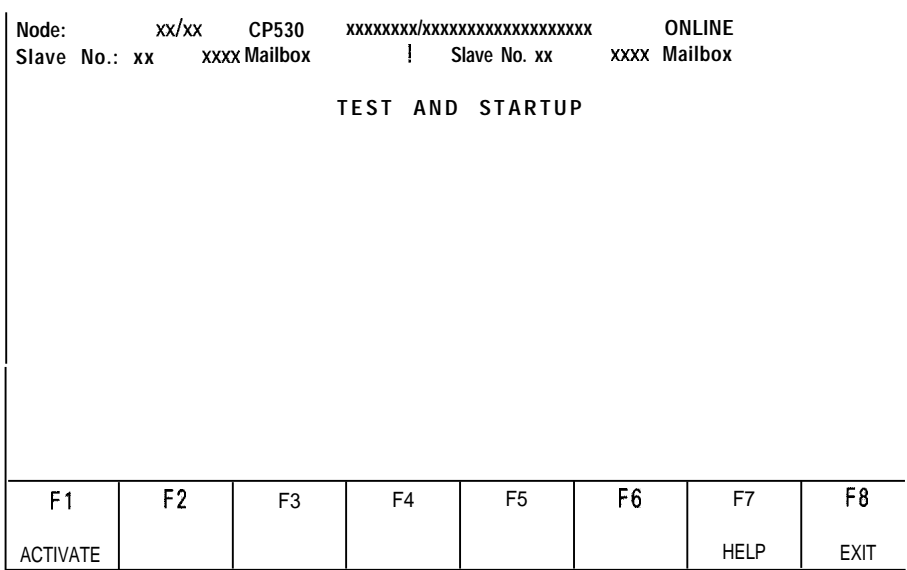

Output fields:

SLAVE No.:

The SINEC L1 mode number from the SYSID appears here.

**Range: 1...30**

Function keys: Same assignment as for the master

Possible error messages: as for the master

# **3.7 Test and Startup**

m

### **3.7.3 STATUS Form**

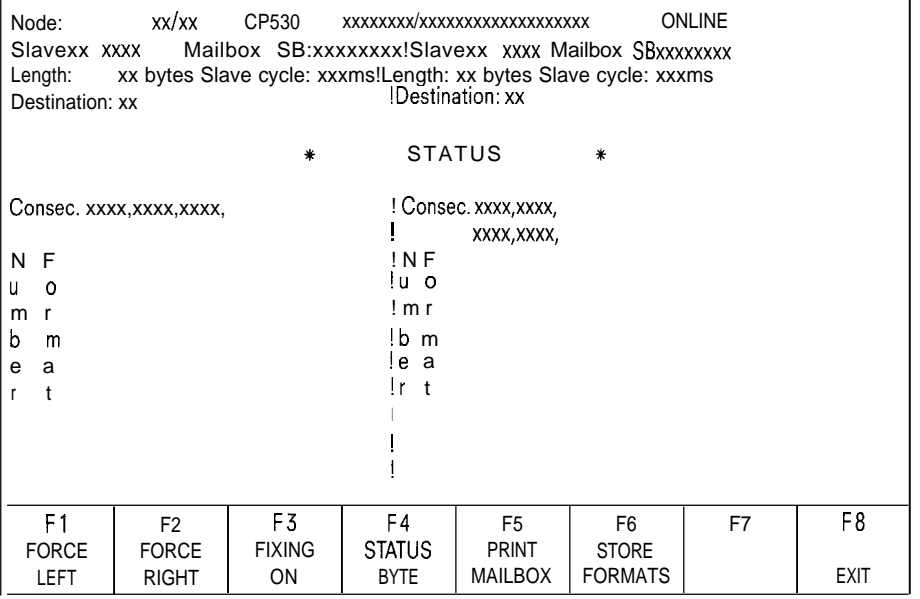

The following possibilities are available for menu Iabelling:

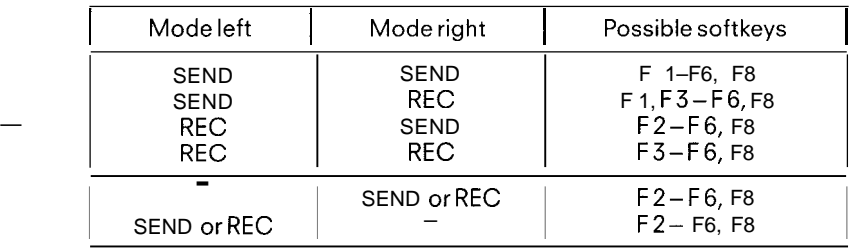

If the CP 530 is configured as a slave, the "FORCE LEFT" and "FORCE RIGHT" functions cannot be implemented

—

—

## 3.7 **Test and Startup**

mailboxes. The contents are constantly updated.

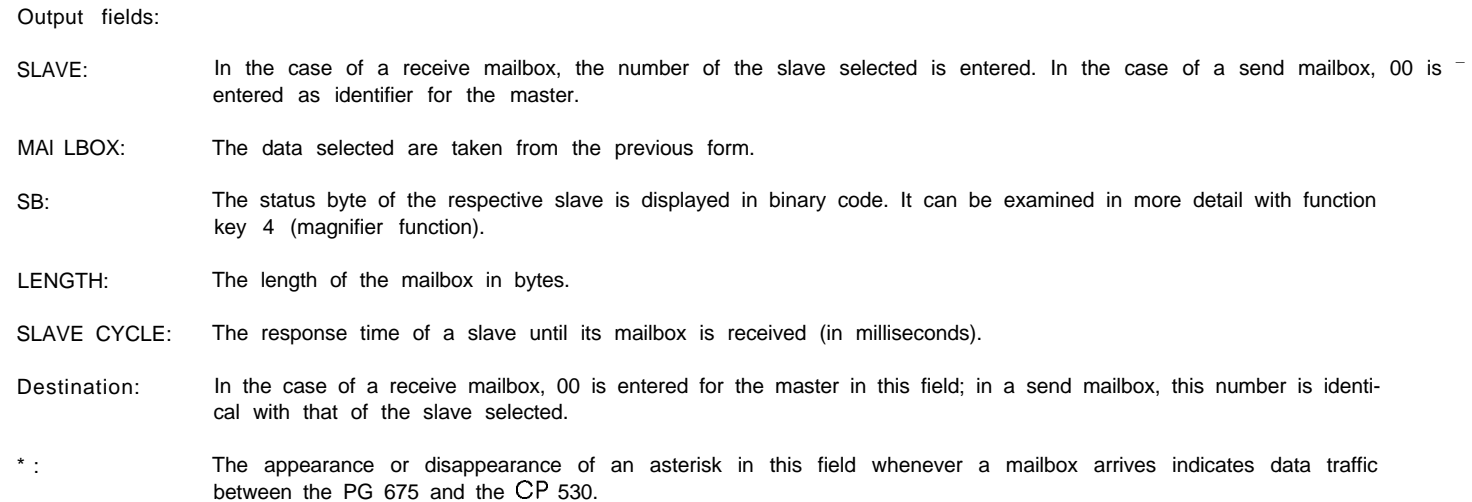

The blinking frequency of the asterisk thus permits a rough estimate of the bus cycle time. The part of the form between header and menu shows the contents of the mailboxes in the usual S 5 form divided into left and right

N. **B.:** When displaying a mailbox with a odd byte length, the irrelevant positions are omitted. Example Mailbox with (byte) length of 9: **o:** KH = AAAA 1:  $KF = +00255$ 2: KY = 010,011 3: KT = 100.3 4: KH = FF With the KH, KY, KC and KM formats, the last 2, 3, 1 or 9 positions are omitted. With the other formats, the data field is deleted.

Function keys F 1 to F 3 can be used to modify display formats or enter new contents in the send mailboxes.

Function keys:

- Fl: Forcing the left mailbox. Both mailboxes are fixed, i. e. the display is frozen (not updated). The contents of the left mailbox can be modified. Selects the FORCE form.
- F 2: Forcing the right mailbox. Both mailboxes are fixed, i. e. the display is frozen (not updated). The contents of the right mailbox can be modified. Selects the FORCE form.
- F 3: Both mailboxes are fixed. The cursor is in the first format field of the left mailbox. Now the formats for the display can be modified (for both mailboxes). The menu Iabelling for F 3 is changed to "FIXING OFF". In addition, softkey F 4 enables the cursor to be positioned in the desired mailbox (see menu, next page). Actuating F 3 once more causes a return to updating of the mailbox contents in the new formats. The form appears as shown in the diagram above.

3.7 **Test and Startup**

-

- F 4: This function enables the slave status byte, which appears as a binary pattern at the top right of each mailbox display, to be more closely examined. However, the status byte cannot be modified. Causes the STATUS BYTE form to appear. (Section 3.7.5).
- F 5: Listing of the contents of both mailboxes on the printer connected to the programmer. The display is frozen during printing.
- F 6: The formats for the respective mailbox are stored in the user diskette. The display is frozen during the storage procedure. For each slave only one list of formats can be stored for the send mailbox and for the receive mailbox.

F 8: Return to the STAT/FORCE form

Menu after actuation of the "FIXING ON" key:

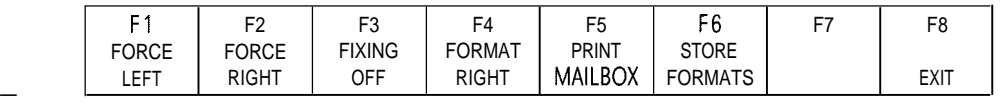

F 4 is Iabelled "right" or "left", depending on whether the cursor is in the left or right mailbox.

Possible error messages:

.—

- Error 13: "Unknown data identifier!" The formats can be modified in the mailboxes. This error occurs if formats other than KH, KF, KS, KT, KC, KM, KY or KG are entered.
- Error 16: "Data cannot be interpreted!" Possible in conversion from all formats to the formats KT, KC, KS or KG.
- Error 17: "Beginning – no further!" If the mailbox is paged upwards but the first line has already been displayed.
- Error 18: "End – no further!" If the mailbox is paged downwards and the last line has already been displayed.
- Error 2C: "Left mailbox empty!" If the interface module brings a left mailbox with length zero, this message is displayed.
- Error 2D: "Right mailbox empty!" If the interface module brings a right mailbox with the length zero, this error message is displayed.

Message 01: "Active" If the F 6 function key, the Enter key or the F 5 function key or hardcopy key are actuated, this message appears.

# 3.7 **Test and Startup**

3.7.4 FORCE Form

**I**

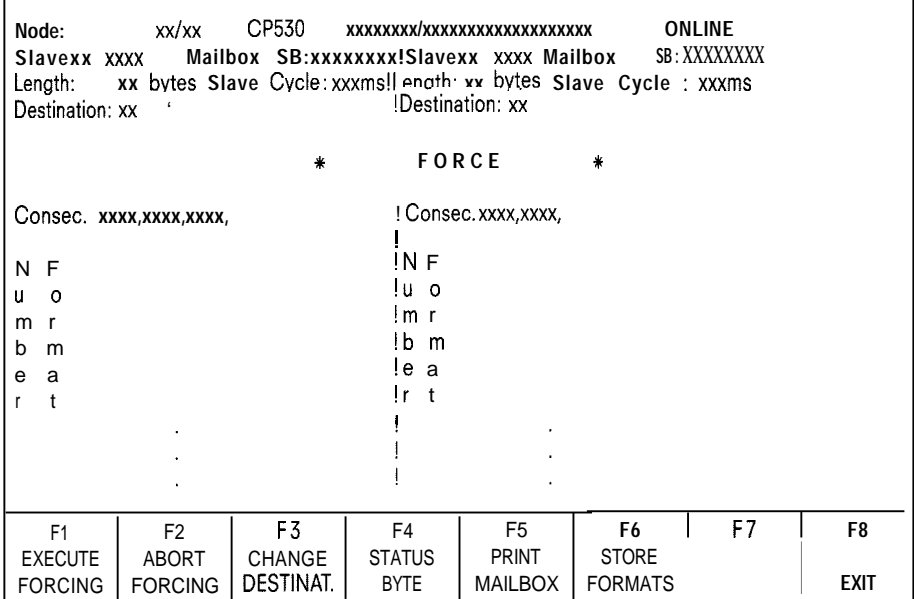

Output fields: See STATUS form, Section 3.7.3

Function keys:

- F 1: Forcing is executed, i. e. the modified send mailbox is sent to the destination node and the bus cycle continues. A return is made to the STATUS form and any newly entered formats taken over.
- F 2: Forcing is not executed. The bus cycle continues. Return to the STATUS form. New formats are not taken over.
- F 3: The cursor jumps to the "Destination: xx" field which now becomes an entry field and permits a new destination slave to be entered. **Range:** 1...30
- F **4:** This function permits the status byte of the slave which appears as a binary pattern at the top right of each mailbox display and can be more closely examined and modified. Causes the STATUS BYTE form to appear.
- F **5:** Printout of the contents of both mailboxes on the printer connected to the programmer.
- **F 6:** The formats for the respective mailbox are stored on the user diskette.
- **F 8:** Return to the STAT/FORCE form without forcing being executed.
*m*

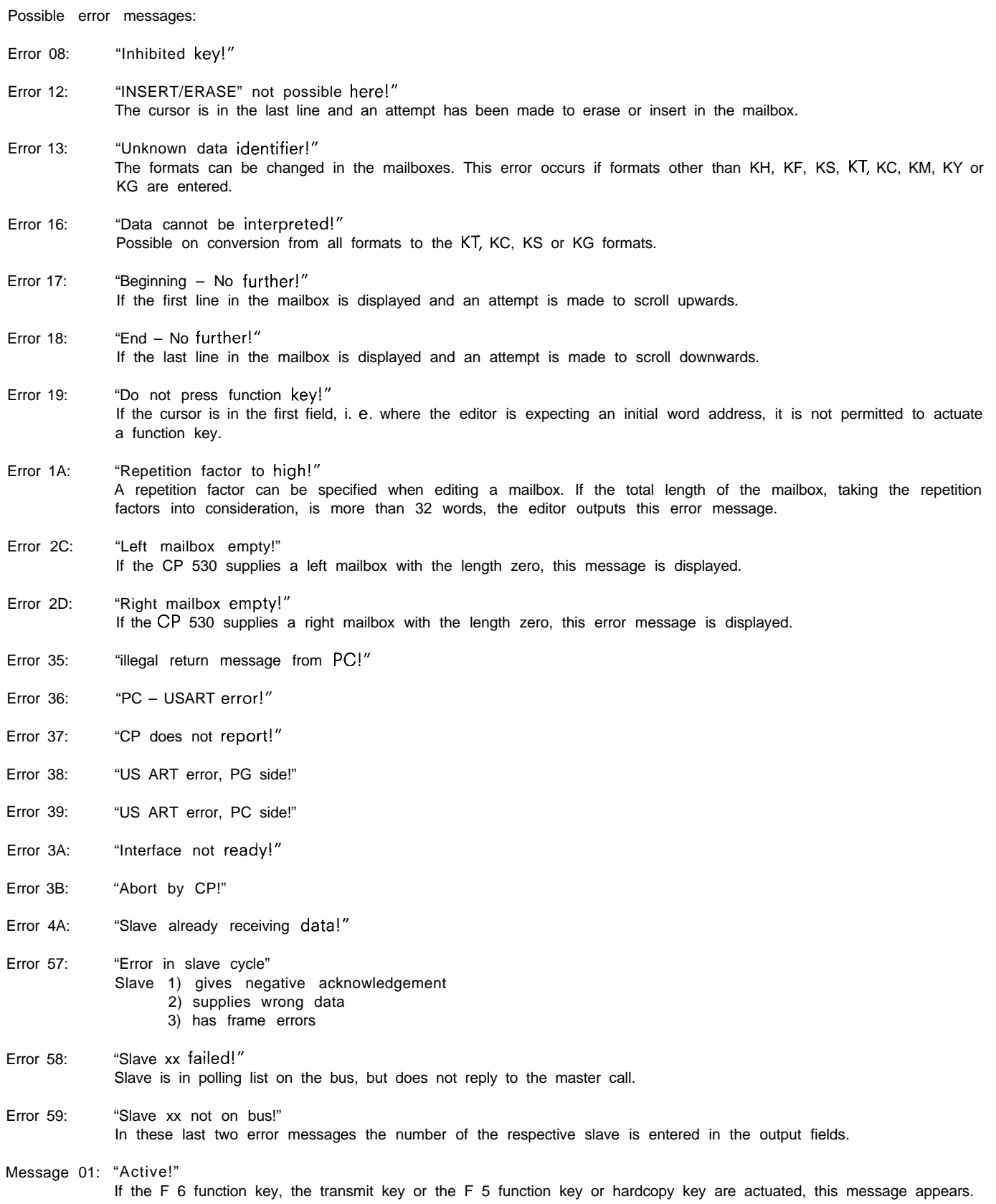

.

—

**3-29**

## 3.7 **Test and Startup**

**I**

#### 3.7.5 STATUS BYTE Form

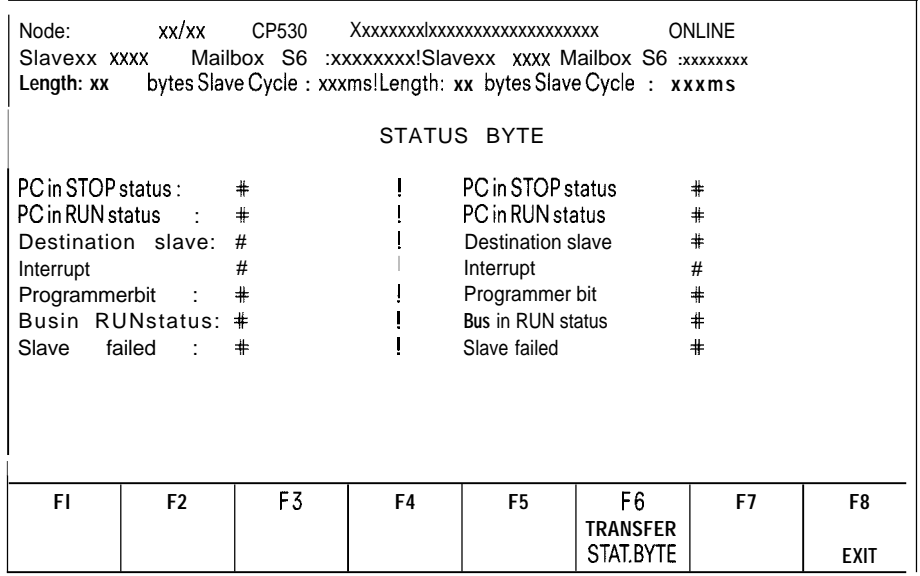

Output fields:

See STATUS form, Section 3.7.3

#### Entry fields:

The status byte is displayed for both slaves. By changing the bit statuses (in the entry fields), the status bytes are transmitted to the slaves. This, however, is only possible when changing from the FORCE form and actuating the F 6 key.

Function keys:

F6: Transmitting the status bytes as displayed on the form to the slaves. Return to the FORCE form.

F8: Return to the FORCE form without changing the status bytes.

Possible error messages:

Error 01: "illegal input!"

If a digit other than O or 1 or a blank appears in the entry fields. If the first two bits have the same status, i. e. if both are set or reset, this message also appears.

m

Example of STATUS FORCING:

—

—

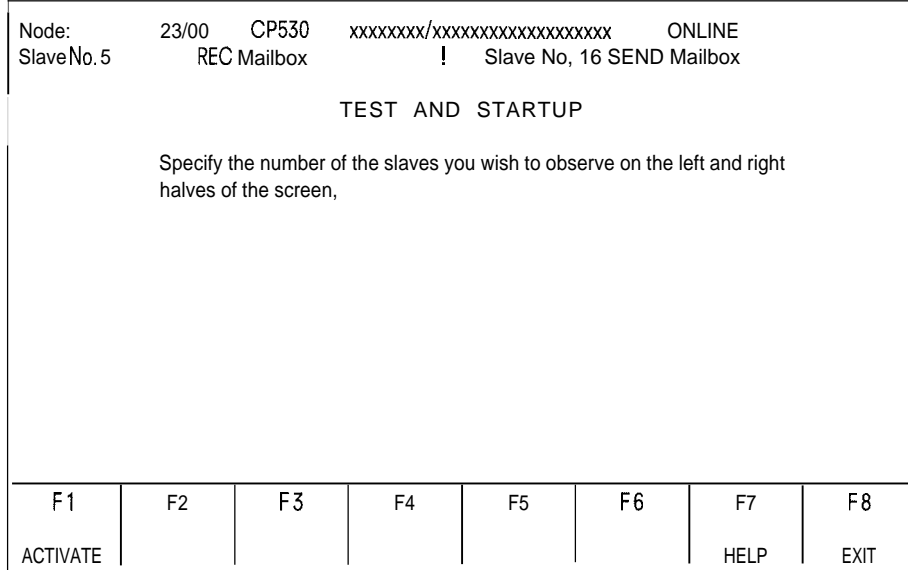

#### Actuating F 1 causes the STATUS form to appear.

The CP 530 then supplies, for example, the right mailbox first, displays it on the screen and then displays the left mailbox. Function key 3 is pressed while the CP 530 accesses the data of the slave.

The following display appears on the screen:

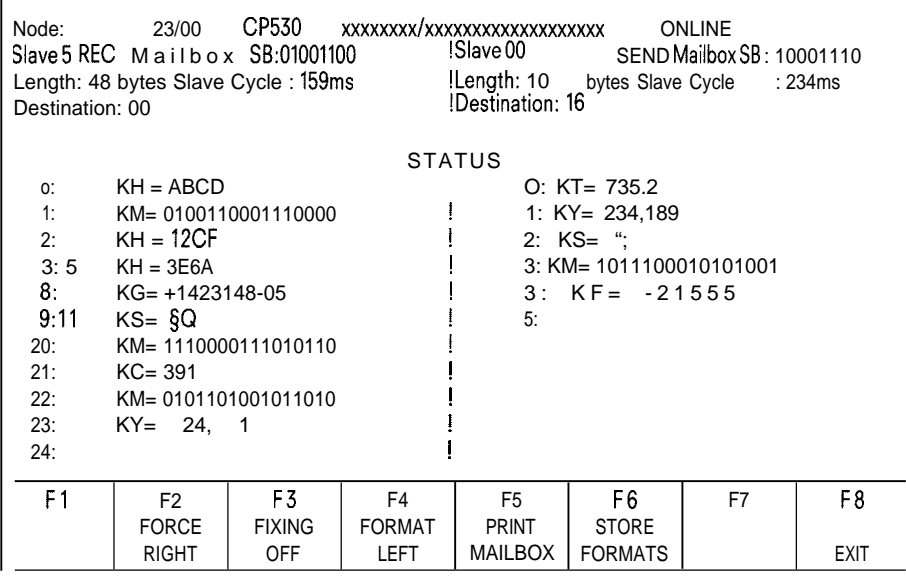

## 3.7 **Test and Startup**

**I**

The cursor is positioned in the left mailbox. The formats can now be chanaed in the mailboxes. The following formats are permissible: KH, KF, KS, KM, KT, KC, KG and KY.

—

A "?" appears for characters which cannot be converted to the format specified.

The next function selected is "FORCE RIGHT".

The following appears on the screen:

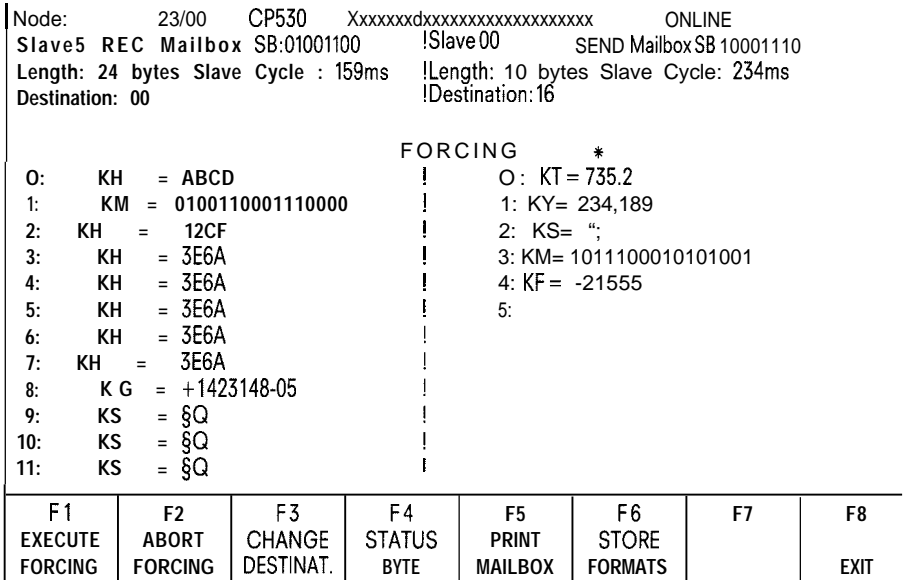

The contents of the right mailbox can now be edited. Using the F 4 key, the status byte can be examined more closely and edited. Each bit has a certain function and can be set or reset.

For a description of the function keys, see Section 3.7.4.

#### **3.7.6 BUS TEST Function**

The BUS TEST function of the COM 530 enables bus traffic to be executed step by step, whereby the data exchanged between CP 530 and the nodes can be observed in the form of mailboxes and, in certain cases, modified. When the bus test is called, the SINEC L1 cycle is stopped at the end of the polling list.

**Note:** This function is only possible if the CP is configured as master

Operator procedure depends on whether or not interrupts triggered by slaves occur during bus processing.

#### **1. Procedure without interrupts (master-slave traffic)**

Each step in the bus test consists of two parts:

A) In the first part, the operator can examine and also modify the send mailbox of the CP 530 to the current slave (the slave currently being processed). This first part is completed by actuating the F 1 "SEND MAILBOX" softkey.

The following reaction is displayed on the programmer screen:

- Acknowledgement by the slave of the send mailbox of the CP 530
- The receive mailbox received by the slave and its acknowledgement.
- The cycle time for the entire traffic:
	- Send-receive in master-slave traffic
- Send-receive-send . in slave-slave traffic
- Softkey F 1 now has the inscription "NEXT STEP", enabling the second part.
- B) The second part, which is also initiated by softkey F 1 (now "NEXT STEP"), enables the minibus to poll the next slave in the polling list.

The following reaction is displayed on the screen of the programmer:

- The send mailbox of the CP 530 to the next slave in the polling list.
- $-$  Softkey F 1 has the label "SEND MAILBOX" once more, i.e. the first part is active again (see I.A.).

#### 2. **If an interrupt occurs**

..—

In this case, after the first part has been executed, an operator input must now be made:

A) The following reactions appear on the screen:

- The slave causing the interrupt is acknowledged:
- The send mailbox of the CP 530 to the interrupting slave appears.
- The send mailbox from the interrupting slave to another node appears.
- The "INTERRUPT CYCLE" message appears.
- Softkey F 1 ("NEXT STEP") permits the execution of the next step.
- B) After this intermediate step, the previous procedure is followed as under I.B. as long as no further interrupt occurs. If a further interrupt occurs, the screen reaction is as in 2.A.

In the BUS TEST forms, send mailboxes of the CP 530 appear on the left half of the screen. Only these mailboxes can be modified. On the right half of the screen, the mailbox which is sent back to the CP 530 by the respective slave (direct traffic) appears or

the mailbox which is sent from the current slave to another node (cross traffic) appears.

As the SINEC-LI traffic is executed step by step in the BUS TEST, the occurence of frequent interrupts could prevent normal processing of the polling list. For this reason, a softkey function permits interrupts to be enabled or disabled.

## 3.7 **Test and Startup**

I

The forms for the two parts of the operation for master-slave and slave-slave traffic follow:

#### **BUS TEST forms 1-3**

#### **This form appears in the first step:**

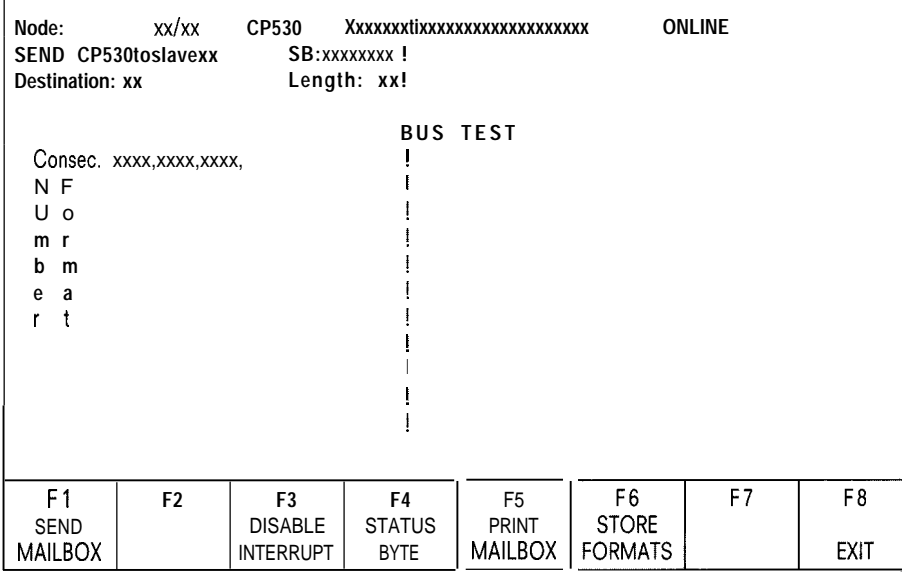

The left half of the screen shows the send mailbox of the CP 530 which is to be sent to the current slave. Modifications can be made with the usual S5 operator input procedures.

#### Assignments of the function keys:

- F1: Sending the send mailbox to the current slave. Causes the BUS TEST 2 form to appear for the second step.
- F 3: The inscription of the key is alternately "DISABLE INTERRUPT" or "ENABLE INTERRUPT". This key makes it possible to service the slaves in accordance with the polling list even if an interrupt occurs.

—

- F 4: Function as in FORCING (Section 3.7.4)
- F 5: Function as in FORCING (Section 3.7.4)
- F 6: Function as in FORCING (Section 3.7.4)
- F 8: Exit BUS TEST function. The bus remains in the STOP mode, and must be set again to the RUN mode with the MODES function.

BUS TEST 2 Form

—

This form is displayed in the second step:

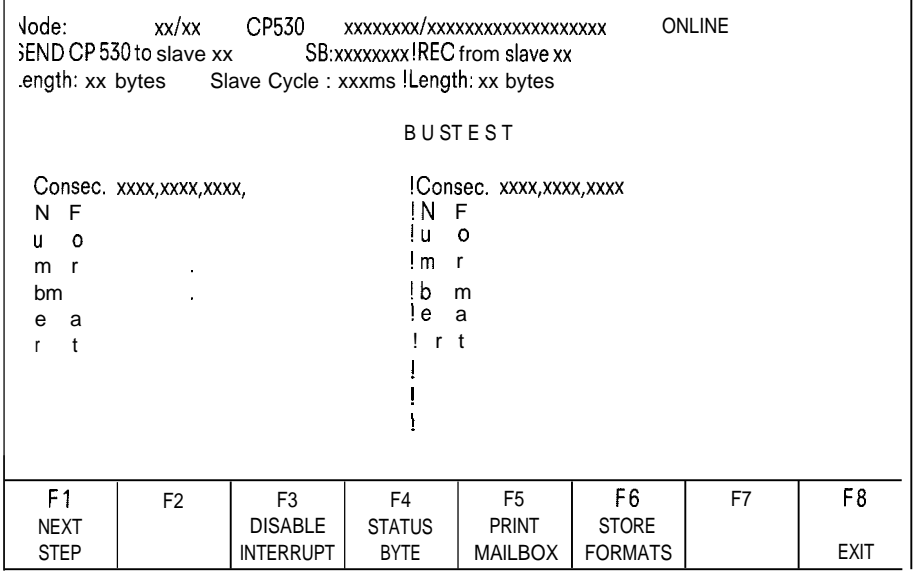

The send mailbox from the previous form remains displayed. It can no longer be edited, however. The receive mailbox for the current slave appears on the right of the screen. The formats can be modified here.

Assignment of the function keys:

F1: Polling the next slave. Return to the BUS TEST 1 form.

For all other function key assignments, see BUS TEST 1 form.

On the right of the screen, the mailbox from the slave to the master appears or the mailbox of the slave to another slave appears (slave-slave traffic).

In the case of cross traffic, the following form header appears:

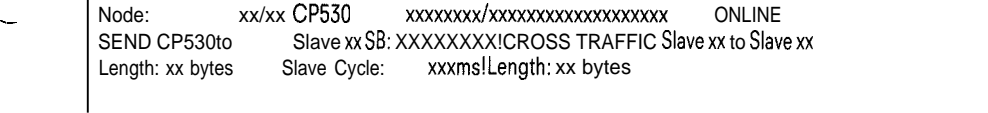

## 3.7 **Test and Startup**

#### **BUS TEST3 Form**

This form appears (in the second step) if an interrupt occurs:

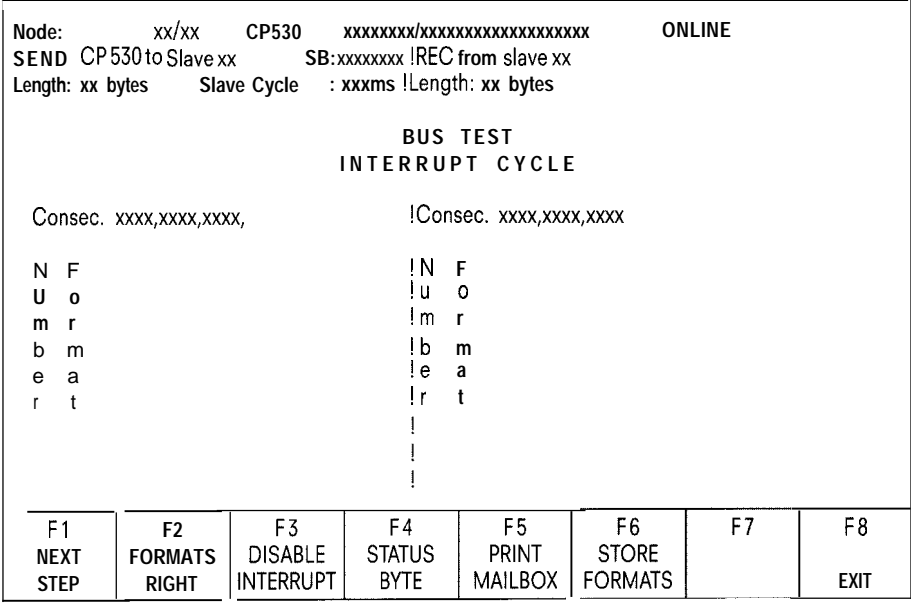

The left half of the screen displays the send mailbox from the CP 530 to the slave sending the interrupt. On the right, the send mailbox from the current slave to the master or another slave appears. Editing is not possible in either mailbox, but the formats can be changed.

Whether or not slave-slave traffic is taking place is indicated in the header.

Function keys:

- Fl: Bus traffic continues. If no further interrupt occurs, the BUS TEST 2 form appears once more. The original send mailbox for the slave whose turn it should have been is displayed on the left and on the right the respective receive mailbox appears. If a further interrupt occurs, however, the BUS TEST 3 form reappears with the mailboxes to and/or from the slave
	- sending the interrupt.

. .

F 2: This key must be actuated to position the cursor for changing the formats in the required mailbox. The inscription is alternately "FORMATS RIGHT" and "FORMATS LEFT".

For further function keys, see the BUS TEST 1 form.

*m*

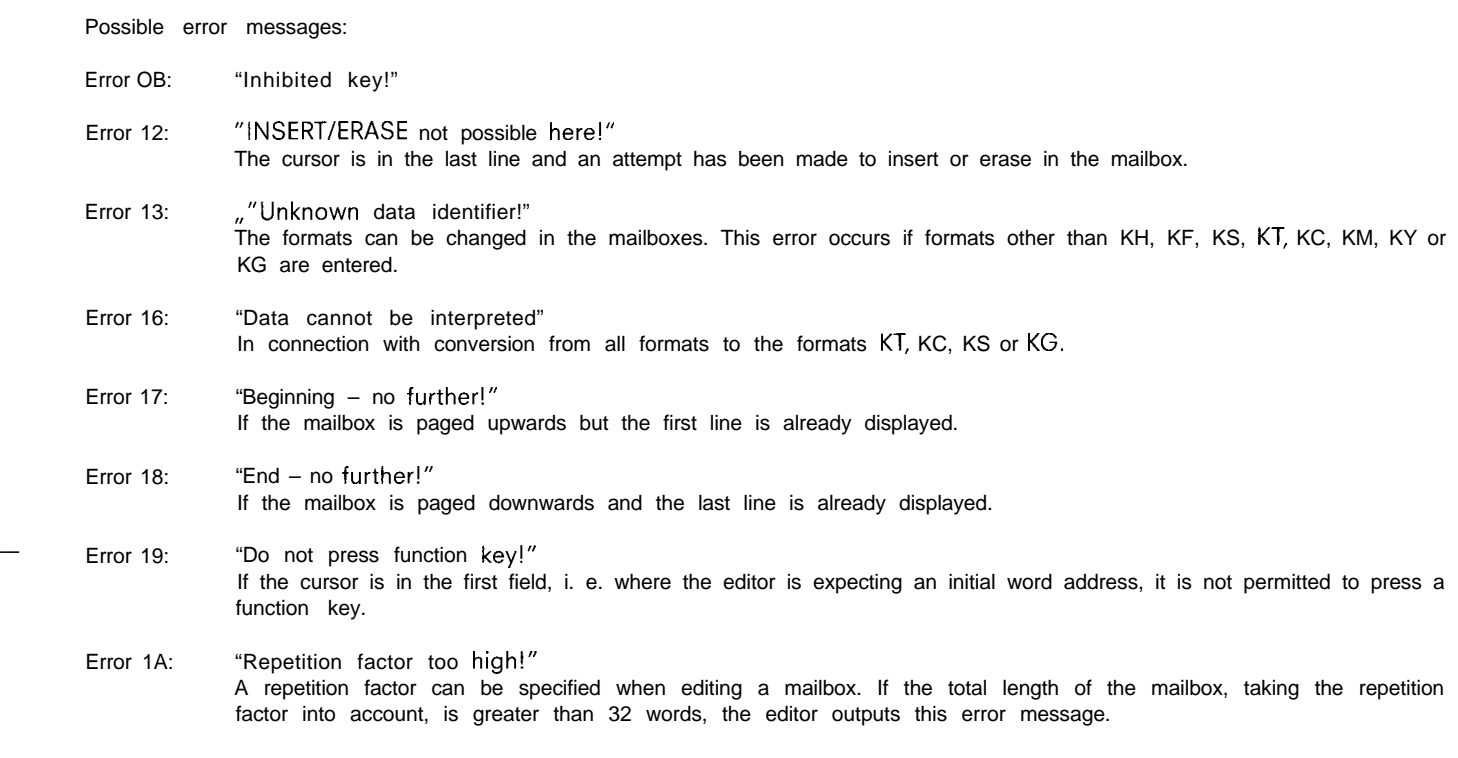

Example of BUS TEST:

The bus test function has been selected. The mailbox of the master to the slave, e. g. slave 5, is displayed.

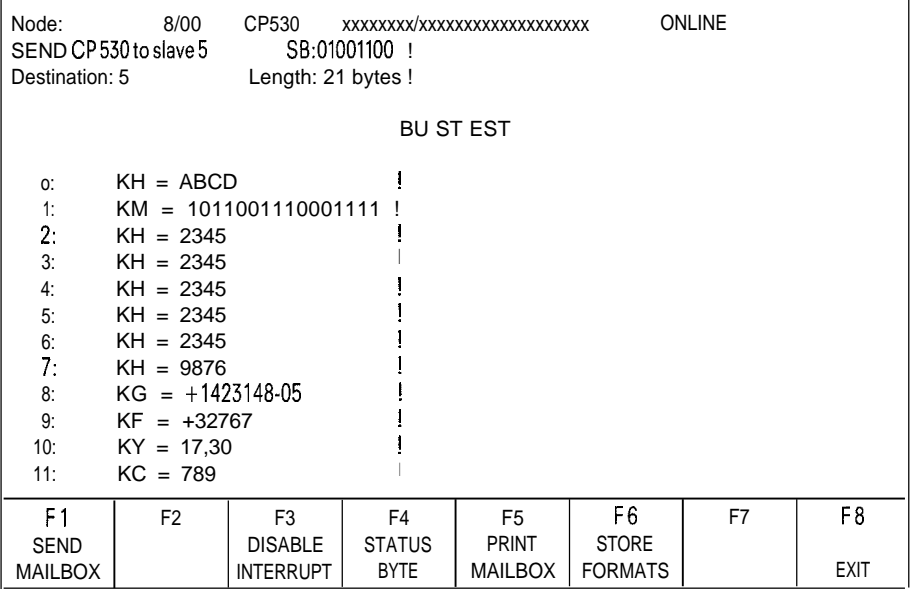

## **3.7 Test and Startup**

The mailbox can be edited. If function kev F 1 is actuated, the mailbox is sent to the slave and the receive mailbox is read. Three different cases can now occur:

- a) Slave sends mailbox to master
- b) Slave sends to another slave
- c) Interrupt

If case a) occurs, the form has the following appearance:

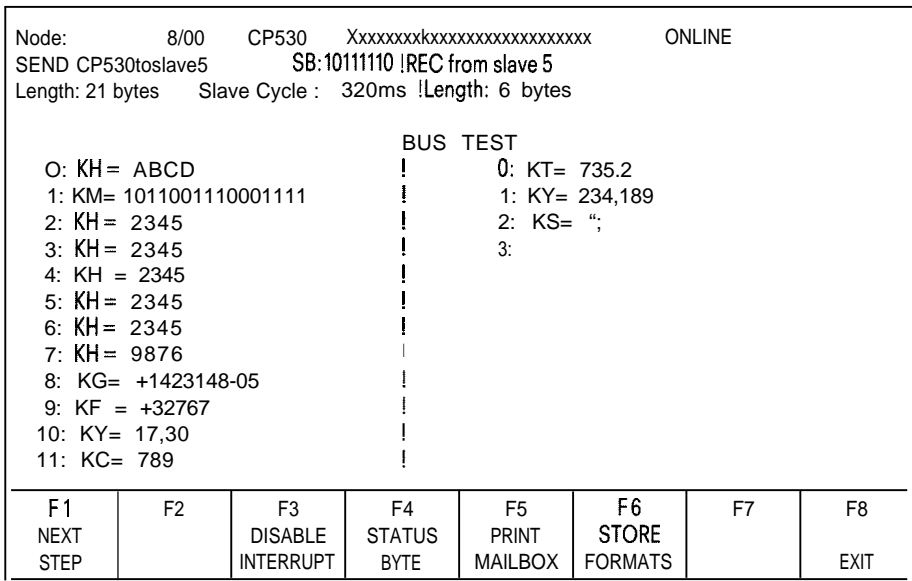

 $\overline{\phantom{a}}$ 

If case b) occurs, the form appears as follows:

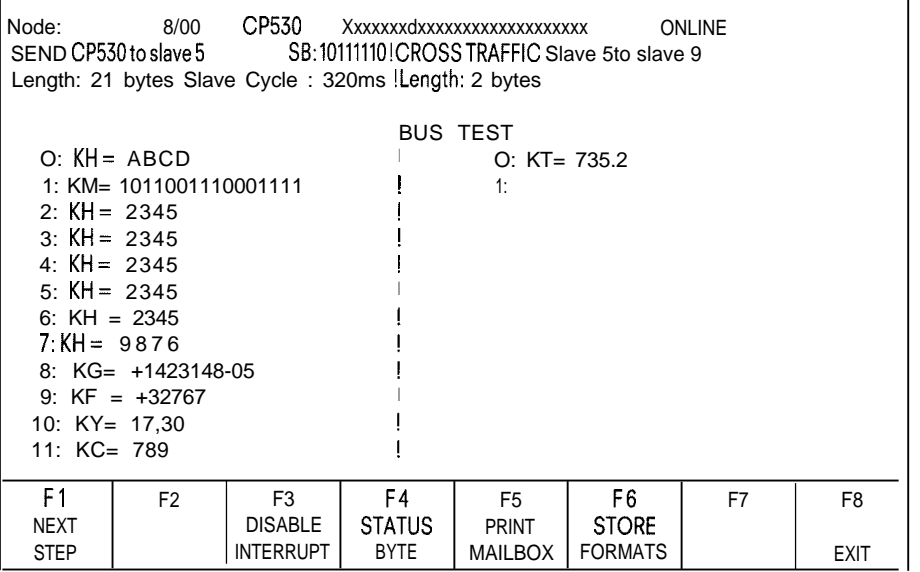

In both cases, function key F 1 "NEXT STEP" can be used to display the send mailbox of the master to the next slave in the polling list. However, only the formats can be changed here.

## 3.7 **Test and Startup**

#### Case c) Interrupt

I

An interrupt has occurred, i. e. the send mailbox of the masterto the slave sending the interrupt and the mailbox of theslavesending  $$ the interrupt to the master or to another slave (slave-slave traffic) are displayed.

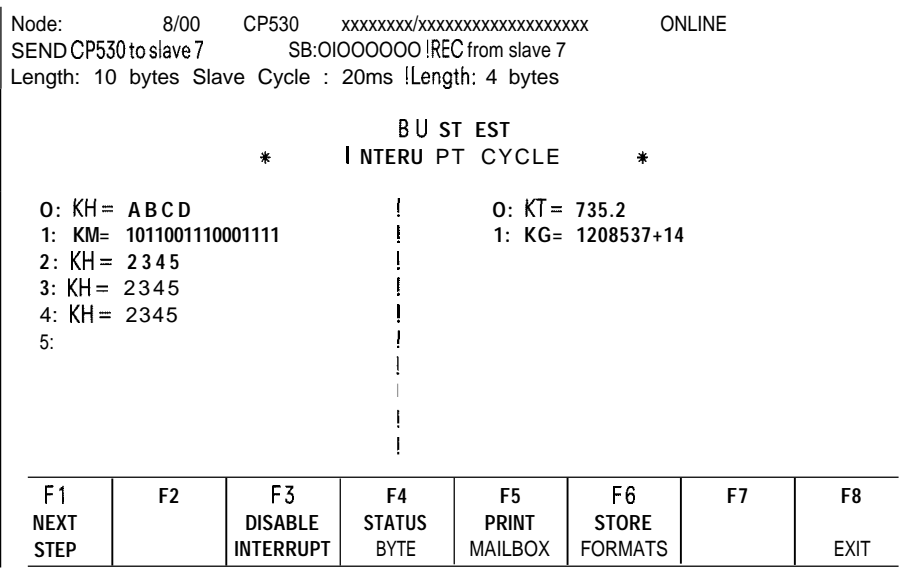

Now the left or right formats can be changed.

Actuation of the F 1 key causes a return to case a) orb) if no further interrupt occurs.

m

#### **3.7.7 CYCLE TIME Form**

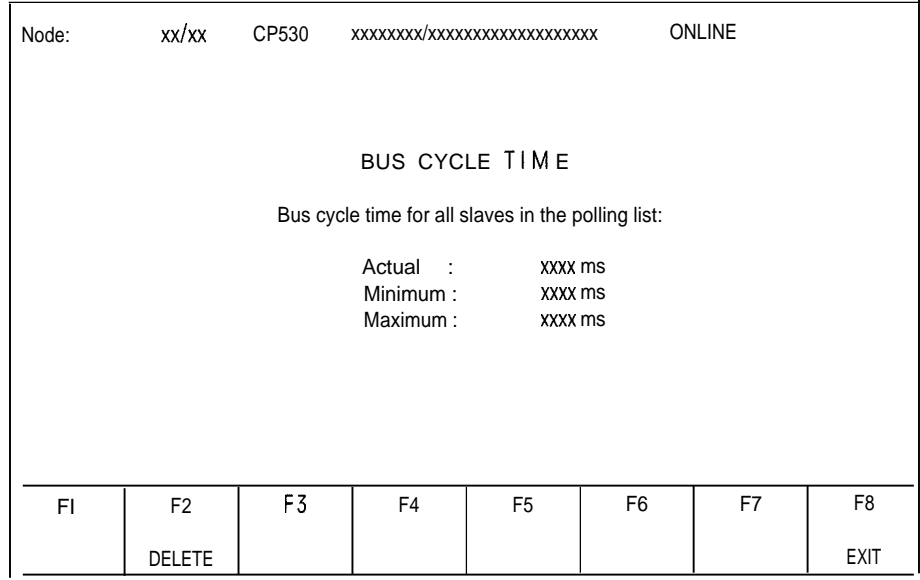

-.

—

Output fields:

ACTUAL: In this field the current bus cycle time is displayed. It is updated approximately every half second.

MINIMUM: A non-return pointer shows the lowest value.

MAXIMUM: A non-return pointer shows the highest value.

Function keys:

F2: The interface module receives the command to delete the bus cycle times.

F8: Return to the TEST form.

Note: This function is only possible if the CP is configured as master

## **3.8 INFO Form**

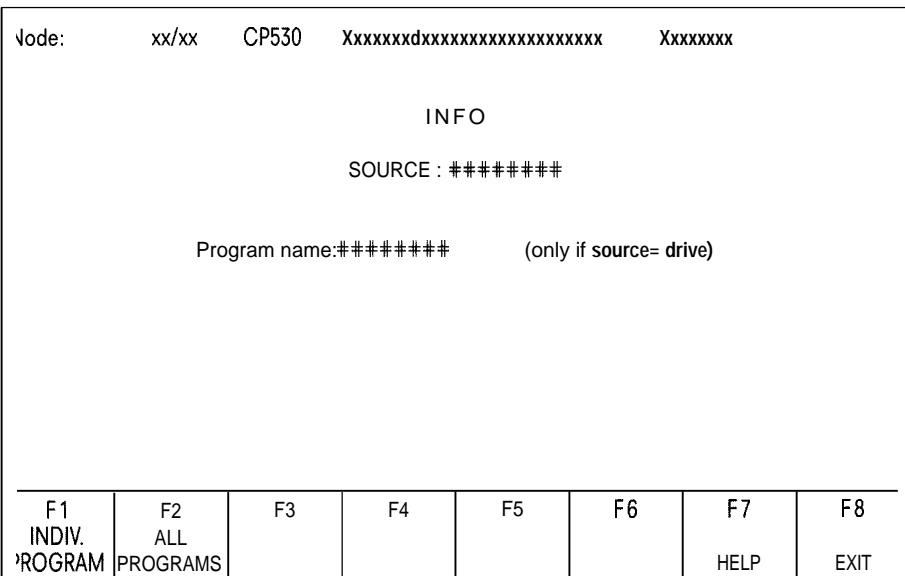

Entry fields in the INFO form:

#### SOURCE:

Here it is possible to specify the source without changing the mode. An EPROM can also be given as source!

Possibilities:

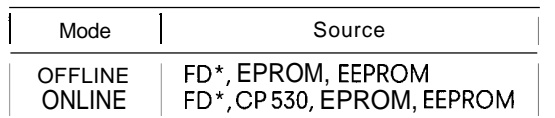

\* Depending on drives defined, e. g. A, B, C,

These alternatives can be entered using the HELP function.

Default: **ONLINE** mode . CP 530 OFFLINE mode FD

#### PROGRAM NAME:

If a drive (FD) is specified as source, the program name under which the user data are stored on the minidiskette or hard disk must be entered here. All program names on the diskette/disk can be entered with the aid of the HELP function.

3.8 **INFO Form**

Function keys:

- F1: Information is given on whether a SYSID identifier and/or polling list and/or interrupt list is available either in the memory submodule of the CP 530 or in the memory submodule of the CPU or whether these have been stored on the user diskette under the program name specified. Selects the INFO 1 form.
- F 2: All program names on the user diskette are listed. Selects the INFO 2 form to appear. (Only possible for "FD" source!)
- F 7: HELP function for entering the source and available program names.

F 8: Return to the CONFIGURATION form.

Possible error messages:

Error Ol: "illegal input!" Source must be specified. The following are possible:

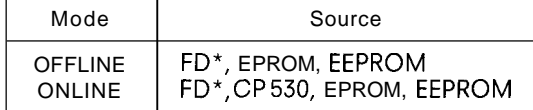

\* Depending on the drives defined, e. g. A, B, C, . . .

Error 29: "No program name for EPROM and EEPROM!" If the EPROM and CP 530 is designated as source, no information can be received on "all programs" (i.e. all program<br>names on the user diskette) as onl<u>one</u> user program can be stored in the EPROM or CP530.

Error 46: "Incomplete input" If a diskette (FD) is given as source, a program name must be specified.

— INFO 1 Form

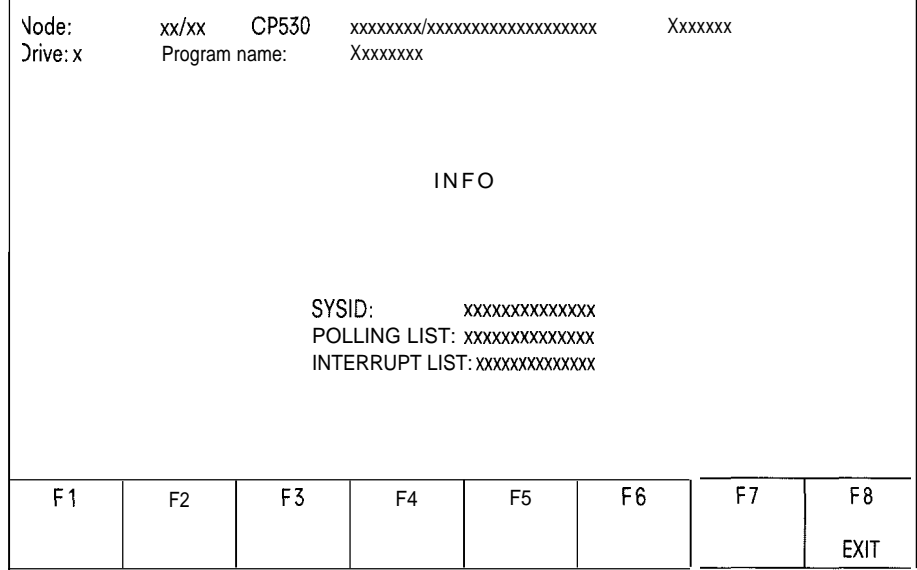

"AVAILABLE" or" NOT AVAILABLE" appear in the output fields.

F8: Return to the CONFIGURATION form.

## **3.8 INFO Form**

### **INFO 2 Form**

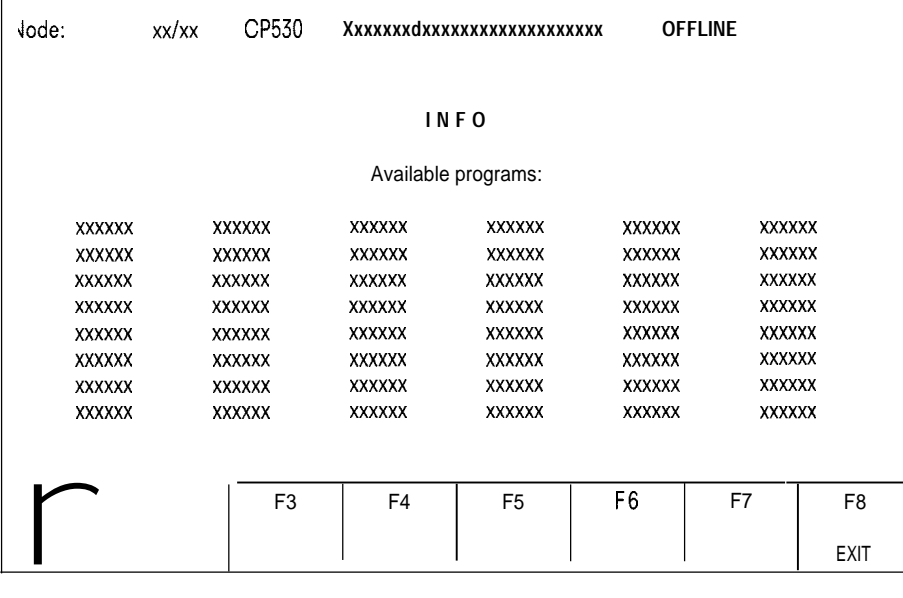

—

-.

All available CP 530 programs on the selected disk/diskette are listed.

Function keys:

- FI : Listing on the printer and return to the INFO form
- F8: Return to the INFO form

## 3.9 **DELETE Form**

In "Delete" mode, user data stored in the CP 530 or on diskette, hard disk or EEPROM under a certain program name can be deleted.

The following possibilities are available:

. Individual deletion (i. e.: Deletion of SYSID, polling or interrupt lists) – Total deletion (i. e.: Deletion of SYSID, polling and interrupt lists)

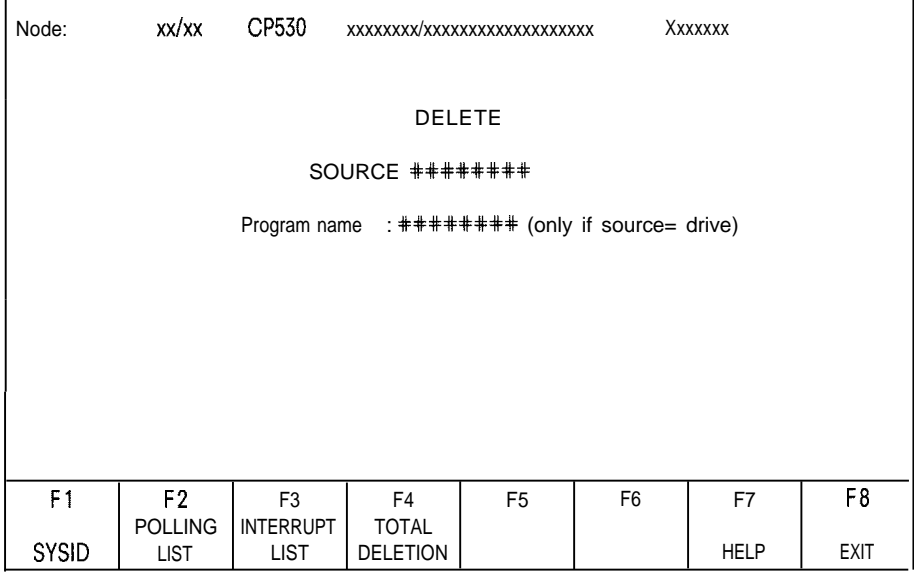

Entry fields in the DELETE form:

SOURCE:

—

It is possilbe to specify the source here without changing the mode.

Possibilities: 
No

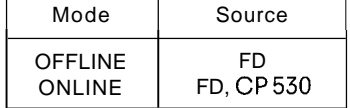

The alternatives can be entered using the HELP function.

Default: ONLINE mode . . . . . CP 530 OFFLINE mode FD

#### PROGRAM NAME:

If diskette (FD) is specified as source, a program name under which the bus parameters are stored on the minidiskette or hard disk must be entered here.

All program names on the user diskette can be entered with the aid of the HELP function.

## **3.9 DELETE Form**

Function keys:

F1: Deletion of the SYSID identifier in the source specified: Deletion is indicated with the "Active!" and "SYSID deleted!" displays.

- F 2: Deletion of the polling list in the source specified: Deletion is indicated by the "Active!" and "Polling list deleted!" messages.
- **F 3: Deletion of the interrupt list in the source specified: Deletion is indicated by the "Active!" and "Interrupt list deleted!" messages.**

**F 4: Delete** all user data: The SYSID, polling list and interrupt list in the source specified (i. e. in the CP 530 or on diskette under the name stated) are deleted. In the error message line the message "Delete all?" appears. The user is prompted to acknowledge.

Menu for acknowledgement:

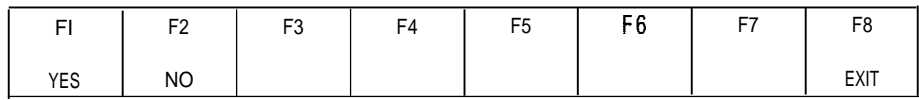

The deletion is indicated by the "Active!" and "SYSIS deleted!" or "Polling list deleted!" or "Interrupt list deleted!" messages.

- **F 7: HELP function for entering the source and the program names on the floppy diskette**
- **F 8: Return to the CONFIGURATION form.**

Possible error messages:

Error 01: "Illegal input!" Source must be specified. The following are possible:

|                                                      | <b>1011011011</b> CHILLING THE SC |
|------------------------------------------------------|-----------------------------------|
|                                                      | Return to the CONFIGURATION       |
| messages:                                            |                                   |
| "Illegal input!"<br>Source must be specified. The fo |                                   |
| Mode                                                 | Source                            |
| OFFLINE.<br>ONLINE                                   | FD<br>FD, CP 530                  |
| "Polling list does not exist!"                       |                                   |

- Error 31: "Polling list does not exist!"
- Error 32: "Interrupt list does not exist!"
- Error 33: "SYSID identifier does not exist!" One of these three error messages appears if the respective data type is not available on the CP 530 or on the user diskette under the program name specified.
- Error 46: "Incomplete input" If minidiskette or hard disk (FD) is given as source, a program name must be specified.

m

### **3.10.1 Operating Modes**

The following operating modes can be set:

- Starting the CP 530 (CP RUN),
- Stopping the CP 530 (CP-STOP),
- PG priority (ON and OFF),

PG priority ON means that the programmer connected directly or indirectly to the PG (programmer) interface has absolute priority.

After selecting the form, the status information is constantly requested by the CP in the "Status" function and updated in the dis-

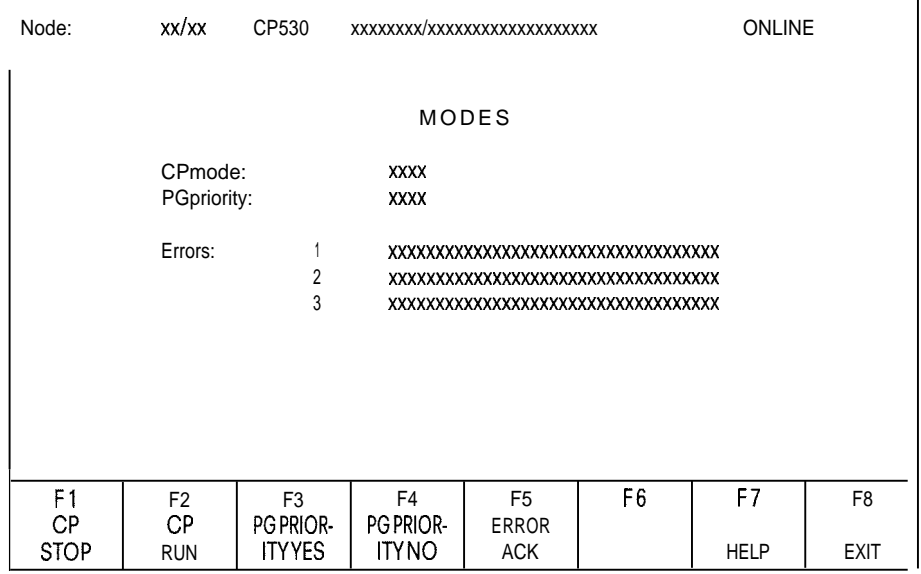

Output fields in the MODES form:

#### CP MODE:

Here the current mode of the CP 530 is displayed: The possibilities are "STOP" or "RUN". The "STOP" or "RUN" modes can be forced with function keys F 1 or F 2.

#### PG PRIORITY:

The "PG PRIORITY" field also shows the current CP mode (possibilities: YES and NO). These settings can be changed with the F 3 and F 5 function keys.

#### ERRORS:

The error messages collected in the CP 530 are displayed in the "ERROR" fields and updated approximately every half second.

After function key F 1 to F 4 have been actuated, the "CAUTION: DANGEROUS STATE – Operate keys again" message is output and only the relevant function keys appear in the menu.

## **3.10 Setting the Operating Mode (MODE Form)**

Function keys:

F1: The CP 530 is brought to the STOP mode at the end of the current cycle through the polling list. As a dangerous system status can occur, the user is prompted to acknowledge with the following menu: F1 | F2 | F3 | F4 | F5 | F6 | F7 | F8 CP CP<br>TOP RUN **STOP RUN EXIT** Fl: After positive acknowledgement, the CP 530 is brought to STOP: This is indicated as follows: - The "Executed!" message is output and — in the " CP MODE" field the word "STOP" appears. F 2: The operating mode is not changed as the CP 530 is already in the RUN mode. The "CP IN RUN MODE" message appears. Only a) Positive acknowledgement with F 1 or b) Negative acknowledgement with F 8 are meaningful. F 8: Negative acknowledgement means that the operating mode is not changed. Return to main menu. F2: The CP 530 is brought to the RUN mode. As a dangerous system status can occur, the operator is promted to acknowledge with the following menu: F1 | F2 | F3 | F4 | F5 | F6 | F7 | F8 CP CP<br>STOP RUN STOP RUN EXIT Fl: The operating mode is not changed as the CP 530 is already in the STOP mode. The "CP IN STOP MODE" message appears. Only a) positive acknowledgement with F 2 or b) negative acknowledgement with F 8 are meaningful.

F2: After this positive acknowledgement, the CP 530 is set to RUN. This is indicated as follows:

— The "Executed!" message is displayed and

— in the CP mode field the word RUN appears.

F 8: A negative acknowledgement means that the operating mode is not executed. Return to main menu.

m

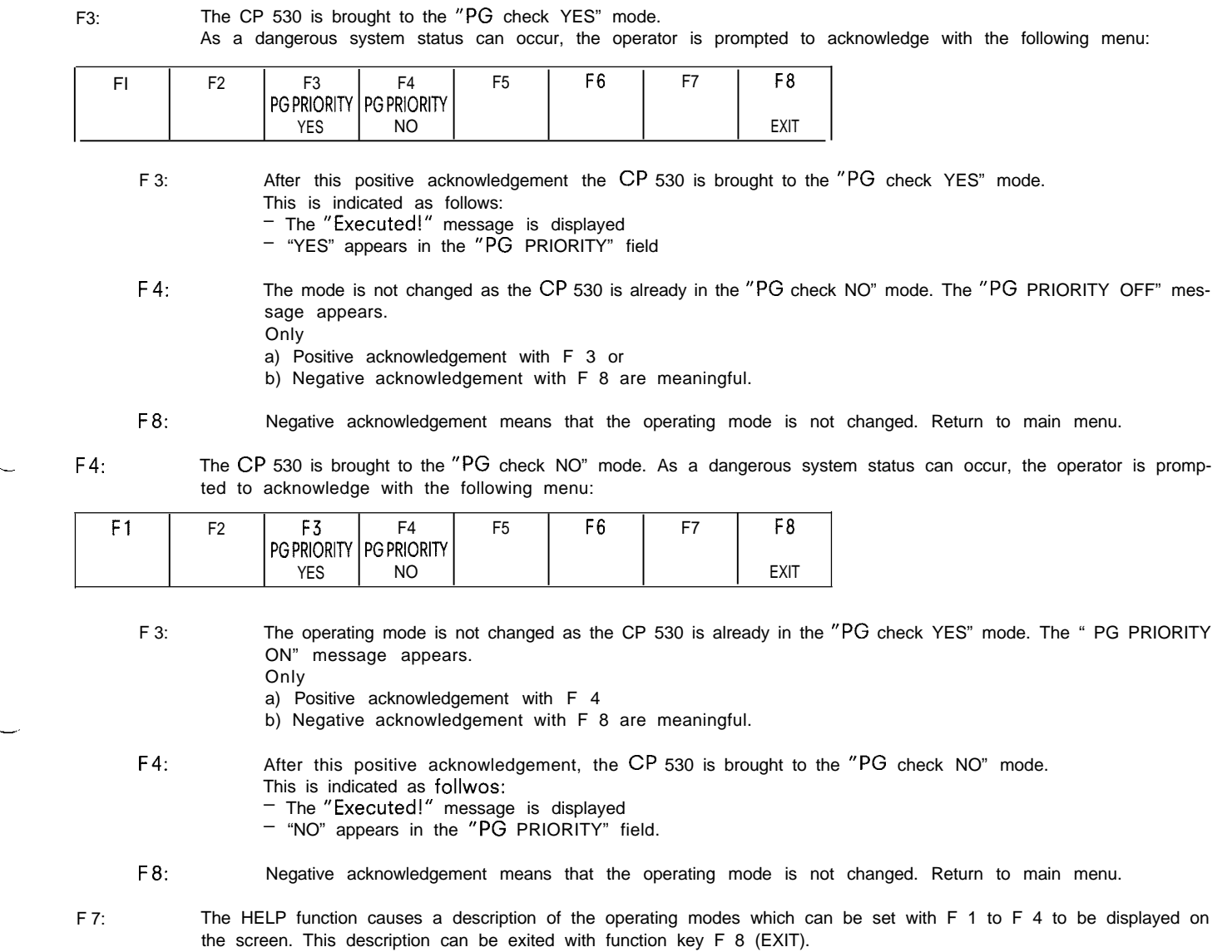

F8: Return to the CONFIGURATION form

—.

—

**3-49**

#### **3.10.2 Error Messages**

I

Errors occurring in data traffic on the SINEC LI LAN and between the CP and the programmable controller are entered in the "Error" field and displayed in the "MODES" form.

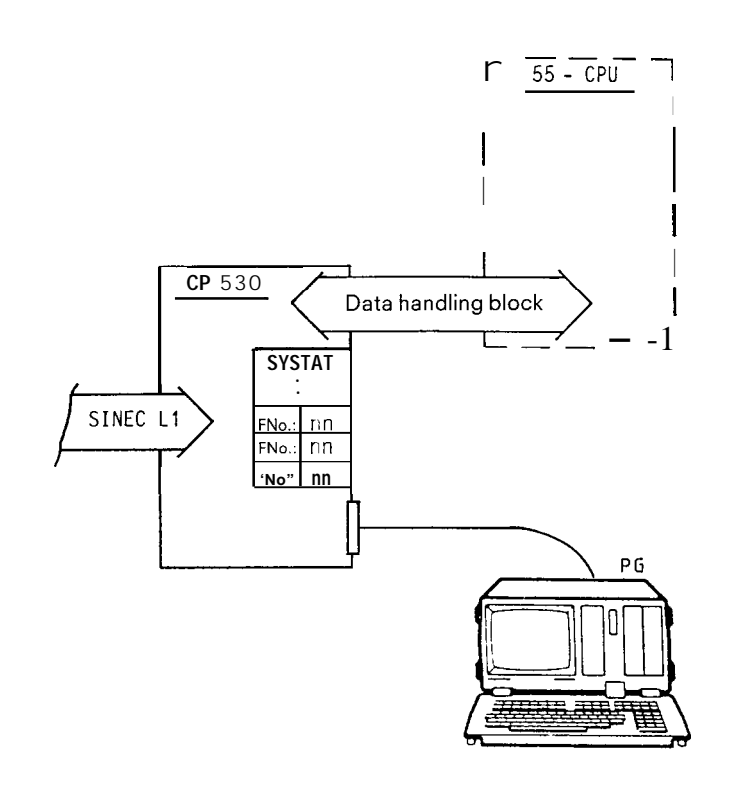

—

The error number permits a breakdown of the errors into clas- **Error Classes:** ses; the appended text provides more detailed information on the particular error or fault (see table of Error Classes). Advantages of error classes the particular error or fault (see table of Error Classes).

- a) Description of a group error number in more detail, e. g. The user can define a general reaction to a failure class. the result of the self text produces class 1 errors and these There are also other errors but these are not shown in this way can only be reported to the works if the module is replaced or repaired. Example: Error 7: "Hardware error 7".
- b) Description relating to number of job containing error, e. g. Error 54: "lob 177 not defined".
- c) Description of a slave in connection with which the error occurred,<br>
e. g. Error 60: "Slave 3 not in polling list".

e. g. Error 60: "Slave 3 not in polling list".

- more efficient error messaaes
- 

since the failure relates to those parts of the system necessary to transmit the error number.

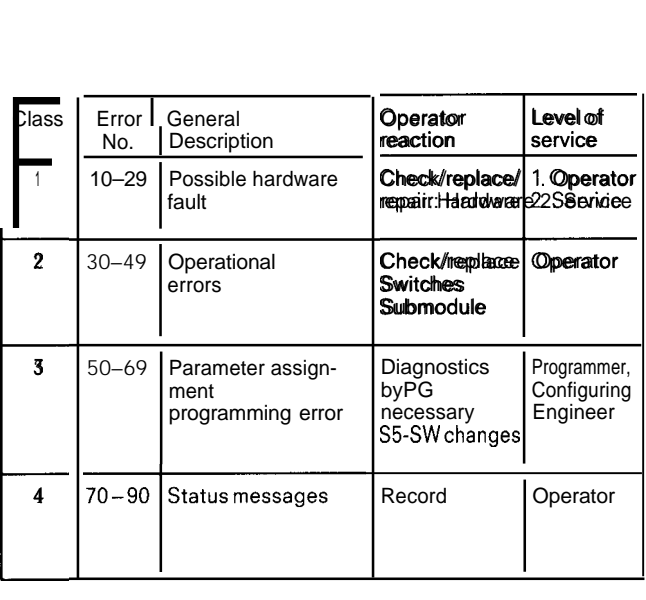

## **Error List SYSTAT**

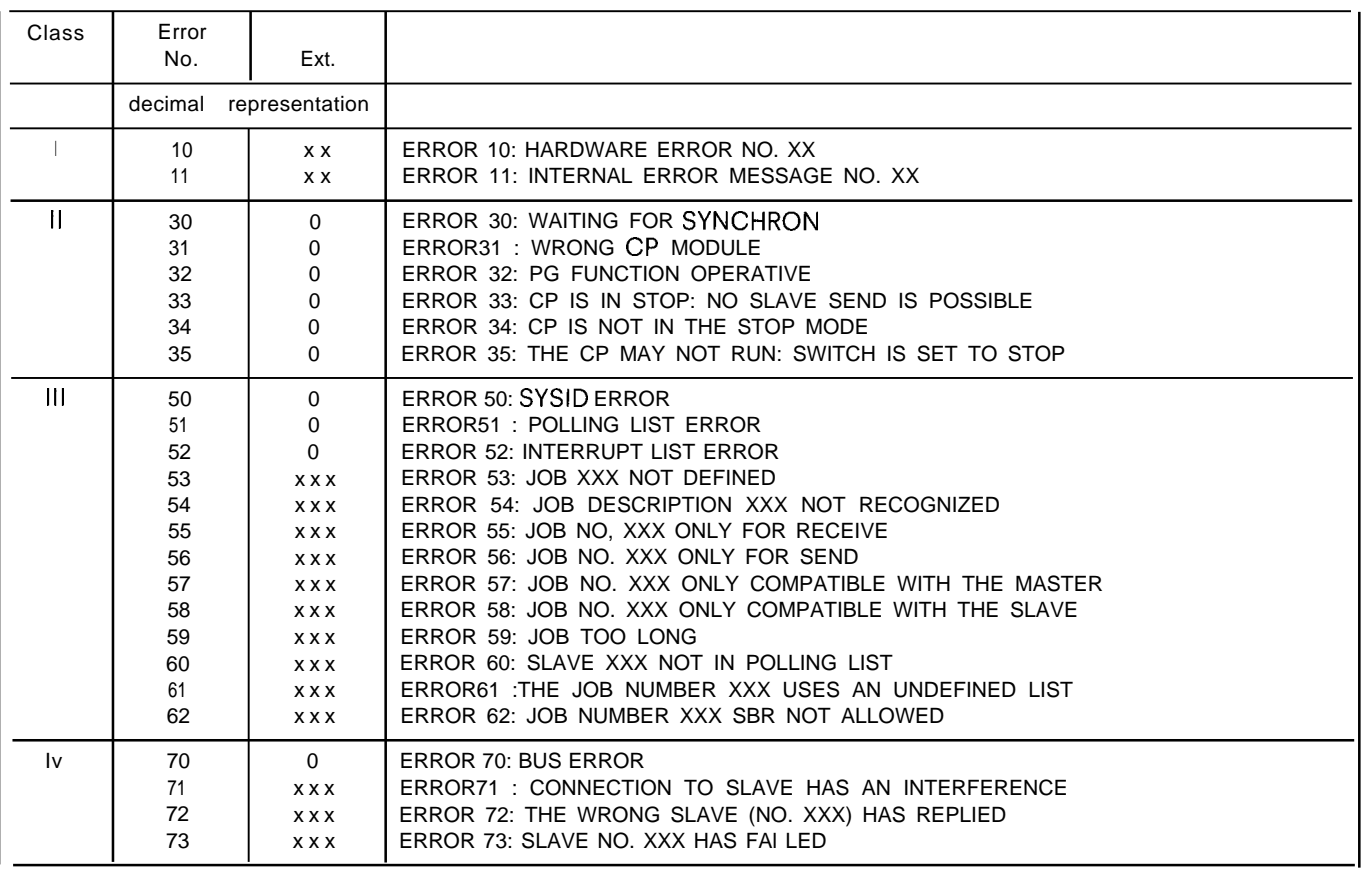

—

—

# *4.* **Appendix**

**I**

## **4.1 COM 530 Error List**

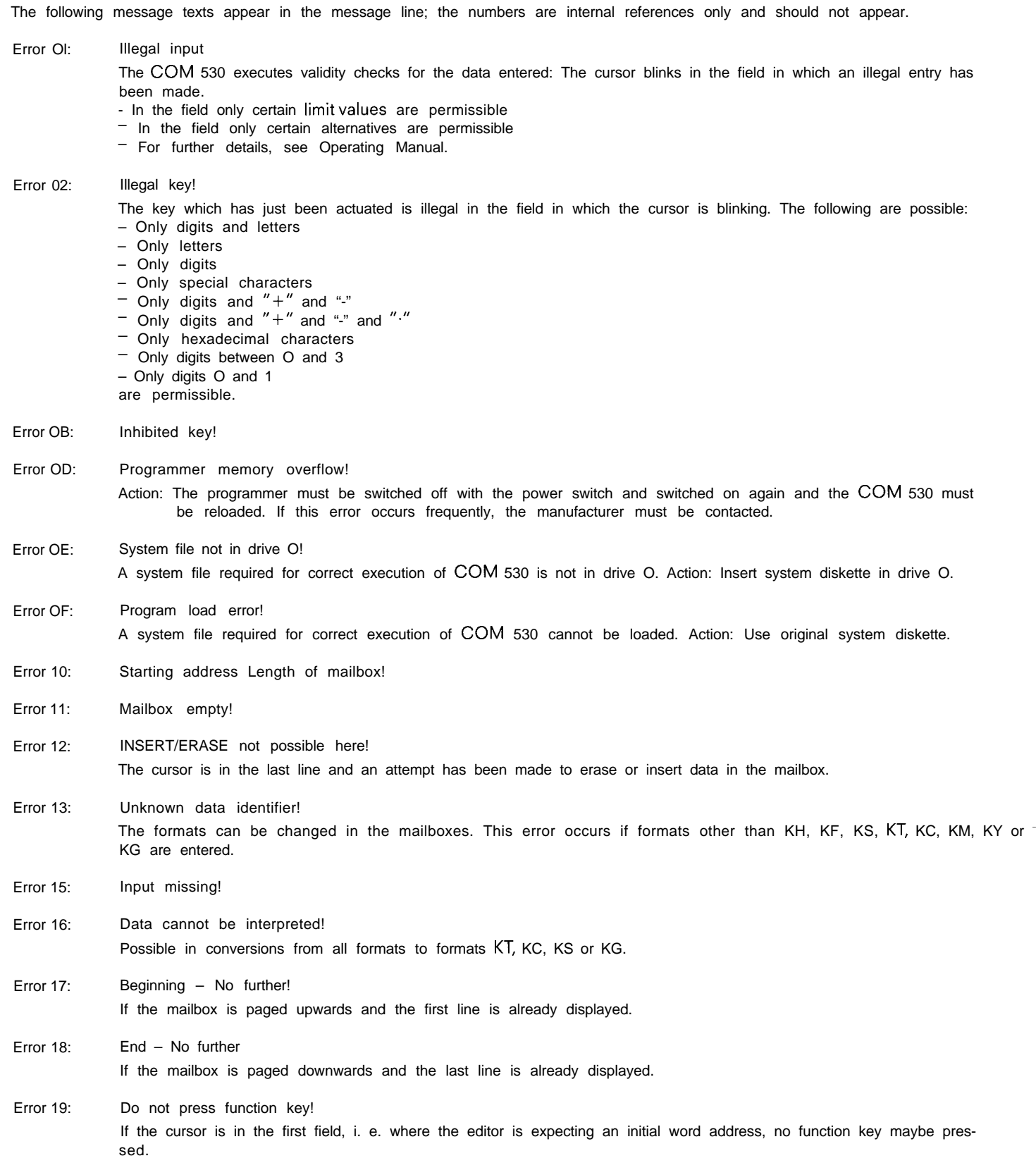

m

#### Error 1A: Repetition factor too high!

When a mailbox is edited, a repetition factor can be specified. If the entire length of the mailbox taking the repetition factor into account, is greater than 32 words, the editor outputs this error message.

#### Error 21: Source = Destination?

In "Transfer" mode, source and destination devices must not be identical. Under FLOPPY it is sufficient to distinguish by specifying the program name or drive labels. Possibilities:

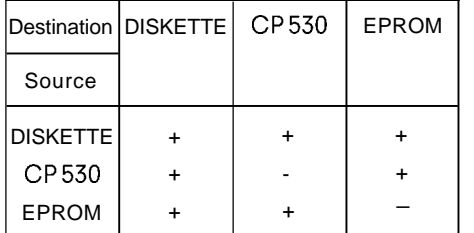

+ permissible

– iillegal

DISKETTE User diskette or hard disk CP530 SINECL1 communications processor EPROM Plug-in EPROM-/EEPROM submodule

#### Error 23: Transmission error

—

This error message indicates an error in all transmission types:

TRANSMIT PG ==> CP 530

- No transmission cable plugged in
- Transmission cable incorrectly plugged in
- Wrong transmission cable
- An EPROM submodule is inserted in the CP530, all accesses forwriting ordeletion are not possible
- CP 530 not in operation
- Transmission time exceeded
- $PG \implies FD$
- Please contact manufacturer
- Hardware fault
- COM 530 system error
- Error 24: Read SYSID identifier!

#### Error 25: Error 26: SYSID, polling and interrupt lists non-existent! In "Print all" mode, no data can be listed as no user data are stored in — the CP 530 memory (ONLINE mode) or – on the diskette under the program name specified (OFFLINE mode), No blank fields permitted!

Blank fields are not permitted in polling lists or interrupt lists. The cursor is in the first vacant field found. Action: – Delete the respective field or – Enter a slave number in the respective field.

#### Error 27: No double slave number in interrupt list! Each slave may only appear once in an interrupt list.

# 4. **Appendix**

# **4.1 COM 530 Error List**

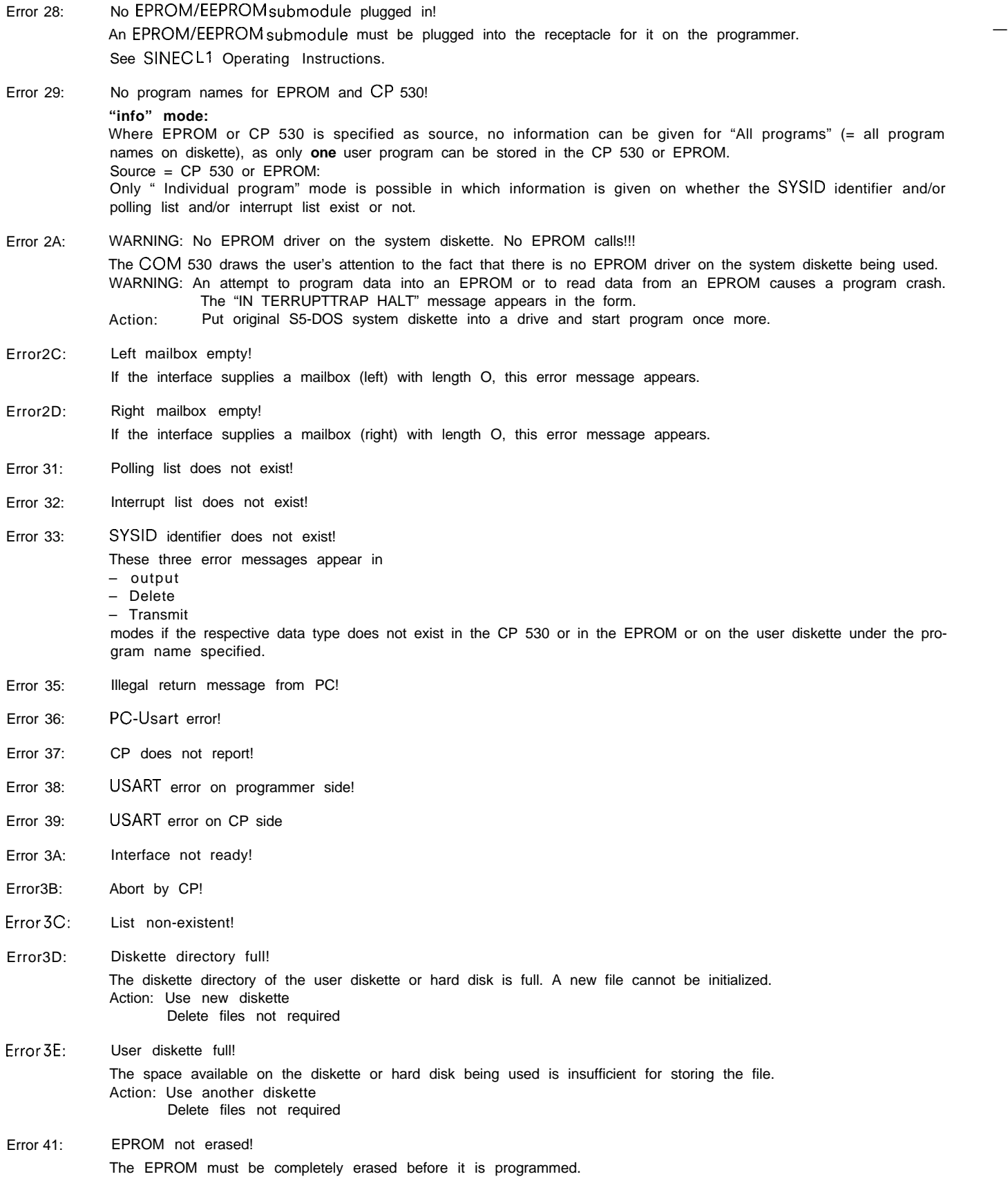

**m**

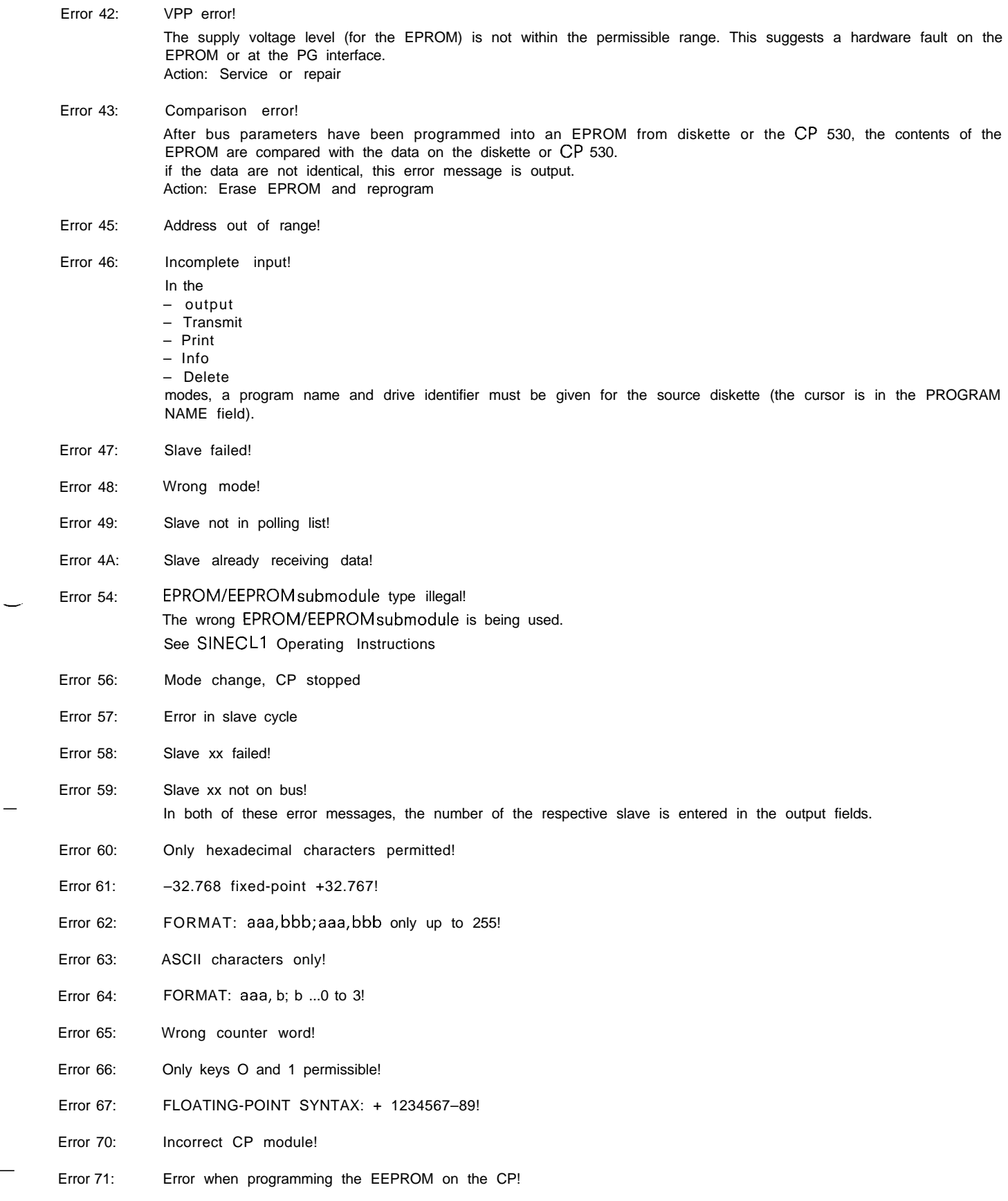

—

## *4.* **Appendix**

## **4.1 COM 530 Error List**

Error 72: It is not possible to set the CP to RUN since the Stop/Run switch is at STOP!

Error 73: CP 530 is a slave

- Error 75: Slave failed
- Error 77: Programmer data has been overwritten.
- Error 78: Slave not in polling list

#### **The following error messages may appear after accessing a drive (diskette or hard disk):**

**Drive not defined Is** there a diskette in the drive selected?

**Defective external memory** Defective drive or diskette. Is the diskette correctly formatted?

**External memory write-protected** Read-only access to selected drive.

**File write-protected** Read-only access to the selected program

**External memory full No** free memory space available on the selected diskette or hard disk. This message is also displayed when the directory is full.

**List does not exist** The selected list (SYSID, polling list, interrupt list) is not available in the selected program. —.

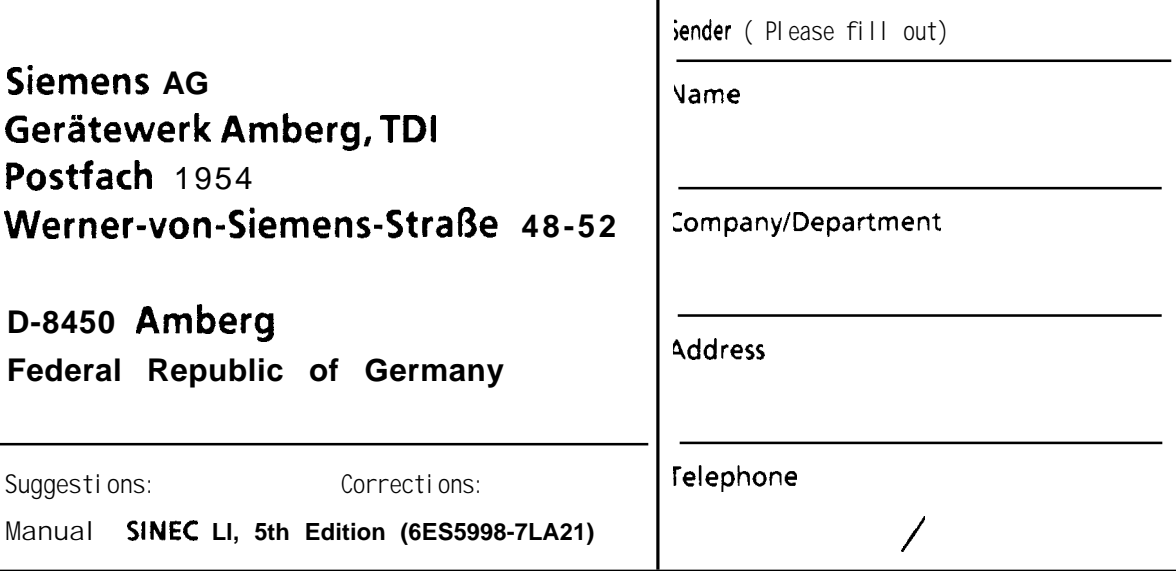

Have you found any typographical errors while reading this manual? Please use this form to tell us about them.<br>We would also welcome any ideas and suggestions you may have.

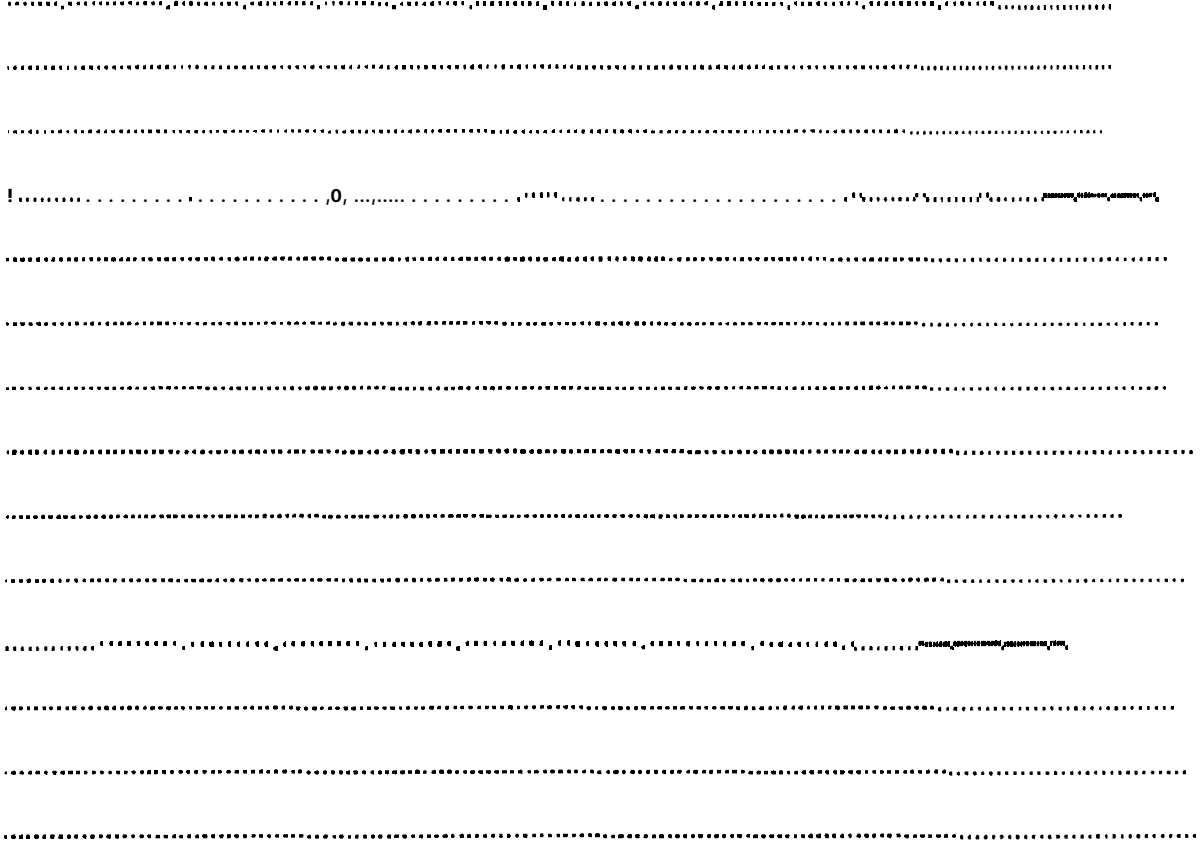